OBJ\_BUCH-977-004.book Page 1 Monday, August 4, 2014 12:45 PM

**EEU EEU**

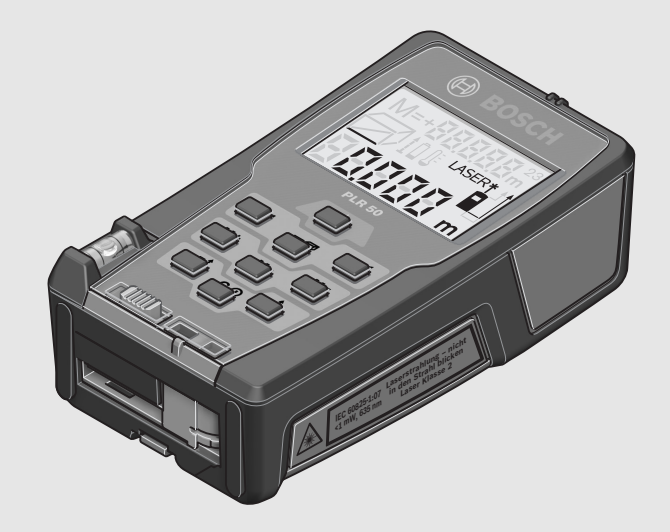

**Robert Bosch GmbH** Power Tools Division 70764 Leinfelden-Echterdingen GERMANY

**www.bosch-pt.com**

**1 609 92A 0K2** (2014.08) I / 161 **EEU**

# **PLR 50**

- **pl** Instrukcja oryginalna
- **cs** Původní návod k používání
- **sk** Pôvodný návod na použitie
- **hu** Eredeti használati utasítás
- **ru** Оригинальное руководство
- по эксплуатации
- **uk** Оригінальна інструкція з експлуатації
- **kk** Пайдалану нұсқаулығының түпнұсқасы
- **ro** Instrucţiuni originale
- **bg** Оригинална инструкция

**mk** Оригинално упатство за работа

**BOSCH** 

- **sr** Originalno uputstvo za rad
- **sl** Izvirna navodila
- **hr** Originalne upute za rad
- 
- **et** Algupärane kasutusjuhend
- **lv** Instrukcijas oriģinālvalodā
- **lt** Originali instrukcija

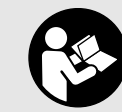

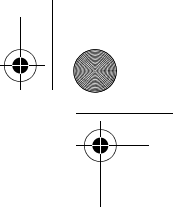

## **2** |

 $\overline{\bullet}$ 

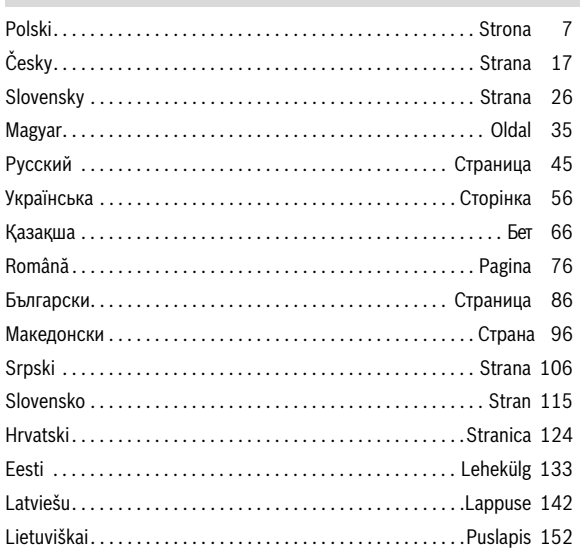

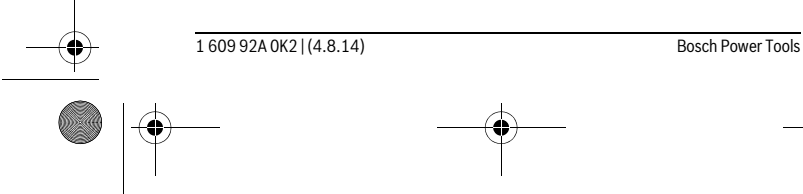

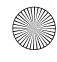

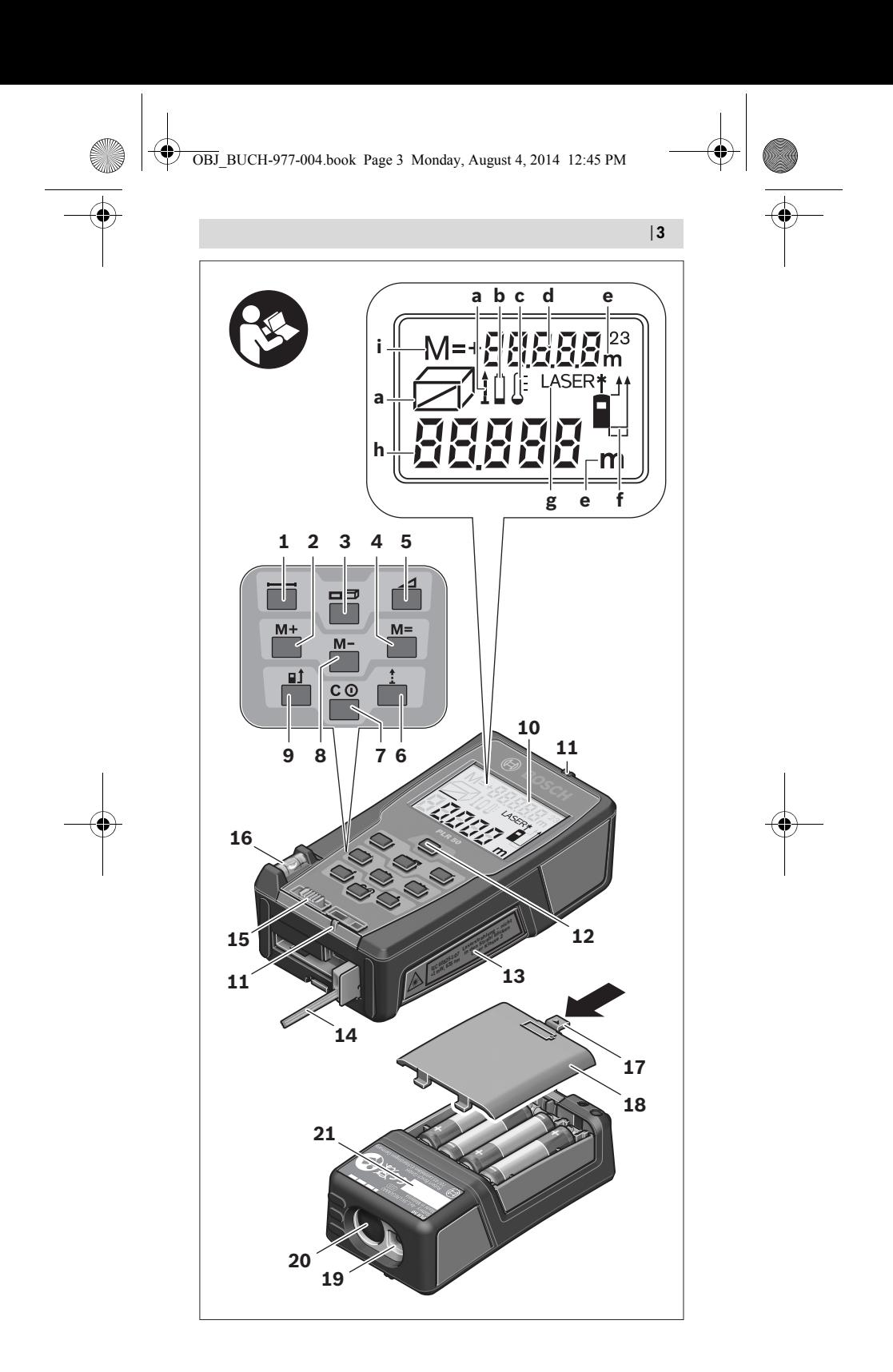

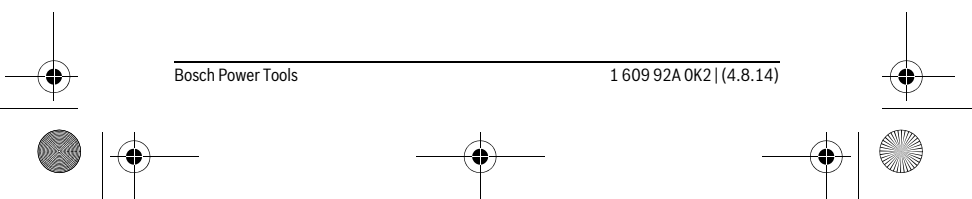

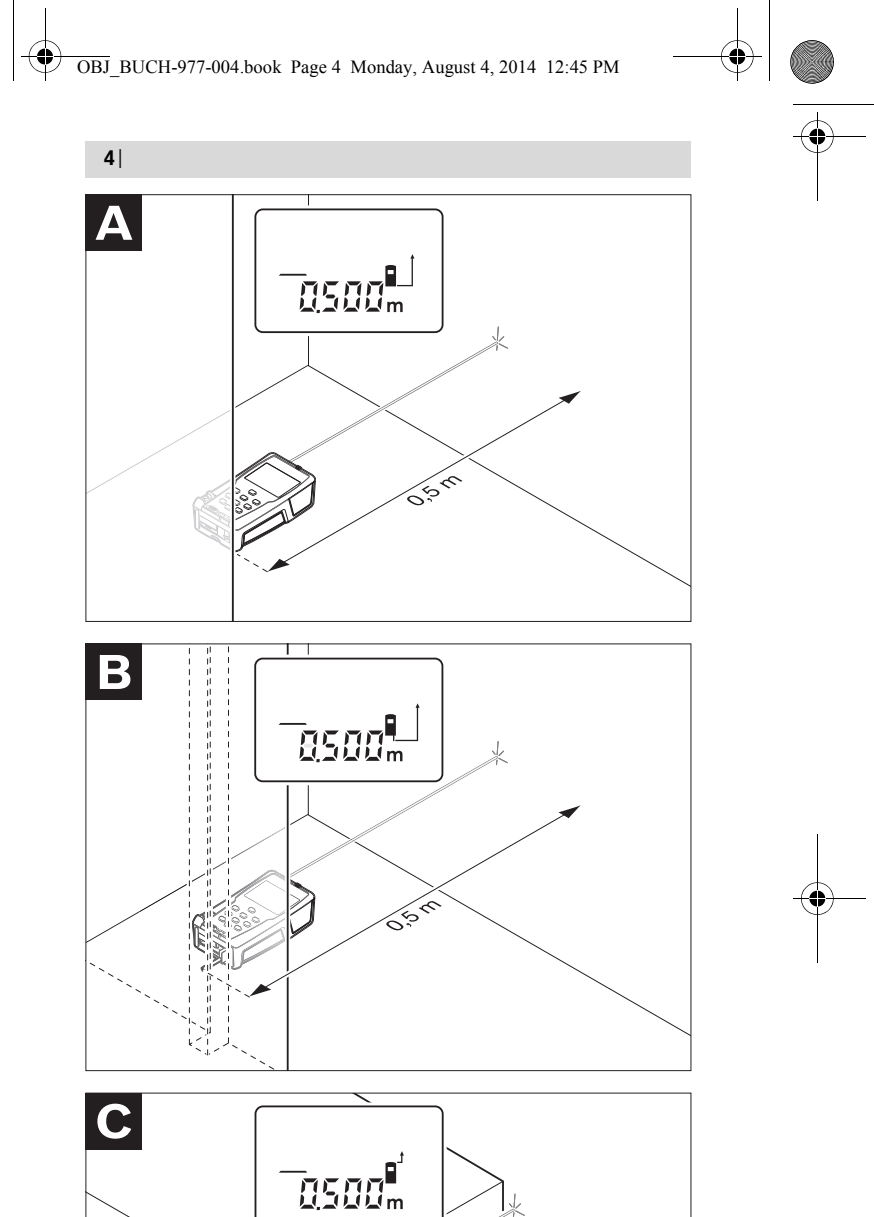

 $\bf \bigoplus$ 

-<br>0500<mark>°</mark> ≪

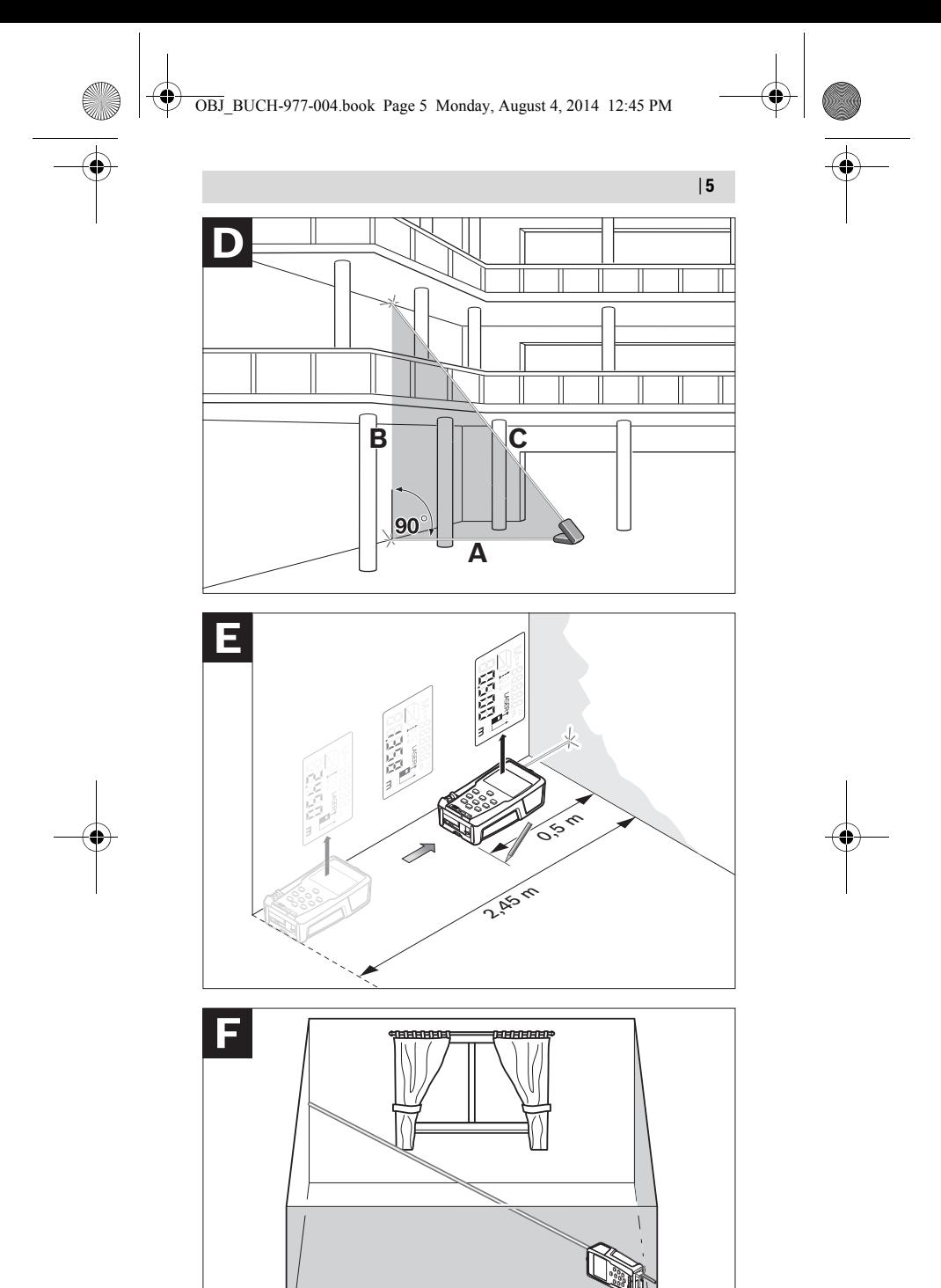

Bosch Power Tools 1 609 92A 0K2 | (4.8.14) (I

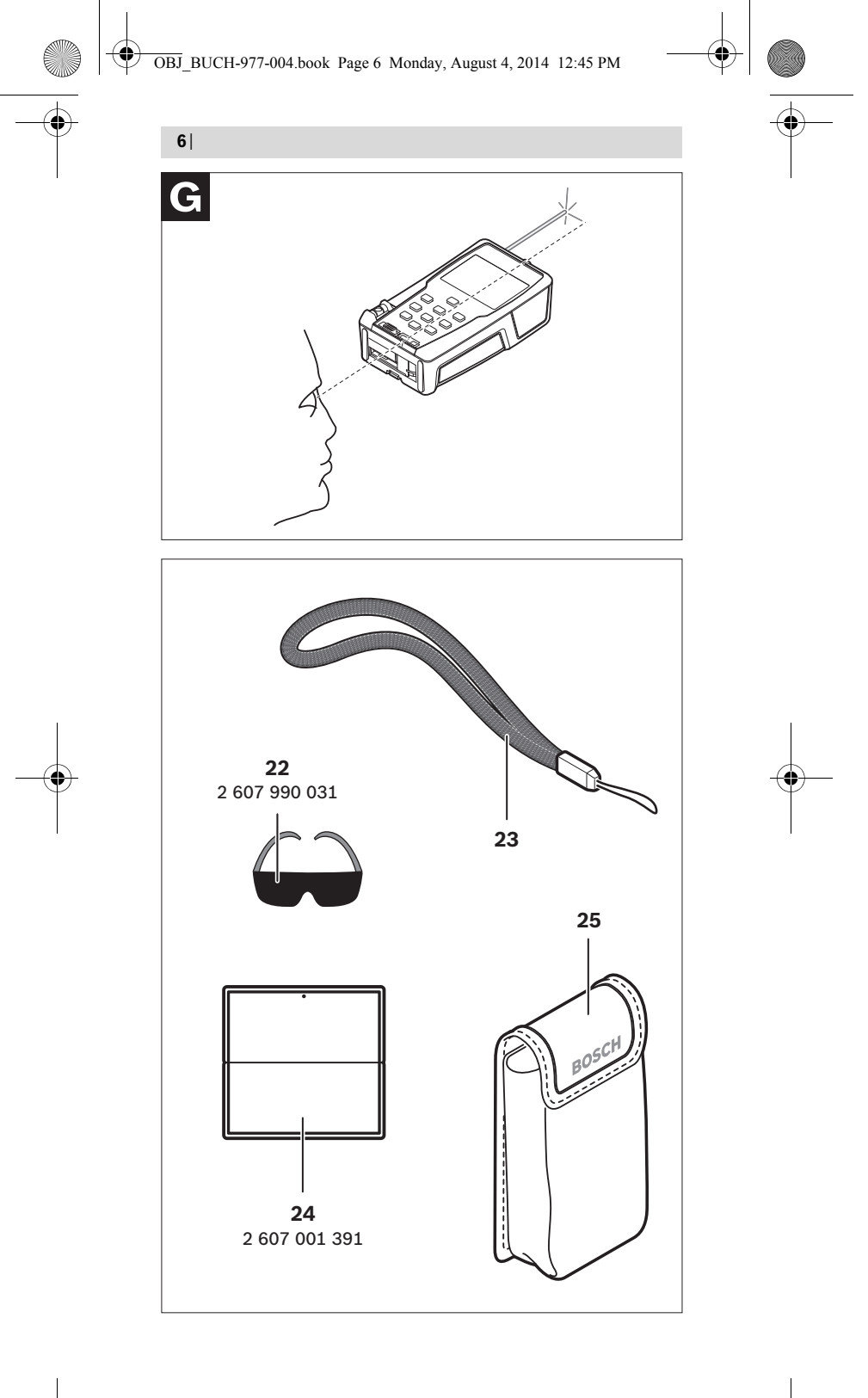

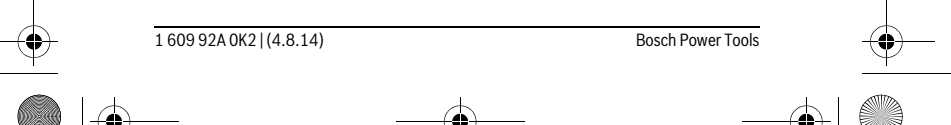

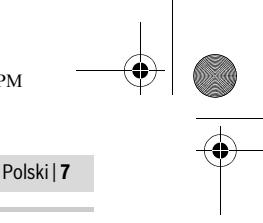

## **Polski**

### **Wskazówki bezpieczeństwa**

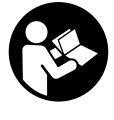

**Aby móc efektywnie i bezpiecznie pracować przy użyciu urządzenia pomiarowego, należy przeczytać wszystkie wskazówki i stosować się do nich. Należy dbać o czytelność tabliczek ostrzegawczych, znajdujących się na elektronarzędziu. PROSIMY ZACHOWAĆ I STARANNIE PRZECHO-WYWAĆ NINIEJSZE WSKAZÓWKI, A ODDAJĄC LUB SPRZE-DAJĄC URZĄDZENIE POMIAROWE PRZEKAZAĆ JE NOWEMU UŻYTKOWNIKOWI.**

- **Uwaga użycie innych, niż podane w niniejszej instrukcji, elementów obsługowych i regulacyjnych, oraz zastosowanie innych metod postępowania, może prowadzić do niebezpiecznej ekspozycji na promieniowanie laserowe.**
- **W zakres dostawy urządzenia pomiarowego wchodzi tabliczka ostrzegawcza (na schemacie urządzenia znajdującym się na stronie graficznej oznaczona jest ona numerem 13).**

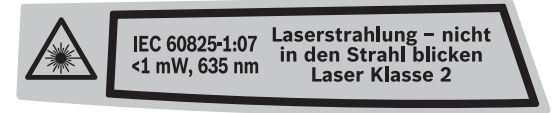

 **Jeżeli tabliczka ostrzegawcza nie została napisana w języku polskim, zaleca się, aby jeszcze przed wprowadzeniem urządzenia do eksploatacji nakleić na nią wchodzącą w zakres dostawy etykietę w języku polskim.**

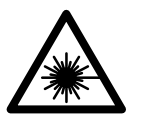

**Nie wolno kierować wiązki laserowej w stronę osób i zwierząt, nie wolno również spoglądać w wiązkę ani w jej odbicie.** Można w ten sposób spowodować wypadek, czyjeś oślepienie lub uszkodzenie wzroku.

- **W razie, gdy promień lasera natrafi na oko, należy natychmiast zamknąć oczy i usunąć głowę z zasięgu padania wiązki.**
- **Nie należy używać okularów do pracy z laserem jako okularów ochronnych.** Okulary do pracy z laserem służą do lepszej identyfikacji plamki lub linii lasera, a nie do ochrony przed promieniowaniem laserowym.
- **Nie należy stosować okularów do pracy z laserem jako okularów słonecznych, ani używać ich w ruchu drogowym.** Okulary do pracy z laserem nie zapewniają całkowitej ochrony przed promieniowaniem UV i utrudniają rozróżnianie kolorów.
- **Nie wolno dokonywać żadnych zmian ani modyfikacji urządzenia laserowego.**
- **Napraw urządzenia pomiarowego powinien dokonywać jedynie wykwalifikowany personel, przy użyciu oryginalnych części zamiennych.** Tylko w ten sposób można zapewnić bezpieczną eksploatację przyrządu.
- **Nie wolno udostępniać laserowego urządzenia pomiarowego do użytkowania dzieciom.** Mogą one nieumyślnie oślepić siebie lub inne osoby.
- **Nie należy stosować tego urządzenia pomiarowego w otoczeniu zagrożonym wybuchem, w którym znajdują się łatwopalne ciecze, gazy lub pyły.** W urządzeniu pomiarowym może dojść do utworzenia iskier, które mogą spowodować zapłon pyłów lub oparów.

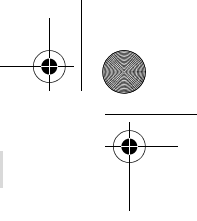

#### **8** | Polski

### **Opis urządzenia i jego zastosowania**

#### **Użycie zgodne z przeznaczeniem**

Urządzenie pomiarowe przeznaczone jest do pomiaru odległości, długości, wysokości, odstępów, a także do obliczania powierzchni i kubatury. Urządzenie pomiarowe nadaje się do zastosowania wewnątrz pomieszczeń i na zewnątrz.

#### **Przedstawione graficznie komponenty**

Numeracja przedstawionych komponentów odnosi się do schematu urządzenia pomiarowego, znajdującego się na stronie graficznej.

- **1** Przycisk pomiaru odległości
- **2** Przycisk dodawania wartości do zawartości pamięci **"M+"**
- **3** Przycisk do pomiaru powierzchni i objętości
- **4** Przycisk edycji zapisanych danych **"M="**
- **5** Przycisk pośrednich pomiarów odległości
- **6** Przycisk pomiaru ciągłego
- **7** Przycisk włączania/wyłączania i kasowania pamięci
- **8** Przycisk odejmowania wartości od zawartości pamięci "M-"
- **9** Przycisk wyboru płaszczyzny odniesienia
- **10** Wyświetlacz
- **11** Przeziernik
- **12** Przycisk pomiaru
- **13** Tabliczka ostrzegawcza lasera
- **14** Końcówka
- **15** Blokada końcówki
- **16** Poziomnica
- **17** Blokada pokrywy wnęki na baterie
- **18** Pokrywa wnęki na baterie
- **19** Wyjście promieni laserowych
- **20** Soczewka odbioru sygnału
- **21** Numer serii
- **22** Okulary do pracy z laserem\*
- **23** Pasek na dłoń
- **24** Tarcza celownicza lasera\*
- **25** Futerał

#### **\* Przedstawiony na rysunkach lub opisany osprzęt nie wchodzi w skład wyposażenia standardowego.**

#### **Elementy wskaźników**

- **a** Funkcje pomiaru (tryby pracy)
	- Pomiar odległości
	- Pomiar ciągły
	- Pomiar powierzchni
	- $\Box$  Pomiar kubatury
	- Pośredni pomiar odległości
- **b** Alarm wyładowania akumulatora
- **c** Alarm temperatury
- **d** Wartość pomiaru/Wynik
- **e** Jednostka miary
- **f** Płaszczyzna odniesienia dla pomiaru
- **g** Laser włączony
- **h** Jednostkowa wartość mierzona (w przypadku pomiaru odległości: wynik)
- **i** Zapamiętywanie ostatnio mierzonych wartości

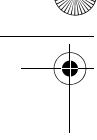

Polski | **9**

#### **Dane techniczne**

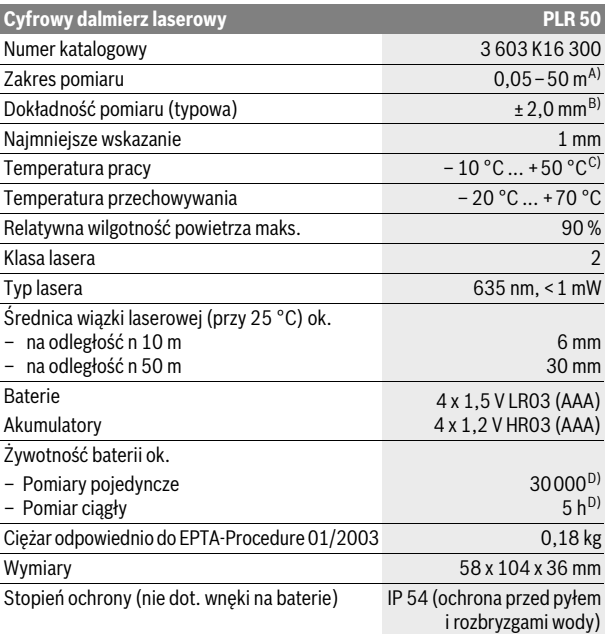

A) Zasięg maksymalny zależy od refleksu świetlnego obiektu pomiaru (odbicie rozproszone, nie lustrzane) i od stopnia widoczności plamki lasera (we wnętrzach, o zmroku). Przy niekorzystnych warunkach (np. pomiar w terenie odkrytym, przy silnym nasłonecznieniu), należy używać tarczy celowniczej.

B) Przy niekorzystnych warunkach, takich jak na przykład silne nasłonecznienie lub słabo odbijająca powierzchnia, maksymalne odchylenie wynosi ±10 mm na 50 m. Przy korzystnych warunkach należy liczyć się z odchyleniem, wynoszącym ±0,05 mm/m.

C) W trybie pomiaru ciągłego maks. temperatura robocza wynosi + 40 °C.

D) Z akumulatorami 1,2 V można dokonać mniejszą ilość pomiarów niż przy zastosowaniu baterii 1,5 V.

Do jednoznacznej identyfikacji narzędzia pomiarowego służy numer serii **21**, znajdujący się na tabliczce znamionowej.

### **Montaż**

#### **Wkładanie/wymiana baterii**

Zaleca się eksploatację urządzenia pomiarowego przy użyciu baterii alkalicznomanganowych lub akumulatorów.

Z akumulatorami 1,2 V można dokonać mniejszą ilość pomiarów niż przy zastosowaniu baterii 1,5 V.

Aby otworzyć pokrywkę wnęki na baterie **18**, należy przesunąć blokadę **17** w kierunku ukazanym strzałką i zdjąć pokrywkę. Włożyć baterie lub akumulatory do wnęki. Należy przy tym zwrócić uwagę na zachowanie prawidłowej biegunowości zgodnie ze schematem umieszczonym wewnątrz wnęki.

Gdy na wyświetlaczu po raz pierwszy ukaże się symbol baterii  $\Rightarrow$ , możliwe jest dokonanie jeszcze co najmniej 100 pomiarów. Gdy symbol baterii miga, należy wymienić baterie lub akumulatory. Wykonywanie dalszych pomiarów jest niemożliwe.

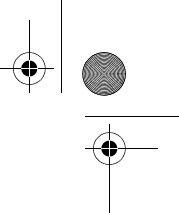

#### **10** | Polski

Baterie lub akumulatory należy zawsze wymieniać kompletami. Należy stosować tylko baterie lub akumulatory pochodzące od tego samego producenta i o jednakowej pojemności.

 **Jeżeli urządzenie pomiarowe nie będzie przez dłuższy czas używane, należy wyjąć z niego baterie lub akumulatory.** Nieużywane przez dłuższy czas baterie i akumulatory mogą ulec korozji i ulec samorozładowaniu.

### **Praca urządzenia**

#### **Włączenie**

- **Nie wolno zostawiać włączonego urządzenia pomiarowego bez nadzoru, a po zakończeniu użytkowania należy je wyłączać.** Wiązka lasera może spowodować oślepienie osób postronnych.
- **Urządzenie pomiarowe należy chronić przed wilgocią i bezpośrednim napromieniowaniem słonecznym.**
- **Narzędzie należy chronić przed ekstremalnie wysokimi lub niskimi temperaturami, a także przed wahaniami temperatury.** Nie należy go na przykład pozostawiać na dłuższy okres czasu w samochodzie. W przypadku, gdy urządzenie pomiarowe poddane było większym wahaniom temperatury, należy przed użyciem odczekać, aż powróci ono do normalnej temperatury. Ekstremalnie wysokie lub niskie temperatury, a także silne wahania temperatury mogą mieć negatywny wpływ na precyzję pomiaru.
- **Należy unikać silnych uderzeń i nie dopuszczać do upadku urządzenia pomiarowego.** W przypadku silnego oddziaływania zewnętrznego na urządzenie pomiarowe, należy przed dalszą pracą przeprowadzić kontrolę dokładności (zob. "Kontrola dokładności pomiaru urządzenia", str. 15).

#### **Włączanie/wyłączanie**

Aby **włączyć** urządzenie pomiarowe, należy krótko nacisnąć włącznik/wyłącznik **7** lub przycisk pomiaru **12**. Włączenie urządzenia pomiarowego nie powoduje automatycznego włączenia wiązki lasera.

Aby **wyłączyć** urządzenie pomiarowe, należy dłużej nacisnąć na włącznik/wyłącznik **7**.

Gdy przez ok. 5 min nie zostanie naciśnięty żaden przycisk urządzenia pomiarowego, to urządzenie pomiarowe wyłącza się automatycznie w celu ochrony baterii.

Jeżeli jakaś wartość mierzona została zapamiętana, zachowana ona zostanie i po automatycznym wyłączeniu. Po ponownym włączeniu urządzenia na wyświetlaczu ukaże się symbol "M".

#### **Pomiar**

Po włączeniu urządzenia automatycznie ustawia się funkcja pomiaru odległości. Pozostałe funkcje pomiaru ustawia się, naciskając na poszczególne przyciski funkcyjne (zob. "Funkcje pomiaru", str. 11).

Po włączeniu urządzenia pomiarowego automatycznie wyznaczana jest jego tylna krawędź jako płaszczyzna odniesienia. Aby zmienić płaszczyznę odniesienia zob. "Wybór płaszczyzny odniesienia (zob. rys. A-C)", str. 11.

Po wyborze funkcji pomiaru i płaszczyzny odniesienia można dokonać dalszych kroków, naciskając przycisk pomiaru **12**.

Urządzenie pomiarowe należy przyłożyć wybraną płaszczyzną odniesienia do żądanej linii pomiaru (np. ściany).

Aby włączyć wiązkę lasera należy nacisnąć przycisk pomiaru **12**.

 **Nie wolno kierować wiązki laserowej w stronę osób i zwierząt, jak również spoglądać w wiązkę (nawet przy zachowaniu większej odległości).**

Naprowadzić wiązkę lasera na cel. W celu rozpoczęcia pomiaru nacisnąć ponownie przycisk pomiaru **12**.

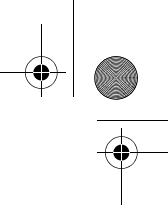

#### Polski | **11**

W trybie pracy "pomiar ciągły" pomiar rozpoczyna się już po pierwszym naciśnięciu przycisku pomiaru **12**.

Wartość mierzona ukaże się w przeciągu 0,5 do 4 sek. Czas trwania pomiaru zależy od mierzonej odległości, od warunków świetlnych i refleksu świetlnego obiektu pomiaru. Koniec pomiaru sygnalizowany jest sygnałem akustycznym. Po zakończeniu pomiaru promień lasera wyłączany jest automatycznie. Jeżeli przez ok. 20 sek. po naprowadzeniu promienia lasera na cel nie zostanie

dokonany pomiar, promień wyłączy się samoczynnie (oszczędzanie baterii).

#### **Wybór płaszczyzny odniesienia (zob. rys. A–C)**

Pomiar możliwy jest przy użyciu jednej z trzech różnych płaszczyzn odniesienia:

- od tylnej krawędzi urządzenia pomiarowego (np. przez przyłożenie do ściany),
- od tylnej krawędzi końcówki **14** (np. przy pomiarach z rogów),
- od przedniej krawędzi urządzenia pomiarowego (np. przy pomiarach od krawędzi stołu).

Zmiany płaszczyzny odniesienia dokonuje się przez wciskanie przycisku **9**, aż do ukazania na wyświetlaczu pożądanej płaszczyzny odniesienia. Po każdym włączeniu urządzenia pomiarowego automatycznie wyznaczana jest jego tylna krawędź jako płaszczyzna odniesienia.

#### **Funkcje pomiaru**

#### **Pomiar odległości**

Dla pomiarów odległości należy nacisnąć przycisk **1**. Na wyświetlaczu ukazuje się wskaźnik pomiaru odległości  $-$ .

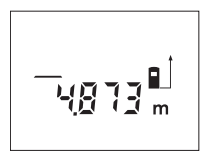

Aby nakierować wiązkę na cel, należy nacisnąć przycisk pomiaru **12** raz, naciśnięcie go po raz drugi umożliwi dokonanie pomiaru.

Wartość mierzona ukazywana jest u dołu wyświetlacza.

#### **Pomiar powierzchni**

Aby dokonać pomiaru powierzchni, należy dotąd naciskać przycisk **3**, dopóki na wyświetlaczu nie ukaże się wskaźnik pomiaru powierzchni ...

Należy kolejno zmierzyć długość i szerokość, jak w przypadku pomiaru odległości. Między oboma pomiarami wiązka lasera jest nieprzerwanie emitowana.

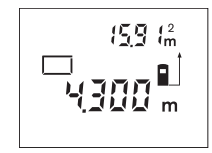

Po zakończeniu drugiego pomiaru, powierzchnia zostanie automatycznie obliczona i ukazany wynik. Wynik ostatniego pomiaru jednostkowego ukazany jest u dołu wyświetlacza, wynik końcowy u góry.

#### **Pomiar objętości (kubatury)**

Aby dokonać pomiaru kubatury, należy dotąd naciskać przycisk **3**, dopóki na wyświetlaczu nie ukaże się wskaźnik pomiaru kubatury  $\Box$ .

Następnie należy zmierzyć długość, szerokość i wysokość, tak jak w przypadku pomiaru odległości. Między wszystkimi trzema pomiarami wiązka lasera jest nieprzerwanie emitowana.

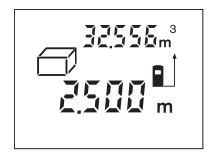

Po zakończeniu trzeciego pomiaru, powierzchnia zostanie automatycznie obliczona i ukazany wynik obliczeń. Wynik ostatniego pomiaru jednostkowego ukazany jest u dołu wyświetlacza, wynik końcowy u góry.

#### **12** | Polski

#### **Pośredni pomiar odległości (zob. rys. D)**

Pośredni pomiar odległości służy do pomiaru odległości, w sytuacjach, kiedy nie są możliwe pomiary bezpośrednie, ponieważ bieg promienia zakłócony jest przez jakąś przeszkodę, lub ponieważ do dyspozyji nie stoi żadna płaszczyzna mogąca odbić refleks świetlny). Prawidłowe wyniki mogą zostać tylko wtedy osiągnięte, gdy wiązka lasera i mierzony odcinek tworzą dokładnie prosty kąt (twierdzenie Pitagorasa).

W odzwierciedlonym przykładzie określona ma zostać odległość **B**. W tym celu należy pomierzyć **A** i **C**. **A** i **B** muszą tworzyć kąt prosty.

Aby dokonać pośredniego pomiaru długości należy wcisnąć przycisk **5**. Na wyświetlaczu pojawi się wskaźnik pośredniego pomiaru długości  $\angle$ .

Zmierzyć, jak w przypadku pomiaru odległości, odległość **A**. Należy zwrócić uwagę, by odcinek **A** i mierzony odcinek **B** tworzyły kąt prosty. Na koniec należy zmierzyć odległość **C**. Pomiędzy oboma pomiarami wiązka lasera pozostanie włączona.

Należy zważać na to, by punkt odniesienia pomiaru (np. krawędź tylna urządzenia pomiarowego), znajdował się podczas obu pomiarów dokładnie w tym samym miejscu.

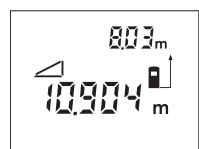

Po zakończeniu drugiego pomiaru odległość **B** wyliczana jest automatycznie. Ostatnia wartość jednostkowa ukaże się u dołu wyświetlacza, wynik końcowy **B** u jego góry.

#### **Pomiar ciągły (zob. rys. E)**

Podczas pomiaru ciągłego urządzenie pomiarowe można przybliżyć relatywnie do celu, przy czym wartość pomiarowa aktualizowana jest co 0,5 sekundy. Możliwe jest więc na przykład odsunięcie się od ściany aż do pożądanej odległości, a aktualną odległość można będzie nadal odczytać.

Dla pomiarów ciągłych należy nacisnąć przycisk **6**. Na wyświetlaczu ukazuje się wskaźnik pomiaru ciągłego  $--$ .

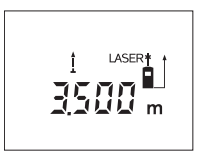

Proces pomiaru rozpoczyna się po naciśnięciu przycisku pomiaru **12**. Poruszać urządzeniem pomiarowym dotąd, aż u dołu wyświetlacza ukaże się żądana odległość.

Naciśnięcie przycisku pomiaru **12** przerywa pomiar ciągły. Aktualna wartość mierzona ukazana zostanie na wyświetlaczu. Ponowne naciśnięcie tego przycisku **12** uruchomi funkcję pomiaru ciągłego na nowo.

Funkcja pomiaru ciągłego wyłącza się samoczynnie po 5 min. Ostatnia wartość mierzona pozostaje na wyświetlaczu. Aby wcześniej wyłączyć pomiar ciągły, należy dokonać zmiany funkcji pomiaru przez naciśnięcie przycisków **1**, **3** lub **5**.

#### **Kasowanie wartości mierzonych**

Po krótkim naciśnięciu przycisku **7**, kasowana jest we wszystkich trybach pracy ostatnio pomierzona wartość jednostkowa. Przez wielokrotne krótkie naciśnięcie przycisku można kasować wartości jednostkowe w odwrotnej kolejności.

#### **Funkcje pamięci**

Wyłączenie urządzenia pomiarowego nie powoduje usunięcia wartości zachowanej w pamięci.

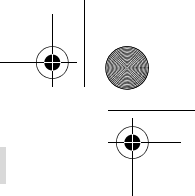

#### **Zapamiętywanie/dodawanie wartości mierzonych**

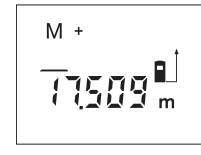

Dodawanie poszczególnych pomiarów – odległości, powierzchni lub objętości (w zależności od aktualnie ustawionej funkcji pomiaru) – do pamięci, odbywa się przez naciśnięcie przycisku dodawania wartości do zawartości pamięci **2**. Zapamiętanie jakiejś wartości sygnalizowane jest pojawieniem się na wyświetlaczu "M", a znak "+" w tle krótko rozbłyska.

Polski | **13**

Jeżeli w pamięci jest zachowana jakaś wartość, nowa wartość zostanie do niej dodana, pod warunkiem, że jednostki miary są zgodne.

Jeżeli na przykład w pamięci znajduje się wartość pomiaru płaszczyzny, a aktualna wartość pomiaru jest wartością pomiaru objętości, wartości nie mogą zostać zsumowane. Na wyświetlaczu ukazuje się napis "**Error**".

#### **Odejmowanie wartości mierzonych**

Aby odjąć aktualną wartość od zawartości pamięci, należy nacisnąć przycisk odejmowania wartości od zawartości pamięci **8**. Odjęcie jakiejś wartości sygnalizowane jest pojawieniem się na wyświetlaczu symbolu "M", znak "–" z tyłu rozbłyska krótko.

Jeżeli w pamięci jest zachowana jakaś wartość, nowa wartość zostanie od niej odjęta, pod warunkiem, że jednostki miary są zgodne (zob. "Zapamiętywanie/ dodawanie wartości mierzonych").

#### **Edycja zawartości pamięci**

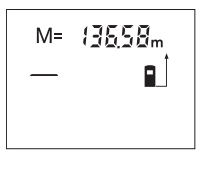

Aby wyświetlić wartość znajdującą się w pamięci należy nacisnąć przycisk edycji zapisanych danych **4**. Na wyświetlaczu ukaże się symbol "M=". Po ukazaniu się zawartości pamięci "M=" na wyświetlaczu, można naciskając przycisk dodawania wartości do zawartości pamięci **2** wartość tę podwoić lub naciskając przycisk odejmowania wartości od zawartości pamięci **8** wyzerować.

#### **Kasowanie zawartości pamięci**

Aby skasować zawartość pamięci, należy naciskać przycisk edycji zapisanych danych 4, aż na wyświetlaczu ukaże się symbol "M=". Następnie krótko nacisnąć przycisk kasowania 7; symbol "M" zniknie wówczas z wyświetlacza.

#### **Wskazówki dotyczące pracy**

#### **Wskazówki ogólne**

Soczewka laserowa **20** i otwór wyjściowy wiązki laserowej **19** nie mogą być zasłonięte podczas pomiaru.

Podczas pomiaru nie wolno poruszać urządzenia pomiarowego (wyjątek stanowi funkcja "Pomiar ciągły"). Dlatego zaleca się, by w miarę możliwości urządzenie ustawić na punktach pomiarowych.

Pomiar następuje w środku wiązki laserowej, także w przypadku obiektów namierzonych z ukosa.

#### **Wpływy na zasięg pomiarowy**

Zasięg pomiarowy zależy od warunków oświetleniowych i od refleksu świetlnego obiektu pomiaru. Dla lepszej widoczności wiązki lasera podczas prac w terenie odkrytym i przy silnym nasłonecznieniu, należy użyć okularów do pracy z laserem **22** (osprzęt) i tarczy celowniczej **24** (osprzęt), lub zacienić obiekt pomiaru.

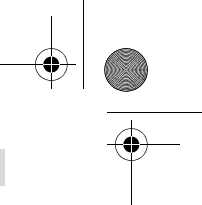

#### **14** | Polski

#### **Wpływy na wynik pomiaru**

W wyniku uwarunkowanych fizycznie efektów nie można wykluczyć, że wyniki pomiaru niektórych obiektów docelowych mogą się okazać błędne. Do nich należą:

- przezroczyste obiekty docelowe (np. szkło, woda),
- powierzchnie lustrzane (np. polerowany metal, szkło),
- porowate powierzchnie (np. materiały izolacyjne),
- powierzchnie o silnej fakturze (np. surowy tynk, kamień naturalny).

W razie potrzeby należy użyć w w/w przypadkach tarczy celowniczej **24** (osprzęt).

Wpływ na wartość mierzoną mogą mieć też warstwy powietrza o różnych temperaturach oraz pośrednio odebrane refleksy.

#### **Pomiar za pomocą końcówki (zob. rys. B i F)**

Użycie końcówki **14** umożliwia wykonywanie pomiarów z narożników (przekątne) lub z trudno dostępnych miejsc, takich jak np. szyny rolet.

Przesunąć blokadę **15** końcówki, by umożliwić jej wysunięcie.

Naciskając przycisk **9**, odpowiednio ustawić płaszczyznę odniesienia dla pomiarów z końcówki.

Składając końcówkę **14**, należy ją wcisnąć aż do oporu do obudowy. Blokada dokonuje się w sposób samoczynny.

#### **Ustawianie za pomocą poziomnicy**

Poziomnica **16** ułatwia poziome ustawienie urządzenia pomiarowego. W ten sposób można ułatwić sobie namierzenie obiektów, zwłaszcza znajdujących się w dużej odległości.

Poziomnica **16** w połączeniu z wiązką lasera nie nadaje się do jego niwelacji.

#### **Namierzanie za pomocą przeziernika (zob. rys. G)**

Przeziernik **11** może ułatwić namierzenie obiektów znajdujących się w dużej odległości. W tym celu należy spojrzeć wzdłuż przeziernika, znajdującego się na górnej części narzędzia pomiarowego. Wiązka laserowa przebiega równolegle do tej linii widoczności.

#### **Błędy – przyczyny i usuwanie**

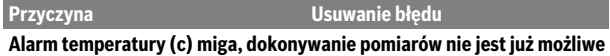

Temperatura urządzenia pomiarowego Odczekać, aż urządzenie pomiarowe przekroczyła zalecaną wartość – między – 10 °C a +50 °C (w trybie pracy ciągłej do +40 °C). osiągnie temperaturę roboczą

#### **Ukazuje się alarm wyładowania akumulatora (b)**

Napięcie baterii spada (pomiar nie jest Wymienić baterie lub akumulatory możliwy)

**Alarm wyładowania akumulatora (b) miga, dokonywanie pomiarów nie jest już możliwe**

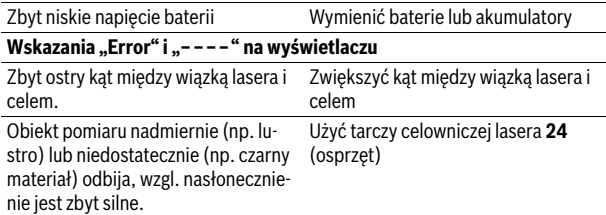

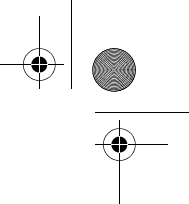

Polski | **15**

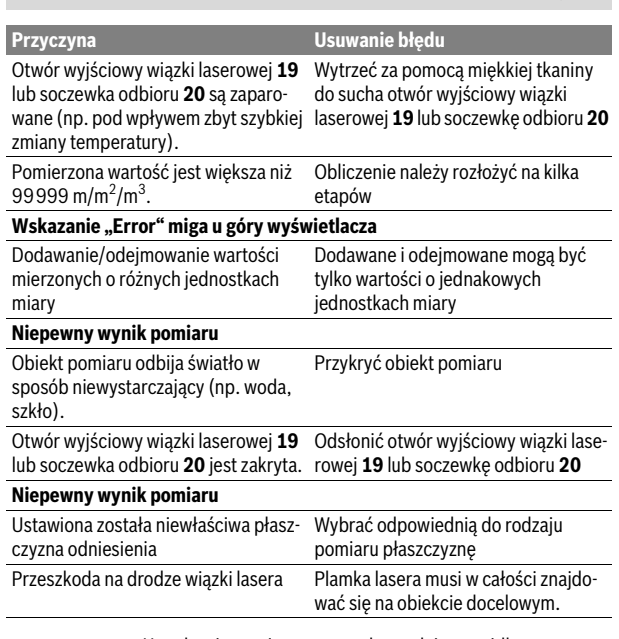

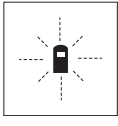

Urządzenie pomiarowe samo kontroluje prawidłowe funkcjonowanie podczas każdego z pomiarów. Gdy stwierdzony zostanie defekt, na wyświetlaczu widoczny jest tylko migający symbol, odzwierciedlony obok. W tym przypadku, lub, gdy żaden z wyżej wymienionych kroków nie doprowadził do usunięcia błędu, urządzenie pomiarowe musi zostać oddane do serwisu Boscha (za pośrednictwem punktu zakupu).

#### **Kontrola dokładności pomiaru urządzenia**

Dokładność urządzenia pomiarowego można sprawdzić w następujący sposób:

- Należy wybrać nie zmieniający się odcinek o długości od 3 do 10 m, którego długość jest dokładnie znana (np. szerokość pomieszczenia, otwór drzwiowy). Odcinek ten musi znajdować się w pomieszczeniu zamkniętym, a obiekt pomiaru gładki i dobrze odbijający światło.
- Odcinek należy zmierzyć dziesięciokrotnie raz za razem.

Odchylenie poszczególnych pomiarów od wartości średniej może wynosić maksymalnie ±3 mm. Pomiary należy protokołować, aby w późniejszym czasie móc porównać ich dokładność.

### **Konserwacja i serwis**

#### **Konserwacja i czyszczenie**

Urządzenie pomiarowe należy przechowywać i transportować tylko w znajdującej się w wyposażeniu standardowym torbie ochronnej.

Narzędzie pomiarowe należy utrzymywać w czystości.

Nie wolno zanurzać urządzenia pomiarowego w wodzie ani innych cieczach. Zanieczyszczenia należy usuwać za pomocą wilgotnej, miękkiej ściereczki. Nie używać żadnych środków czyszczących ani zawierających rozpuszczalnik.

Soczewka odbioru sygnału **20** wymaga takiej samej starannej pielęgnacji, jak okulary lub soczewka aparatu fotograficznego.

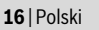

Jeśli urządzenie pomiarowe, mimo starannych metod produkcji i kontroli uległoby awarii, naprawę powinien przeprowadzić autoryzowany serwis elektronarzędzi firmy Bosch. Nie wolno samemu otwierać urządzenia pomiarowego.

Przy wszystkich zapytaniach i zamówieniach części zamiennych, proszę podać koniecznie 10 cyfrowy numer katalogowy podany na tabliczce znamionowej urządzenia pomiarowego.

W przypadku konieczności naprawy, urządzenie pomiarowe należy odesłać w futerale **25**.

#### **Obsługa klienta oraz doradztwo dotyczące użytkowania**

W punkcie obsługi klienta można uzyskać odpowiedzi na pytania dotyczące napraw i konserwacji nabytego produktu, a także dotyczące części zamiennych. Rysunki rozłożeniowe oraz informacje dotyczące części zamiennych można znaleźć również pod adresem:

#### **www.bosch-pt.com**

Nasz zespół doradztwa dotyczącego użytkowania odpowie na wszystkie pytania związane z produktami firmy Bosch oraz ich osprzętem.

#### **Polska**

Robert Bosch Sp. z o.o. Serwis Elektronarzędzi Ul. Szyszkowa 35/37 02-285 Warszawa Na www.bosch-pt.pl znajdą Państwo wszystkie szczegóły dotyczące usług serwisowych online. Tel.: 22 7154460 Faks: 22 7154441 E-Mail: bsc@pl.bosch.com Infolinia Działu Elektronarzędzi: 801 100900 (w cenie połączenia lokalnego) E-Mail: elektronarzedzia.info@pl.bosch.com www.bosch.pl

#### **Usuwanie odpadów**

Urządzenia pomiarowe, osprzęt i opakowanie powinny zostać dostarczone do utylizacji zgodnie z przepisami ochrony środowiska.

Urządzeń pomiarowych i akumulatorów/baterii nie wolno wyrzucać do odpadów domowych!

#### **Tylko dla państw należących do UE:**

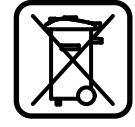

Zgodnie z europejską wytyczną 2012/19/UE, niezdatne do użytku urządzenia pomiarowe, a zgodnie z europejską wytyczną 2006/66/WE uszkodzone lub zużyte akumulatory/baterie, należy zbierać osobno i doprowadzić do ponownego przetworzenia zgodnego z zasadami ochrony środowiska.

**Zastrzega się prawo dokonywania zmian.**

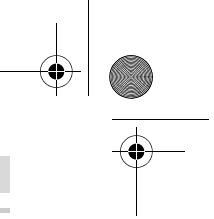

Česky | **17**

## **Česky**

### **Bezpečnostní upozornění**

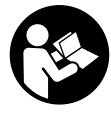

**Aby byla zajištěna bezpečná a spolehlivá práce s měřicím přístrojem, je nutné si přečíst a dodržovat veškeré pokyny. Nikdy nesmíte dopustit, aby byly výstražné štítky na měřicím přístroji nečitelné. TYTO POKYNY DOBŘE USCHOVEJTE A POKUD BUDETE MĚŘICÍ PŘÍSTROJ PŘEDÁVAT DÁLE, PŘI-LOŽTE JE.**

- **Pozor pokud se použije jiné než zde uvedené ovládací nebo seřizovací vybavení nebo provedou jiné postupy, může to vést k nebezpečné expozici zářením.**
- **Měřicí přístroj se dodává s varovným štítkem (ve vyobrazení měřicího přístroje na grafické straně označený číslem 13).**

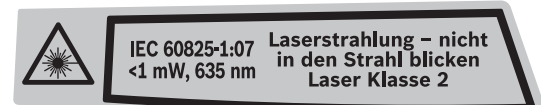

 **Není-li text varovného štítku ve Vašem národním jazyce, pak jej před prvním uvedením do provozu přelepte dodanou samolepkou ve Vašem národním jazyce.**

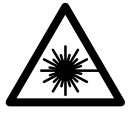

**Laserový paprsek nemiřte proti osobám nebo zvířatům a nedívejte se do přímého ani do odraženého laserového paprsku.** Může to způsobit oslepení osob, nehody nebo poškození zraku.

- **Pokud laserový paprsek dopadne do oka, je třeba vědomě zavřít oči a okamžitě hlavou uhnout od paprsku.**
- **Nepoužívejte brýle pro práci s laserem jako ochranné brýle.** Brýle pro práci s laserem slouží k lepšímu rozpoznání laserového paprsku, ale nechrání před laserovým paprskem.
- **Nepoužívejte brýle pro práci s laserem jako sluneční brýle nebo v silničním provozu.** Brýle pro práci s laserem nenabízejí kompletní ochranu před UV zářením a snižují vnímání barev.
- **Na laserovém zařízení neprovádějte žádné změny.**
- **Měřící přístroj nechte opravit kvalifikovaným odborným personálem a jen originálními náhradními díly.** Tím bude zajištěno, že bezpečnost přístroje zůstane zachována.
- **Nenechte děti používat laserový měřící přístroj bez dozoru.** Mohou neúmyslně oslnit osoby.
- **Nepracujte s měřícím přístrojem v prostředí s nebezpečím výbuchu, v němž se nacházejí hořlavé kapaliny, plyny nebo prach.** V měřícím přístroji se mohou vytvářet jiskry, jež zapálí prach nebo plyny.

### **Popis výrobku a specifikací**

#### **Určující použití**

Měřící přístroj je určen pro měření vzdáleností, délek, výšek, rozestupů a k výpočtu ploch a objemů. Měřící přístroj je vhodný pro měření ve vnitřních a venkovních prostorech.

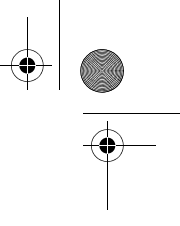

#### **18** | Česky

#### **Zobrazené komponenty**

Číslování zobrazených komponent se vztahuje na zobrazení měřícího přístroje na obrázkové straně.

- **1** Tlačítko pro měření délky
- **2** Tlačítko přičítání k paměti **"M+"**
- **3** Tlačítko pro měření plochy a objemu
- **4** Tlačítko vyvolání paměti "M="
- **5** Tlačítko pro nepřímé měření délky
- **6** Tlačítko pro trvalé měření
- **7** Tlačítko zapnutí-vypnutí a tlačítko vymazání paměti
- 8 Tlačítko odčítání od paměti "M-"
- **9** Tlačítko volby vztažné roviny
- **10** Displej
- **11** Zaměřovací pomůcka
- **12** Tlačítko měření
- **13** Varovný štítek laseru
- **14** Dorazový kolík
- **15** Aretace dorazového kolíku
- **16** Vodováha
- **17** Aretace krytu přihrádky pro baterie
- **18** Kryt přihrádky baterie
- **19** Výstup laserového paprsku
- **20** Přijímací čočka
- **21** Sériové číslo
- **22** Brýle pro práci s laserem\*
- **23** Nosné poutko
- **24** Cílová tabulka laseru\*
- **25** Ochranná taška

#### **\* Zobrazené nebo popsané příslušenství nepatří do standardní dodávky.**

#### **Zobrazované prvky**

- **a** Měřící funkce
	- měření délky
	- trvalé měření
	- měření plochy
	- $\Box$  měření objemu
	- $\implies$  nepřímé měření délky
- **b** Výstraha baterie
- **c** Výstraha teploty
- **d** Naměřená hodnota/výsledek
- **e** Měrná jednotka
- **f** Vztažná rovina měření
- **g** Laser zapnutý
- **h** Jednotlivá naměřená hodnota (při měření délky: výsledek)
- **i** Uložení naměřených hodnot do paměti

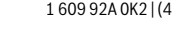

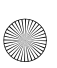

**Technická data**

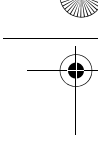

Česky | **19**

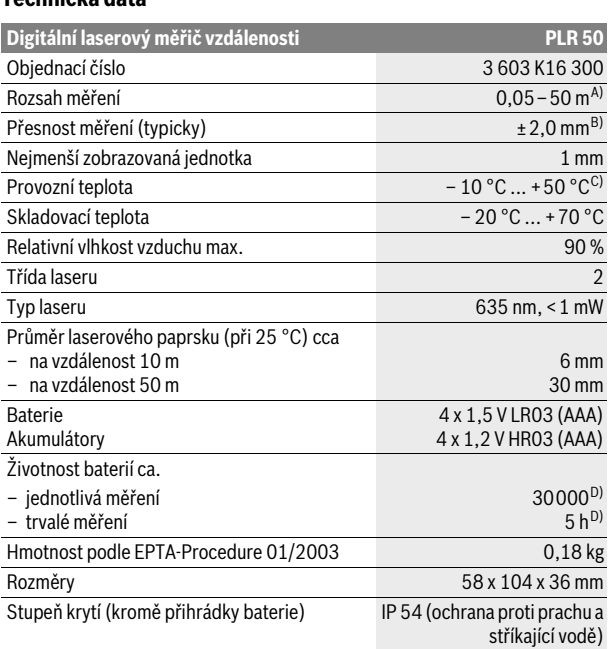

A) Dosah je větší, čím lépe se světlo laseru odrazí od povrchu cíle (rozptýlené, nikoli zrcadlené) a čím je jasnější bod laseru vůči světlosti okolí (vnitřní prostory, šero). Při nepříznivých podmínkách (např. měření venku za silného slunečního záření) může být nutné použití cílové tabulky.

B) Při nepříznivých podmínkách jako např. silné sluneční záření nebo špatně odrážející povrch činí maximální odchylka ±10 mm na 50 m. Při příznivých podmínkách je třeba počítat s vlivem ±0,05 mm/m.

C) Ve funkci trvalé měření činí max. provozní teplota +40 °C.

D) S akumulátory 1,2 V je možných méně měření než s bateriemi 1,5 V.

K jednoznačné identifikaci Vašeho měřícího přístroje slouží sériové číslo **21** na typovém štítku.

### **Montáž**

#### **Nasazení/výměna baterií**

Pro provoz měřicího přístroje je doporučeno používání alkalicko-manganových baterií nebo akumulátorů.

S akumulátory 1,2 V je možných méně měření než s bateriemi 1,5 V.

Pro otevření krytu přihrádky baterií **18** stlačte aretaci **17** ve směru šipky a kryt přihrádky baterií odejměte. Vložte baterie resp. akumulátory. Dbejte přitom na správnou polaritu podle vyobrazení na vnitřní straně přihrádky pro baterie.

Objeví-li poprvé symbol baterie = na displeji, pak je ještě minimálně 100 měření možných. Pokud symbol baterie bliká, musíte baterie resp. akumulátory vyměnit, měření už nejsou možná.

Nahraďte vždy všechny baterie resp. akumulátory současně. Použijte pouze baterie nebo akumulátory jednoho výrobce a stejné kapacity.

 **Pokud měřící přístroj delší dobu nepoužíváte, vyjměte z něj baterie resp. akumulátory.** Baterie a akumulátory mohou pří delším skladování korodovat a samy se vybít.

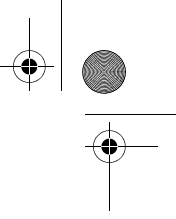

#### **20** | Česky

#### **Provoz**

#### **Uvedení do provozu**

- **Neponechávejte zapnutý měřící přístroj bez dozoru a po používání jej vypněte.** Mohly by být laserovým paprskem oslněny jiné osoby.
- **Chraňte měřící přístroj před vlhkem a přímým slunečním zářením.**
- **Nevystavujte měřící přístroj žádným extrémním teplotám nebo teplotním výkyvům.** Nenechávejte jej např. delší dobu ležet v autě. Při větších teplotních výkyvech nechte měřící přístroj nejprve vytemperovat, než jej uvedete do provozu. Při extrémních teplotách nebo teplotních výkyvech může být omezena přesnost přístroje.
- **Vyhněte se prudkým nárazům nebo pádům měřícího přístroje.** Po silných vnějších účincích na měřící přístroj byste měli před další prací vždy provést kontrolu přesnosti (viz "Kontrola přesnosti měřícího přístroje", strana 24).

#### **Zapnutí – vypnutí**

Pro **zapnutí** měřícího přístroje zatlačte krátce na tlačítko zapnutí-vypnutí **7** nebo na tlačítko měření **12**. Při zapnutí měřícího přístroje se laserový paprsek ještě nezapne.

Pro **vypnutí** měřícího přístroje zatlačte dlouze na tlačítko zapnutí-vypnutí **7**. Pokud se po dobu ca. 5 min nestlačí žádné tlačítko měřícího přístroje, potom se měřící přístroj pro šetření baterií automaticky vypne.

Byla-li nějaká naměřená hodnota uložena do paměti, zůstává při automatickém vypnutí zachována. Po opětovném zapnutí měřícího přístroje se na displeji zobrazí **"M"**.

#### **Postup měření**

Po zapnutí se měřící přístroj nachází ve funkci měření délky. Jiné měřící funkce můžete nastavit stlačením příslušného tlačítka (viz "Měřící funkce", strana 21).

Jako vztažná rovina pro měření je po zapnutí zvolena zadní hrana měřícího přístroje. Změna vztažné roviny viz "Volba vztažné roviny (viz obrázky A–C)", strana 20.

Po výběru měřící funkce a vztažné roviny následují všechny další kroky stlačením tlačítka měření **12**.

Přiložte měřící přístroj zvolenou vztažnou rovinou na požadovanou měřenou linii (např. stěnu).

Pro zapnutí laserového paprsku stlačte tlačítko měření **12**.

 **Nesměrujte laserový paprsek na osoby nebo zvířata a nedívejte se sami do něj a to ani z větší vzdálenosti.**

Zaměřte paprskem laseru cílovou plochu. K spuštění měření stlačte znovu tlačítko měření **12**.

Ve funkci trvalého měření začíná měření již po prvním stlačení tlačítka měření **12**.

Naměřená hodnota se typicky objeví během 0,5 s a nejpozději po 4 s. Doba měření závisí na vzdálenosti, světelných poměrech a odrazových vlastnostech cílové plochy. Konec měření je indikován signálním tónem. Po ukončení měření se laserový paprsek automaticky vypne.

Pokud ca. 20 s po zaměření nenásleduje žádné měření, paprsek laseru se kvůli šetření baterií automaticky vypne.

#### **Volba vztažné roviny (viz obrázky A–C)**

Pro měření můžete volit mezi třemi různými vztažnými rovinami:

- zadní hranou měřícího přístroje (např. při přiložení na stěny),
- zadní hranou dorazového kolíku **14** (např. pro měření z rohů),
- přední hranou měřícího přístroje (např. při měření od hrany stolu).

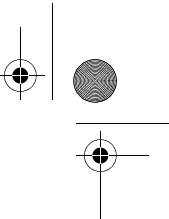

#### Česky | **21**

Pro změnu vztažné roviny stlačujte tlačítko **9**, až se na displeji objeví požadovaná vztažná rovina. Po každém zapnutí měřícího přístroje je přednastavena jako vztažná rovina zadní hrana měřícího přístroje.

#### **Měřící funkce**

#### **Měření délky**

Pro měření délky stlačte tlačítko **1**. Na displeji se objeví ukazatel pro měření  $d$ élky  $-$ .

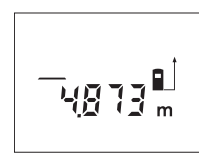

Stlačte tlačítko měření **12** jednou k zaměření a znovu pro změření.

Naměřená hodnota se objeví dole na displeji.

#### **Měření plochy**

Pro měření plochy stlačujte tlačítko **3**, až se na displeji objeví ukazatel pro měření plochy  $\Box$ .

Následně změřte po sobě délku a šířku jako při měření délky. Mezi oběma měřeními zůstává paprsek laseru zapnutý.

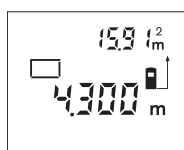

Po skončení druhého měření se plocha automaticky vypočítá a zobrazí. Poslední jednotlivá naměřená hodnota je na displeji dole, výsledek nahoře.

#### **Měření objemu**

Pro měření objemu stlačujte tlačítko **3**, až se na displeji objeví ukazatel pro měření objemu  $\bigcirc$ .

Následně změřte po sobě délku, šířku a výšku jako při měření délky. Mezi těmito třemi měřeními zůstává paprsek laseru zapnutý.

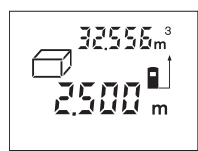

Po skončení třetího měření se objem automaticky vypočítá a zobrazí. Poslední jednotlivá naměřená hodnota je na displeji dole, výsledek nahoře.

#### **Nepřímé měření délky (viz obr. D)**

Nepřímé měření délky slouží pro zjištění vzdáleností, jež nelze přímo změřit, protože dráze paprsku vadí překážka nebo není k dispozici žádná cílová plocha jako reflektor. Správné výsledky se dosáhnou pouze tehdy, když laserový paprsek a hledaná vzdálenost tvoří přesný pravý úhel (Pythagorova věta).

Ve vyobrazeném příkladu má být určena délka **B**. K tomu se musejí změřit **A** a **C**. **A** a **B** musejí tvořit pravý úhel.

Pro nepřímé měření délky stlačte tlačítko **5**. Na displeji se objeví ukazatel pro nepřímé měření délky ∠.

Změřte jako při měření délky vzdálenost **A**. Dbejte na to, aby úsečka **A** a hledaná vzdálenost **B** tvořily pravý úhel. Poté změřte vzdálenost **C**. Mezi oběma měřeními zůstává laserový paprsek zapnutý.

Dbejte na to, aby vztažný bod měření (např. zadní hrana měřícího přístroje) byl u obou měření přesně na stejném místě.

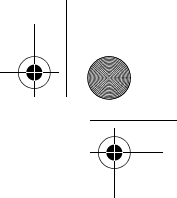

#### **22** | Česky

$$
\begin{array}{c}\n\hline\n\text{103} \\
\text{1150} \\
\text{1150} \\
\hline\n\end{array}
$$

Po skončení druhého měření se automaticky vypočítá vzdálenost **B**. Poslední jednotlivá naměřená hodnota je na displeji dole, výsledek **B** nahoře.

#### **Trvalé měření (viz obr. E)**

Při trvalém měření lze měřícím přístrojem pohybovat relativně vůči cíli, přičemž naměřená hodnota se ca. každých 0,5 s aktualizuje. Můžete se např. vzdalovat od stěny až do požadované vzdálenosti, aktuální hodnota je neustále čitelná.

Pro trvalé měření stlačte tlačítko **6**. Na displeji se objeví ukazatel pro trvalé měření ···►.

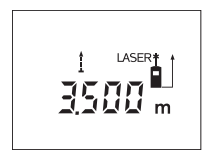

Pro spuštění procesu měření stlačte tlačítko měření **12**. Pohybujte měřícím přístrojem tak dlouho, až se dole na displeji zobrazí požadovaná hodnota vzdálenosti.

Stlačením tlačítka měření **12** přerušte trvalé měření. Aktuální naměřená hodnota je zobrazena na displeji. Novým stlačením tlačítka měření **12** startuje nově trvalé měření.

Trvalé měření se po 5 min automaticky vypne. Poslední naměřená hodnota zůstane zobrazena na displeji. Pro dřívější ukončení trvalého měření můžete změnit měřící funkci stisknutím tlačítek **1**, **3** nebo **5**.

#### **Vymazání naměřené hodnoty**

Krátkým stlačením tlačítka **7** můžete ve všech funkcích měření smazat naposledy zjištěnou jednotlivou naměřenou hodnotu. Vícenásobným krátkým stlačením tlačítka se v opačném pořadí smažou jednotlivé naměřené hodnoty.

#### **Paměťové funkce**

Při vypnutí měřícího přístroje zůstává v paměti uložená hodnota zachována.

#### **Uložení/přičtení naměřené hodnoty do paměti**

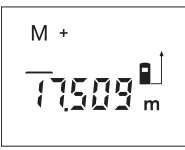

Stlačte tlačítko přičítání k paměti **2**, aby se aktuální naměřená hodnota – podle aktuální měřící funkce hodnota délky, plochy nebo objemu – uložila do paměti. Jakmile se hodnota uložila, objeví se na displeji "M", znak "+" za ním krátce zabliká.

Pokud již v paměti nějaká hodnota je, pak bude nová hodnota k obsahu paměti přičtena, avšak jen tehdy, shodují-li se měrné jednotky.

Nalézá-li se v paměti např. hodnota plochy a aktuální naměřená hodnota je hodnota objemu, tak nelze přičtení provést. Na displeji krátce zabliká "Error".

#### **Odečtení naměřené hodnoty**

Stlačte tlačítko odčítání od paměti **8**, aby se aktuální naměřená hodnota od hodnoty v paměti odpočítala. Jakmile se hodnota odečte, objeví se na displeji "M", znak "-" za ním krátce zabliká.

Pokud již je v paměti nějaká hodnota uložena, pak může být nová hodnota odečtena jen tehdy, shodují-li se měrné jednotky (viz "Uložení/přičtení naměřené hodnoty do paměti").

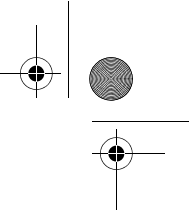

#### **Zobrazení hodnoty v paměti**

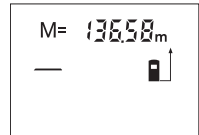

Stlačte tlačítko vyvolání paměti **4**, aby se v paměti uložená hodnota zobrazila. Na displeji se objeví **"M="**. Pokud je na displeji zobrazen obsah paměti **"M="**, pak jej můžete stlačením tlačítka přičítání k paměti **2** zdvojnásobit ev. stlačením tlačítka odčítání od paměti **8** stanovit na nulu.

Česky | **23**

#### **Vymazání paměti**

Pro vymazání obsahu paměti stlačte nejprve tlačítko vyvolání paměti **4**, takže se na displeji objeví "M=". Poté zatlačte krátce na tlačítko 7; na displeji se "M" už nezobrazuje.

#### **Pracovní pokyny**

#### **Všeobecná upozornění**

Přijímací čočka **20** a výstup laserového paprsku **19** nesmějí být při měření zakryty.

Měřící přístroj se nesmí během měření pohybovat (s výjimkou funkce trvalého měření). Měřící přístroj proto pokud možno přiložte nebo položte na měřený bod.

Měření se děje ve středu laserového paprsku a to i u šikmo zaměřené cílové plochy.

#### **Vlivy na rozsah měření**

Rozsah měření závisí na světelných poměrech a odrazových vlastnostech cílové plochy. Pro lepší viditelnost laserového paprsku při práci venku a při silném slunečním svitu používejte brýle pro práci s laserem **22** (příslušenství) a cílovou tabulku laseru **24** (příslušenství) nebo cílovou plochu zatemněte.

#### **Vlivy na výsledek měření**

Na základě fyzikálních účinků nelze vyloučit, že při měření na různých površích nedojde k chybným měřením. K tomu náležejí:

- transparentní povrchy (např. sklo, voda),
- lesknoucí se povrchy (např. leštěný kov, sklo),
- porézní povrchy (např. izolační materiály),
- strukturované povrchy (např. hrubá omítka, přírodní kámen).

Na těchto površích případně použijte cílovou tabulku laseru **24** (příslušenství). Naměřenou hodnotu mohou rovněž ovlivnit vrstvy vzduchu s různou teplotou nebo nepřímo přijaté odrazy.

#### **Měření pomocí dorazového kolíku (viz obrázky B a F)**

Použití dorazového kolíku **14** je vhodné např. při měření z rohu (úhlopříčka místnosti) nebo z těžce dostupných míst jako jsou kolejničky rolet.

Pro vyklopení kolíku posuňte aretaci **15** dorazového kolíku ke straně.

Adekvátně nastavte vztažnou rovinu pro měření s dorazovým kolíkem stlačováním tlačítka **9**.

Pro zaklapnutí dorazového kolíku **14** jej zatlačte až na doraz do tělesa. Kolík se automaticky zajistí.

#### **Vyrovnání pomocí vodováhy**

Vodováha **16** umožňuje jednoduché vodorovné vyrovnání měřícího přístroje. Tím lze cílovou plochu lehčeji zaměřit, zvláště na větších vzdálenostech. Vodováha **16** není v kombinaci s paprskem laseru vhodná k nivelaci.

#### **Zaměření pomocí zaměřovací pomůcky (viz obr. G)**

Prostřednictvím zaměřovací pomůcky **11** se může usnadnit zaměření na velké vzdálenosti. K tomu se dívejte podél zaměřovací pomůcky na horní straně měřícího přístroje. Paprsek laseru běží rovnoběžně s touto přímkou pohledu.

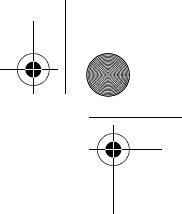

**24** | Česky

#### **Chyby – příčiny a nápomoc**

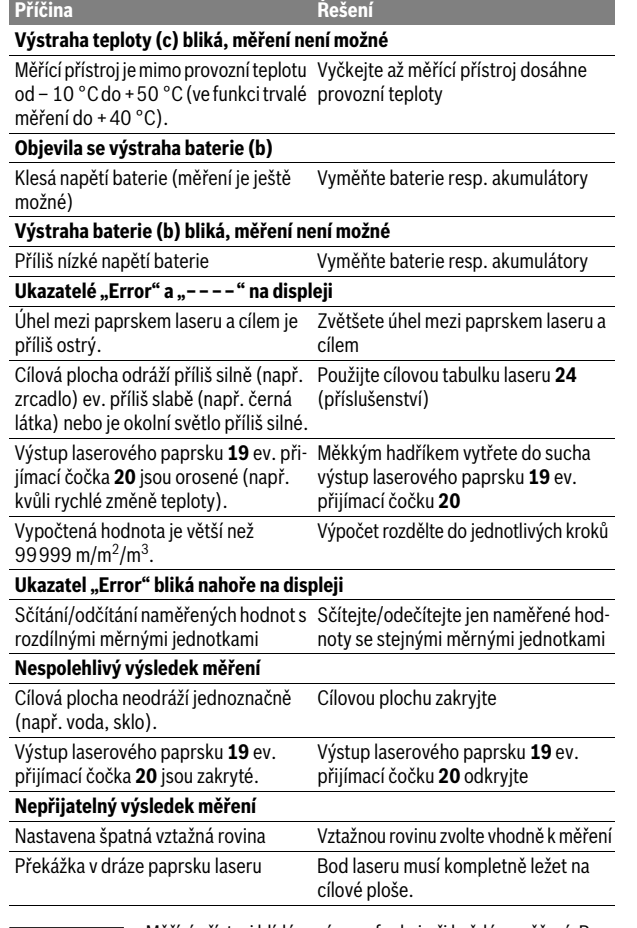

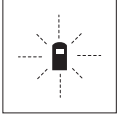

Měřící přístroj hlídá správnou funkci při každém měření. Pokud je zjištěna závada, bliká na displeji vedle stojící symbol. V tom případě nebo když nahoře uvedená nápomocná opatření nemohou chybu odstranit, předejte měřící přístroj přes Vašeho obchodníka do zákaznického servisu Bosch.

#### **Kontrola přesnosti měřícího přístroje**

Přesnost měřícího přístroje můžete zkontrolovat následovně:

- Zvolte si v čase neměnnou měřící úsečku od ca. 3 do 10 m délky, jejíž délka je Vám přesně známa (např. šířka místnosti, otvor dveří). Tato měřící úsečka musí ležet v interiéru, cílová plocha měření musí být hladká a dobře odrážející.
- Úsečku změřte 10-krát za sebou.

Odchylka jednotlivých měření od střední hodnoty smí činit maximálně ±3 mm. Měření zaprotokolujte, abyste mohli přesnost později porovnat.

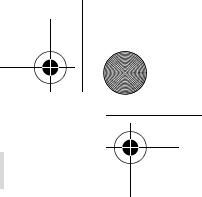

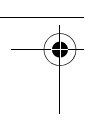

Česky | **25**

### **Údržba a servis**

#### **Údržba a čištění**

Uskladňujte a převážejte měřící přístroj pouze v dodávané ochranné tašce. Udržujte měřící přístroj vždy čistý.

Měřící přístroj neponořujte do vody nebo jiných kapalin.

Nečistoty otřete vlhkým, měkkým hadříkem. Nepoužívejte žádné čistící prostředky a rozpouštědla.

Pečujte zvláště o přijímací čočku **20** se stejnou pečlivostí, s jakou se musí zacházet s brýlemi nebo čočkou fotoaparátu.

Pokud by došlo přes pečlivou výrobu a zkušební metody u měřícího přístroje někdy k výpadku, nechte opravu provést v autorizovaném servisu pro elektronářadí Bosch. Měřící přístroj sami neotvírejte.

Při všech dotazech a objednávkách náhradních dílů nezbytně prosím uvádějte 10-místné objednací číslo podle typového štítku měřícího přístroje.

V případě opravy zašlete měřící přístroj v ochranné tašce **25**.

#### **Zákaznická a poradenská služba**

Zákaznická služba zodpoví Vaše dotazy k opravě a údržbě Vašeho výrobku a též k náhradním dílům. Technické výkresy a informace k náhradním dílům naleznete i na:

#### **www.bosch-pt.com**

Tým poradenské služby Bosch Vám rád pomůže při otázkách k našim výrobkům a jejich příslušenství.

#### **Czech Republic**

Robert Bosch odbytová s.r.o. Bosch Service Center PT K Vápence 1621/16 692 01 Mikulov Na www.bosch-pt.cz si můžete objednat oprava Vašeho stroje online. Tel.: 519 305700 Fax: 519 305705 E-Mail: servis.naradi@cz.bosch.com www.bosch.cz

#### **Zpracování odpadů**

Měřící přístroje, příslušenství a obaly by měly být dodány k opětovnému zhodnocení nepoškozujícímu životní prostředí.

Neodhazujte měřicí přístroje a akumulátory/baterie do domovního odpadu!

#### **Pouze pro země EU:**

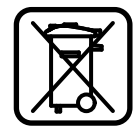

Podle evropské směrnice 2012/19/EU musejí být neupotřebitelné měřící přístroje a podle evropské směrnice 2006/66/ES vadné nebo opotřebované akumulátory/baterie rozebrané shromážděny a dodány k opětovnému zhodnocení nepoškozujícímu životní prostředí.

**Změny vyhrazeny.**

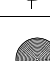

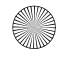

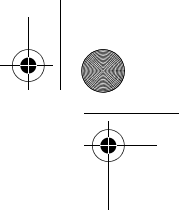

**26** | Slovensky

## **Slovensky**

### **Bezpečnostné pokyny**

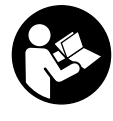

**Aby bola zaistená bezpečná a spoľahlivá práca s meracím prístrojom, je potrebné prečítať si a dodržiavať všetky pokyny. Nikdy nesmiete dopustiť, aby boli výstražné štítky na meracom prístroji nečitateľné. TIETO POKYNY DOBRE USCHOVAJTE A POKIAĽ BUDETE MERACÍ PRÍSTROJ ODO-VZDÁVAŤ ĎALEJ, PRILOŽTE ICH.**

- **Buďte opatrný ak používate iné ako tu uvedené obslužné a aretačné prvky alebo volíte iné postupy. Môže to mať za následok nebezpečnú expozíciu žiarenia.**
- **Tento merací prístroj sa dodáva s výstražným štítkom (na grafickej strane je na obrázku meracieho prístroja označený číslom 13).**

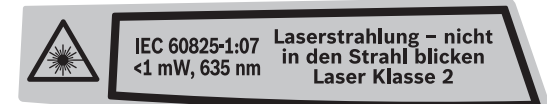

 **Keď nie je text výstražného štítka v jazyku Vašej krajiny, pred prvým použitím produktu ho prelepte dodanou nálepkou v jazyku Vašej krajiny.**

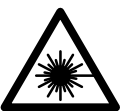

**Nesmerujte laserový lúč na osoby ani na zvieratá, ani sami sa nepozerajte priameho či do odrazeného laserového lúča.** Môže to spôsobiť oslepenie osôb, nehody alebo poškodenie zraku.

- **Pokiaľ laserový lúč dopadne do oka, treba vedome zatvoriť oči a okamžite hlavu otočiť od lúča.**
- **Nepoužívajte laserové okuliare ako ochranné okuliare.** Laserové okuliare slúžia na lepšie zviditelnenie laserového lúča, pred laserovým žiarením však nechránia.
- **Nepoužívajte laserové okuliare ako slnečné okuliare alebo ako ochranné okuliare v cestnej doprave.** Laserové okuliare neposkytujú úplnú ochranu pred ultrafialovým žiarením a znižujú vnímanie farieb.
- **Na laserovom zariadení nevykonávajte žiadne zmeny.**
- **Merací prístroj nechávajte opravovať len kvalifikovanému personálu, ktorý používa originálne náhradné súčiastky.** Tým sa zaručí, že bezpečnosť meracieho prístroja zostane zachovaná.
- **Zabráňte tomu, aby tento laserový merací prístroj mohli bez dozoru použiť deti.** Mohli by neúmyselne oslepiť iné osoby.
- **Nepracujte s týmto meracím prístrojom v prostredí ohrozenom výbuchom, v ktorom sa nachádzajú horľavé kvapaliny, plyny alebo horľavý prípadne výbušný prach.** V tomto meracom prístroji sa môžu vytvárať iskry, ktoré by mohli uvedený prach alebo výpary zapáliť.

## **Popis produktu a výkonu**

#### **Používanie podľa určenia**

Tento merací prístroj je určený na meranie vzdialeností, dĺžok, výšok, odstupov a na výpočet plôch a objemov. Tento merací prístroj je vhodný na meranie rozmerov v rámci vnútorných aj vonkajších objektov.

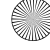

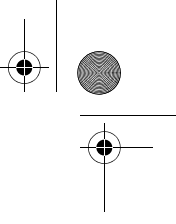

Slovensky | **27**

#### **Vyobrazené komponenty**

Číslovanie jednotlivých zobrazených komponentov sa vzťahuje na vyobrazenie meracieho prístroja na grafickej strane tohto Návodu na používanie.

- **1** Tlačidlo pre meranie dĺžky
- **2** Pripočítavacie tlačidlo pamäte **"M+"**
- **3** Tlačidlo pre meranie plochy a objemu
- 4 Tlačidlo na vyvolanie obsahu pamäte "M="
- **5** Tlačidlo pre nepriame meranie dĺžky (vzdialenosti)
- **6** Tlačidlo pre trvalé meranie
- **7** Tlačidlo vypínača a vymazávacie tlačidlo pamäte
- **8** Odpočítavacie tlačidlo pamäte **"M–"**
- **9** Tlačidlo Voľba vzťažnej roviny
- **10** Displej
- **11** Nastavovacia pomôcka
- **12** Tlačidlo meranie
- **13** Výstražný štítok laserového prístroja
- **14** Dorazový kolík
- **15** Aretácia dorazového kolíka
- **16** Libela
- **17** Aretácia veka priehradky na batérie
- **18** Viečko priehradky na batérie
- **19** Výstup laserového žiarenia
- **20** Prijímacia šošovka
- **21** Sériové číslo
- **22** Okuliare na zviditeľnenie laserového lúča\*
- **23** Slučka na nosenie
- **24** Laserová cieľová tabuľka\*
- **25** Ochranná taška

#### **\* Zobrazené alebo popísané príslušenstvo nepatrí do základnej výbavy produktu.**

#### **Zobrazovacie (indikačné) prvky**

- **a** Meracie funkcie
	- Meranie dĺžky
	- Trvalé meranie
	- $\Box$  Meranie plochy
	- $\Box$  Meranie objemu
	- $\triangle$  Nepriame meranie vzdialenosti
- **b** Výstraha slabej batérie
- **c** Výstraha nevhodnej teploty
- **d** Nameraná hodnota/výsledok
- **e** Meracia jednotka
- **f** Vzťažná rovina merania
- **g** Laser zapnutý
- **h** Jednotlivá nameraná hodnota (pri meraní dĺžky: Výsledok)
- **i** Ukladanie nameraných hodnôt do pamäte

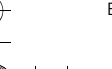

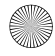

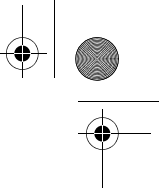

### **28** | Slovensky

#### **Technické údaje**

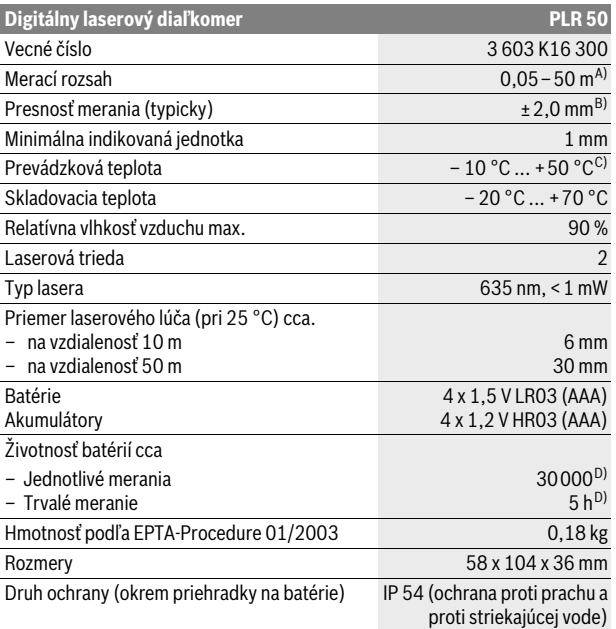

A) Dosah prístroja je tým väčší, čím lepšie sa laserové svetlo odráža od povrchovej plochy cieľa (rozptýlené, nie zrkadliace) a čím je laserový bod v porovnaní s jasom okolia svetlejší (vnútorné priestory, pri stmievaní). Za nepriaznivých podmienok (napr. pri meraní vonku pri silnom slnečnom žiarení) sa môže ukázať potrebné použitie cieľovej tabuľky.

B) Za nepriaznivých vonkajších podmienok, ako napr. za silného slnečného žiarenia alebo v prípade zle odrážajúcej povrchovej plochy je maximálna odchýlka ±10 mm na 50 m. Za priaznivých podmienok treba počítať s rozpätím odchýlky ±0,05 mm/m.

C) Vo funkcii Trvalé meranie je maximálna prevádzková teplota +40 °C.

D) Pomocou akumulátorových článkov s napätím 1,2 V je možné vykonať menej meraní ako pomocou batérií s napätím 1,5 V.

Na jednoznačnú identifikáciu Vášho meracieho prístroja slúži sériové číslo **21** na typovom štítku.

### **Montáž**

#### **Vkladanie/výmena batérií**

Pri prevádzke tohto meracieho prístroja odporúčame používanie alkalickomangánových batérií alebo akumulátorových článkov.

Pomocou akumulátorových článkov s napätím 1,2 V je možné vykonať menej meraní ako pomocou batérií s napätím 1,5 V.

Na otvorenie viečka priehradky na batérie **18** stlačte aretáciu **17** v smere šípky a viečko priehradky na batérie vyberte. Vložte príslušné batérie resp. akumulátorové články. Dajte pritom pozor na správne pólovanie podľa vyobrazenia na vnútornej strane priehradky na batérie.

Od okamihu, keď sa na displeji prvýkrát objaví symbol Batéria  $\Longrightarrow$ , môžete uskutočniť ešte minimálne 100 meraní. Keď symbol Batéria začne blikať, je potrebné vymeniť batérie resp. akumulátorové články za nové, ďalšie merania už nie sú možné.

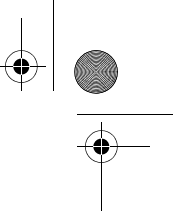

Slovensky | **29**

Vymieňajte vždy všetky batérie, resp. všetky akumulátorové články súčasne. Pri jednej výmene používajte len batérie jedného výrobcu a vždy také, ktoré majú rovnakú kapacitu.

 **Keď merací prístroj dlhší čas nepoužívate, vyberte z neho batérie, resp. akumulátorové články.** Počas dlhšieho skladovania by mohli batérie alebo akumulátorové články korodovať a mohli by sa samočinne vybíjať.

### **Používanie**

#### **Uvedenie do prevádzky**

- **Nenechávajte zapnutý merací prístroj bez dozoru a po použití merací prístroj vždy vypnite.** Laserový lúč by mohol oslepiť iné osoby.
- **Merací prístroj chráňte pred vlhkom a pred priamym slnečným žiarením.**
- **Merací prístroj nevystavujte extrémnym teplotám ani žiadnemu kolísaniu teplôt.** Nenechávajte ho odložený dlhší čas napr. v motorovom vozidle. V prípade väčšieho rozdielu teplôt nechajte najprv merací prístroj pred jeho použitím temperovať na teplotu prostredia, v ktorom ho budete používať. Pri extrémnych teplotách alebo v prípade kolísania teplôt môže byť negatívne ovplyvnená precíznosť meracieho prístroja.
- **Zabráňte prudkým nárazom alebo pádom meracieho prístroja.** V prípade intenzívnejšieho vonkajšieho zásahu na merací prístroj by ste mali predtým, ako budete pokračovať v práci, vždy vykonať skúšku presnosti (pozri "Kontrola presnosti merania meracieho prístroja", strana 34).

#### **Zapínanie/vypínanie**

Na **zapnutie** meracieho prístroja stlačte krátko tlačidlo vypínača **7** alebo tlačidlo Meranie **12**. Pri zapnutí meracieho prístroja nie je ešte zapnutý laserový lúč. Ak chcete merací prístroj **vypnúť**, stlačte na dlhšiu dobu tlačidlo vypínača **7**.

Ak sa po dobu 5 min nestlačí žiadne tlačidlo meracieho prístroja, merací prístroj sa kvôli úspore spotreby energie batérie automaticky vypne.

Ak bola do pamäte uložená nejaká hodnota, táto zostáva pri automatickom vypnutí prístroja zachovaná. Po novom zapnutí meracieho prístroja sa zobrazí "M" na displeji meracieho prístroja.

#### **Meranie**

Po zapnutí sa merací prístroj nachádza vo funkcii Meranie dĺžky. Ostatné meracie funkcie môžete nastavovať stláčaním príslušných funkčných tlačidiel (pozri "Meracie funkcie", strana 30).

Po zapnutí prístroja sa ako vzťažná rovina pre meranie vyberie zadná hrana meracieho prístroja. Informácie o zmene vzťažnej roviny pozri odsek "Výber vzťažnej roviny (pozri obrázky A–C)", strana 30.

Po výbere meracej funkcie a vzťažnej roviny sa všetky ďalšie kroky uskutočňujú stláčaním tlačidla meranie **12**.

Priložte merací prístroj zvolenou vzťažnou rovinou na požadovanú líniu merania (napr. na stenu).

Na zapnutie laserového lúča stlačte tlačidlo meranie **12**.

 **Nesmerujte laserový lúč na osoby ani na zvieratá, ani sa sami nepozerajte do laserového lúča, dokonca ani z vačšej vzdialenosti.**

Zamerajte laserovým lúčom cieľovú plochu. Na spustenie merania opäť stlačte tlačidlo meranie **12**.

Vo funkcii Trvalé meranie začína meranie ihneď po prvom stlačení tlačidla meranie **12**.

Nameraná hodnota sa objaví obyčajne po 0,5 sek., najneskôr však po uplynutí 4 sek. Doba merania závisí od vzdialenosti, od svetelných pomerov a od reflexných vlastností meranej plochy. Koniec merania je signalizovaný zvukovým signálom. Po skončení merania sa laserový lúč automaticky vypne.

#### **30** | Slovensky

Ak sa cca 20 sek. po zameraní laserového lúča neuskutoční žiadne meranie, laserový lúč sa kvôli šetreniu batérií automaticky vypne.

#### **Výber vzťažnej roviny (pozri obrázky A–C)**

Na uskutočnenie merania si môžete vyberať spomedzi troch rozličných vzťažných rovín:

- zadná hrana meracieho prístroja (napr. pri priložení meracieho prístroja k stene),
- zadná hrana dorazového kolíka **14** (napr. pri meraní z kútov),
- predná hrana meracieho prístroja (napr. pri meraní od hrany stola).

Ak chcete zmeniť vzťažnú rovinu, stláčajte tlačidlo **9** dovtedy, kým sa na displeji zobrazí požadovaná vzťažná rovina. Po každom zapnutí meracieho prístroja je ako vzťažná rovina prednastavená zadná hrana meracieho prístroja.

#### **Meracie funkcie**

#### **Meranie dĺžky (vzdialenosti)**

Ak chcete merať v režime Meranie dĺžky, stlačte tlačidlo **1**. Na displeji sa objaví indikácia pre meranie dĺžky  $-$ .

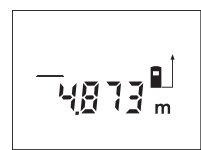

Jeden raz stlačte tlačidlo meranie **12** na zameranie laserového lúča a potom znova na vykonanie merania.

Nameraná hodnota sa zobrazí dole na displeji.

#### **Meranie plochy**

Na meranie plochy stláčajte tlačidlo **3** dovtedy, kým sa na displeji objaví indikácia pre meranie plochy  $\Box$ .

Potom postupne premerajte za sebou dĺžku a šírku ako pri meraní vzdialenosti. Laserový lúč zostáva medzi oboma meraniami zapnutý.

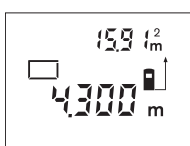

Po skončení druhého merania sa výsledok automaticky prepočíta a zobrazí na displeji. Posledná nameraná hodnota je na displeji dole, konečný výsledok je zobrazený hore.

#### **Meranie objemu**

Na meranie objemu stláčajte tlačidlo **3** dovtedy, kým sa na displeji objaví indikácia pre meranie objemu  $\Box$ .

Potom postupne premerajte za sebou dĺžku, šírku a výšku ako pri meraní vzdialenosti. Laserový lúč zostáva medzi týmito troma meraniami zapnutý.

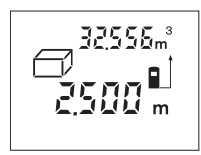

Po skončení tretieho merania sa výsledok automaticky prepočíta a zobrazí na displeji. Posledná nameraná hodnota je na displeji dole, konečný výsledok je zobrazený hore.

#### **Nepriame meranie dĺžky (vzdialenosti) (pozri obrázok D)**

Nepriame meranie vzdialenosti slúži na meranie takých vzdialeností, ktoré sa nedajú merať priamo, pretože laserový lúč by bol prerušený prekážkou, alebo v takom prípade, ak nie je k dispozícii žiadna taká cieľová plocha, ktorá by mohla slúžiť ako reflexná plocha. Korektné výsledky merania sa dajú dosiahnuť len vtedy, keď laserový lúč a hľadaná vzdialenosť vytvárajú presný pravý uhol (platí Pytagorova veta).

Na zobrazenom príklade treba napríklad odmerať dĺžku **B**. Na tento účel treba odmerať hodnoty **A** a **C**. **A** a **B** musia tvoriť pravý uhol.

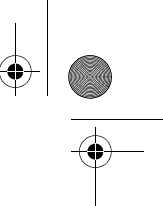

Slovensky | **31**

Ak chcete merať v režime Nepriame meranie dĺžky, stlačte tlačidlo **5**. Na displeji sa objaví indikácia pre nepriame meranie dĺžky  $\angle$ .

Odmerajte ako pri meraní vzdialenosti dĺžku **A**. Dávajte pritom pozor na to, aby trasa **A** a hľadaná vzdialenosť **B** tvorili pravý uhol. Potom odmerajte vzdialenosť **C**. Laserový lúč zostáva medzi oboma meraniami zapnutý.

Dávajte pritom pozor na to, aby sa vzťažný bod merania nachádzal pri oboch meraniach presne na tom istom mieste (použite napríklad zadnú hranu meracieho prístroja).

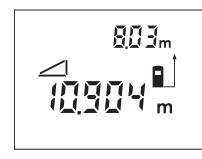

Po ukončení druhého merania sa vzdialenosť **B** vypočíta automaticky. Posledná nameraná jednotlivá hodnota sa zobrazí na displeji dole, konečný výsledok **B** je zobrazený na displeji hore.

#### **Trvalé meranie (pozri obrázok E)**

Pri trvalom meraní sa môže merací prístroj relatívne pohybovať k cieľu, pričom nameraná hodnota sa aktualizuje každých 0,5 sek. Môžete sa napríklad vzďaľovať od nejakej steny až do požadovanej vzdialenosti, na prístroji sa dá v každom okamihu odčítať aktuálna vzdialenosť.

Ak chcete merať v režime trvalé meranie, stlačte tlačidlo **6**. Na displeji sa objaví indikácia pre trvalé meranie ---

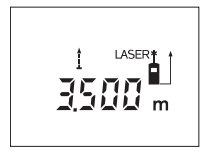

Stlačte tlačidlo Meranie **12**, aby ste spustili meranie. Merací prístroj pohybujte dovtedy, kým sa dole na displeji zobrazí požadovaná hodnota vzdialenosti.

Stlačením tlačidla meranie **12** sa trvalé meranie preruší. Aktuálna nameraná hodnota sa ukáže na displeji. Nové stlačenie tlačidla meranie **12** spustí trvalé meranie znova.

Trvalé meranie sa po 5 minútach automaticky vypne. Posledná nameraná hodnota zostáva zobrazená na displeji. K predchádzajúcemu ukončeniu trvalého merania môžete zmeniť meraciu funkciu (režim merania) stlačením tlačidla **1**, **3** alebo tlačidla **5**.

#### **Vymazanie nameraných hodnôt**

Krátkym stlačením tlačidla **7** môžete vo všetkých meracích funkciách vymazať naposledy odmerané jednotlivé hodnoty. Viacnásobným krátkym stlačením tohto tlačidla sa vymazávajú jednotlivé namerané hodnoty v opačnom poradí.

#### **Funkcie pamäte**

Pri vypnutí meracieho prístroja zostáva zachovaná hodnota, ktorá sa nachádza v pamäti prístroja.

#### **Ukladanie/pripočítavanie nameraných hodnôt do pamäte**

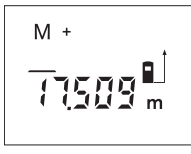

Stlačte pripočítavacie tlačidlo pamäte **2**, aby ste aktuálnu nameranú hodnotu – podľa aktuálnej meracej funkcie hodnotu dĺžky, plochy alebo objemu – uložili do pamäte. Len čo bola táto hodnota uložená do pamäte, na displeji sa objaví "M", potom zabliká "+" krátko.

Ak je nejaká nameraná hodnota v pamäti už uložená, nová hodnota sa k obsahu pamäte pripočíta, avšak len vtedy, keď sa jednotky merania zhodujú.

Ak je napríklad v pamäti uložená hodnota plochy a aktuálna nameraná hodnota je objemom, sčítanie sa nemôže vykonať. Na displeji chvíľu bliká nápis "Error".

#### **Odčítavanie nameraných hodnôt**

Stlačte odpočítavacie tlačidlo pamäte **8**, aby ste odpočítali aktuálnu nameranú hodnotu od hodnoty v pamäti. Len čo bola táto hodnota odpočítaná do pamäte, na displeji sa objaví "M", a potom zabliká "-" krátko.

#### **32** | Slovensky

Keď je v pamäti uložená nejaká nameraná hodnota, nová nameraná hodnota sa môže odpočítať len v takom prípade, ak sa obe meracie jednotky zhodujú (pozri odsek "Ukladanie/pripočítavanie nameraných hodnôt do pamäte").

#### **Zobrazenie nameranej hodnoty**

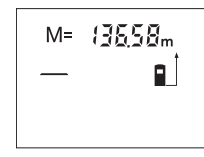

Stlačte tlačidlo na vyvolanie pamäte **4**, aby sa zobrazila hodnota, ktorá je uložená v pamäti. Na displeji sa zobrazí symbol pamäti "M=". Keď sa na displeji zobrazí obsah pamäte "M=", môžete ho stlačením pripočítavacieho tlačidla pamäte **2** zdvojnásobiť, resp. stlačením odpočítavacieho tlačidla pamäte **8** zredukovať na nulu (vynulovať).

#### **Vymazanie pamäte**

Ak chcete vymazať obsah pamäte, stlačte najprv tlačidlo pre vyvolanie pamäte **4**, až sa na displeji zobrazí indikácia **"M="**. Potom stlačte krátko tlačidlo **7**; na displeji sa už neukazuje indikácia **"M"**.

#### **Pokyny na používanie**

#### **Všeobecné upozornenia**

Prijímacia šošovka **20** a výstup laserového lúča **19** nesmú byť počas merania zakryté.

Počas merania nesmiete merací prístroj pohybovať (s výnimkou funkcie Trvalé meranie). Preto čo najpresnejšie priložte merací prístroj k meracím bodom, alebo ho na meracie body položte čo najpresnejšie.

Meranie sa uskutočňuje v strede laserového lúča, aj v prípade zamerania na cieľové plochy.

#### **Čo ovplyvňuje merací rozsah**

Merací rozsah závisí od svetelných pomerov a reflexných vlastností cieľovej plochy. Aby ste laserový lúč lepšie videli, použite pri meraní vonku a pri silnom slnečnom žiarení okuliare na zviditeľnenie laserového lúča **22** (príslušenstvo) a laserovú cieľovú tabuľku **24** (príslušenstvo), alebo cieľovú plochu nejakým vhodným spôsobom zatieňte.

#### **Čo ovplyvňuje výsledok merania**

Na základe fyzikálnych efektov sa nedá vylúčiť, aby sa pri meraní na rozličných povrchových plochách neobjavili chyby merania. Sem patria nasledovné:

- priehľadné povrchové plochy (napr. sklo, voda),
- zrkadliace povrchové plochy (napr. leštený kov, sklo),
- porózne povrchové plochy (napr. rôzne izolačné materiály),

– štrukturované povrchové plochy (napr. hrubá omietka, prírodný kameň).

V prípade potreby použite na týchto povrchových plochách laserovú cieľovú tabuľku **24** (príslušenstvo).

Nameranú hodnotu môžu takisto ovplyvňovať vzduchové vrstvy s rozlične vysokou teplotou alebo nepriamo prijímané reflexie (odrazy) nameranej hodnoty.

#### **Meranie pomocou dorazového kolíka (pozri obrázky B a F)**

Používanie dorazového kolíka **14** je vhodné napr. na meranie z kútov (uhlopriečka miestnosti) alebo na meranie ťažko dostupných miest, ako sú napr. roletové koľajničky.

Odsuňte aretáciu dorazového kolíka **15** bokom, aby ste dorazový kolík mohli vyklopiť.

Stláčaním tlačidla **9** nastavte príslušnú vzťažnú rovinu pre merania s dorazovým kolíkom.

Ak chcete merací kolík **14** zaklopiť, zatlačte ho do telesa prístroja až na doraz. Kolík sa automaticky zaaretuje.

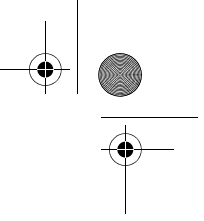

Slovensky | **33**

#### **Nastavenie pomocou libely (vodováhy)**

Libela **16** umožňuje jednoduché nastavenie vodorovnej polohy meracieho prístroja. Takýmto spôsobom môžete jednoduchšie zameriavať cieľové plochy, predovšetkým na väčšie vzdialenosti.

Libela **16** v kombinácii s laserovým lúčom nie je vhodná na nivelovanie.

#### **Zameranie pomocou nastavovacej pomôcky (pozri obrázok G)**

Pomocou nastavovacej pomôcky **11** sa môže uľahčiť zameranie na veľké vzdialenosti. Pozerajte preto pozdĺž nastavovacej pomôcky na hornej strane meracieho prístroja. Laserový lúč prebieha paralelne k tejto zrakovej línii.

#### **Poruchy – príčiny a ich odstránenie**

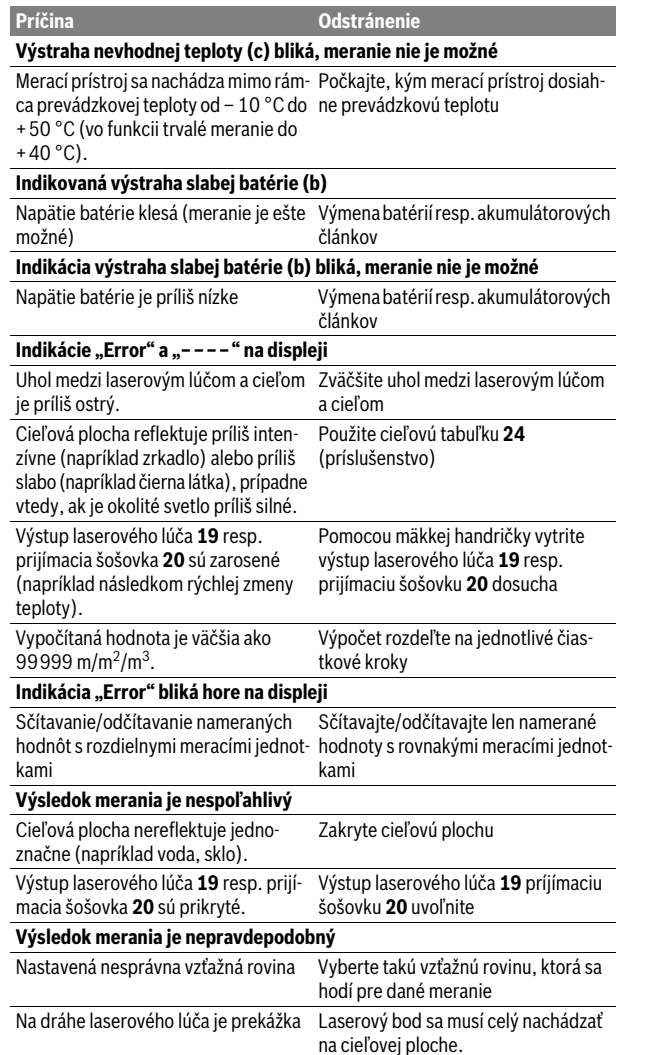

#### **34** | Slovensky

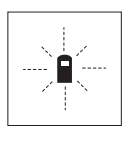

Merací prístroj kontroluje korektné fungovanie pri každom meraní. Keď sa zistí porucha, na displeji bliká už len symbol, ktorý sa nachádza vedľa. V takomto prípade, alebo ak vyššie uvedené opatrenia nevedia odstrániť poruchu, doručte merací prístroj prostredníctvom svojho predajcu autorizovanému servisnému stredisku Bosch.

#### **Kontrola presnosti merania meracieho prístroja**

Presnosť meracieho prístroja môžete prekontrolovať nasledovne:

- Zvoľte trvalo nemennú meraciu vzdialenosť v dĺžke cca 3 až 10 m, ktorej dĺžku presne poznáte (napríklad šírku miestnosti, otvor dverí a podobne). Táto meracia vzdialenosť sa musí nachádzať vo vnútri miestnosti, cieľová ploche merania musí byť hladká a musí mať dobrý odraz.
- Odmerajte túto vzdialenosť 10-krát za sebou.

Odchýlka jednotlivých meraní od strednej hodnoty smie byť maximálne ±3 mm. Zaprotokolujte si tieto merania, aby ste neskôr mohli presnosť meraní porovnávať.

### **Údržba a servis**

#### **Údržba a čistenie**

Merací prístroj skladujte a transportujte v ochrannej taške, ktorá sa dodáva spolu s meracím prístrojom.

Udržiavajte svoj merací prístroj vždy v čistote.

Neponárajte merací prístroj do vody ani do iných kvapalín.

Znečistenia utrite vlhkou mäkkou handričkou. Nepoužívajte žiadne čistiace prostriedky ani rozpúšťadlá.

Predovšetkým prijímaciu šošovku **20** ošetrujte rovnako starostlivo, ako treba ošetrovať napríklad okuliare alebo šošovku fotoaparátu.

Ak by merací prístroj napriek starostlivej výrobe a kontrole predsa len prestal niekedy fungovať, treba dať opravu vykonať autorizovanej servisnej opravovni ručného elektrického náradia Bosch. Merací prístroj sami nikdy neotvárajte. Pri všetkých dopytoch a objednávkach náhradných súčiastok uvádzajte bez-

podmienečne 10-miestne vecné číslo uvedené na typovom štítku výrobku.

V prípade potreby zasielajte merací prístroj do opravy v ochrannej taške **25**.

#### **Servisné stredisko a poradenstvo pri používaní**

Servisné stredisko Vám odpovie na otázky týkajúce sa opravy a údržby Vášho produktu ako aj náhradných súčiastok. Rozložené obrázky a informácie k náhradným súčiastkam nájdete aj na web-stránke:

#### **www.bosch-pt.com**

Tím poradcov Bosch Vám s radosťou poskytne pomoc pri otázkach týkajúcich sa našich produktov a ich príslušenstva.

#### **Slovakia**

Na www.bosch-pt.sk si môžete objednať opravu Vášho stroja online. Tel.: (02) 48 703 800 Fax: (02) 48 703 801 E-Mail: servis.naradia@sk.bosch.com www.bosch.sk

#### **Likvidácia**

Výrobok, príslušenstvo a obal treba dať na recykláciu šetriacu životné prostredie. Neodhadzujte opotrebované meracie prístroje ani akumulátory/batérie do komunálneho odpadu!

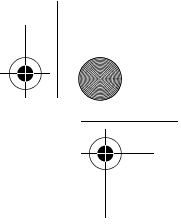

#### **Len pre krajiny EÚ:**

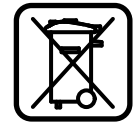

Podľa Európskej smernice 2012/19/EÚ sa musia už nepoužiteľné meracie prístroje a podľa európskej smernice 2006/66/ES sa musia poškodené alebo opotrebované akumulátory/batérie zbierať separovane a treba ich dávať na recykláciu zodpovedajúcu ochrane životného prostredia.

Magyar | **35**

**Zmeny vyhradené.**

## **Magyar**

### **Biztonsági előírások**

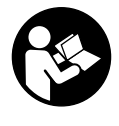

**Olvassa el és tartsa be valamennyi utasítást, hogy veszélymentesen és biztonságosan tudja kezelni a mérőműszert. Soha ne tegye felismerhetetlenné a mérőműszeren található figyelmeztető táblákat. BIZTOS HELYEN ŐRIZZE MEG EZEKEZ AZ UTASÍTÁSOKAT, ÉS HA A MÉRŐMŰSZERT TO-VÁBBADJA, ADJA TOVÁBB EZEKET AZ UTASÍTÁSOKAT IS.**

- **Vigyázat ha az itt leírtaktól eltérő kezelő vagy beállító berendezéseket használ, vagy más eljárásokat alkalmaz, ez veszélyes sugárterheléshez vezethet.**
- **A mérőműszer egy figyelmeztető táblával kerül szállításra (a képes oldalon a mérőműszer rajzán a 13 számmal van jelölve).**

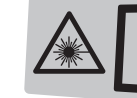

Laserstrahlung - nicht IEC 60825-1:07 in den Strahl blicken<br>Laser Klasse 2 <1 mW, 635 nm

 **Ha a figyelmeztető tábla szövege nem az Ön nyelvén van megadva, ragassza át azt az első üzembe helyezés előtt a készülékkel szállított öntapadó címkével, amelyen a szöveg az Ön országában használatos nyelven található.**

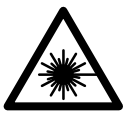

**Ne irányítsa a lézersugarat más személyekre vagy állatokra és saját maga se nézzen bele sem a közvetlen, sem a visszavert lézersugárba.** Ellenkező esetben a személyeket elvakíthatja, baleseteket okozhat és megsértheti az érintett személy szemét.

- **Ha a szemét lézersugárzás éri, csukja be a szemét és lépjen azonnal ki a lézersugár vonalából.**
- **Ne használja a lézerpontkereső szemüveget védőszemüvegként.** A lézerpontkereső szemüveg a lézersugár felismerésének megkönnyítésére szolgál, de nem nyújt védelmet a lézersugárral szemben.
- **Ne használja a lézerpontkereső szemüveget napszemüvegként vagy a közlekedésben egyszerű szemüvegként.** A lézerpontkereső szemüveg nem nyújt teljes védelmet az ultraibolya sugárzással szemben és csökkenti a színfelismerési képességet.
- **Ne hajtson végre a lézerberendezésen semmiféle változtatást.**
- **A mérőműszert csak szakképzett személyzet csak eredeti pótalkatrészek felhasználásával javíthatja.** Ez biztosítja, hogy a mérőműszer biztonságos műszer maradjon.

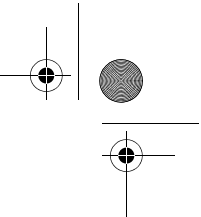

#### **36** | Magyar

- **Ne hagyja, hogy gyerekek a lézersugárral felszerelt mérőműszert felügyelet nélkül használják.** Ezzel akaratlanul elvakíthatnak más személyeket.
- **Ne dolgozzon a mérőműszerrel olyan robbanásveszélyes környezetben, ahol éghető folyadékok, gázok vagy porok vannak.** A mérőműszerben szikrák keletkezhetnek, amelyek a port vagy a gőzöket meggyújthatják.

### **A termék és alkalmazási lehetőségeinek leírása**

#### **Rendeltetésszerű használat**

A mérőműszer távolságok, hosszúság és magasság mérésére és felületek és térfogatok kiszámítására szolgál. A mérőműszer mind beltéri, mind a szabadban végzett mérésekhez használható.

#### **Az ábrázolásra kerülő komponensek**

Az ábrázolásra kerülő alkatrészek számozása a mérőműszernek az ábrákat tartalmazó oldalon található ábráira vonatkozik.

- **1** Hosszmérési billentyű
- **2 "M+"** memória hozzáadó billentyű
- **3** Felület és térfogat mérési gomb
- **4 "M="** memória lehívó billentyű
- **5** Közvetett hosszmérési gomb
- **6** Tartós mérés billentyű
- **7** Be-/Ki-gomb és memória törlőgomb
- **8 "M–"** memória levonó billentyű
- **9** Vonatkoztatási sík kijelölő gomb
- **10** Kijelző
- **11** Irányzék
- **12** Mérési billentyű
- **13** Lézer figyelmeztető tábla
- **14** Ütközőcsap
- **15** Az ütközőcsap reteszelője
- **16** Vízszintező
- **17** Az elemtartó fiók fedelének reteszelése
- **18** Az elemtartó fedele
- **19** Lézersugár kilépési pontja
- **20** Vevőlencse
- **21** Gyártási szám
- **22** Lézerpont kereső szemüveg\*
- **23** Tartópánt
- **24** Lézer-céltábla\*
- **25** Védőtáska

#### **\* A képeken látható vagy a szövegben leírt tartozékok részben nem tartoznak a standard szállítmányhoz.**

#### **Kijelző elemek**

- **a** Mérési funkciók
	- Hosszmérés
	- Tartós mérés
	- Felületmérés
	- $\Box$  Térfogatmérés
	- Közvetett hosszmérés
- **b** Akkumulátor figyelmeztetés
- **c** Hőmérséklet figyelmeztetés
- **d** Mért érték/eredmény

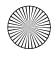
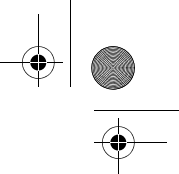

Magyar | **37**

- **e** Mértékegység
- **f** Mérési vonatkoztató sík
- **g** A lézer be van kapcsolva
- **h** Egyedi mért érték (hosszmérés esetén: eredmény)
- **i** A mért értékek mentése

# **Műszaki adatok**

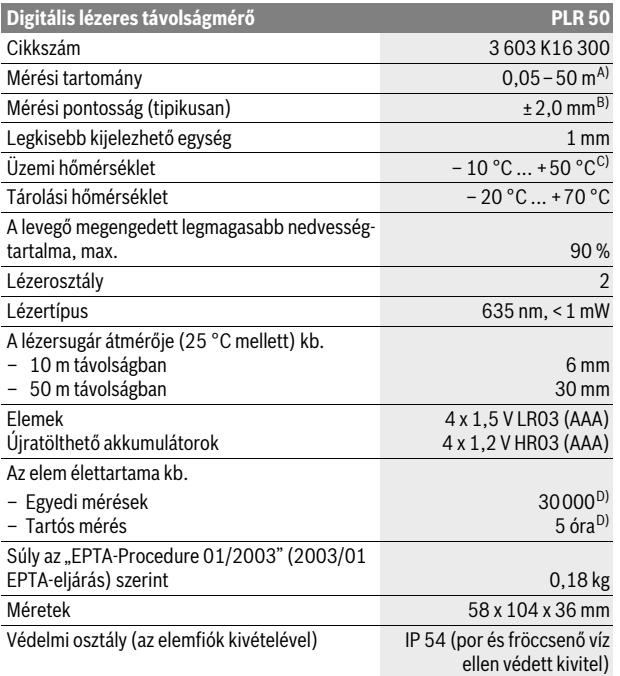

A) A készülék hatótávolsága annál nagyobb, minél jobban visszaveri a felület a lézerfényt (szórva, nem tükrözve) és minél jobban kiválik a lézerfénypont a környezetből (belső helyiségek, alkonyodás). Hátrányos feltételek mellett (például a szabadban erős napsugárzás mellett végrehajtott mérések esetén) szükség lehet a célzőtábla alkalmazására.

B) Hátrányos körülmények, például erős napsugárzás vagy rossz visszaverő tulajdonságú felület esetén a maximális eltérés 50 m távolságban ±10 mm. Előnyös körülmények esetén ±0,05 mm/m eltérésre lehet számítani.

- C) Tartós mérés üzemmódban a maximális megengedett üzemi hőmérséklet +40 ° C.
- D) 1,2-V akkumulátorokkal kevesebb mérést lehet végrehajtani, mint 1,5-V elemekkel.

Az ön mérőműszere a típustáblán található **21** gyártási számmal egyértelműen azonosítható.

# **Összeszerelés**

# **Elemek behelyezése/kicserélése**

A mérőműszer üzemeltetéséhez alkáli-mangán-elemek vagy akkumulátorok használatát javasoljuk.

1,2-V akkumulátorokkal kevesebb mérést lehet végrehajtani, mint 1,5-V elemekkel.

Az elemtartó **18** fedelének kinyitásához tolja el a **17** reteszelést a nyíl által jelzett irányban és vegye le a fedelet. Tegye be az elemeket, illetve az akkumulátorokat. Ekkor ügyeljen az elemfiók belső oldalán ábrázolt helyes polarításra.

Bosch Power Tools 1 609 92A 0K2 | (4.8.14)

#### **38** | Magyar

Amikor a kijelzőn először megjelenik a  $\Rightarrow$  elem-szimbólum, akkor még legalább 100 mérésre van lehetőség. Ha az elem-szimbólum villog, cserélje ki az elemeket, illetve akkumulátorokat, ekkor több mérést végrehajtani már nem lehet.

Mindig valamennyi elemet, illetve akkumulátort egyszerre cserélje ki. Csak egyazon gyártó cégtől származó és azonos kapacitású elemeket vagy akkumulátorokat használjon.

 **Vegye ki az elemeket, illetve az akkumulátorokat a mérőműszerből, ha azt hosszabb ideig nem használja.** Az elemek és akkumulátorok egy hosszabb tárolás során korrodálhatnak, vagy maguktól kimerülhetnek.

# **Üzemeltetés**

# **Üzembevétel**

- **Sohase hagyja a bekapcsolt mérőműszert felügyelet nélkül és használat után mindig kapcsolja ki a mérőműszert.** A lézersugár más személyeket elvakíthat.
- **Óvja meg a mérőműszert a nedvességtől és a közvetlen napsugárzás behatásától.**
- **Ne tegye ki a mérőműszert extrém hőmérsékleteknek vagy hőmérsékletingadozásoknak.** Például ne hagyja hosszabb ideig a mérőműszert egy autóban. Nagyobb hőmérsékletingadozások után hagyja a mérőműszert temperálódni, mielőtt azt ismét üzembe venné. Extrém hőmérsékletek vagy hőmérséklet ingadozások befolyásolhatják a mérőműszer mérési pontosságát.
- **Ügyeljen arra, hogy a mérőműszer ne eshessen le és ne legyen kitéve erősebb lökéseknek vagy ütéseknek.** Ha a mérőműszert erős külső hatás érte, a munka folytatása előtt ellenőrizze annak pontosságát (lásd "A mérőműszer pontosságának ellenőrzése", a 43. oldalon).

#### **Be- és kikapcsolás**

A mérőműszer **bekapcsolásához** nyomja meg rövid időre a **7** Be-/Kikapcsoló vagy a **12** mérési gombot. A mérőműszer bekapcsolásakor a lézersugár még nem kapcsolódik be.

A mérőműszer **kikapcsolásához** nyomja meg hosszabb időre a **7** Be-/Kikapcsoló billentyűt.

Ha a mérőműszeren kb. 5 percig egyik billentyűt sem nyomják meg, a mérőműszer az elem kímélésére automatikusan kikapcsol.

Ha a rendszer egy mérési eredményt eltárolt, akkor az az automatikus kikapcsolás során megmarad. A mérőműszer ismételt bekapcsolása után a kijelzőn megielenik az "**M"** szimbólum.

#### **Mérési folyamat**

Bekapcsolás után a készülék a "Hosszmérés" funkcióra kapcsol. Más mérési funkciókat a mindenkori funkcióbillentyűvel lehet beállítani (lásd "Mérési funkciók", a 39 oldalon).

A mérőműszer minden egyes bekapcsolása után a mérőműszer hátsó éle van vonatkoztató síkként beállítva. A vonatkoztató sík megváltoztatását illetően lásd "+A vonatkoztató sík kijelölése (lásd az "A" – "C" ábrát)", a 39 oldalon).

A mérési funkció és a vonatkoztató sík kijelölése után valamennyi további lépést a **12** mérési billentyű megnyomásával lehet végrehajtani.

Fektesse hozzá a mérőműszert a kijelölt vonatkoztató síkkal a kívánt mérési vonalra (például a falra).

A lézersugár bekapcsolásához nyomja meg a **12** mérési billentyűt.

 **Sohase irányítsa a lézersugarat személyekre vagy állatokra, és sohase nézzen bele közvetlenül, – még nagyobb távolságból sem – a lézersugárba.**

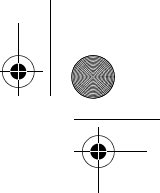

Magyar | **39**

Irányítsa a lézersugat a célfelületre. A mérés kiváltásához nyomja meg ismét a **12** mérési billentyűt.

A tartós mérési funkció alkalmazásakor a mérés már a **12** mérési billentyű első lenyomásakor megkezdődik.

A mérési eredmény tipikusan 0,5 másodpercen belül és legkésőbb 4 másodperc elteltével jelenik meg. A mérés időtartama a távolságtól, a megvilágítási viszonyoktól és a célfelület visszaverési tulajdonságaitól függ. A mérés befejezését egy hangjel jelzi. A mérés befejezése után a lézer automatikusan kikapcsolódik.

Ha a lézersugár irányának beállítása után kb. 20 másodpercig nem történik mérés, a lézersugár az elemek kímélésére automatikusan kikapcsolódik.

### **+A vonatkoztató sík kijelölése (lásd az "A"–"C" ábrát)**

A méréshez három különböző vonatkoztató sík között lehet választani:

- a mérőműszer hátsó éle (például ha egy falhoz tartja a berendezést),
- a **14** ütközőcsap hátsó éle (például a sarokból kiinduló mérésekhez),
- a mérőműszer első éle (például egy asztal élétől kiinduló méréshez).

A vonatkoztató sík megváltoztatásához nyomja meg többször egymásután a **9** gombot, amíg a kijelzőn meg nem jelenik a kívánt vonatkoztató sík. A mérőműszer minden egyes bekapcsolása után a mérőműszer hátsó éle van vonatkoztató síkként beállítva.

# **Mérési funkciók**

# **Hosszmérés**

A hosszmérésekhez nyomja meg az **1** billentyűt. A kijelzőn megjelenik a hossz $m$ érés  $-$  jele.

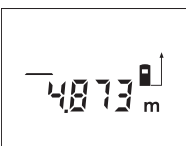

Nyomja meg egyszer a beirányzáshoz majd még egyszer a méréshez a **12** mérési billentyűt.

A mért érték a kijelző alsó részén jelenik meg.

#### **Felületmérés**

A felületméréshez nyomja meg a **3** gombot, amíg meg nem jelenik a felületmérés  $\Box$  iele.

Ezután a hosszméréshez hasonlóan egymás után mérje meg a mérésre kerülő felület hosszúságát és szélességét. A két mérés között a lézersugár bekapcsolt állapotban marad.

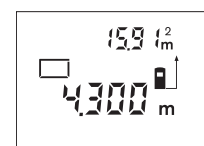

A második mérés befejezése után a készülék automatikusan kiszámítja és kijelzi a felületet. Az utolsó egyedi mérés eredménye a kijelző alsó részén, a végeredmény pedig fent látható.

#### **Térfogatmérés**

A térfogatméréshez nyomja meg a **3** gombot, amíg meg nem jelenik a térfogatmérés  $\bigcap$  jele.

Ezután a hosszméréshez hasonlóan egymás után mérje meg a mérésre kerülő térfogat hosszúságát, szélességét és magasságát. A három mérés között a lézersugár bekapcsolt állapotban marad.

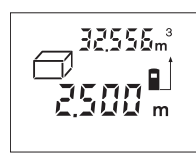

A harmadik mérés befejezése után a készülék automatikusan kiszámítja és kijelzi az térfogatot. Az utolsó egyedi mérés eredménye a kijelző alsó részén, a végeredmény pedig fent látható.

Bosch Power Tools 1 609 92A 0K2 | (4.8.14)

#### **40** | Magyar

#### Közvetett hosszmérés (lásd a "D" ábrát)

A közvetett hosszmérés olyan szakaszok hosszának meghatározására szolgál, amelyeket közvetlenül nem lehet megmérni, mert vagy valami akadály van a szakasz két vége között, amely megszakítaná a lézersugarat, vagy nem áll rendelkezésre megfelelő fényvisszaverő felület. Helyes eredményeket csak akkor lehet elérni, ha a lézersugár és a keresett hossúságú szakasz pontosan derékszöget zár be egymással (Pythagoras tétel).

Az ábrán látható példán a **B** szakasz hosszát akarjuk meghatározni. Ehhez meg kell mérni **A** és **C** értékét. **A**-nak és **B**-nek derékszögben kell állnia egymáshoz képest.

A közvetett hosszmérésekhez nyomja meg a **5** gombot. A kijelzőn megjelenik a közvetett hosszmérés  $\angle$ ele.

Mérje meg egy hosszméréshez hasonlóan az **A** távolságot. Ügyeljen arra, hogy az **A** szakasz és a keresett **B** távolság pontosan derékszögben álljanak egymáshoz képest. Mérje meg ezután a **C** távolságot. A két mérés között a lézersugár bekapcsolt állapotban marad.

Ügyeljen arra, hogy a mérés vonatkozási pontja (például a mérőműszer hátsó éle) mindkét mérésnél pontosan azonos helyen legyen.

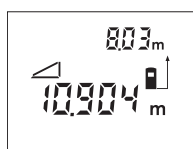

A második mérés befejezése után a készülék automatikusan kiszámítja a **B** távolságot. Az utolsó egyedi mérés eredménye a kijelző alsó részén, a **B** végeredmény pedig fent látható.

# Folyamatos mérés (lásd az "E" ábrát)

A folyamatos mérés alatt a mérőműszert a célhoz viszonyítva el szabad mozgatni, a készülék a mért értéket kb. félmásodpercenként aktualizálja. A felhasználó például eltávolódhat egy faltól, amíg el nem éri a kívánt távolságot; az aktuális távolság a készüléken mindig leolvasható.

A tartós mérésekhez nyomja meg a **6** billentyűt. A kijelzőn megjelenik a tartós mérés …► jele.

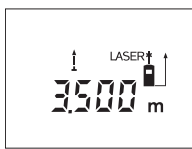

A mérési folyamat kiváltásához nyomja meg a **12** mérési billentyűt. Mozgassa el addig a mérőműszert, amíg a kijelző alsó részén meg nem jelenik a kívánt távolságérték.

A folyamatos mérést a **12** mérési billentyű megnyomásával lehet megszakítani. Az aktuális mért érték a kijelzőn látható. A folyamatos mérés ismételt elindításához nyomja meg ismét a **12** mérési billentyűt.

A tartós mérés 5 perc elteltével automatikusan kikapcsolódik. A legutolsó mérési eredményt a kijelző továbbra is mutatja. A tartós mérés gyorsabb befejezéséhez a **1**, **3** vagy **5** billentyű megnyomásával átkapcsolhat és egy másik mérési funkcióra.

#### **A mérési eredmények törlése**

A **7** billentyű rövid megnyomásával valamennyi mérési funkciónál a legutoljára mért egyedi mérési eredményt lehet kitörölni. A törlő billentyű többszöri egymás utáni rövid megnyomásával az egyedi mért értékek a méréshez viszonyítva fordított sorrendben törlésre kerülnek.

# **Memóriafunkciók**

A mérőműszer kikapcsolásakor a memóriában található érték megmarad.

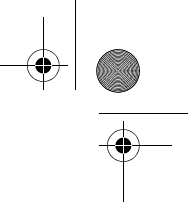

#### **Mérési eredmények mentése/hozzáadása a memória tartalmához**

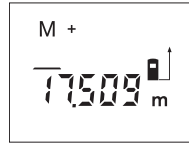

Nyomja meg a **2** mentés/eredmény hozzáadása a memória tartalmához billentyűt, hogy mentse az aktuális mérési eredményt – a mérési funkciótól függően egy hossz-, felület- vagy térfogatértéket. Az érték mentésekor a kijelzőn megjelenik az "M" szimbólum és mögötte rövid időre felvillan a **"+"** jel.

Magyar | **41**

Ha a memóriában már van egy érték, akkor a készülék az új értéket hozzáadja a memória tartalmához, de csak akkor, ha az új érték és a memóriában található érték mértékegysége azonos.

Ha a memóriában például egy felület értéke található és az aktuális mérési eredmény egy térfogat érték, akkor a hozzáadást nem lehet végrehajtani. A kijelzőn rövid ideig villog az "Error" (Hiba) kijelzés.

#### **Mért értékek levonása a memória tartalmából**

Nyomja meg a **8** mérési eredmény kivonása a memória tartalmából billentyűt, ha ki akarja vonni az aktuális mérési eredményt a memória tartalmából. Az érték levonásakor a kijelzőn megjelenik az "M" szimbólum, a "-" mögötte rövid időre felvillan.

Ha a memóriában már van egy érték, akkor a készülék az új értéket kivonja a memória tartalmából, de csak akkor, ha az új érték és a memóriában található érték mértékegysége azonos (lásd "Mérési eredmények mentése/hozzáadása a memória tartalmához" szakaszt).

### **A memóriában tárolt érték kijelzése**

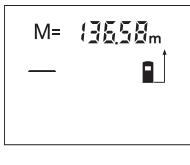

Nyomja meg a **4** memória lehívó billentyűt, hogy a készüléken megjelenjen a memóriában tárolt érték. A kijelzőn megjelenik az "M=" kijelzés. Ha a kijelzőn megjelenik az "M=" memóriatartalom, akkor azt a 2 memória hozzáadási billentyű megnyomásával meg lehet kétszerezni, illetve a **8** memória kivonási billentyű megnyomásával ki lehet nullázni.

#### **A memória törlése**

A memóriatartalom törlésére először nyomja meg a **4** memória lehívó billentyűt, hogy a kijelzőn megjelenjen az **"M="** kijelzés. Ezután nyomja meg röviden a **7** billentyűt; a kijelzőn eltűnik az "M" kijelzés.

# **Munkavégzési tanácsok**

### **Általános tájékoztató**

A **20** vevőlencsét és a lézersugár **19** kimeneti pontját mérés közben nem szabad letakarni.

A mérőműszert mérés közben nem szabad mozgatni (kivéve a tartós mérési funkciót). Ezért a mérőműszert lehetőleg tegye rá a mérési pontokra, vagy nyomja hozzá a mérési pontokhoz.

A mérés a lézersugár középpontjában történik, akkor is, ha a lézersugár ferdén esik egy célfelületre.

#### **Befolyások a mérési tartományra**

A mérési tartomány a megvilágítási viszonyoktól és a célfelület visszaverési tulajdonságaitól függ. A szabadban és erős napsugárzás mellett végzett munkákhoz a lézerpont megtalálásának megkönnyítésére használja a **22** lézerpont kereső szemüveget (külön tartozék) és a **24** lézer-céltáblát (külön tartozék), illetve vessen valamivel árnyékot a célfelületre.

#### **42** | Magyar

#### **Befolyások a mérési eredményre**

Fizikai behatások következtében nem lehet kizárni, hogy a különböző felületeken végzett mérések során hibás eredmények is fellépjenek. Ezek:

- átlátszó felületek (pl. üveg, víz),
- tükröző felületek (pl. fényezett fém, üveg),
- porózus felületek (pl. rezgéscsillapító vagy szigetelő anyagok),
- strukturált felületek (pl. nyersvakolat, terméskő).

Szükség esetén ezeken a felületeken használja a **24** lézer-céltáblát (külön tartozék).

A mért értéket különböző hőmérsékletű levegőrétegek, vagy a vevőhöz közvetett úton eljutó visszavert sugarak is meghamisíthatják.

### Mérés az ütközőcsap alkalmazásával (lásd a "B" és "F" ábrát)

A **14** ütközőcsapot például sarkokból kiinduló mérésekhez (például egy helyiség átlós hosszának kimérésekor) vagy nehezen elérhető helyeken (például rolósínek) végzett mérésekhez célszerű alkalmazni.

Tolja el az ütközőcsap **15** reteszelését oldalra, hogy kihajthassa a csapot.

Állítsa be a **9** billentyű megnyomásával az ütközőcsap használatával végzett mérésekhez szükséges vonatkoztató síkot.

A **14** ütközőcsap behajtásához nyomja azt be ütközésig a házba. Az ütközőcsap ekkor automatikusan reteszelésre kerül.

# **Beállítás a vízmértékkel**

A **16** libella a mérőműszer egyszerű vízszintes beállítását teszi lehetővé. Ezzel a célfelületeket könnyebben be lehet célozni, különösen nagyobb távolságok esetén.

A **16** libella a lézersugárral kombinálva nem alkalmas a szintezésre.

# Célzás az irányzék segítségével (lásd a "G" ábrát)

A **11** irányzék megkönnyíti a nagyobb távolságban található felületek beirányozását. Ehhez nézzen a mérőműszer felső oldalán található az irányzék mentén előre. A lézersugár ezzel a vonallal párhuzamos helyzetben van.

# **Hiba – Okok és elhárításuk**

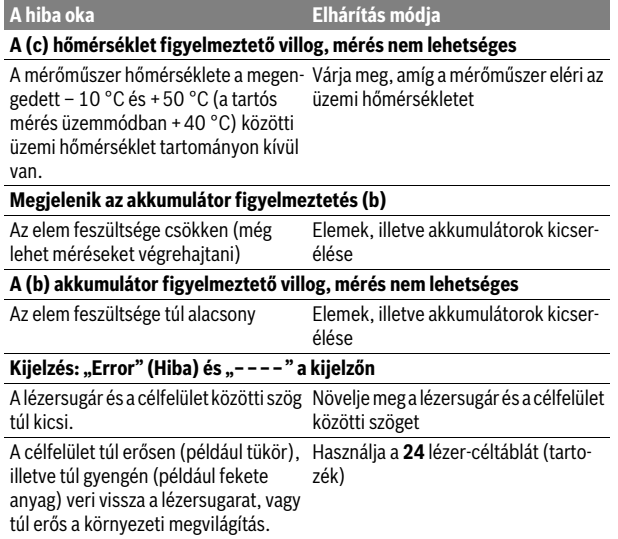

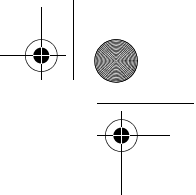

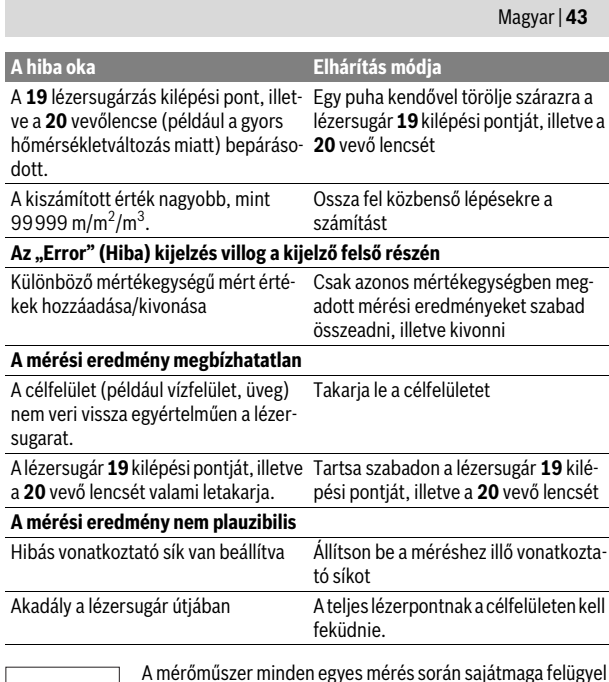

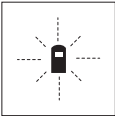

A mérőműszer minden egyes mérés során sajátmaga felügyel a helyes működésre. Egy hiba észlelésekor a kijelzőn csak az itt látható szimbólum villog. Ebben az esetben, vagy ha a fent leírt hibaelhárítási eljárások nem vezetnek eredményre, küldje el a mérőműszert a kereskedőn keresztül a Bosch-vevőszolgálatnak.

# **A mérőműszer pontosságának ellenőrzése**

A mérőműszer pontosságát a következőképpen lehet felülvizsgálni:

- Válasszon ki egy megváltoztathatatlan, kb 3 10 m hosszúságú mérési vonalat, amelynek hosszúsága pontosan ismert (pl. egy helyiség szélessége, egy ajtónyílás stb.). A mérési szakasznak belső térben kell lennie a mérési célfelületnek simának kell lennie és jó visszaverő tulajdonságokkal kell rendelkeznie.
- Mérje meg 10-szer egymás után ennek a mérési szakasznak a hosszát.

Az egyedi méréseknek a középértéktől való eltérése legfeljebb ± 3 mm lehet. Készítsen a mérésről jegyzőkönyvet, hogy a készülék pontosságát egy későbbi időpontban össze tudja hasonlítani a pillanatnyi pontossággal.

# **Karbantartás és szerviz**

# **Karbantartás és tisztítás**

A mérőműszert csak az azzal együtt szállított védőtáskában tárolja és szállítsa. Tartsa mindig tisztán a mérőműszert.

Ne merítse vízbe vagy más folyadékokba a mérőszerszámot.

A szennyeződéseket egy nedves, puha kendővel törölje le. Ne használjon tisztító- vagy oldószereket.

Mindenekelőtt a **20** vevő lencsét ugyanolyan gondosan ápolja, mint a szemüvegét, vagy a fényképezőgépe lencséjét.

Ha a mérőműszer a gondos gyártási és ellenőrzési eljárás ellenére egyszer mégis meghibásodna, akkor a javítással csak Bosch elektromos kéziszerszám-műhely ügyfélszolgálatát szabad megbízni. Ne nyissa fel saját maga a mérőműszert.

Bosch Power Tools 1 609 92A 0K2 | (4.8.14)

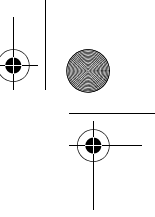

# **44** | Magyar

Ha kérdései vannak, vagy pótalkatrészeket akar megrendelni, okvetlenül adja meg a mérőműszer típustábláján található 10-jegyű rendelési számot.

Ha javításra van szükség, a **25** védőtáskába csomagolva küldje be a mérőműszert.

# **Vevőszolgálat és használati tanácsadás**

A Vevőszolgálat választ ad a termékének javításával és karbantartásával, valamint a pótalkatrészekkel kapcsolatos kérdéseire. A tartalékalkatrészekkel kapcsolatos robbantott ábrák és egyéb információk a címen találhatók: **www.bosch-pt.com**

A Bosch Használati Tanácsadó Team szívesen segít, ha termékeinkkel és azok tartozékaival kapcsolatos kérdései vannak.

# **Magyarország**

Robert Bosch Kft. 1103 Budapest Gyömrői út. 120. A www.bosch-pt.hu oldalon online megrendelheti készülékének javítását. Tel.: (061) 431-3835 Fax: (061) 431-3888

# **Eltávolítás**

A mérőműszereket, a tartozékokat és a csomagolást a környezetvédelmi szempontoknak megfelelően kell újrafelhasználásra előkészíteni.

Ne dobja ki a mérőműszereket és az akkumulátorokat/elemeket a háztartási szemétbe!

#### **Csak az EU-tagországok számára:**

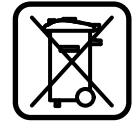

Az elhasznált mérőműszerekre vonatkozó 2012/19/EU európai irányelvnek és az elromlott vagy elhasznált akkumulátorokra/elemekre vonatkozó 2006/66/EK európai irányelvnek megfelelően a már nem használható akkumulátorokat/elemeket külön össze kell gyűjteni és a környezetvédelmi szempontoknak megfelelően kell újrafelhasználásra leadni.

**A változtatások joga fenntartva.**

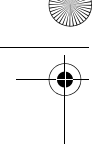

Русский | **45**

# **Русский**

Дата изготовления указана на последней странице обложки Руководства. Контактная информация относительно импортера содержится на упаковке.

# **Указания по безопасности**

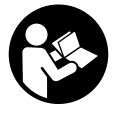

**Для обеспечения безопасной и надежной работы с измерительным инструментом должны быть прочитаны и соблюдаться все инструкции. Никогда не изменяйте до неузнаваемости предупредительные таблички на измерительном инструменте. ХОРОШО СОХРАНИТЕ ЭТИ ИН-СТРУКЦИИ И ПЕРЕДАВАЙТЕ ИХ ВМЕСТЕ С ПЕРЕДАЧЕЙ ИЗМЕРИТЕЛЬНОГО ИНСТРУМЕНТА.**

- **Внимание использование других не упомянутых здесь элементов управления и регулирования или других методов эксплуатации может подвергнуть Вас опасному для здоровья излучению.**
- **Измерительный инструмент поставляется с предупредительной табличкой (на странице с изображением измерительного инструмента показана под номером 13).**

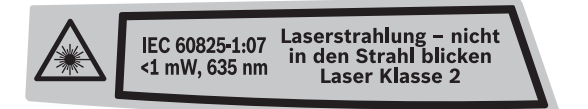

 **Если текст предупредительной таблички не на языке Вашей страны, заклейте его перед первой эксплуатацией прилагаемой наклейкой на языке Вашей страны.**

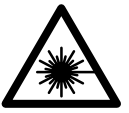

**Не направляйте луч лазера на людей или животных и сами не смотрите на прямой или отражаемый луч лазера.** Этот луч может слепить людей, стать причиной несчастного случая или повредить глаза.

- **В случае попадания лазерного луча в глаз глаза нужно намеренно закрыть и немедленно отвернуться от луча.**
- **Не применяйте лазерные очки в качестве защитных очков.** Лазерные очки служат для лучшего распознавания лазерного луча, однако они не защищают от лазерного излучения.
- **Не применяйте лазерные очки в качестве солнечных очков или в уличном движении.** Лазерные очки не дают полной защиты от ультрафиолетового излучения и ухудшают восприятие красок.
- **Не меняйте ничего в лазерном устройстве.**
- **Ремонт Вашего измерительного инструмента поручайте только квалифицированному персоналу, используя только оригинальные запасные части.** Этим обеспечивается безопасность измерительного инструмента.
- **Не разрешайте детям пользоваться лазерным измерительным инструментом без надзора.** Они могут неумышленно ослепить людей.
- **Не работайте с измерительным инструментом во взрывоопасной среде, поблизости от горючих жидкостей, газов и пыли.** В измерительном инструменте могут образоваться искры, от которых может воспламениться пыль или пары.

Bosch Power Tools 1 609 92A 0K2 | (4.8.14)

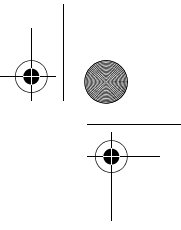

### **46** | Русский

# **Описание продукта и услуг**

#### **Применение по назначению**

Измерительный инструмент предназначен для измерения расстояний, длин, высот, удалений и расчетов площадей и объемов. Измерительный инструмент подходит для работы внутри помещений и на открытом воздухе.

#### **Изображенные составные части**

Нумерация представленных составных частей выполнена по изображению измерительного инструмента на странице с иллюстрациями.

- **1** Кнопка измерения длины
- **2** Кнопка сложения с памятью **«M+»**
- **3** Кнопка измерения площади и объема
- **4** Кнопка вызова памяти **«M=»**
- **5** Кнопка для непрямого измерения длины
- **6** Клавиша длительного измерения
- **7** Кнопка включения и стирания памяти
- **8** Кнопка вычитания из памяти **«M–»**
- **9** Кнопка выбора плоскости отсчета
- **10** Дисплей
- **11** Приспособление для помощи в наводке луча
- **12** Кнопка измерения
- **13** Предупредительная табличка лазерного излучения
- **14** Упорный штифт
- **15** Фиксатор упорного штифта
- **16** Ватерпас
- **17** Фиксатор крышки батарейного отсека
- **18** Крышка батарейного отсека
- **19** Выход лазерного луча
- **20** Приёмная линза
- **21** Серийный номер
- **22** Очки для работы с лазерным инструментом\*
- **23** Ремешок для переноса
- **24** Визирная марка для лазерного луча\*
- **25** Защитный чехол

#### **\* Изображенные или описанные принадлежности не входят в стандартный комплект поставки.**

#### **Элементы индикации**

- **a** Функции измерений
	- Измерение длины
	- Длительное измерение
	- Измерение площади
	- Измерение объема
	- Косвенное измерение длины
- **b** Предупреждение о разрядке батареек
- **c** Индикатор выхода за пределы допустимого температурного диапазона
- **d** Измеренное значение/результат
- **e** Единица измерения
- **f** Плоскость отсчета при измерении
- **g** Лазер включен
- **h** Значение единичного измерения (при измерении длины результат)
- **i** Запись в память измеренных значений

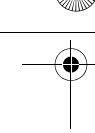

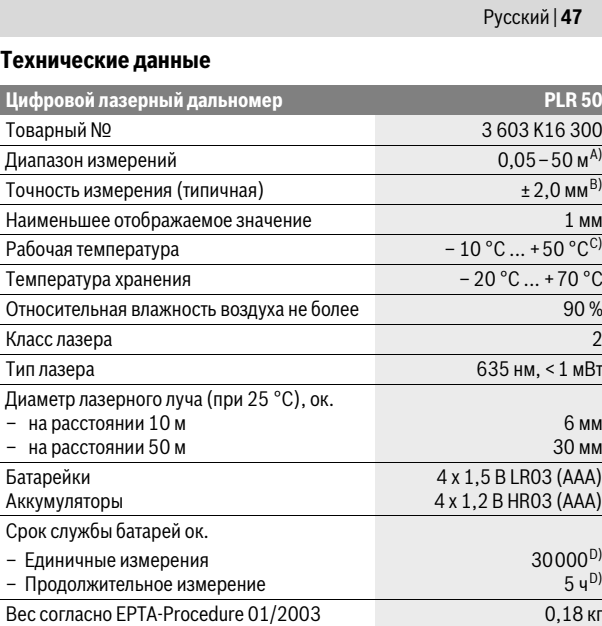

A) Диапазон измерения тем больше, чем лучше лазерный луч отражается от поверхности цели (рассеивающее, не зеркальное отражение) и чем ярче лазерная точка видна на фоне освещения окружающей среды (внутренние помещения, сумерки). При неблагопрятных условиях (напр., работа на улице при сильном солнечном излучении) может понадобиться применение визирной марки.

Размеры 58 x 104 x 36 мм

Степень защиты (за исключением батарейно-

B) При неблагоприятных условиях, напр., сильное солнце или поверхность с плохой отражательной способностью, максимальное отклонение составляет ±10 мм на 50 м. При благоприятных условиях можно исходить из ±0,05 мм/м.

C) В режиме продолжительного измерения макс. рабочая температура составляет  $+40 °C$ .

D) С аккумуляторными батареями на 1,2 В возможно меньше измерений, чем с батарейками на 1,5 В.

Однозначная идентификация Вашего измерительного инструмента возможна по серийному номеру **21** на заводской табличке.

# **Сборка**

го отсека)

### **Установка/замена батареек**

В измерительном инструменте рекомендуется использовать щелочно-марганцевые батарейки или аккумуляторные батареи.

С аккумуляторными батареями на 1,2 В возможно меньше измерений, чем с батарейками на 1,5 В.

Чтобы открыть крышку батарейного отсека **18**, нажмите на фиксатор **17** в направлении стрелки и снимите крышку. Вставьте батарейки или аккумуляторные батареи. Следите за правильной полярностью в соответствии с изображением на внутренней стороне крышки батарейного отсека.

После первого появления на дисплее символа батарей в возможно еще мин. 100 измерений. Если символ батарей мигает, батарейки/аккумуляторные батареи необходимо заменить, измерения больше невозможны.

IP 54 (защита от пыли и брызг воды)

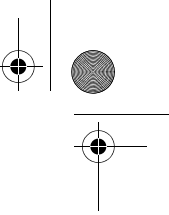

#### **48** | Русский

Всегда заменяйте все батарейки/аккумуляторные батареи одновременно. Используйте только батарейки/аккумуляторные батареи одного производителя и с одинаковой емкостью.

 **Вынимайте батарейки/аккумуляторные батареи из измерительного инструмента, если Вы длительное время не будете его использовать.** При длительном хранении возможна коррозия или саморазрядка батареек/аккумуляторных батарей.

# **Работа с инструментом**

# **Эксплуатация**

- **Не оставляйте без присмотра включенный измерительный инструмент и выключайте его после использования.** Другие лица могут быть ослеплены лазерным лучом.
- **Защищайте измерительный инструмент от влаги и прямых солнечных лучей.**
- **Не подвергайте измерительный инструмент воздействию экстремальных температур и температурных перепадов.** В частности, не оставляйте его на длительное время в машине. При больших перепадах температуры сначала дайте измерительному инструменту стабилизировать свою температуру, прежде чем начинать работать с ним. Экстремальные температуры и температурные перепады могут отрицательно влиять на точность измерительного инструмента.
- **Избегайте сильных толчков и падений измерительного инструмента.** После сильных внешних воздействий на измерительный инструмент рекомендуется проверить его точность, прежде чем продолжать работать с инструментом (см. «Контроль точности измерительного инструмента», стр. 53).

#### **Включение/выключение**

Для **включения** измерительного инструмента коротко нажмите на выключатель **7** или кнопку измерений **12**. При включении измерительного инструмента лазерный луч еще не включается.

Для **выключения** измерительного инструмента нажмите кнопку выключения **7** и держите ее нажатой продолжительное время.

Если в течение прибл. 5 минут не будет нажиматься никаких кнопок на измерительном инструменте, инструмент автоматически выключается для сохранения заряда батарей.

Записанное в память измеренное значение сохраняется при автоматическом выключении. При последующем включении измерительного инструмента на дисплее высвечивается **«M»**.

#### **Измерение**

После включения инструмент находится в режиме измерения длины. Другие измерительные функции Вы можете установить нажатием соответствующей функциональной кнопки (см. «Режимы измерений», стр. 49).

При включении исходная плоскость для измерения – это задний край измерительного инструмента. Чтобы поменять исходную плоскость, см. «Выбор плоскости отсчета (см. рис. A–C)», стр. 49.

После выбора функции измерения и исходной плоскости все остальные процессы включаются нажатием кнопки измерения **12**.

Приложите измерительный инструмент выбранной исходной плоскостью к желаемой измерительной линии (например, к стене).

Нажмите кнопку измерения **12** для включения лазерного луча.

 **Не направляйте лазерный луч на людей или животных и не смотрите сами в лазерный луч, в том числе и с большого расстояния.**

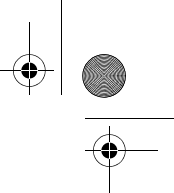

# Русский | **49**

Наведите лазерный луч на цель. Что начать измерения, снова нажмите кнопку измерения **12**.

В функции длительных измерений измерение начинается уже после первого нажатия кнопки измерения **12**.

Обычно результат измерения появляется через 0,5 с, максимум через 4 с. Продолжительность измерения зависит от расстояния, условий освещенности и отражающей способности поверхности цели. Об окончании измерения оповещает звуковой сигнал. По окончании измерения лазерный луч автоматически выключается.

Если прибл. через 20 с после наведения не выполняется никаких измерений, лазерный луч с целью экономии батарей автоматически выключается.

#### **Выбор плоскости отсчета (см. рис. A–C)**

Измерения можно производить от трех различных исходных плоскостей:

- задний край измерительного инструмента (например, при прикладывании к стенам),
- задний край упорного штифта **14** (например, для измерений из угла),
- передний край измерительного инструмента (например, при измерениях от края стола).

Для изменения исходной плоскости нажимайте кнопку **9**, пока на дисплее не отобразится желаемая исходная плоскость. Каждый раз после включения измерительного инструмента в качестве исходной площади установлен задний край инструмента.

# **Режимы измерений**

#### **Измерение длины**

Для измерений длины нажмите кнопку **1**. На дисплее появляется индикатор измерения длины -.

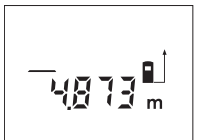

Нажмите кнопку измерения **12** один раз для наведения и еще один раз для выполнения измерения.

Измеренное значение высвечивается на дисплее внизу.

#### **Измерение площади**

Для измерения площади нажимайте кнопку **3**, пока на дисплее не появится индикатор измерения площади  $\square$ .

Измерьте длину и ширину друг за другом как при измерении длин. Между обоими измерениями лазерный луч остается включенным.

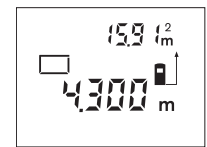

По окончании второго измерения площадь автоматически рассчитывается и высвечивается на дисплее. Последнее единичное измеренное значение высвечивается на дисплее внизу, а конечный результат – вверху.

#### **Измерение объема**

Для измерения объема нажимайте кнопку **3**, пока на дисплее не появится индикатор измерения объема  $\Box$ .

После этого измерьте длину, ширину и высоту друг за другом как при измерении длин. Между тремя измерениями лазерный луч остается включенным.

# **50** | Русский

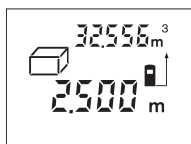

По окончании третьего измерения объем автоматически рассчитывается и высвечивается на дисплее. Последнее единичное измерение высвечивается на дисплее внизу, а конечный результат – вверху.

#### **Косвенное измерение длин (см. рис. D)**

Косвенное измерение длины служит для определения расстояний, которые невозможно измерить прямым способом, если на пути луча находится препятствие или нет способной к отражению целевой поверхности. Точные результаты достигаются только в том случае, если лазерный луч и искомое расстояние образуют точно прямой угол (теорема Пифагора).

В приведенном примере нужно определить длину **В**. Для этого нужно измерить **A** и **C**. **A** и **В** должны при этом образовывать прямой угол.

Для непрямого измерения длины нажмите кнопку **5**. На дисплее загорается индикатор непрямого измерения длины  $\angle$ .

Измерение выполняйте как при измерении расстояния **A**. Следите за тем, чтобы прямая **A** образовывала прямой угол с искомым расстоянием **B**. Затем измерьте расстояние **C**. Между обоими измерениями лазерный луч остается включенным.

Следите за тем, чтобы исходная точка измерения (например, задняя кромка измерительного инструмента) находилась при обоих измерениях на одном и том же месте.

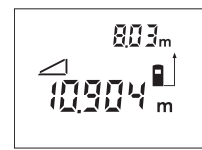

По окончании второго измерения автоматически высчитывается расстояние **B**. Последнее единичное измерение высвечивается на дисплее внизу, а конечное результат **В**– вверху.

# **Продолжительное измерение (см. рис. Е)**

При продолжительном измерении измерительный инструмент можно передвигать относительно цели, при этом измеренное значение актуализируется прибл. каждые 0,5 с. Вы можете, напр., передвигаться от стены на необходимое расстояние, актуальное расстояние всегда отображается на дисплее.

Для измерений длины нажмите кнопку **6**. На дисплее появляется индикатор длительного измерения .

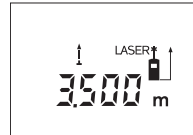

Чтобы начать процесс измерения, нажмите кнопку измерения **12**. Передвигайте измерительный инструмент, пока внизу на дисплее не отобразится желаемое расстояние.

Продолжительное измерение прерывается нажатием кнопки измерения **12**. Актуальное измеренное значение высвечивается на дисплее. Продолжительное измерение возобновляется повторным нажатием кнопки измерения **12**.

Длительное измерение автоматически выключается через 5 мин. Последнее измеренное значение отображается на дисплее. Для выхода из режима длительных измерений Вы можете нажать кнопку **1**, **3** или **5**.

#### **Удаление измеренных значений**

Коротким нажатием кнопки **7** Вы можете удалить последние измеренные значения во всех режимах. Многократным коротким нажатием кнопки отдельные измеренные значения удаляются в обратной последовательности.

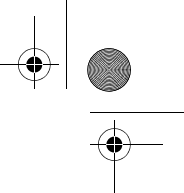

# **Функции памяти**

При выключении измерительного инструмента значения, записанные в память, сохраняются.

#### **Сохранение в памяти измеренных значений/сложение**

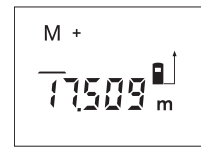

Нажмите кнопку сложения с памятью **2**, чтобы в зависимости от актуального режима измерения – измерение длины, площади или объема – записать в память актуальное измеренное значение. Как только значение будет записано в память, на дисплее высвечивается **«M»**, за ним коротко мигает знак **«+»**.

Русский | **51**

Если в памяти уже находится одно значение, то новое значение складывается со значением памяти, однако только при одинаковой единице измерения.

Если в памяти находится, например, значение площади, а актуальное измеренное значение представляет собой объем, то складывание невозможно. На дисплее коротко мигает **«Error»**.

#### **Вычитание измеренных значений**

Нажмите кнопку вычитания из памяти **8**, если нужно вычесть актуальное измеренное значение из значения в памяти. Как только значение будет вычтено, на дисплее высвечивается **«M»**, за которым коротко мигает знак **«–»**.

Если в памяти уже находится одно значение, то новое измеренное значение может быть вычтено только при соответствии единиц измерения (см. «Сохранение в памяти измеренных значений/сложение»).

#### **Отображение сохраненного значения**

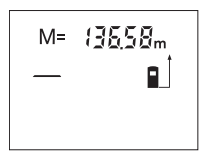

Для отображения сохраненного значения нажмите кнопку вызова из памяти **4**. На дисплее высвечивается **«M=»**. При отображении на дисплее сохраненного значения **«M=»** Вы можете, нажав кнопку сложения **2**, умножить его на два или, нажав кнопку вычитания **8**, обнулить содержимое памяти.

#### **Стирание памяти**

Для удаления содержимого памяти нажмите сначала на кнопку вызова памяти **4**, чтобы на дисплее появилось **«M=»**. Затем коротко нажмите на кнопку **7**; **«M»** исчезает с дисплея.

# **Указания по применению**

#### **Общие указания**

При измерении нельзя закрывать приемную линзу **20** и выход лазерного излучения **19**.

Во время измерения измерительный инструмент нельзя передвигать (за исключением функции продолжительного измерения). Поэтому прикладывайте измерительный инструмент по возможности к точкам измерения или на эти точки.

Измерение осуществляется по центру лазерного луча, включая и при косом наведении на площадь цели.

### **Факторы, влияющие на диапазон измерения**

Диапазон измерения зависит от условий освещения и от отражающей способности поверхности цели. Для лучшей видимости лазерного луча применяйте во время работы вне помещения и при сильном солнце лазерные очки **22** (принадлежность) и визирную марку **24** (принадлежность) или затените визирную марку.

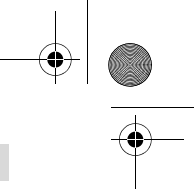

### **52** | Русский

#### **Факторы, влияющие на результат измерения**

Из-за физических эффектов не исключено, что при измерении на различных поверхностях могут возникнуть ошибки измерения. К таким поверхностям относятся:

- прозрачные поверхности (например, стекло, вода),
- отражающие поверхности (например, полированный металл, стекло),
- пористые поверхности (например, изолирующие материалы),
- структурированные поверхности (например, пористая штукатурка, природный камень).

При необходимости применяйте для таких поверхностей визирную марку **24** (принадлежность).

Воздушные слои с различной температурой и/или непрямое отражение также могут отрицательно повлиять на измеряемое значение.

#### **Измерение с помощью упорного штифта (см. рис. B и F)**

Упорный штифт **14** может применяться, например, для измерения из угла (диагональ помещения) или из труднодоступных мест, как напр., направляющие для жалюзи.

Сместите фиксатор **15** упорного штифта в сторону, чтобы откинуть штифт.

Установите исходную плоскость для измерения с упорным штифтом, нажав кнопку **9**.

Чтобы убрать упорный штифт **14**, нужно, надавив на него, ввести его до упора в корпус. Штифт автоматически фиксируется.

#### **Выверка уровня**

Ватерпас **16** позволяет просто установить измерительный инструмент в горизонтальное положение. Это облегчает наведение лазера на цель, особенно, на больших расстояниях.

Ватерпас **16** не пригоден для нивелирования лазерного луча.

#### **Приспособление для помощи в наводке луча (см. рис. G)**

Приспособление для помощи в наводке луча **11** облегчает наведение луча на больших расстояниях. Для этого смотрите вдоль линии наводки на верхней стороне измерительного инструмента. Лазерный луч проходит параллельно к этой линии наводки.

# **Неисправность – Причины и устранение**

# **Причина Устранение Мигает индикатор предупреждения о выходе за пределы допустимого температурного диапазона (c), измерение невозможно** Температура измерительного ин-

струмента находится за пределами рабочего диапазона – 10 °C до +50 °C (в режиме продолжитель-

ного измерения до +40 °C).

Подождать, пока инструмент не нагреется или не охладится до рабочей температуры

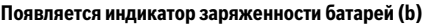

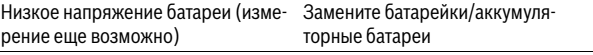

# **Мигает индикатор заряженности батарей (b), измерение невозможно**

Напряжение батарей слишком низкое Замените батарейки/аккумуляторные батареи

# **Показание «Error» и «––––» на дисплее**

Острый угол между лазерным лучом Увеличить угол между лазерным и целью. лучом и целью

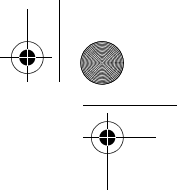

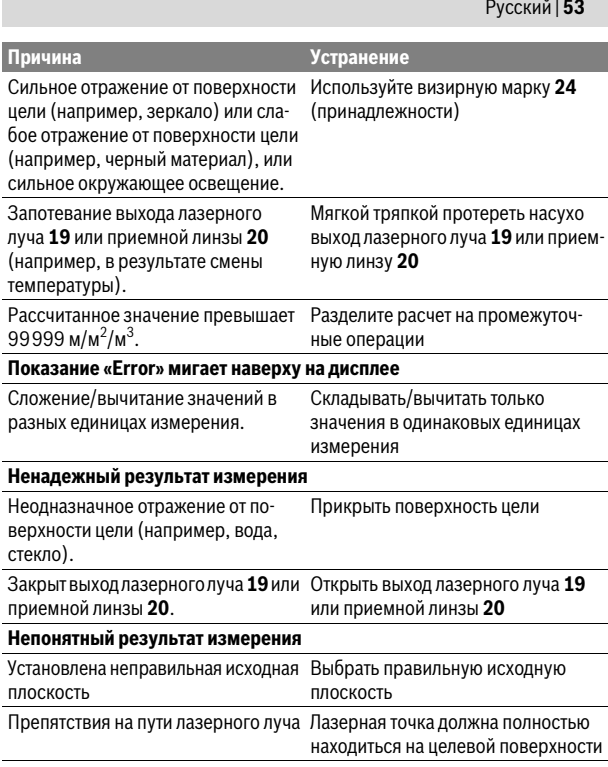

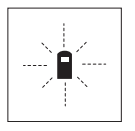

Измерительный инструмент проверяет правильность работы при каждом измерении. При констатации неисправности на дисплее мигает только показанный рядом символ. В таком случае, а также если названные выше меры не привели к успеху, отдайте измерительный инструмент через магазин в сервисную мастерскую фирмы Bosch.

# **Контроль точности измерительного инструмента**

Следующим образом Вы можете проверить точность измерительного инструмента:

- Выберите неизменяемое в течение продолжительного времени расстояние прибл. от 3 до 10 м, длина которого Вам точно известна (например, ширина помещения, проем двери). Измеряемый участок должен находится во внутреннем помещении, поверхность цели должна быть гладкой и хорошо отражать.
- Измерьте эту прямую 10 раз подряд.

Отклонение значений отдельных измерений от среднего значения не должно превышать ±3 мм. Запротоколируйте измерения, чтобы Вы смогли позже сравнить точность.

# **Техобслуживание и сервис**

# **Техобслуживание и очистка**

Храните и переносите измерительный инструмент только в прилагающемся защитном чехле.

Содержите измерительный инструмент постоянно в чистоте.

Никогда не погружайте измерительный инструмент в воду или другие жидкости.

Bosch Power Tools 1 609 92A 0K2 | (4.8.14)

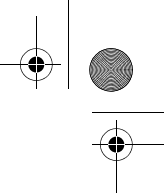

# **54** | Русский

Вытирайте загрязнения сухой и мягкой тряпкой. Не используйте никаких очищающих средств или растворителей.

Ухаживайте за приемной линзой **20** с такой же тщательностью, с какой Вы ухаживаете за очками или линзой фотоаппарата.

Если несмотря на тщательную процедуру изготовления и испытания измерительный инструмент все-таки выйдет из строя, ремонт должна производить авторизированная сервисная мастерская для электроинструментов Bosch. Не вскрывайте самостоятельно измерительный инструмент.

Пожалуйста, во всех запросах и заказах запчастей обязательно указывайте 10-значный товарный номер по заводской табличке измерительного инструмента.

На ремонт отправляйте измерительный инструмент в защитном чехле **25**.

# **Сервис и консультирование на предмет использования продукции**

Сервисная мастерская ответит на все Ваши вопросы по ремонту и обслуживанию Вашего продукта и по запчастям. Монтажные чертежи и информацию по запчастям Вы найдете также по адресу:

#### **www.bosch-pt.com**

Коллектив сотрудников Bosch, предоставляющий консультации на предмет использования продукции, с удовольствием ответит на все Ваши вопросы относительного нашей продукции и ее принадлежностей.

#### **Для региона: Россия, Беларусь, Казахстан, Украина**

Гарантийное обслуживание и ремонт электроинструмента, с соблюдением требований и норм изготовителя производятся на территории всех стран только в фирменных или авторизованных сервисных центрах «Роберт Бош».

ПРЕДУПРЕЖДЕНИЕ! Использование контрафактной продукции опасно в эксплуатации, может привести к ущербу для Вашего здоровья. Изготовление и распространение контрафактной продукции преследуется по Закону в административном и уголовном порядке.

# **Россия**

Уполномоченная изготовителем организация: ООО «Роберт Бош» Ул. Академика Королева 13 стр. 5 129515 Москва Россия Тел.: 8 800 100 8007 (звонок по России бесплатный) E-Mail: info.powertools@ru.bosch.com

Полную и актуальную информацию о расположении сервисных центров и приёмных пунктов Вы можете получить:

- на официальном сайте www.bosch-pt.ru
- либо по телефону справочно сервисной службы Bosch 8 800 100 8007 (звонок по России бесплатный)

#### **Беларусь**

ИП «Роберт Бош» ООО Сервисный центр по обслуживанию электроинструмента ул. Тимирязева, 65А-020 220035, г. Минск Беларусь Тел.: +375 (17) 254 78 71 Тел.: +375 (17) 254 79 15/16 Факс: +375 (17) 254 78 75 E-Mail: pt-service.by@bosch.com Официальный сайт: www.bosch-pt.by

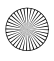

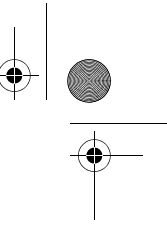

Русский | **55**

# **Казахстан**

ТОО «Роберт Бош» Сервисный центр по обслуживанию электроинструмента г. Алматы Казахстан 050050 пр. Райымбека 169/1 уг. ул. Коммунальная Тел.: +7 (727) 232 37 07 Факс: +7 (727) 233 07 87 E-Mail: info.powertools.ka@bosch.com Официальный сайт: www.bosch.kz; www.bosch-pt.kz

### **Утилизация**

Отслужившие свой срок измерительные инструменты, принадлежности и упаковку следует сдавать на экологически чистую рекуперацию отходов. Не выбрасывайте измерительные инструменты и аккумуляторные батареи/батарейки в бытовой мусор!

# **Только для стран-членов ЕС:**

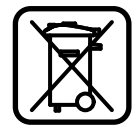

В соответствии с европейской директивой 2012/19/EU отслужившие измерительные инструменты и в соответствии с европейской директивой 2006/66/ЕС поврежденные либо отработанные аккумуляторы/батарейки нужно собирать отдельно и сдавать на экологически чистую рекуперацию.

**Возможны изменения.**

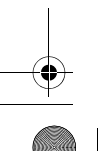

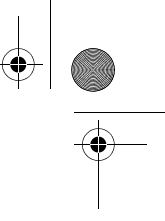

**56** | Українська

# **Українська**

# **Вказівки з техніки безпеки**

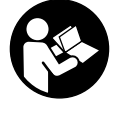

**Прочитайте всі вказівки і дотримуйтеся їх, щоб працювати з вимірювальним інструментом безпечно та надійно. Ніколи не доводьте попереджувальні таблички на вимірювальному інструменті до невпізнанності. ДОБРЕ ЗБЕРІГАЙТЕ ЦІ ІНСТРУКЦІЇ І ПЕРЕДАВАЙТЕ ЇХ РАЗОМ З ПЕРЕДАЧЕЮ ВИМІРЮВАЛЬНОГО ІНСТРУМЕНТУ.**

- **Обережно використання засобів обслуговування і настроювання, що відрізняються від зазначених в цій інструкції, або використання дозволених засобів у недозволений спосіб, може призводити до небезпечених вибухів випромінювання.**
- **Вимірювальний інструмент постачається з попереджувальною табличкою (на зображенні вимірювального інструменту на сторінці з малюнком вона позначена номером 13).**

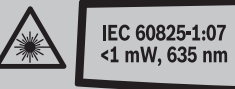

Laserstrahlung - nicht in den Strahl blicken **Laser Klasse 2** 

 **Якщо текст попереджувальної таблички не на мові Вашої країни, заклейте його перед першою експлуатацією доданою наклейкою на мові Вашої країни.**

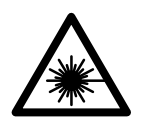

**Не направляйте лазерний промінь на людей або тварин, і самі не дивіться на прямий або відображуваний лазерний промінь.** Він може засліпити інших людей, спричинити нещасні випадки або пошкодити очі.

- **У разі потрапляння лазерного променя в око, навмисне заплющіть очі і відразу відверніться від променя.**
- **Не використовуйте окуляри для роботи з лазером в якості захисних окулярів.** Окуляри для роботи з лазером призначені для кращого розпізнавання лазерного променя, але вони не захищають від лазерного проміння.
- **Не використовуйте окуляри для роботи з лазером для захисту від сонця і за кермом.** Окуляри для роботи з лазером не захищають повністю від УФ-проміння і погіршують розпізнавання кольорів.
- **Нічого не міняйте в лазерному пристрої.**
- **Віддавайте свій вимірювальний прилад на ремонт лише кваліфікованим фахівцям та лише з використанням оригінальних запчастин.** Тільки за таких умов Ваш вимірювальний прилад і надалі буде залишатися безпечним.
- **Не дозволяйте дітям користуватися без нагляду лазерним вимірювальним приладом.** Вони можуть ненавмисне засліпити інших людей.
- **Не працюйте з вимірювальним приладом у середовищі, де існує небезпека вибуху внаслідок присутності горючих рідин, газів або пилу.** У вимірювальному приладі можуть утворюватися іскри, від яких може займатися пил або пари.

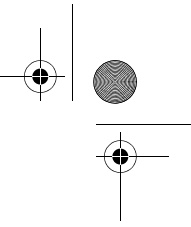

Українська | **57**

# **Опис продукту і послуг**

# **Призначення**

Прилад призначений для вимірювання відстані, довжини і висоти, а також для розрахування площі і об'єму. Вимірювальний прилад придатний для робіт всередині приміщень та надворі.

# **Зображені компоненти**

Нумерація зображених компонентів посилається на зображення вимірювального приладу на сторінці з малюнком.

- **1** Кнопка вимірювання довжини
- **2** Кнопка додавання до пам'яті **«M+»**
- **3** Кнопка для вимірювання площі та об'єму
- **4** Кнопка опитування пам'яті **«M=»**
- **5** Кнопка непрямого вимірювання довжини
- **6** Кнопка тривалого вимірювання
- **7** Кнопка вимкнення і видалення даних з пам'яті
- **8** Кнопка віднімання від пам'яті **«M–»**
- **9** Кнопка вибору базової площини
- **10** Дисплей
- **11** Риска для допомоги в орієнтації
- **12** Кнопка вимірювання
- **13** Попереджувальна табличка для роботи з лазером
- **14** Упорний штифт
- **15** Фіксатор упорного штифта
- **16** Ватерпас
- **17** Фіксатор секції для батарейок
- **18** Кришка секції для батарейок
- **19** Вихід лазерного променя
- **20** Прийомна лінза
- **21** Серійний номер
- **22** Окуляри для роботи з лазером\*
- **23** Шнур для перенесення
- **24** Візирний щит\*
- **25** Захисна сумка
- **\* Зображене чи описане приладдя не належить до стандартного обсягу поставки.**

#### **Елементи індикації**

- **a** Вимірювальні функції
	- Вимірювання довжини<br>---- Тривале вимірювання
		- Тривале вимірювання
	- Вимірювання площі
	- Вимірювання об'єму
	- $\Box$  Непряме вимірювання довжини
- **b** Індикатор зарядженості батарейок
- **c** Індикатор виходу за межі температурного діапазону
- **d** Виміряне значення/результат вимірювання
- **e** Одиниця вимірювання
- **f** Базова площина при вимірюванні
- **g** Лазер увімкнутий
- **h** Одиничне виміряне значення (при вимірюванні довжини: результат вимірювання)
- **i** Запис результатів вимірювання в пам'ять

Bosch Power Tools 1 609 92A 0K2 | (4.8.14)

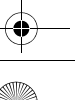

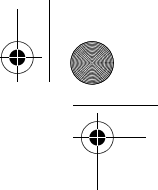

# **58** | Українська

#### **Технічні дані**

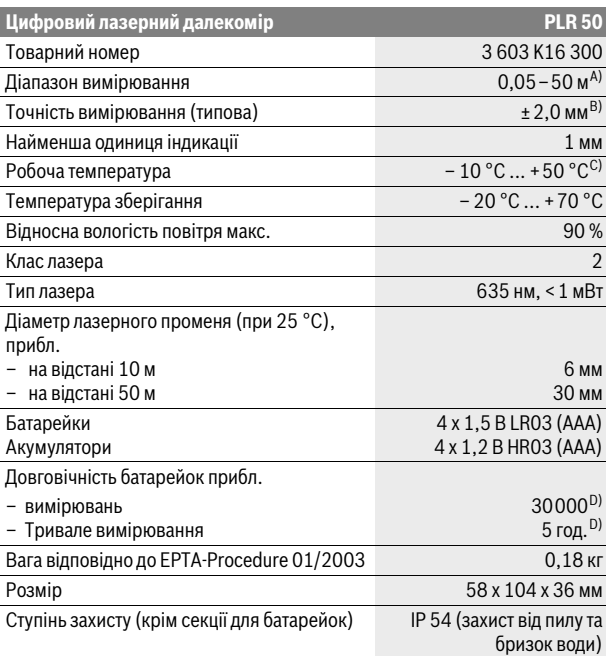

A) Радіус дії збільшується в залежності від того, наскільки добре лазерне світло відображається від поверхні цілі (у розсіяному, а не у віддзеркаленому вигляді), а також в залежності від того, наскільки лазерна точка світліша за середовище (внутрішні приміщення, сутінки). За несприятливих умов (напр, робота надворі при сильному сонячному світлі) може бути необхідним використовувати візирний щит.

B) За несприятливих умов, напр., сильне сонячне світло або поверхні, що погано віддзеркалюють, максимальне відхилення становить ±10мм на 50 м. За сприятливих умов можна виходити з ±0,05 мм/м.

C) В режимі тривалого вимірювання макс. робоча температура становить +40 °C.

D) З акумуляторними батареями на 1,2 В можна виконати менше вимірювань, ніж з батарейками на 1,5 В.

Для точної ідентифікації вимірювального приладу на заводській табличці позначений серійний номер **21**.

# **Монтаж**

### **Вставлення/заміна батарейок**

У вимірювальному приладі рекомендується використовувати лужномарганцеві батарейки або акумуляторні батареї.

З акумуляторними батареями на 1,2 В можна виконати менше вимірювань, ніж з батарейками на 1,5 В.

Щоб відкрити кришку секції для батарейок **18**, натисніть на фіксатор **17** в напрямку стрілки і підніміть кришку секції для батарейок угору. Встроміть батарейки або акумуляторні батареї. Слідкуйте при цьому за правильним розташуванням полюсів, як це показано всередині секції для батарейок.

При першому появленні на дисплеї символу батарейок  $\implies$  можливо ще мінімум 100 вимірювань. Якщо символ батарейок почав мигати, треба

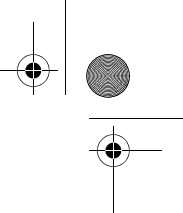

### Українська | **59**

поміняти батарейки/акумуляторні батареї: вимірювання більше не можливі.

Завжди міняйте одночасно всі батарейки/акумуляторні батареї. Використовуйте лише батарейки або акумуляторні батареї одного виробника і однакової ємності.

 **Виймайте батарейки/акумуляторні батареї із вимірювального приладу, якщо Ви тривалий час не будете користуватися приладом.**  При тривалому зберіганні батарейки та акумуляторні батареї можуть кородувати і саморозряджатися.

# **Експлуатація**

# **Початок роботи**

- **Не залишайте увімкнутий вимірювальний прилад без догляду, після закінчення роботи вимикайте вимірювальний прилад.** Інші особи можуть бути засліплені лазерним променем.
- **Захищайте вимірювальний прилад від вологи і сонячних промeнів.**
- **Не допускайте впливу на вимірювальний прилад екстремальних температур та температурних перепадів.** Зокрема, не залишайте його на тривалий час в машині. Якщо вимірювальний прилад зазнав впливу перепаду температур, перш ніж вмикати його, дайте йому стабілізувати свою температуру. Екстремальні температури та температурні перепади можуть погіршувати точність вимірювального приладу.
- **Уникайте сильних поштовхів та падіння вимірювального приладу.**  Після сильних зовнішніх впливів на вимірювальний прилад перед подальшою роботою з приладом обов'язково перевірте точність роботи приладу (див. «Перевірка точності вимірювального приладу», стор. 64).

#### **Вмикання/вимикання**

Щоб **увімкнути** вимірювальний прилад, коротко натисніть на кнопку вимкнення **7** або на кнопку вимірювання **12**. При увімкненні вимірювального приладу лазерний промінь ще не вмикається.

Щоб **вимкнути** вимірювальний прилад, довго натисніть на кнопку вимкнення **7**.

Якщо протягом прибл. 5 хвил. Ви не будете натискати на кнопки вимірювального приладу, він, щоб заощадити батарею, автоматично вимикається.

Якщо виміряне значення записане в пам'ять, при автоматичному вимиканні воно зберігається. Після повторного вмикання вимірювального приладу на дисплеї з'являється **«M»**.

#### **Процедура вимірювання**

Після вмикання вимірювальний прилад знаходиться в режимі вимірювання довжини. Інший режим вимірювання можна вибрати, натиснувши на відповідну кнопку (див. «Вимірювальні функції», стор. 60).

Після вмикання базова площина для вимірювання – це задній край вимірювального приладу. Щоб поміняти базову площину, див. «Вибір базової площини (див. мал. A–C)», стор. 60.

Після вибору вимірювальної функції і базової площини всі подальші кроки здійснюються натисканням на кнопку вимірювання **12**.

Приставте вимірювальний прилад обраною базовою площиною до бажаної лінії вимірювання (напр., до стіни).

Щоб увімкнути лазерний промінь, натисніть на кнопку вимірювання **12**.

 **Не спрямовуйте лазерний промінь на людей і тварин і не дивіться у лазерний промінь, включаючи і з великої відстані.**

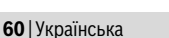

Наведіть лазерний промінь на цільову поверхню. Щоб здійснити вимірювання, ще раз натисніть на кнопку вимірювання **12**.

В режимі тривалого вимірювання вимірювання розпочинається відразу після першого натискання на кнопку вимірювання **12**.

Результат вимірювання з'являється звичайно протягом 0,5 с, макс. через 4 с. Тривалість вимірювання залежить від відстані, освітлення і віддзеркалювання від цільової поверхні. Про закінчення вимірювання свідчить звуковий сигнал. Після закінчення вимірювання лазерний промінь автоматично вимикається.

Якщо протягом прибл. 20 с після наведення на ціль вимірювання не здійснюється, лазерний промінь для заощадження батарейок автоматично вимикається.

#### **Вибір базової площини (див. мал. A–C)**

Вимірювання можливі виходячи з трьох базових площин:

- задній край вимірювального приладу (напр., при приставленні до стіни),
- задній край упорного штифта **14** (напр., при вимірюваннях з кутів),
- передній край вимірювального приладу (напр., при вимірюванні від краю стола).

Щоб змінити базову площину, натискуйте на кнопку **9** до тих пір, поки на дисплеї не з'явиться необхідна базова площина. Кожний раз після вмикання в якості базової площини встановлюється задній край приладу.

# **Вимірювальні функції**

### **Вимірювання довжини**

Для вимірювання довжини натисніть на кнопку **1**. На дисплеї з'являється індикатор вимірювання довжини $-$ .

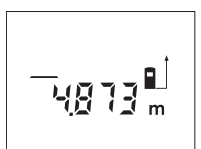

Натисніть на кнопку вимірювання **12** один раз для наведення на ціль і ще один раз для вимірювання. Виміряне значення з'являється в нижній частині дисплея.

#### **Вимірювання площі**

Для вимірювання площі натискуйте на кнопку **3** до тих пір, поки на дисплеї не з'явиться індикатор вимірювання площі $\Box$ .

Після цього проміряйте довжину і ширину як при вимірюванні довжини. В перерві між обома вимірюваннями лазерний промінь залишається увімкнутим.

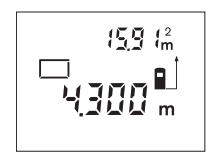

Після закінчення другого вимірювання прилад автоматично розраховує площу і показує результат. Останнє одиничне виміряне значення показується внизу на дисплеї, кінцевий результат знаходиться угорі.

### **Вимірювання об'єму**

Для вимірювання об'єму натискуйте на кнопку **3** до тих пір, поки на дисплеї не з'явиться індикатор вимірювання об'єму  $\Box$ .

Після цього виміряйте довжину, ширину і висоту, як і при вимірюванні довжини. В перерві між трьома вимірюваннями лазерний промінь залишається увімкнутим.

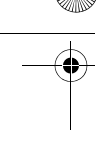

# Українська | **61**

Після закінчення третього вимірювання прилад автоматично розраховує об'єм і показує результат. Останнє одиничне виміряне значення показується внизу на дисплеї, кінцевий результат знаходиться угорі.

#### **Непряме вимірювання довжини (див. мал. D)**

виміряти **A** і **C**. **A** і **B** повинні утворювати прямий кут.

Непряме вимірювання довжини служить для визначення відстані, яку не можна виміряти безпосередньо, оскільки на шляху променя знаходиться перешкода або немає цільової поверхні, що в стані віддзеркалювати. Для досягнення найкращих результатів лазерний промінь і вимірювана відстань повинні знаходитися точно під прямим кутом (теорема Піфагора). В зображеному прикладі треба визначити довжину **B**. Для цього треба

Для непрямого вимірювання довжини натисніть на кнопку **5**. На дисплеї з'являється індикатор непрямого вимірювання довжини  $\angle$ .

Виміряйте, як і при вимірюванні довжини, відстань **A**. Слідкуйте за тим, щоб відрізок **A** і відрізок **B**, який треба визначити, утворювали прямий кут. Після цього виміряйте відстань **C**. В перерві між обома вимірюваннями лазерний промінь залишається увімкнутим.

Слідкуйте за тим, щоб під час обох вимірювань вихідна точка вимірювання (напр., задній край вимірювального приладу) знаходилася точно на тому самому місці.

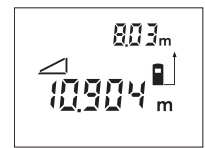

Після закінчення другого вимірювання відстань **B** розраховується автоматично. Останнє одиничне виміряне значення відображається внизу на дисплеї, кінцевий результат **B** відображається угорі.

### **Тривале вимірювання (див. мал. E)**

При тривалому вимірюванні вимірювальний прилад можна пересувати відносно до цілі, виміряне значення актуалізується прибл. кожні 0,5 с. Ви можете, напр., пересуватися від стіни на бажану відстань, актуальна відстань завжди відображається на дисплеї.

Для тривалих вимірювань натисніть на кнопку **6**. На дисплеї з'являється індикатор тривалого вимірювання .

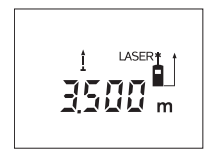

Щоб розпочати вимірювання, натисніть на кнопку вимірювання **12**. Пересувайте вимірювальний прилад до тих пір, поки внизу на дисплеї не висвітиться необхідна відстань.

Натисканням на кнопку вимірювання **12** Ви можете зупинити тривале вимірювання. Актуальне виміряне значення висвічується на дисплеї. Повторним натисканням на кнопку вимірювання **12** можна знову розпочати тривале вимірювання.

Тривале вимірювання автоматично вимикається через 5 хвил. Останнє виміряне значення залишається на дисплеї. Щоб припинити режим тривалого вимірювання, перемкніть режим вимірювання, натиснувши на кнопку **1**, **3** або **5**.

#### **Стирання виміряних значень**

Коротким натисканням на кнопку **7** можна видалити всі останні результати одиночних вимірювань незалежно від режиму вимірювання. Багаторазовим коротким натисканням всі результати одиночних вимірювань витираються у зворотному порядку.

Bosch Power Tools 1 609 92A 0K2 | (4.8.14)

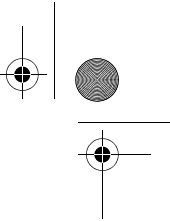

# **62** | Українська

### **Функції пам'яті**

При вимкненні приладу значення, що записане в пам'ять, зберігається.

#### **Збереження/додавання виміряних значень**

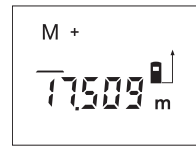

Натисніть на кнопку додавання до пам'яті **2**, щоб зберегти актуальне виміряне значення – в залежності від актуальної функції вимірювання це може бути довжина, площа або об'єм. Тільки-но значення буде записане в пам'ять, на дисплеї з'являється **«M»**, за ним коротко мигає **«+»**.

Якщо в пам'яті вже є значення, то нове значення додається до нього, – але лише при однаковій одиниці вимірювання.

Якщо, напр., в пам'яті знаходиться площа, а актуальне виміряне значення – це об'єм, то додавання не можливе. На дисплеї коротко мигає повідомлення **«Error»** (помилка).

#### **Віднімання виміряних значень**

Натисніть на кнопку віднімання від пам'яті **8**, щоб відняти актуальне виміряне значення від значення, що зберігається в пам'яті. Тільки-но значення буде відняте, на дисплеї з'являється **«M»**, **«–»** за ним коротко мигає.

Якщо в памяті вже є значення, то нове значення віднімається від нього лише при однаковій одиниці вимірювання (див. «Збереження/додавання виміряних значень»).

### **Індикація значення, збереженого в пам'яті**

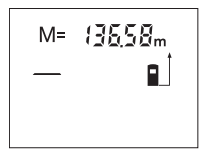

Натисніть на кнопку опитування пам'яті **4**, щоб вивести на дисплей значення, що зберігається в пам'яті. На дисплеї з'являється **«M=»**. Якщо дисплей показує значення з пам'яті **«M=»**, натисканням на кнопку додавання до пам'яті **2** його можна збільшити удвоє або натисканням на кнопку віднімання від пам'яті **8** встановити на нуль.

#### **Стирання вмісту пам'яті**

Щоб видалити вміст пам'яті, спочатку натисніть на кнопку опитування пам'яті **4**, щоб на дисплеї з'явилося **«M=»**. Після цього коротко натисніть на кнопку **7**; **«M»** більше не відображається на дисплеї.

# **Вказівки щодо роботи**

#### **Загальні вказівки**

Прийомна лінза **20** і місце виходу лазерного променя **19** під час вимірювання повинні бути відкриті.

Під час вимірювання не можна пересувати вимірювальний прилад (виняток: функція тривалого вимірювання). З цієї причини за можливістю приставляйте вимірювальний прилад до точок вимірювання або кладіть на них.

Вимірювання здійснюється в центрі лазерного променя, включаючи і при косому наведенні на ціль.

# **Фактори впливу на діапазон вимірювання**

На діапазон вимірювання впливає освітлення і віддзеркалювання від цільової поверхні. Щоб при роботах надворі або при сильному сонці краще було видно лазерний промінь, користуйтеся окулярами для роботи з лазером **22** (приладдя) і візирним щитом **24** (приладдя) або затініть цільову поверхню.

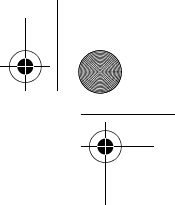

Українська | **63**

#### **Фактори впливу на результат вимірювання**

Зважаючи на фізичні ефекти, не можна виключити помилки в результатах вимірювання при вимірюваннях на різних поверхнях. Сюди відносяться:

- прозорі поверхні (напр., скло, вода),
- поверхні, що віддзеркалюють (напр., полірований метал, скло),
- пористі поверхні (напр., ізоляційні матеріали),
- структуровані поверхні (напр., структурована штукатурка, природній будівельний камінь).

За необхідністю використовуйте на таких поверхнях візирний щит **24** (приладдя).

Крім того, на результат вимірювання можуть впливати шари повітря з різною температурою або непряме віддзеркалювання.

# **Вимірювання з упорним штифтом (див. мал. B і F)**

Користуватися упорним штифтом **14** доцільно, напр., при вимірюваннях з кутів (діагоналі приміщення) або з важкодоступних місць, як напр., на рейках жалюзі.

Посуньте фіксатор **15** упорного штифта убік, щоб розкрити штифт.

Натисканням на кнопку **9** задайте базову площину для вимірювань з упорним штифтом.

Щоб заховати упорний штифт **14**, притисніть його до упору в корпус. Штифт фіксується автоматично.

#### **Вирівнювання ватерпасом**

Ватерпас **16** дозволяє просто вирівнювати вимірювальний прилад по горизонталі. Завдяки цьому можна легше наводити прилад на цільові поверхні, особливо на великих відстанях.

Ватерпас **16** не придатний для нівелювання в комбінації з лазерним променем.

# **Наведення на ціль з використанням риски для допомоги в орієнтації (див. мал. G)**

Риска для допомоги в орієнтації **11** полегшує наведення на ціль на великій відстані. Для цього дивіться уздовж риски для допомоги в орієнтації на поверхні вимірювального приладу. Лазерний промінь проходить паралельно до цієї візирної лінії.

### **Неполадки – причини і усунення**

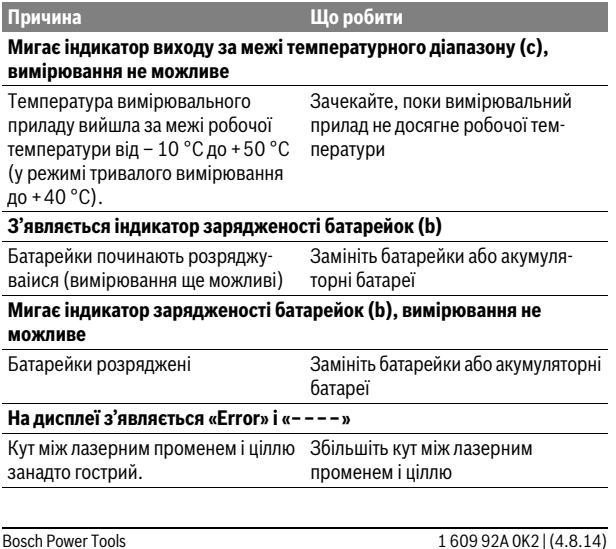

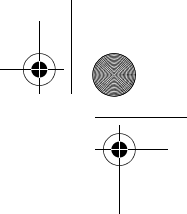

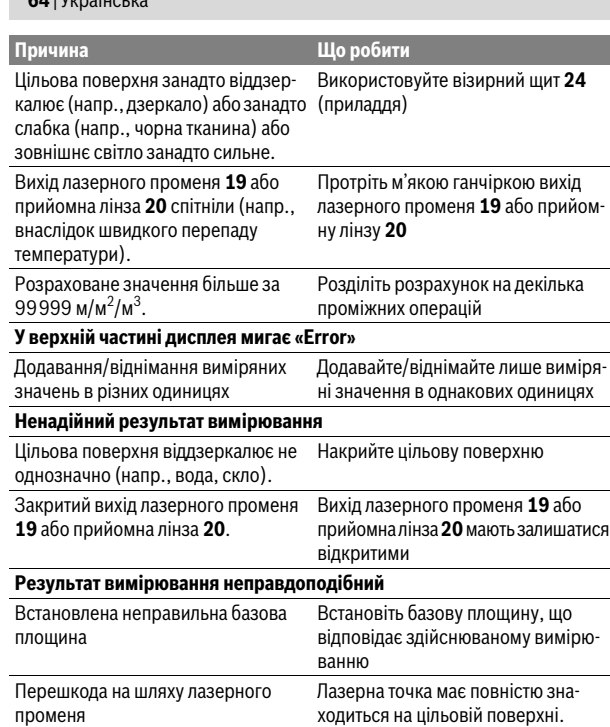

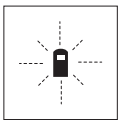

**64** | Українська

Вимірювальний прилад спостерігає за правильним функціонуванням при кожному вимірюванні. При виявленні неполадки на дисплеї мигає лише зображений символ. В такому випадку або якщо вищезазначені заходи з усунення неполадки не допомагають, передайте свій вимірювальний прилад через магазин в сервісну майстерню Bosch.

# **Перевірка точності вимірювального приладу**

Точність вимірювального приладу можна перевірити таким чином:

- Виберіть ділянку довжиною прибл. 3–10 м, розмір якої не міняється і точно Вам відомий (напр., ширина приміщення, дверний проріз). Ділянка має знаходиться в приміщенні, цільова поверхня має бути рівною і добре віддзеркалювати.
- Промірте цю ділянку 10 разів підряд.

Відхилення окремих значень вимірювань від середнього значення не повинно перевищувати ±3 мм. Запротоколюйте вимірювання, щоб пізніше можна було порівняти точність.

# **Технічне обслуговування і сервіс**

# **Технічне обслуговування і очищення**

Зберігайте і переносьте вимірювальний прилад лише в захисній сумці, яка іде в комплекті.

Завжди тримайте вимірювальний прилад в чистоті.

Не занурюйте вимірювальний прилад у воду або інші рідини.

Витирайте забруднення вологою м'якою ганчіркою. Не користуйтеся мийними засобами і розчинниками.

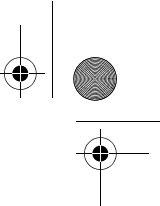

# Українська | **65**

Добре доглядайте за прийомною лінзою **20**, як начебто це були окуляри або лінза фотоапарата.

Якщо незважаючи на ретельну процедуру виготовлення і випробування вимірювальний прилад все-таки вийде з ладу, ремонт має виконувати лише майстерня, авторизована для електроінструментів Bosch. Не відкривайте самостійно вимірювальний інструмент.

При будь-яких запитаннях і замовленні запчастин, будь ласка, обов'язково зазначайте 10-значний товарний номер, що знаходиться на заводській табличці вимірювального приладу.

Надсилайте вимірювальний прилад на ремонт в захисній сумці **25**.

# **Сервіс та надання консультацій щодо використання продукції**

Сервісна майстерня відповість на запитання стосовно ремонту і технічного обслуговування Вашого виробу. Малюнки в деталях і інформацію щодо запчастин можна знайти за адресою:

#### **www.bosch-pt.com**

Команда співробітників Bosch з надання консультацій щодо використання продукції із задоволенням відповість на Ваші запитання стосовно нашої продукції та приладдя до неї.

Гарантійне обслуговування і ремонт електроінструменту здійснюються відповідно до вимог і норм виготовлювача на території всіх країн лише у фірмових або авторизованих сервісних центрах фірми «Роберт Бош». ПОПЕРЕДЖЕННЯ! Використання контрафактної продукції небезпечне в експлуатації і може мати негативні наслідки для здоров'я. Виготовлення і розповсюдження контрафактної продукції переслідується за Законом в адміністративному і кримінальному порядку.

#### **Україна**

ТОВ «Роберт Бош» Cервісний центр електроінструментів вул. Крайня, 1, 02660, Київ-60 Україна Тел.: (044) 4 90 24 07 (багатоканальний) E-Mail: pt-service.ua@bosch.com Офіційний сайт: www.bosch-powertools.com.ua

Адреса Регіональних гарантійних сервісних майстерень зазначена в Національному гарантійному талоні.

# **Утилізація**

Вимірювальні прилади, приладдя і упаковку треба здавати на екологічно чисту повторну переробку.

Не викидайте вимірювальні інструменти та акумуляторні батареї/батарейки в побутове сміття!

# **Лише для країн ЄС:**

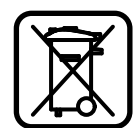

Відповідно до європейської директиви 2012/19/EU та європейської директиви 2006/66/EC відпрацьовані вимірювальні прилади, пошкоджені або відпрацьовані акумуляторні батареї/батарейки повинні здаватися окремо і утилізуватися екологічно чистим способом.

**Можливі зміни.**

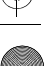

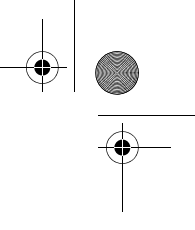

**66** | Қaзақша

# **Қaзақша**

Өндіру күні нұсқаулықтың соңғы, мұқаба бетінде көрсетілген. Импорттаушы контакттік мәліметін орамада табу мүмкін.

# **Қауіпсіздік нұсқаулары**

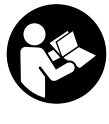

**Өлшеу құралымен қауіпсіз және сенімді жұмыс істеу үшін барлық құсқаулықтарды оқып орындау керек. Өлшеу құралындағы ескертулерді көрінбейтін қылмаңыз. ОСЫ НҰСҚАУЛАРДЫ САҚТАП, ӨЛШЕУ ҚҰРАЛЫН БАСҚАЛАРҒА БЕРГЕНДЕ ОЛАРДЫ ҚОСА ҰСЫНЫҢЫЗ.**

- **Абай болыңыз егер осы жерде берілген пайдалану немесе түзету құралдарынан басқа құралдан пайдаланса немесе басқа жұмыс әдістері орындалса бұл қаупті сәулеге шалынуға алып келуі мүмкін.**
- **Өлшеу құралы ескерту тақтасымен жабдықталған (өлшеу құралының суретінде графика бетінде 13 нөмірімен белгіленген).**

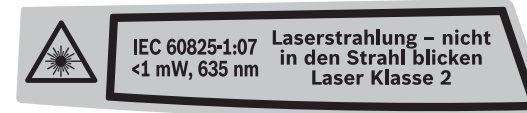

 **Егер ескерту жапсырмасы сіздің еліңіз тіліде болмаса, алғашқы пайдаланудан алдын оның орнына сіздің еліңіз тілінде болған жапсырманы жабыстрыңыз.**

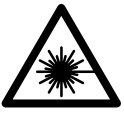

**Лазер сәулесін адам немесе жануарларға бағыттамаңыз және өзіңіз де тікелей немесе шағылған лазер сәулесіне қарамаңыз.** Осылай адамдардың көзін шағылдыруы мүмкін, сәтсіз оқиғаларға алып келуі және көзді зақымдауы мүмкін.

- **Егер лазер сәулесі көзге түссе көздерді жұмып басты сәуледен ары қарату керек.**
- **Лазер көру көзілдірігін қорғаныш көзілдірігі ретінде пайдаланбаңыз.** Лазер көру көзілдірігі лазер сәулесін жақсырақ көру үшін қызмет жасайды, бірақ ол лазер сәулесінен қорғамайды.
- **Лазер көру көзілдірігін күн көзілдірігі ретінде немесе жол қозғалысында пайдаланбаңыз.** Лазер көрі көзілдірігі ультрафиолет сәулелерінен толық қорғамай рең көру қабилетін азайтады.
- **Лазер құрылығысында ешқандай өзгертуды орындамаңыз.**
- **Өлшеу құралын тек білікті маманға және арнаулы бөлшектермен жөндетіңіз.** Сол арқылы өлшеу құрал қауіпсіздігін сақтайсыз.
- **Балалар лазер өлшеу құралын бақылаусыз пайдаланбасын.** Олар білмей адамдардың көзін шағылыстыру мүмкін.
- **Жанатын сұйықтықтар, газдар немесе шаң жиылған жарылыс қаупі бар ортада өлшеу құралын пайдаланбаңыз.** Өлшеу құралы ұшқын шығарып, шаңды жандырып, өрт тудыруы мүмкін.

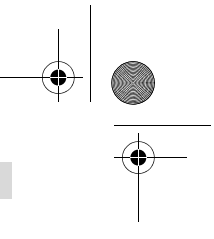

# Қaзақша | **67**

# **Өнім және қызмет сипаттамасы**

# **Тағайындалу бойынша қолдану**

Өлшеу құралы қашықтықтарды, ұзындықтарды, биіктіктерді, аралықтарды өлшеуге және аудан мен аумақтарды есептеуге арналған. Өлшеу құралы ішкі және сыртқы аймақтарды өлшеуге арналған.

# **Бейнеленген құрамды бөлшектер**

Көрсетілген құрамдастар нөмірі суреттер бар беттегі өлшеу құралының сипаттамасына қатысты.

- **1** Ұзындықты өлшеу пернесі
- **2** Сақтағышқа қосу пернесі **"M+"**
- **3** Taste für Flächen- und Volumenmessung
- **4** Сақтағыштан шақыру пернесі **"M="**
- **5** Taste für indirekte Längenmessung
- **6** Үздіксіз өлшеу пернесі
- **7** Қосу-өшіру пернесі және сақтау-жою пернесі
- 8 Сақтағыштан алу пернесі "М-"
- **9** Негізгі жазықтықты таңдау пернесі
- **10** Дисплей
- **11** Теңестіру көмегі
- **12** Өлшеу пернесі
- **13** Лазер ескерту тақтасы
- **14** Ысырма
- **15** Тірек штифтті бұғаттау
- **16** Деңгей
- **17** Батарея бөлімі қақпағының құлпы
- **18** Батарея бөлімі қақпағы
- **19** Лазер сәулесінің шығысы
- **20** Қабылдау линзасы
- **21** Сериялық нөмір
- **22** Лазер көру көзілдірігі\*
- **23** Тасымалдау ілмегі
- **24** Лазер нысандық тақтасы\*
- **25** Қорғайтын қалта

# **\* Бейнеленген немесе сипатталған жабдықтар стандартты жеткізу көлемімен қамтылмайды.**

# **Индикаторлық элементтер**

- **a** Messfunktionen
	- Längenmessung
	- Dauermessung
	- $\Box$  Flächenmessung
	- Wolumenmessung
	- $\Box$  Indirekte Längenmessung
- **b** Батарея ескертуі
- **c** Температура ескертуі
- **d** Өлшеу мәні/Нәтиже
- **e** Өлшеу бірлігі
- **f** Өлшеу негізгі жазықтығы
- **g** Лазер қосулы
- **h** Бөлек өлшеу мәні (ұзындықты өлшеуде: нәтиже)
- **i** Өлшеу мәндерін сақтау

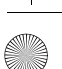

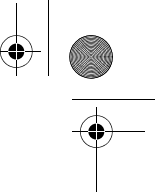

## **68** | Қaзақша

### **Техникалық мәліметтер**

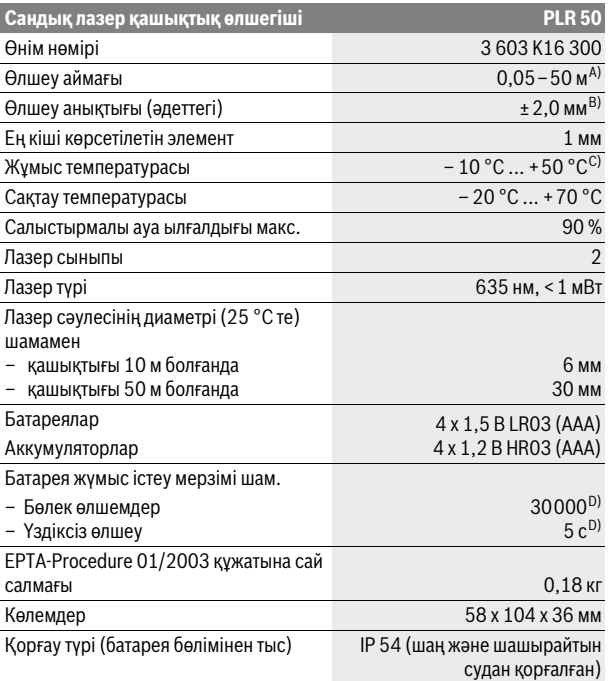

A) Лазер жарығы беттен жақсы қайтарылса (шашыраңқы,тікелей емес) және лазер нүктесі өлшенетін орта жарығында анық болса (ішкі бөлме, ақшамда) соғұрлым өлшеу диапазоны көлемді болады. Жағдай қолайсыз болса (мысалы, қатты күн сәулеленетін сыртқы аймақтарды өлшеу) нысандық тақтаны падалану керек болуы мүмкін.

B) Қатты сәулелену немесе сәулені жақсы қайтармайтын бет сияқты қолайсыз жағдайларда максималды дәлсіздік ±10 мм 50 м болады. Қолайсыз жағдайларда ±0,05 мм/м әсерін ескеру керек.

C) Ұзын өлшеу режимінде макс. жұмыс температурасы +40 °C болады.

D) 1,2 вольттық аккумулятормен 1,5 вольттық батареяларға салыстырғанда кемірек өлшеулерді орындау мүмкін.

Өлшеу құралының зауыттық тақтайшадағы сериялық нөмірі **21** оны дұрыс анықтауға көмектеседі.

# **Жинау**

## **Батареяларды салу/алмастыру**

Өлшеу құралы үшін алкалин марганец батареясын немесе аккумуляторын пайдалану ұсынылады.

1,2 вольттық аккумулятормен 1,5 вольттық батареяларға салыстырғанда кемірек өлшеулерді орындау мүмкін.

Батарея бөлімінің қақпағын **18** ашу үшін **17** ысырмасын көрсеткі бағытында басып, қақпақты ашыңыз. Батареяны немесе аккумуляторды салыңыз. Батарея бөлімінің ішіндегі суретте көрсетілгендей полюстардың дұрыс орналасуын қамтамасыз етіңіз.

Батарея белгісі дисплейде пайда болғаннан соң және кемінде 100 бөлек өлшемдерді орындауға болады. Батарея белгісі жыпылықтаса,

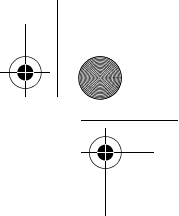

Қaзақша | **69**

батареяларды немесе аккумуляторды алмастыру қажет, өлшеулерді орындау мүмкін емес.

Барлық батареялар немесе аккумуляторларды бірдей алмастырыңыз. Тек бір өңдірушінің және қуаты бірдей батареялар немесе аккумуляторларды пайдаланыңыз.

**Ұзақ уақыт пайдаланбасаңыз, батареяны немесе** 

**аккумуляторларды өлшеу құралынан алып қойыңыз.** Ұзақ уақыт жатқан батареялар немесе аккумуляторлар тот басуы және зарядын жоғалтуы мүмкін.

# **Пайдалану**

# **Пайдалануға ендіру**

- **Қосулы зарядтау құралын бақылаусыз қалдырмаңыз және өлшеу құралын пайдаланудан соң өшіріңіз.** Лазер сәулесімен адамдардың көзін шағылыстыру мүмкін.
- **Өлшеу құралын сыздан және тікелей күн сәулелерінен сақтаңыз.**
- **Өлшеу құралына айрықша температура немесе температура тербелулері әсер етпеуі тиіс.** Оны мысалы автокөлікте ұзақ уақыт қалдырмаңыз. Үлкен температура тербелулері жағдайында алдымен өлшеу құралын температурасын дұрыстап соң пайдаланыңыз. Айрықша температура немесе температура тербелулері кезінде өлшеу құралының дәлдігі төменделуі мүмкін.
- **Өлшеу құралын қатты соққыдан немесе құлаудан сақтаңыз.** Сыртқы күшті әсерлерден кейін өлшеу құралының жұмысын жалғастырудан алдын әрдайым дәлдік тексеруін орындау керек ("Өлшеу құралының дәлдігін тексеру", 74 бетін қараңыз).

#### **Қосу/өшіру**

Өлшеу құралын **қосу** үшін қосу-өшіру пернесін **7** немесе өлшеу пернесін **12** қысқа басыңыз. Өлшеу құралын қосуда лазер сәулесі қосылмайды.

Өлшеу құралын **өшіру** үшін қосу-өшіру түймесіне **7** ұзақ уақыт басыңыз.

Егер шам. 5 мин ішінде өлшеу құралында ешбір түйме басылмаса, өлшеу құралы батерея зарядын үнемдеу үшін автоматты өшеді.

Өлшеу мәні сақталса, ол автоматты өшуден соң сақталады. Өлшеу құралын қайта қосудан соң дисплейде **"M"** көрсетіледі.

# **Өлшеу әдісі**

Қосудан соң өлшеу құралы ұзындық өлшеу функциясында тұрады. Басқа өлшеу функцияларын функциялық пернені басып реттеуге болады ("Өлшеу функциялары", 70 бетін қараңыз).

Өлшеудің негізгі жазықтығы қосудан соң өлшеу құралының артқы қыры таңдалады. Негізгі жазықтықты алмастыру үшін "Негізгі жазықтықты таңдау (A–C суреттерін қараңыз)" 70 бетінде қараңыз.

Өлшеу функциясы мен негізгі жазықтық таңдалғаннан соң қалған қадамдар өлшеу **12** пернесін басу арқылы орындалады.

Өлшеу құралын таңдалған негізгі жазықтықпен керекті өлшеу сызығына (мысалы, қабырғаға) қойыңыз.

Сосын өлшеу пернесін **12** лазер сәулесін қосу үшін басыңыз.

#### **Лазер сәулесін адамдарға немесе жануарларға бағыттамаңыз және тіпті алыстан болсын жарық сәулесіне өзіңіз қарамаңыз.**

Лазер сәулесімен өлшенетін аймақты белгілеңіз. Өлшеуді бастау үшін өлшеу түймесіне **12** қайта басыңыз.

Үздіксіз өлшеу функциясында өлшеу пернесі **12** алғашқы рет басылғаннан соң өлшеуді бастайды.

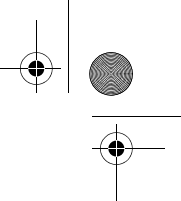

# **70** | Қaзақша

Өлшеу көлемі әдетте 0,5 сек пен ең ұзағы 4 сек ішінде пайда болады. Өлшеу ұзақтығы қашықтықтан, жарықтық жағдайы мен нысандық аймақтың қайтару қасиеттеріне байланысты. Өлшеу аяқталуы сигналдық дыбыс арқылы көрсетіледі. Өлшеуді аяқтағаннан соң лазер сәулесі автоматты ретте өшеді.

Нысанаға алудан соң шам. 20 сек өлшеу орындалмаса, лазер сәулесі батареялар зарядын сақтау үшін автоматты өшеді.

#### **Негізгі жазықтықты таңдау (A–C суреттерін қараңыз)**

Өлшеу үшін үш түрлі негізгі деңгейлерді таңдауға болады:

- өлшеу құралының артқы қыры (мысалы, қабырғаларға қойғанда),
- тіректі штифттің **14** артқы шеті (мысалы, бұрыштарды өлшеуде),
- өлшеу құралының алдыңғы қыры (мысалы, үстел шетінен өлшеуде).

Негізгі жазықтықты алмастыру үшін **9** пернесін дисплейде керекті негізгі жазықтық көрсетілгенше басыңыз. Өлшеу құралының әрбір қосылуында өлшеу құралының артқы қыры негізгі жазықтық ретінде алдынан реттелген болады.

# **Өлшеу функциялары**

### **Ұзындықты өлшеу**

Ұзындықты өлшегенде **1** пернесін басыңыз. Дисплейде ұзындықты өлшеу көрсеткіші пайда болады.

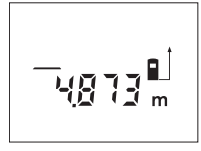

Өлшеу пернесін **12** бір рет көру үшін сосын өлшеу үшін қайт басыңыз.

Өлшеу мәні төменде дисплейде көрсетіледі.

#### **Ауданды өлшеу**

Ауданды өлшеу үшін **3** пернесін дисплейде ауданды өлшеу көрсеткіші пайда болғанша баса беріңіз.

Сосын ұзындық пен енін дәйекті түрде ұзындықты өлшегендей өлшеңіз. Екі өлшеулер арасында лазер сәулесі қосулы болып қалады.

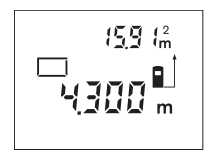

Екінші өлшеуді аяқтағаннан соң аудан автоматты есептеліп көрсетіледі. Соңғы бөлек өлшеу мәні дисплейде төменде көрсетіледі, соңғы нәтижесі жоғарысында.

#### **Көлемді өлшеу**

Көлемдерді өлшеу үшін 3 пернесін дисплейде көлем өлшеу  $\Box$  көрсеткіші пайда болғанша баса беріңіз.

Сосын ұзындығын, енін және биіктігін дәйекті түрде ұзындықты өлшегендей өлшеңіз. Үш өлшеулер арасында лазер сәулесі қосулы болып қалады.

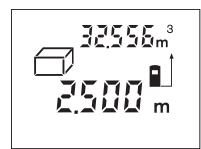

Үшінші өлшеуді аяқтағаннан соң көлемі автоматты есептеліп көрсетіледі. Соңғы бөлек өлшеу мәні дисплейде төменде көрсетіледі, соңғы нәтижесі жоғарысында.

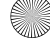

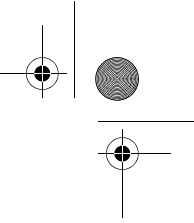

Қaзақша | **71**

# **Жанама ұзындықты өлшеу (D суретін қараңыз)**

Жанама ұзындықты өлшеу сәуле жолында кедергі тұруы немесе нысандық аймақ қайтаратын жер ретінде қолжетімді болмауы себебінен тікелей өлшенбейтін қашықтықтарды өлшеуге қызмет етеді. Дұрыс нәтижелер тек лазер сәулесі мен ізделген қашықтық дәл тік бұрышты жасағанда ғана жетіледі (Пифагор теоремасы).

Суреттегі мысалда **B** ұзындығын анықтау керек. Ол үшін **A** мен **C** өлшеу керек. **A** мен **B** тік бұрыш жасауы қажет.

Ұзындықты жанама өлшегенде **5** пернесін басыңыз.Дисплейде жанама ұзындықты өлшеу көрсеткіші пайда болады.

Ұзақтық өлшегішпен **A** қашықтықты өлшеңіз. **A** дистанциясы мен **B** қашықтығының тік бұрыш жасауына көз жеткізіңіз. Сосын **C** қашықтықты өлшеңіз. Екі өлшеулер арасында лазер сәулесі қосулы болып қалады.

Өлшеудің негізгі нүктесі (мысалы өлшеу құралының артқы шеті) екі өлшеуде бір жайда болуына көз жеткізіңіз.

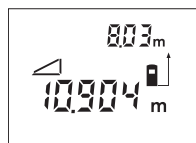

Екінші өлшеу аяқталғанда **B** қашықтығы автоматты есептеледі. Соңғы бөлек өлшеу мәні дисплейде төменде, **B** соңғы нәтижесі жоғарысында көрсетіледі.

#### **Үздіксіз өлшеу (E суретін қараңыз)**

Үздіксіз өлшеуде өлшеу құралын нысанға жылжытуға болады, онда өлшеу көлемі шам. әр 0,5 секунд сайын жаңарады. Мысалы, қабырғадан керекті қашықтыққа өтуіңіз мүмкін, қашықтықты әрдайым көруге болады.

Үздіксіз өлшеуде **6** пернесін басыңыз. Дисплейде үзіксіз өлшеу көрсеткіші пайда болады.

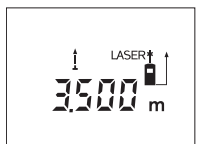

Сосын өлшеу пернесін **12** өлшеу әдісін бастау үшін басыңыз. Өлшеу құралын керекті қашықтық мәні дисплей төменінде көрсетілгенше жылжытыңыз.

Үздіксіз өлшеуді аяқтау үшін өлшеу пернесін **12** басыңыз. Ағымдық өлшеу мәні төменде дисплейде көрсетіледі. Өлшеу **12** пернесін қайта басу үздіксіз өлшеуді қайта бастайды.

Үздіксіз өлшеу 5 минуттан соң автоматты өшеді. Соңғы өлшеу мәні төменде дисплейде көрсетілгенше қалады. Үздіксіз өлшеуді ертерек аяқтау үшін өлшеу функциясын **1**, **3** немесе **5** пернесін басып алмастыру мүмкін.

#### **Өлшеу нәтижелерін жою**

**7** түймесін қысқа басып, барлық өлшеу функцияларында соңғы есептелген өлшеу көлемін жойыңыз. Түйме бірнеше рет қысқа басылғанда бөлек өлшеу көлемдері кері дәйекте жойылады.

## **Сақтау функциялары**

Өлшеу құралын өшіру үшін сақтағышта жатқан мән сақталады.

#### **Өлшеу көлемдерін сақтау/қосу**

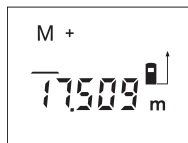

Сақтағышқа қосу пернесін **2** басып ағымдық мәнді – ағымдық өлшеу функциясына байланысты ұзындық, аудан немесе көлемінің мәнін – сақтаңыз. Мән сақталғаннан соң дисплейде **"M"** пайда болып, артында **"+"** қысқа жыпылықтайды.

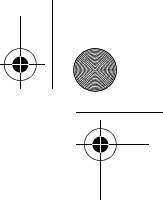

# **72** | Қaзақша

Сақтағышта мән бар болса жаңа мән сақтағыш құрамындағына қосылады, бірақ өлшеу бірліктері сай болса.

Егер, мысалы аудан мәні сақтағышта тұрып, ал ағымдық мән көлем мәні болса, онда қосу орындалмайды. Дисплейде қысқа "Error" жыпылықтайды.

#### **Өлшеу көлемдерін алу**

Сақтағыштан алу түймесін **8** басып ағымдағы өлшеу мәнін сақтағыштағы мәннен алыңыз. Мән алынғаннан соң дисплейде "M" пайда болып, артында **"–"** қысқа жыпылықтайды.

Мән алдыннан сақталған болса, онда жаңа мәнді тек өлшеу бірлктері сай болғанда ғана алу мүмкін болсады ("Өлшеу мәндерін сақтау/қосу").

#### **Сақтағыш мәнін көрсету**

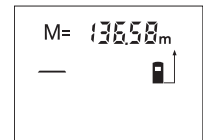

Сақтағыштағы мәнді шақыру пернесін **4** басып сақтағыштағы мәнді көрсетіңіз. Дисплейде "М=" пайда болады. Сақтағыш құрамы **"M="** дисплейде көрсетілсе, онда оны сақтағышқа қосу пернесін **2** басып, еселеуге немесе сақтағыштан алу пернесін **8** басып, нөльге реттеуге болады.

#### **Сақтағыштағыны өшіру**

Сақтағыш құрамын өшіру үшін алдымен сақтағыштағы мәнді шақыру пернесін 4 дисплейде "М=" көрінетін етіп басыңыз. Сосын 7 пернесіне қысқа басыңыз; дисплейде басқа "M" көрсетілмейді.

#### **Пайдалану нұсқаулары**

#### **Жалпы нұсқаулықтар**

Қабылдау линзасы **20** мен лазер **19** шығысын өлшеуде жабуға болмайды.

Өлшеу кезінде өлшеу құралын жылжыту мүмкін емес (ұзақтықты өлшеу функцияларының ерекшеліктері). Сол үшін өлшеу құралын өлшеу жайларыныңа қойыңыз.

Өлшеу лазер сәулесінің орталығымен орындалады, қиғаш тұрған нысандарда да.

#### **Өлшеу аймағына әсерлер**

Өлшеу аймағы жарықтық жағдайы мен нысандық аймақтың қайтару қасиеттеріне байланысты. Сыртта жұмыс істеу кезінде лазер сәулесін жақсы көру үшін және қатты күн нұрында лазер көру көзілдірігі **22** (жабдықтар) мен лазер нысандық тақтаны **24** (жабдық) киіңіз, немесе нысандық аймақты қарайтыңыз.

#### **Өлшеу нәтижесіне әсер ету**

Физикалық әсерлерден түрлі беттердегі өлшеулер дұрыс орындалмауы мүмкін. Мұндай беттерге жатады:

- мөлдір беттер (мысалы әйнек, су),
- шағылысатын беттер (мысалы жылтыраған метал, әйнек),
- борқылдақ беттер (мысалы, оқшаулау материалдары),
- құрылымдық беттер (мысалы, сылақ, табиғи тас).

Осы беттерде лазер нысандық тақтаны **24** (жабдық) пайдаланыңыз.

Температурасы әр түрлі ауа қабаттары немесе көлбеу шағылысулар өлшеу нәтижесіне кері әсер етуі мүмкін.

#### **Тіреуіш штифтпен өлшеу (B мен F суреттерін қараңыз)**

Тіреуіш штифтті **14**, мысалы, бұрыштардан (бөлме диагоналы) немесе перде бағыттауыштар сияқты әрең жететін жайлардан өлшеу үшін пайдаланады.

Тіреуіш штифттің ысырмасын **15** жанға жылжытып, штифтті қайырыңыз.
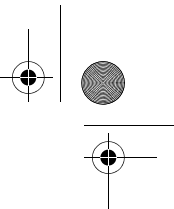

Қaзақша | **73**

Тіреуіш штифтпен өлшеудің негізгі деңгейін **9** пернесін басып тиісті ретте орнатыңыз.

Тіреуіш штифтті **14** жинау үшін оны тірелгенше корпуске басыңыз. Штифт автоматты бұғатталады.

#### **Уровеньмен теңестіру**

Ватерпас **16** өлшеу құралының жай көлденең теңестіруге мүмкіндік береді. Осылай нысандық аймақтарды оңай көздеу мүмкін, әсіресе үлкен қашықтықтар.

Ватерпас **16** лазер сәулесімен бірге нивелирлеуге арналмаған.

#### **Теңестіру көмегімен көздеу (G суретін қараңыз)**

Теңестіру көмегімен **11** ұзақ қашықтықтарды көздеу оңтайланады. Ол үшін теңестіру көмегі бойы өлшеу құралының жоғарғы жағында қараңыз. Лазер сәулесі осы көрінетін сызыққа параллельді болады.

#### **Ақаулар – Себептері және шешімдері**

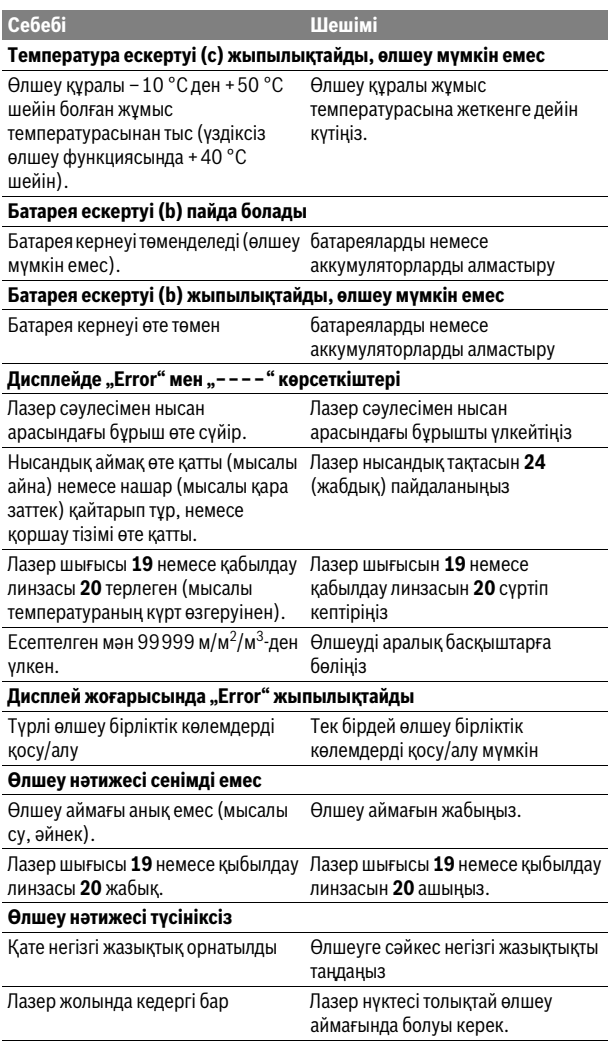

Bosch Power Tools 1 609 92A 0K2 | (4.8.14)

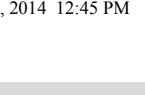

#### **74** | Қaзақша

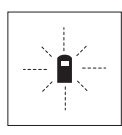

Өлшеу құралы әрбір өлшеудің дұрыс орындалуын бақылайды. Қате айқындалса дисплейде тек жан белгі көрсетіледі. Бұл жағдайда жоғарыда сипатталған көмек шаралары қатені түземесе, өлшеу құралын сатушы арқылы Bosch сервистік қызметіне жіберіңіз.

#### **Өлшеу құралының дәлдігін тексеру**

Өлшеу құралының дәлдігін төмендегідей тексеріңіз:

- Ұзындығын өзіңіз дәл білетін, ұзақ уақыт өзгермейтін шам. 3-10 м өлшеу қашықтығын таңдаңыз, (мысалы, бөлме ені, есік ойығы). Өлшеу қашықтығы бөлме ішінде болуы керек, өлшеудің нысандық аймағы тегіс және жақсы қайтаратын болуы керек.
- Қашықтықты 10 рет өлшеңіз.

Бөлек өлшеулердің орташа көлемнен ауытқуы максималды ±3 мм болуы керек. Өлшеулерді жазып, дәлдігін тексеріңіз.

### **Техникалық күтім және қызмет**

#### **Қызмет көрсету және тазалау**

Өлшеу құралын тек жеткізілген қорғайтын қабында сақтаңыз немесе тасымалдаңыз.

Өлшеу құралын таза ұстаңыз.

Өлшеу құралын суға немесе басқа сұйықтықтарға батырмаңыз.

Ластануларды суланған, жұмсақ шүберекпен сүртіңіз. Жуғыш заттарды немесе еріткіштерді пайдаланбаңыз.

Қабылдау линзасын **20** көзілдірік немесе фотоаппарат линзасы күтіміндей күтіңіз.

Өндіру және бақылау әдістерінің мұқияттылығына қарамастан, өлшеу құралы бір рет жұмыс істемесе, Bosch электр құралдарының өкілетті сервистік орталықтарының бірінде жөндеу өткізу керек. Өлшеу құралын өзіңіз ашпаңыз.

Сұрақтар қою және қосалқы бөлшектерге тапсырыс беру кезінде міндетті түрде өлшеу құралының зауыттық тақтайшасындағы 10-санды өнім нөмірін жазыңыз.

Жөндеу үшін өлшеу құралын қорғау қалтасында **25** жіберіңіз.

#### **Тұтынушыға қызмет көрсету және пайдалану кеңестері**

Қызмет көрсету шеберханасы өнімді жөндеу және күту, сондай-ақ қосалқы бөлшектер туралы сұрақтарға жауап береді. Қажетті сызбалар мен қосалқы бөлшектер туралы ақпаратты мына мекенжайдан табасыз:

#### **www.bosch-pt.com**

Кеңес беруші Bosch қызметкерлері өнімді пайдалану және олардың қосалқы бөлшектері туралы сұрақтарыңызға тиянақты жауап береді.

Өндіруші талаптары мен нормаларының сақталуымен электр құралын жөндеу және кепілді қызмет көрсету барлық мемлекеттер аумағында тек "Роберт Бош" фирмалық немесе авторизацияланған қызмет көрсету орталықтарында орындалады.

ЕСКЕРТУ! Заңсыз жолмен әкелінген өнімдерді пайдалану қауіпті, денсаулығыңызға зиян келтіруі мүмкін. Өнімдерді заңсыз жасау және тарату әкімшілік және қылмыстық тәртіп бойынша Заңмен қудаланады.

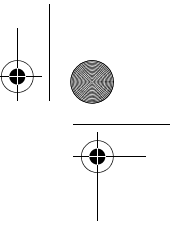

Қaзақша | **75**

#### **Қазақстан**

ЖШС "Роберт Бош" Электр құралдарына қызмет көрсету орталығы Алматы қаласы Қазақстан 050050 Райымбек данғылы Коммунальная көшесінің бұрышы, 169/1 Тел.: +7 (727) 232 37 07 Факс: +7 (727) 233 07 87 E-Mail: info.powertools.ka@bosch.com Ресми сайты: www.bosch.kz; www.bosch-pt.kz

#### **Кәдеге жарату**

Өлшеу құралын, оның жабдықтары мен қаптамасын қоршаған ортаны қорғайтын кәдеге жарату орнына тапсыру қажет.

Өлшеу құралдарын және аккумуляторларды/батареяларды үй қоқысына тастамаңыз!

#### **Тек қана ЕО елдері үшін:**

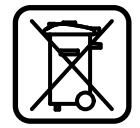

Еуропа 2012/19/EU ережесі бойынша жарамсыз өлшеу құралдары және Еуропа 2006/66/EC ережесі бойынша зақымдалған немесе ескі аккумулятор/батареялар бөлек жиналып, кәдеге жаратылуы қажет.

#### **Техникалық өзгерістер енгізу құқығы сақталады.**

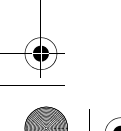

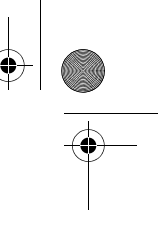

**76** | Română

# **Română**

# **Instrucţiuni privind siguranţa şi protecţia muncii**

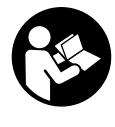

Cititi și respectați toate instrucțiunile pentru a putea nepericulos și sigur cu aparatul de măsură. Nu deteriorați nicio**dată indicatoarele de avertizare de pe aparatul dumneavoastră de măsură, făcându-le de nerecunoscut. PĂSTRAŢI**  ÎN BUNE CONDITII PREZENTELE INSTRUCȚIUNI ȘI TRANSMI-**TEŢI-LE MAI DEPARTE LA PREDAREA APARATULUI DE MĂ-SURĂ.**

- **Atenţie în cazul în care se folosesc alte dispozitive de comandă sau de ajustare decât cele indicate în prezenta sau dacă se execută alte proceduri, acest lucru poate duce la o expunere periculoasă la radiaţii.**
- **Aparatul de măsură se livrează cu o plăcuţă de avertizare (în schiţa aparatului de măsură de la pagina grafică marcată cu numărul 13).**

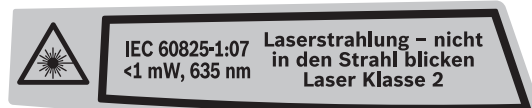

 **Dacă textul plăcuţei de avertizare nu este în limba ţării dumneavoastră, înainte de prima utilizare, lipiţi deasupra acesteia eticheta autocolantă în limba ţării dumeavoastră, din setul de livrare.**

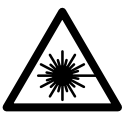

**Nu îndreptaţi raza laser asupra persoanelor sau animalelor şi nu priviţi nici dumneavoastră direct raza laser sau reflexia acesteia.** Prin aceasta aţi putea provoca orbirea persoanelor, cauza accidente sau vătăma ochii.

- **În cazul în care raza laser vă nimereşte în ochi, trebuie să închideţi voluntar ochii şi să deplasaţi imediat capul în afara razei.**
- **▶ Nu folositi ochelarii pentru laser drept ochelari de protectie.** Ochelarii pentru laser servesc la mai buna recunoaştere a razei laser, dar nu vă protejează totuși împotriva radiatiei laser.
- **Nu folosiţi ochelarii pentru laser drept ochelari de soare sau în traficul rutier.** Ochelarii pentru laser nu vă oferă protecţie totală împotriva razelor ultraviolete şi vă diminuează gradul de percepţie a culorilor.
- **Nu aduceţi modificări echipamentului laser.**
- **Nu permiteţi repararea aparatului de măsură decât de către personal de specialitate corespunzător calificat şi numai cu piese de schimb originale.** Numai în acest mod poate fi garantată siguranţa de exploatare a aparatului de măsură.
- **Nu permiteţi copiilor să folosească nesupravegheaţi aparatul de măsură cu laser.** Ei pot provoca în mod accidental orbirea persoanelor.
- **Nu lucraţi cu aparatul de măsură în mediu cu pericol de explozie în care se află lichide, gaze sau pulberi inflamabile.** În aparatul de măsură se pot produce scântei care să aprindă praful sau vaporii.

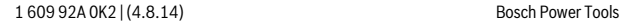

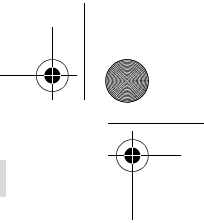

Română | **77**

# **Descrierea produsului şi a performanţelor**

### **Utilizare conform destinaţiei**

Aparatul de măsură este destinat măsurării depărtărilor, lungimilor, înălţimilor, distanţelor cât şi calculării suprafeţelor şi volumelor. Aparatul de măsură este adecvat pentru măsurători în mediu interior şi exterior.

### **Elemente componente**

Numerotarea componentelor ilustrate se referă la schiţa de la pagina grafică.

- **1** Tastă pentru măsurarea lungimilor
- **2** Tastă de adunare-memorie "M+"
- **3** Tastă pentru măsurarea suprafeţelor şi volumelor
- **4** Tastă apelare valoare memorată "M="
- **5** Tastă pentru măsurarea indirectă a lungimilor
- **6** Tastă pentru măsurare continuă
- **7** Tastă pornit-oprit şi tastă ştergere memorie
- 8 Tastă de scădere-memorie "M-"
- **9** Tastă de selecţie a planului de referinţă
- **10** Display
- **11** Reper ajutător de aliniere
- **12** Tastă de măsurare
- **13** Plăcuţă de avertizare laser
- **14** Pin de măsurare
- **15** Dispozitiv de blocare pin de măsurare
- **16** Nivelă cu bulă de aer
- **17** Dispozitiv de blocare compartiment baterie
- **18** Capac compartiment baterie
- **19** Ieşire radiaţie laser
- **20** Lentilă receptoare
- **21** Număr de serie
- **22** Ochelari optici pentru laser\*
- **23** Chingă de transport
- **24** Panou de vizare laser\*
- 25 Geantă de protectie

#### **\* Accesoriile ilustrate sau descrise nu sunt incluse în setul de livrare standard.**

#### **Elemente afişaj**

- **a** Funcţii de măsurare
	- Măsurarea lungimilor
	- Măsurare continuă
	- $\Box$  Măsurarea suprafetelor
	- Măsurarea volumelor
	- $\triangle$  Măsurare indirectă a lungimilor
- **b** Avertizare baterii descărcate
- **c** Avertizare temperatură
- **d** Valoare măsurată/rezultat
- **e** Unitate de măsură
- **f** Plan de referinţă la măsurare
- **g** Laser conectat
- **h** Valoare măsurată individuală (la măsurarea lungimilor: rezultat)
- **i** Memorarea valorilor măsurate

Bosch Power Tools 1 609 92A 0K2 | (4.8.14)

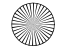

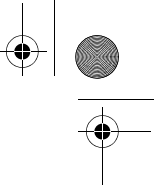

### **78** | Română

#### **Date tehnice**

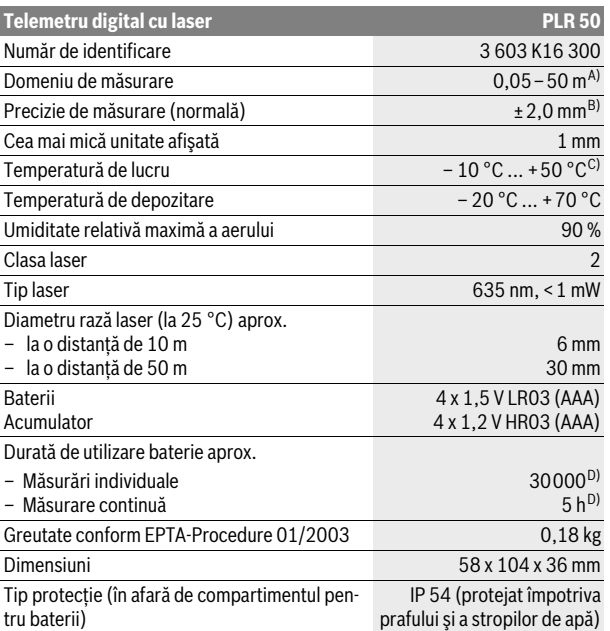

A) Raza de acțiune crește în funcție de cât de bine este redirecționată înapoi lumina laserului de către suprafaţa ţintă (prin difuzare, nu prin reflexie) şi în funcţie de cât de puternică este luminozitatea punctului laser comparativ cu lumina ambiantă (spaţii interioare, amurg). În caz de condiţii nefavorabile (de exemplu măsurare în mediu exterior, cu radiaţii solare puternice) poate fi necesară utilizarea panoului de vizare.

B) În caz de condiţii nefavorabile ca de ex. radiaţii solare puternice sau suprafeţe cu reflexie slabă, abaterea maximă este de ± 10 mm la 50 m. În caz de condiții favorabile marja de eroare este de ±0,05 mm/m.

C) În functia de măsurare continuă temperatura maximă de functionare este de +40 °C.

D) Cu acumulatorii de 1,2 V sunt posibile mai puţine măsurători decât cu bateriile de 1,5 V. Numărul de serie **21** de pe plăcuţa indicatoare a tipului serveşte la identificarea aparatului dumneavoastră de măsură.

# **Montare**

#### **Montarea/schimbarea bateriilor**

Pentru buna funcţionare a aparatului de măsură se recomandă utilizarea bateriilor alcaline cu mangan sau a acumulatorilor.

Cu acumulatorii de 1,2 V sunt posibile mai puţine măsurători decât cu bateriile de 1,5 V.

Pentru a deschide capacul compartimentului de baterii **18** împingeți dispozitivul de blocare 17 în directia săgetii și demontati capacul compartimentului de baterii. Introduceti bateriile resp. acumulatorii. Respectati polaritatea corectă conform schitei de pe partea interioară a compartimentului de baterii.

Când pe display apare prima oară simbolul de baterie  $\implies$ , mai sunt posibile încă cel puţin 100 de măsurători. Atunci când simbolul de baterie clipeşte, trebuie să înlocuiţi bateriile resp. acumulatorii, deoarece nu mai sunt posibile măsurători.

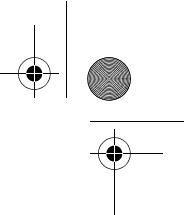

#### Română | **79**

Înlocuiţi întotdeauna toate bateriile resp. acumulatorii în acelaşi timp. Folosiţi numai baterii sau acumulatori de aceeaşi fabricaţie şi având aceeaşi capacitate.

 **Extrageţi bateriile resp. acumulatorii din aparatul de măsură, atunci când nu-l veţi folosi un timp mai îndelungat.** În cazul unei depozitări mai îndelungate, bateriile şi acumulatorii se pot coroda şi autodescărca.

# **Funcţionare**

#### **Punere în funcţiune**

- **Nu lăsaţi nesupraveghiat aparatul de măsură pornit şi deconectaţi-l după utilizare.** Alte persoane ar putea fi orbite de raza laser.
- **Feriţi aparatul de măsură de umezeală şi de expunere directă la radiaţii solare.**
- **▶ Nu expuneti aparatul de măsură unor temperaturi sau unor variații extreme de temperatură.** De ex. nu-l lăsaţi prea mult timp în autoturism. În cazul unor variaţii mai mari de temperatură lăsaţi mai întâi aparatul să se acomodeze înainte de a-l pune în funcţiune. Temperaturile sau variaţiile extreme de temperatură pot afecta precizia aparatului de măsură.
- **Evitaţi şocurile puternice sau căderile aparatului de măsură.** După influenţe exterioare puternice, înainte de a continua lucrul, ar trebui să efectuaţi o verificare a preciziei (vezi "Verificarea preciziei aparatului de măsură", pagina 84).

#### **Conectare/deconectare**

Pentru **conectarea** aparatului de măsură apăsaţi scurt tasta pornit-oprit **7** sau tasta de măsurare **12**. În momentul conectării aparatului de măsură raza laser nu este încă conectată.

Pentru **deconectarea** aparatului de măsură apăsaţi un timp îndelungat tasta pornit-oprit **7**.

Dacă timp de aprox. 5 minute nu se apasă nici o tastă, instrumentul de măsurat se deconectează automat, pentru menajarea bateriei.

Dacă a fost memorată o valoare măsurată, aceasta rămâne stocată în memoria aparatului şi după deconectarea automată. După reconectarea aparatului de măsură pe display va apărea **"M"**.

#### **Procesul de măsurare**

După conectare aparatul de măsură se află în funcția de măsurare a lungimilor. Puteti regla alte functii de măsurare apăsând tasta corespunzătoare functiei respective (vezi "Funcții de măsurare", pagina 80).

Ca plan de referinţă pentru măsurare după conectare este selectată marginea posterioară a aparatului de măsură. Pentru schimbarea planului de referinţă vezi "Selectarea planului de referință (vezi figurile A-C)", pagina 80.

După selecţia funcţiei de măsurare şi a planului de referinţă, ceilalţi paşi ai procesului de măsurare se declanşează prin apăsarea tastei de măsurare **12**. Rezemati aparatul de măsură cu planul de referintă selectat pe linia de măsurare dorită (de ex. peretele).

Pentru conectara razei laser apăsaţi tasta de măsurare **12**.

 **Nu îndreptaţi raza laser asupra persoanelor sau animalelor şi nu priviţi direct în raza laser, nici chiar de la distanţă mai mare.**

Vizaţi cu raza laser suprafaţa ţintă. Pentru declanşarea măsurării apăsaţi din nou tasta de măsurare **12**.

În funcţia de măsurare continuă măsurarea începe deja după prima apăsare a tastei de măsurare **12**.

Valoarea măsurată apare în mod normal în interval de 0,5 s şi cel târziu după 4 s. Durata de măsurare depinde de distanţă, condiţiile de luminozitate şi de proprietăţile de reflexie ale suprafeţei vizate. Sfârşitul măsurării este indicat printr-un

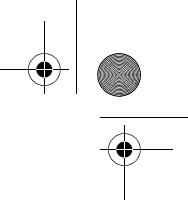

#### **80** | Română

un semnal sonor. După terminarea măsurării raza laser se deconectează automat.

Dacă, după vizare, timp de aprox. 20 s nu are loc nici o măsurare, raza laser se deconectează automat, pentru menajarea bateriilor.

#### **Selectarea planului de referinţă (vezi figurile A–C)**

Pentru măsurare puteţi alege între trei planuri de referinţă diferite:

- marginea posterioară a aparatului de măsură (de ex. la sprijinirea aparatului pe perete),
- marginea posterioară a pinului de măsurare **14** (de ex. pentru măsurători din colţuri),
- marginea anterioară a aparatului de măsură (de ex. la măsurarea de pe marginea unei masă).

Pentru schimbarea planului de referintă apăsați tasta 9, până când pe display va fi afișat planul de referintă dorit. După fiecare conectare a aparatului de măsură, ca plan de referință este presetată marginea posterioară a aparatului de măsură.

#### **Funcţii de măsurare**

#### **Măsurarea lungimilor**

Pentru măsurarea lungimilor apăsaţi tasta **1**. Pe display apare afişajul de măsurare a lungimilor  $-$ .

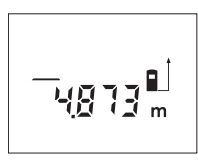

Apăsaţi tasta de măsurare **12** o dată pentru vizare şi încă o dată pentru măsurare.

Valoarea măsurată va fi afişată în partea de jos a displayului.

#### **Măsurarea suprafeţelor**

Pentru măsurarea suprafeţelor apăsaţi tasta **3**, până când pe display va apărea indicatorul de măsurare a suprafețelor  $□$ .

Măsurati apoi consecutiv lungimea și lătimea, întocmai ca la o măsurare de lungimi. Între cele două măsurători raza laser rămâne conectată.

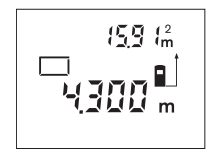

După încheierea celei de-a doua măsurători, se calculează şi se afişează automat suprafaţa obţinută. Ultimă valoare măsurată individuală apare în partea de jos a displayului, iar rezultatul final este afişat în partea de sus.

#### **Măsurarea volumelor**

Pentru măsurarea volumelor apăsaţi tasta **3**, până când pe display va apărea indicatorul de măsurare a volumelor  $\Box$ .

Măsuraţi în continuare consecutiv lungimea, lăţimea şi înălţimea, întocmai ca la o măsurare de lungimi. Raza laser rămâne conectată între cele trei măsurători.

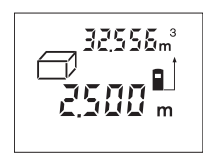

După încheierea celei de a treia măsurători, se calculează și se afișează automat volumul obținut. Ultima valoare măsurată individuală apare în partea de jos a displayului, iar rezultatul final este afişat în partea de sus.

#### **Măsurare indirectă a lungimilor (vezi figura D)**

Măsurarea indirectă a lungimilor serveşte la determinarea distanţelor care nu pot fi măsurate direct, deoarece traiectoria razei laser este blocată de un obstacol sau suprafaţa ţintă nu este reflectorizantă. Se pot obţine rezultate corecte numai atunci când raza laser şi distanţa căutată formează un unghi drept exact (teorema lui Pitagora).

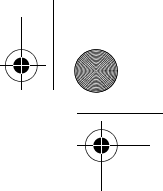

#### Română | **81**

În exemplul din figură trebuie să se determine lungimea **B**. În acest scop se vor măsura **A** şi **C**. **A** şi **B** trebuie să formeze un unghi drept.

Pentru măsurarea indirectă a lungimilor apăsaţi tasta **5**. Pe display apare indicatorul de măsurare indirectă a lungimilor  $\angle$ .

Măsuraţi distanţa **A**, întocmai ca la măsurarea lungimilor. Aveţi grijă ca linia **A** şi distanţa căutată **B** să formeze un unghi drept. Măsuraţi în continuare distanţa **C**. Raza laser rămâne conectată între cele două măsurători.

Aveţi grijă ca punctul de reper la măsurare (de ex. marginea posterioară a aparatului de măsură) să rămână exact în acelaşi loc în timpul celor două măsurători.

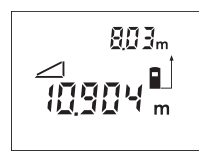

După încheierea celei de-a doua măsurători distanta **B** va fi calculată automat. Ultima valoare măsurată este afişată jos, pe display, iar rezultatul final **B**, sus.

#### **Măsurare continuă (vezi figura E)**

În cadrul măsurării continue aparatul de măsură poate fi deplasat faţă de ţintă, în acest caz valoarea măsurată actualizându-se la interval de aprox. 0,5 s. Puteţi de ex. să vă îndepărtaţi de un perete până la distanţa dorită, în acest timp distanţa curentă putând fi citită în orice moment la aparat.

Pentru măsurări continue apăsați tasta 6. Pe display apare afișajul de măsurare continuă ...

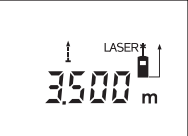

Apăsaţi tasta de măsurare **12** pentru declanşarea procesului de măsurare. Mişcaţi aparatul de măsurare până când pe display, jos, va fi afişată distanţa dorită.

Prin apăsarea tastei de măsurare **12** puteţi întrerupe măsurarea continuă. Valoarea măsurată curentă va fi

afişată pe display. Printr-o nouă apăsare a tastei de măsurare **12** măsurarea continuă reporneşte de la început.

Măsurarea continuă se deconectează automat după 5 min. Ultima valoare măsurată rămâne afişată pe display. Pentru a deconecta mai repede măsurarea continuă, puteţi comuta în altă funcţie de măsurare prin apăsarea tastelor **1**, **3** sau **5**.

#### **Ştergerea valorii măsurate**

În toate functiile de măsurare, puteti șterge ultima valoare măsurată, printr-o scurtă apăsare a tastei **7**. Apăsând scurt, de mai multe ori tasta, veţi putea şterge din memorie valorile măsurate, în ordine inversă a determinării lor.

#### **Funcţii de memorie**

La deconectarea aparatului de măsură, valoarea stocată în memorie se păstrează.

#### **Memorarea/adunarea valorii măsurate**

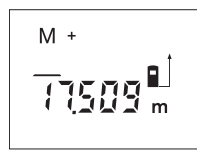

Apăsaţi tasta pentru adunare-memorie **2**, în scopul memorării valorii măsurate curente – corespunzător funcției de măsurare curente, o valoare de lungime, suprafaţă sau volum. De îndată ce valoarea respectivă a fost memorată, pe display apare "M", iar simbolul "+" de după acesta clipește scurt.

În cazul în care, în memorie este deja stocată o valoare, valoarea cea nouă va fi adunată la cea memorată, desigur, numai dacă unitățile de măsură ale celor două valori coincid.

Dacă, de ex. în memoria aparatului este stocată o suprafaţă, iar valoarea măsurată actuală este un volum, adunarea nu poate fi efectuată. Pe display va clipi scurt "Error".

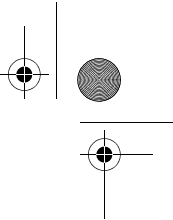

#### **82** | Română

#### **Scăderea valorii măsurate**

Apăsaţi tasta de scădere-memorie **8**, pentru a scădea valoarea măsurată curentă din valoarea stocată în memoria aparatului. De îndată ce a fost scăzută o valoare, pe display apare "M", semnul "-" aflat în urma acestuia clipește scurt. În cazul în care în memorie există deja o valoare stocată, valoarea cea nouă poate fi scăzută din aceasta, cu condiţia ca unităţile de măsură să coincidă (vezi "Memorarea/adunarea valorilor măsurate").

#### **Vizualizarea valorii memorate**

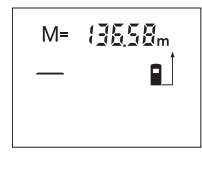

Apăsaţi tasta de apelare a valorii memorate **4**, pentru vizualizarea valorii stocate în memoria aparatului. Pe display apare "M=". După ce displayul afișează valoarea stocată în memorie "M=", prin apăsarea tastei de adunare-memorie **2** veţi putea dubla, respectiv prin apăsarea tastei scădere-memorie **8** veţi putea anula valoarea stocată în memoria aparatului.

#### **Ştergerea valorii memorate**

Pentru stergerea continutului memoriei apăsați mai întâi tasta de apelare a valorii memorate 4, astfel încât pe display să apară "M=". Apoi apăsați scurt tasta **7**; "M" dispare de pe display.

#### **Instrucţiuni de lucru**

#### **Indicaţii de ordin general**

Lentila receptoare **20** şi orificiul de ieşire a radiaţiei laser **19** nu trebuie să fie acoperite în timpul măsurării.

Aparatul de măsură nu trebuie mișcat în timpul măsurării (cu excepția funcției de măsurare continuă). De aceea, aşezaţi aparatul de măsură, pe cât posibil, deasupra sau în dreptul punctelor de măsurare.

Măsurarea are loc în centrul razei laser, chiar în cazul suprafeţelor ţintă vizate oblic.

#### **Influenţe asupra domeniului de măsurare**

Domeniul de măsurare depinde de conditiile de luminozitate și de calitățile de reflexie ale suprafetei tintă. Pentru o mai bună vizibilitate a razei laser în timpul lucrului în mediu exterior și în caz de radiații solare puternice, folosiți ochelarii optici pentru laser **22** (accesoriu) şi panoul de vizare laser **24** (accesoriu), sau umbriti suprafata tintă.

#### **Influenţe asupra rezultatului măsurării**

Din cauza fenomenelor fizice, nu este exclus ca la măsurarea pe diferite suprafeţe să se ajungă la măsurători eronate. Printre acestea enumerăm:

- suprafeţele transparente (de ex. sticla, apa),
- suprafetele tip oglindă (de ex. metal lustruit, sticlă),
- suprafetele poroase (de ex. materialele de izolatie),
- suprafeţele structurate (de ex. tencuiala rugoasă, piatra naturală).

Dacă este cazul, folosiţi pe aceste suprafeţe panoul de vizare laser **24** (accesoriu).

Deasemeni straturile de aer cu temperaturi diferite sau reflexii recepţionate indirect pot influenţa rezultatele măsurării.

#### **Măsurare cu pin de măsurare (vezi figurile B şi F)**

Utilizarea pinului de măsurare **14** este adecvată de ex. pentru măsurarea din colţuri (diagonală spaţială) sau locuri greu accesibile precum şinele de jaluzele. Împingeţi într-o parte dispozitivul de blocare **15** a pinului de măsurare, pentru a deplia pinul.

Ajustaţi în mod corespunzător planul de referinţă pentru măsurători cu pin de măsurare, prin apăsarea tastei **9**.

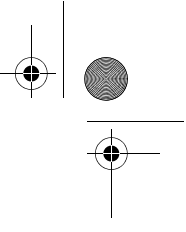

Română | **83**

Pentru plierea pinului de măsurare **14** împingeţi-l până la punctul de oprire în carcasă. Pinul se blochează automat.

#### **Alinierea cu nivela cu bulă de aer**

Nivela cu bulă de aer **16** permite o ajustare orizontală simplă a aparatului de măsură. Cu ajutorul acesteia suprafeţele ţintă pot fi vizate mai uşor, în special în cazul distanțelor mai mari.

Nivela cu bulă de aer **16** în combinaţie cu raza laser nu este adecvată pentru nivelare.

#### **Vizarea cu reper ajutător de aliniere (vezi figura G)**

Reperul ajutător de aliniere **11** poate uşura vizarea de la depărtări mai mari. În acest scop priviti în prelungirea reperulului ajutător de aliniere de pe partea superioară a aparatului de măsură. Raza laser este paralelă cu această linie optică.

#### **Defecţiuni – cauze şi remedieri**

**Cauză Remediere**

#### **Indicatorul de avertizare pentru temperatură (c) clipeşte, măsurarea nu este posibilă**

Aparatul de măsură se situează în afara Aşteptaţi până când aparatul de limitelor temperaturii de funcţionare măsură revine la temperatura de lucru de la – 10 °C până la +50 °C (în functia de măsurare continuă, până

 $|a + 40 °C|$ .

#### **Apare indicatorul de avertizare pentru baterii descărcate (b)**

Tensiunea bateriilor începe să scadă (mai este încă posibilă măsurarea) Schimbaţi bateriile resp. acumulatorii

#### **Indicatorul de avertizare pentru baterii descărcate (b) clipeşte, măsurarea nu este posibilă**

Tensiunea bateriilor este prea scăzută Schimbaţi bateriile resp. acumulatorii Mesajele "Error" și "----" pe display

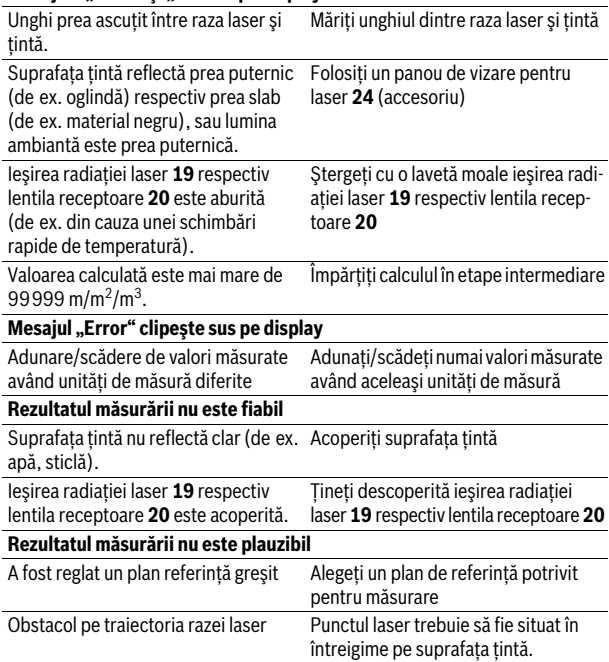

Bosch Power Tools 1 609 92A 0K2 | (4.8.14)

#### **84** | Română

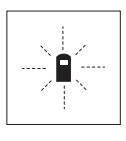

Aparatul de măsură îşi monitorizează funcţionarea corectă pentru fiecare măsurare. Dacă constată un defect, pe display mai clipeşte numai simbolul alăturat. În acest caz, sau dacă defecţiunea nu a putut fi înlăturată prin măsurile de remediere enumerate mai sus, trimiteţi aparatul de măsură prin disdtribuitorul domuneavoastră, centrului de aisistenţă service post-vânzări Bosch.

#### **Verificarea preciziei aparatului de măsură**

Puteţi verifica precizia de măsurare a aparatului după cum urmează:

- Alegeţi o distanţă de măsurare care nu se modifică în timp, de aprox. 3 până la 10 m (de ex. lăţimea încăperii, deschiderea uşii), a cărei lungime o cunoaşteţi cu exactitate. Distanţa măsurată trebuie să fie situată într-o incintă, suprafaţa ţintă de măsurare trebuie să fie netedă şi să aibă o reflexie bună.
- Măsuraţi această distanţă de 10 ori consecutiv.

Abaterea măsurătorilor individuale de la valoarea medie poate fi de maximum ±3 mm. Înregistraţi aceste măsurători pentru ca ulterior să puteţi compara precizia acestora.

# **Întreţinere şi service**

### **Întreţinere şi curăţare**

Depozitati și transportați aparatul de măsură numai în geanta de protecție din setul de livrare.

Păstraţi întotdeauna curat aparatul de măsură.

Nu cufundaţi aparatul de măsură în apă sau în alte lichide.

Stergeti-l de murdărie cu o lavetă umedă, moale. Nu folositi detergenti sau solventi.

Întretineti în special lentila receptoare 20 cu aceeasi grijă cu care trebuie întreţinuţi ochelarii sau lentila unui aparat fotografic.

Dacă, în ciuda procedeelor de fabricaţie şi verificare riguroase, aparatul de măsură are totuşi o defecţiune, repararea acesteia se va efectua la un centru autorizat de service şi asistenţă post-vânzări pentru scule electrice Bosch. Nu deschideţi singuri aparatul de măsură.

În caz de reclamații și comenzi de piese de schimb vă rugăm să indicați neapărat numărul de identificare format din 10 cifre, conform plăcutei indicatoare a tipului aparatului dumneavoastră de măsură.

Expediaţi aparatul de măsură în vederea reparării, ambalat în geanta sa de protectie 25.

### **Asistenţă clienţi şi consultanţă privind utilizarea**

Serviciul de asistență clienți vă răspunde la întrebări privind repararea și întreţinerea produsului dumneavoastră cât şi piesele de schimb. Găsiţi desenele de ansamblu şi informații privind piesele de schimb și la:

#### **www.bosch-pt.com**

Echipa de consultanță Bosch vă răspunde cu plăcere la întrebări privind produsele noastre şi accesoriile acestora.

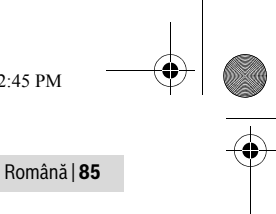

#### **România**

Robert Bosch SRL Centru de service Bosch Str. Horia Măcelariu Nr. 30–34 013937 Bucureşti Tel. service scule electrice: (021) 4057540 Fax: (021) 4057566 E-Mail: infoBSC@ro.bosch.com Tel. consultanţă clienţi: (021) 4057500 Fax: (021) 2331313 E-Mail: infoBSC@ro.bosch.com www.bosch-romania.ro

#### **Eliminare**

Aparatele de măsură, accesoriile şi ambalajele trebuie direcţionate către o staţie de revalorificare ecologică.

Nu aruncaţi aparatele de măsură şi acumulatorii/bateriile în gunoiul menajer!

#### **Numai pentru ţările UE:**

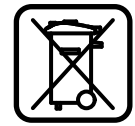

Conform Directivei Europene 2012/19/UE aparatele de măsură scoase din uz şi, conform Directivei Europene 2006/66/CE, acumulatorii/bateriile defecte sau consumate trebuie colectate separat şi dirijate către o staţie de reciclare ecologică.

**Sub rezerva modificărilor.**

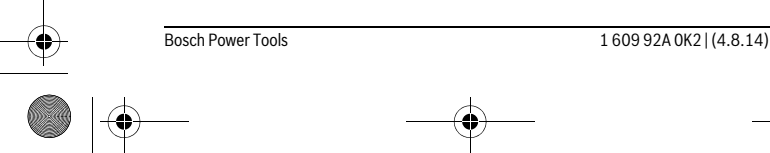

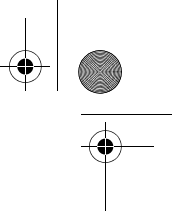

**86** | Български

# **Български**

## **Указания за безопасна работа**

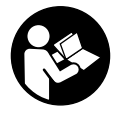

**За да работите с измервателния уред безопасно и сигурно, трябва да прочетете и спазвате всички указания. Никога не оставяйте предупредителните табелки по измервателния уред да бъдат нечетливи. СЪХРАНЯВАЙТЕ ГРИЖЛИВО ТЕЗИ УКАЗАНИЯ И ГИ ПРЕДАВАЙТЕ ЗАЕДНО С ИЗМЕРВАТЕЛНИЯ УРЕД.**

- **Внимание ако бъдат използвани различни от приведените тук приспособления за обслужване или настройване или ако се изпълняват други процедури, това може да Ви изложи на опасно облъчване.**
- **Измервателният уред се доставя с предупредителна табелка (обозначене с № 13 на изображението на измервателния уред на страницата с фигурите).**

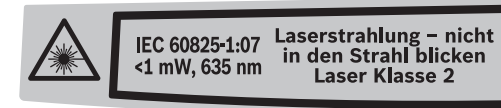

 **Ако текстът на предупредителната табелка не е на Вашия език, преди пускане в експлоатация залепете върху табелката включения в окомплектовката стикер с текст на Вашия език.**

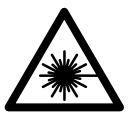

**Не насочвайте лазерния лъч към хора и животни и внимавайте да не погледнете непосредствено срещу лазерния лъч или срещу негово отражение.** Така можете да заслепите хора, да причините трудови злополуки или да предизвикате увреждане на очите.

- **Ако лазерният лъч попадне в очите, ги затворете възможно найбързо и отдръпнете главата си от лазерния лъч.**
- **Не използвайте очилата за наблюдаване на лазерния лъч като предпазни работни очила.** Тези очила служат за по-доброто наблюдаване на лазерния лъч, те не предпазват от него.
- **Не използвайте очилата за наблюдаване на лазерния лъч като слънчеви очила или докато участвате в уличното движение.** Очилата за наблюдаване на лазерния лъч не осигуряват защита от ултравиолетовите лъчи и ограничават възприемането на цветовете.
- **Не извършвайте изменения по лазерното оборудване.**
- **Допускайте измервателният уред да бъде ремонтиран само от квалифицирани техници и само с използване на оригинални резервни части.** С това се гарантира запазването на функциите, осигуряващи безопасността на измервателния уред.
- **Не оставяйте деца без пряк надзор да работят с измервателния уред.** Могат неволно да заслепят други хора.
- **Не работете с измервателния уред в среда с повишена опасност от експлозии, в която има леснозапалими течности, газове или прахове.** В измервателния уред могат да възникнат искри, които да възпламенят праха или парите.

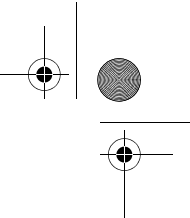

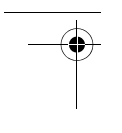

Български | **87**

### **Описание на продукта и възможностите му**

#### **Предназначение на уреда**

Измервателният уред е предназначен за измерване на разстояния, дължини, височини, отстояния и за изчисляване на площи и обеми. Измервателният уред е подходящ за измерване в затворени помещения и на открито.

#### **Изобразени елементи**

Номерирането на елементите се отнася до изображението на измервателния уред на страницата с фигурите.

- **1** Бутон за измерване на дължина
- **2** Бутон за прибавяне към паметта «**M+**»
- **3** Бутон за измерване на площи и обеми
- **4** Бутон за извикване на съдържанието на паметта «**M=**»
- **5** Бутон за индиректно измерване на дължина
- **6** Бутон за непрекъснато измерване
- **7** Бутон за включване/изключване и за изтриване на паметта
- **8** Бутон за изваждане от паметта **«M–»**
- **9** Бутон избор на отправна равнина
- **10** Дисплей
- **11** Мерник
- **12** Бутон за стартиране на измерването
- **13** Предупредителна табелка за лазерния лъч
- **14** Опорен щифт
- **15** Застопоряване на опорния щифт
- **16** Либела
- **17** Бутон за застопоряване на капака на гнездото за батерии
- **18** Капак на гнездото за батерии
- **19** Отвор за лазерния лъч
- **20** Приемаща леща
- **21** Сериен номер
- **22** Очила за наблюдаване на лазерния лъч\*
- **23** Халка за окачване
- **24** Отражателна плочка за лазерния лъч\*
- **25** Предпазна чанта

#### **\* Изобразените на фигурите или описани в ръководството за експлоатация допълнителни приспособления не са включени в окомплектовката.**

#### **Елементи на дисплея**

- **a** Режими на измерване
	- Измерване на дължина
	- Непрекъснато измерване
	- Измерване на площ
	- Измерване на обем
	- Индиректно измерване на дължина
- **b** Символ за изтощени батерии
- **c** Предупредителен символ за темепратура
- **d** Резултат от измерването/изчисляването
- **e** Мерна единица
- **f** Отправна равнина за измерването
- **g** Лазерът е включен
- **h** Измерена стойност (при измерване на дължина: резултат от измерването)
- **i** Запаметяване на измерени стойности

Bosch Power Tools 1 609 92A 0K2 | (4.8.14)

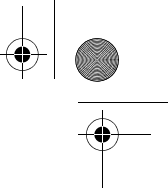

#### **88** | Български

#### **Технически данни**

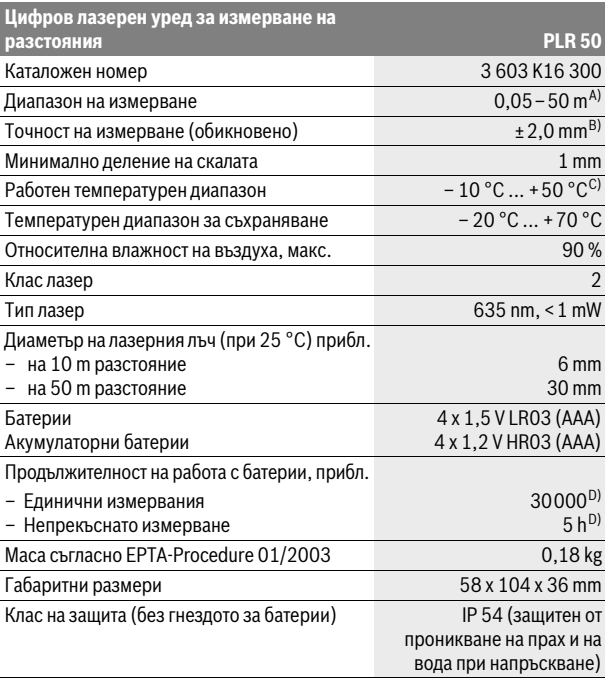

A) Колкото по-добре отразява (дифузно отражение, не огледално) повърхността на предмета, до който измервате и колкото е по-контрастно лазерното петно спрямо околната светлина (вътрешни помещения, затъмняване), толкова по-голям е обхватът на уреда. При неблагоприятни условия (напр. измерване на открито при силна слънчева светлина) може да се наложи използването на светлоотражателна плочка.

B) При неблагоприятни условия, напр. силна слънчева светлина или лошо отразяваща повърхност максималното отклонение е ±10 mm на 50 m. При благоприятни условия отклонението е в рамките на ±0,05 mm/m.

C) В режим на непрекъснато измерване максималната работна температура е +40 °C.

D) С акумулаторни батерии 1,2 V могат да бъдат извършени по-малко измервания, отколкото с батерии 1,5 V (отнася се и за продължителните измервания.

За еднозначното идентифициране на Вашия измервателен уред служи серийният номер **21** на табелката му.

# **Монтиране**

#### **Поставяне/смяна на батериите**

За работа с измервателния уред се препоръчва използването на алкалноманганови батерии или на акумулатор-ни батерии.

С акумулаторни батерии 1,2 V могат да бъдат извършени по-малко измервания, отколкото с батерии 1,5 V (отнася се и за продължителните измервания.

За отваряне на капака на гнездото за батерии **18** натиснете бутона **17** в посоката, указана със стрелка, и махнете капака. Поставете батериите, респ. акумулаторните батерии. При това внимавайте за правилната полярност съгласно изображението от вътрешната страна на гнездото за батерии.

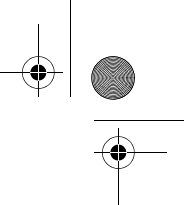

Български | **89**

От момента, в който символът за батерии се появи за пръв път на дисплея, могат да бъдат извършени най-малко още 100 измервания. Когато символът за батерии започне да мига, трябва да замените батериите, респ. акумулаторните батерии.

Винаги сменяйте всички батерии, респ. акумулаторните батерии едновременно. Използвайте само батерии или акумулаторни батерии на един производител и с еднакъв капацитет.

 **Когато няма да използвате измервателния уред продължително време, изваждайте батериите, респ. акумулаторните батерии.** При продължително съхраняване в уреда батериите и акумулаторните батерии могат да кородират и да се саморазредят.

# **Работа с уреда**

#### **Пускане в експлоатация**

- **Не оставяйте уреда включен без надзор; след като приключите работа, го изключвайте.** Други лица могат да бъдат заслепени от лазерния лъч.
- **Предпазвайте измервателния прибор от овлажняване и директно попадане на слънчеви лъчи.**
- **Не излагайте измервателния уред на екстремни температури или резки температурни промени.** Напр. не го оставяйте продължително време в автомобил. При големи температурни разлики оставяйте измервателният уред да се темперира, преди да го включите. При екстремни температури или големи температурни разлики точността на измервателния уред може да се влоши.
- **Избягвайте силни удари върху измервателния уред.** След силни външни механични въздействия трябва да извършите проверка на точността на измервателния уред, преди да продължите да го използвате (вижте «Проверка на точността на измервателния уред», страница 94).

#### **Включване и изключване**

За **включване** на измервателния уред натиснете краткотрайно бутона **7** или бутона за измерване **12**. Лазерният лъч не се включва едновременно с включването на измервателния уред.

За **изключване** на измервателния уред натиснете продължително бутона за включвне/изключване **7**.

Ако в продължение на прибл. 5 min не бъде натиснат бутон на уреда, с оглед предпазване на батериите той се изключва автоматично.

Ако е била запаметена стойност от измерване, при автоматичното изключване тя се запазва. След повторното включване на измервателния уред на дисплея се изобразява «**M**».

#### **Измерване**

След включване измервателният уред е в режим за измерване на дължини. Можете да го превключите в друг режим чрез натискане на съответния функционален бутон (вижте «Режими на измерване», страница 90).

След включване за отправна равнина при измерванията се установява задния ръб на измервателния уред. За смяна на отправната равнина вижте «Избор на отправна равнина (вижте фигури A–C)», страница 90. След избора на измервателна функция и отправна равнина всички по-нататъшни стъпки се извършват чрез натискане на бутона измерване **12**.

Подравнете избраната отправна равнина на измервателния уред спрямо линията, от която искате да измервате (напр. стена).

За включване на лазерния лъч натиснете бутона «Измерване» **12**.

 **Не насочвайте лазерния лъч към хора или животни; не гледайте срещу лазерния лъч, също и от голямо разстояние.**

Bosch Power Tools 1 609 92A 0K2 | (4.8.14)

#### **90** | Български

Насочете лъча към точката, до която ще измервате. За стартиране на измерването натиснете повторно бутона «Измерване» **12**.

В режим на работа «Непрекъснато измерване» процесът на измерване започва непосредствено след първото натискане на бутона **12**.

Измерената стойност се изобразява на дисплея обикновено в рамките на 0,5 s и не по-късно от 4 s. Продължителността на измерването зависи от разстоянието, светлинните условия и отражателните свойства на повърхността, до която се мери. Краят на измерването се обозначава със звуков сигнал. След приключване на измерването лазерният лъч се изключва автоматично.

Ако прибл. 20 s след насочване на лъча не бъде извършено измерване, за предпазване на батериите лазерният лъч се изключва автоматично.

#### **Избор на отправна равнина (вижте фигури A–C)**

За измерването можете да изберете една от три отправни равнини (начална точка за измерването):

- задния ръб на измервателния уред (напр. при допиране до стени),
- задния ръб на опорния щифт **14** (напр. за измерване от ъгли),
- предния ръб на измервателния уред (напр. при измерване от ръба на маса).

За смяна на отправната равнина натискайте бутона **9**, докато на дисплея се изобрази желаната от Вас отправна равнина. Непосредствено след включване на измервателния уред за отправна равнина автоматично се установява задният ръб на уреда.

#### **Режими на измерване**

#### **Измерване на дължина**

За измерване на дължина натиснете бутона **1**. На дисплея се появява символът за измерване на дължина  $-$ .

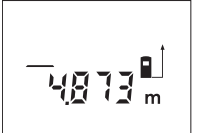

За насочване на лазерния лъч натиснете еднократно бутона «Измерване» **12**, а за измерване го натиснете повторно.

Измерената стойност се изобразява в долната част на дисплея.

#### **Измерване на площ**

За измерване на площи натискайте бутона **3**, докато на дисплея се изобрази символът за измерване на площи $\Box$ .

След това измерете последователно дължината и широчината, така, както измервате дължина. Лазерният лъч остава включен между двете измервания.

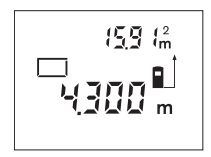

След второто измерване площта се изчислява и изобразява автоматично. В долната част на дисплея се изобразява последно измерената стойност, в горната – резултатът от измерването на площ.

#### **Измерване на обем**

За измерване на обеми натискайте бутона **3**, докато на дисплея се изобрази символът за измерване на обеми  $\Box$ .

След това измерете последователно дължината, широчината и височината, така, както измервате дължина. Лазерният лъч остава включен между измерванията.

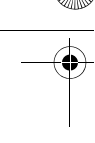

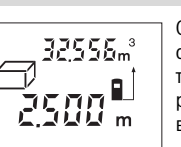

След приключване на третото измерване обемът се изчислява и изобразява автоматично. В долната част на дисплея се изобразява последно измерената стойност, в горната – резултатът от измерването на обем.

Български | **91**

#### **Индиректно измерване на дължина (вижте фиг. D)**

Индиректното измерване на дължини служи за определянето на дължини, които не могат да бъдат измерени непосредствено, напр. поради наличието на препятствие пред лазерния лъч или ако в точката, до която се измерва, няма отразяваща повърхност. Точни резултати се получават само когато лазерният лъч и търсеното разстояние са под прав ъгъл (теорема на Питагор).

На изобразения на фигурата пример трябва да бъде определена дължината **B**. За целта трябва да бъдат измерени разстоянията **A** и **C**. **A** и **B** трябва да образуват прав ъгъл.

За индиректно измерване на дължина натиснете бутона **5**. На дисплея се появява символът за индиректно измерване на дължина  $\angle$ .

Измерете разстоянието **A** по стандартния начин за измерване на дължини. Внимавайте отсечката **A** и отсечката **B**, чиято дължина се търси, да сключват прав ъгъл. След това измерете отсечката **C**. Между двете измервания лазерният лъч остава включен.

По време на измерванията внимавайте отправната равнина на измерването да остава непроменена (напр. задния ръб на измервателния уред).

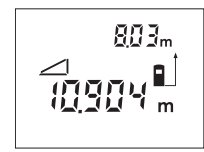

След приключване на второто измерване дължината на **B** се изчислява автоматично. Последно измерената дължина остава изобразена в долната част на дисплея, крайният резултат **B** – в горната.

#### **Непрекъснато измерване (вижте фиг. Е)**

При непрекъснато измерване измервателният уред може да бъде преместван спрямо целевата точка, като измерената стойност се актуализира всеки 0,5 s. Например можете да се отдалечите от стена на желаното разстояние, текущото разстояние се вижда непрекъснато.

За непрекъснато измерване натиснете бутона **6**. На дисплея се появява символът за режим «Непрекъснато измерване» .

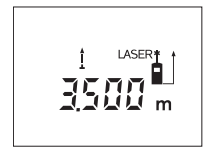

За стартиране на процеса на измерване натиснете бутона «Измерване» **12**. Придвижвайте измервателния уред, докато в долната част на дисплея се изобрази желаното разстояние.

Със следващо натискане на бутона «Измерване» **12** спирате режима на непрекъснато измерване. Актуалната измерена стойност остава изобразена на дисплея. Следващо

натискане на бутона «Измерване» **12** стартира режима на непрекъснато измерване отново.

Режимът на непрекъснато измерване се изключва автоматично след 5 min. Последната измерена стойност остава видима на дисплея. За предварителното му изключване можете да преминете към друг режим на работа с един от бутоните **1**, **3** или **5**.

#### **Изтриване на измерени стойности**

Чрез краткотрайно натискане на бутона **7** можете да изтриете последно измерената стойност във всички режими на измерване. Чрез многократно краткотрайно натискане на бутона се изтриват в обратна последователност измерените преди това стойности.

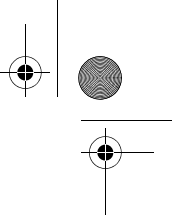

#### **92** | Български

#### **Запаметяване на измерени стойности**

При изключване на измервателния уред съхранената в паметта стойност се запазва.

#### **Съхраняване/добавяне на резултати от измерването**

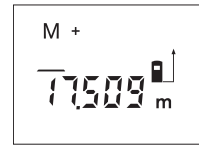

За да съхраните текущия резултат от измерването – в зависимост от конкретната използвана функция дължина, площ или обем – натиснете бутона за добавяне към паметта **2**. Когато в паметта има съхранена стойност, на дисплея се изобразява символът **«M»**, а символът «**+**» след него мига краткотрайно.

Ако в паметта вече е имало съхранена стойност, новата се добавя към съществуващата, но само при положение, че мерните единици съвпадат. Ако напр. в паметта е запаметена стойност на площ, а текущо измерената стойност е за обем, сумирането не може да се извърши. На дисплея се изобразява краткотрайно надписът **«Error»** (грешка).

#### **Изваждане на резултати от измерването**

За да извадите текущата измерена стойност от стойността, съхранена в паметта, натиснете бутона за изваждане от паметта **8**. След изваждане на стойност на дисплея се появява символът **«M»**, а символът **«–»** след него мига краткотрайно.

Ако в паметта вече е имало съхранена стойност, текущата може да бъде извадена само ако мерните единици съвпадат (вижте раздела «Съхраняване/добавяне на резултати от измерването»).

#### **Показване на стойността в паметта**

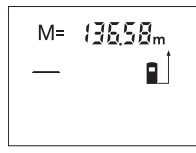

За да покажете на дисплея съхранената в паметта стойност, натиснете бутона за извикване на стойността от паметта **4**. На дисплея се появява символът **«M=»**. Когато на дисплея е изобразен символът **«M=»**, можете да удвоите стойността в паметта чрез натискане на бутона за добавяне към паметта **2**, респ. да нулирате паметта чрез натискане на бутона за изваждане **8**.

#### **Изтриване на съдържанието на паметта**

За изтриване на съдържанието на паметта първо натиснете бутона **4**, така че на дисплея да се изобрази **«M=»**. След това натиснете краткотрайно бутона **7**; символът **«M»** изчезва от дисплея.

#### **Указания за работа**

#### **Общи указания**

По време на измерване приемащата леща **20** и отворът за изходящия лазерен лъч **19** не трябва да бъдат закривани.

По време на измерване уредът не бива да бъде преместван (с изключение на режим на непрекъснато измерване). Затова по възможност допирайте или поставяйте измервателния уред до или на точката, от която измервате.

Измерването се извършва спрямо центъра на лазерния лъч, също и когато повърхността, до която мерите, е косо спрямо лъча.

#### **Фактори, влияещи върху диапазона на измерване**

Диапазонът на измерване зависи от светлинните условия и отражателните свойства на повърхността, до която се измерва. За по-добра видимост на лазерния лъч при работа на открито и при силна слънчева светлина използвайте специалните очила **22** (не са включени в окомплектовката) и отразяваща мерителна плочка **24** (не е включена в окомплектовката), или засенчете повърхността, до която измервате.

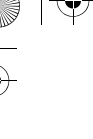

#### Български | **93**

#### **Фактори, влияещи върху точността на измерването**

Въз основа на ползваните при измерването физически ефекти не могат да бъдат изключени възникващи грешки при измерването до различни повърхности. В това число влизат:

- прозрачни повърхности (напр. стъкло, вода),
- отразяващи повърхности (напр. полирани метални предмети, стъкло),
- порести повърхности (напр. изолационни материали),
- повърхности с грапава структура (напр. груба мазилка, естествен камък).

При необходимост при измерване до такива повърхности използвайте отразяваща мерителна плочка **24** (не е включена в окомплектовката).

Точността на измерената стойност може да се повлияе също така от наличието на въздушни слоеве със силен градиент на температурата или индиректни отражения.

#### **Измерване с опорен щифт (вижте фигури B и F)**

Използването на опорен щифт **14** е подходящо напр. за измерване от ъгли (напр. диагонал на помещение) или труднодостъпни места като шини за щори.

Преместете застопоряването на опорния щифт **15** странично, за да разгънете щифта.

Установете съответно отправната равнина за измерване чрез натискане на бутона **9**.

За прибиране на опорния щифт **14** го притиснете до упор в корпуса. Щифтът се застопорява автоматично.

#### **Нивелиране с либела**

Либелата **16** позволява лесното хоризонтално насочване на измервателния уред. Така той може лесно да се насочи към повърхности, които се намират на голямо разстояние.

Либелата **16** и лазерният лъч не са подходящо средство за нивелиране.

#### **Насочване с мерника (вижте фигура G)**

С помощта на мерника **11** се облекчава насочването на лъча при по-големи разстояния. За целта погледнете по продължение на мерника от горната страна на измервателния уред. Лазерният лъч е насочен успоредно на тази линия.

#### **Грешки – причини за възникване и начини за отстраняването им**

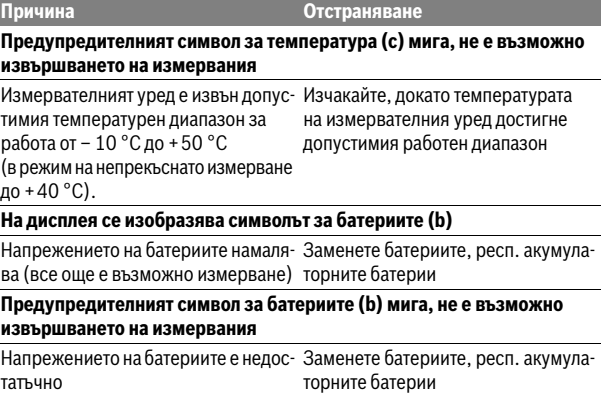

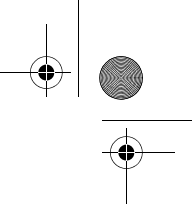

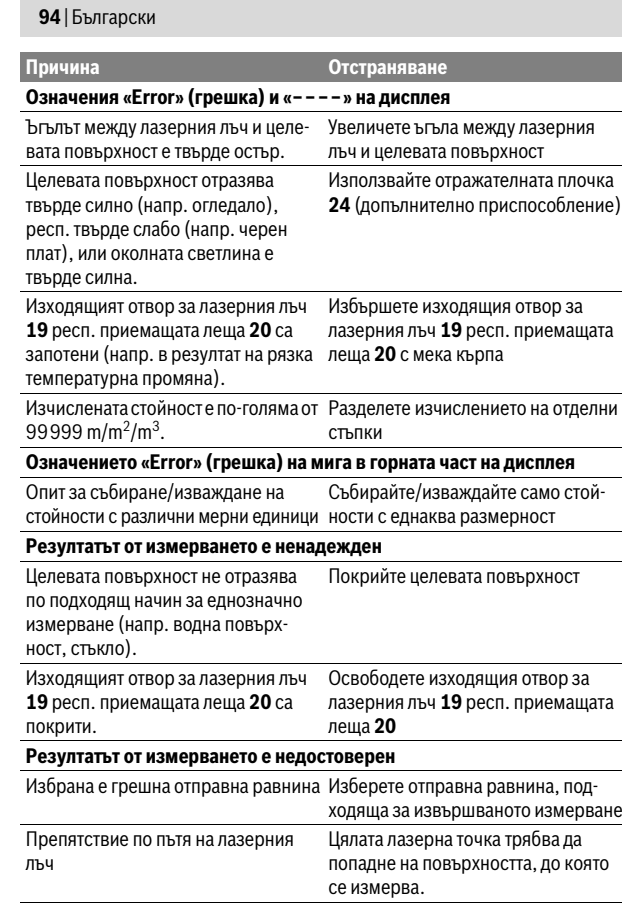

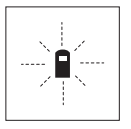

Измервателният уред следи коректното си функциониране при всяко измерване. Ако бъде установен проблем, на дисплея започва да мига показаният встрани символ. В такъв случай или в случай, че посочените по-горе мерки не отстранят възникналия проблем, занесете измервателния уред на Вашия търговец или в оторизиран сервиз за електроинструменти на Бош.

#### **Проверка на точността на измервателния уред**

Можете да проверите точността на измерване на уреда, както следва:

- Изберете непроменяща се отсечка с дължина между 3 и 10 m, чиято точна дължина Ви е известна (напр. широчина на стая, отвор на врата и т.н.). Измерваната дължина трябва да е в помещение, а повърхността, до която се измерва, да е гладка и отразяваща добре.
- Измерете дължината последователно 10 пъти.

Отклонението на единичните измервания от средната стойност не трябва да надвишават ±3 mm. Запишете и запазете измерените стойности, за да можете да сравните точността на измервателния уред по-късно.

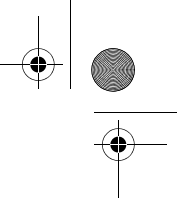

Български | **95**

### **Поддържане и сервиз**

#### **Поддържане и почистване**

Съхранявайте и пренасяйте уреда само във включената в окомплектовката предпазна чанта.

Поддържайте измервателния уред винаги чист.

Не потопявайте измервателния уред във вода или други течности.

Избърсвайте замърсяванията с мека, леко навлажнена кърпа. Не използвайте почистващи препарати или разтворители.

Отнасяйте се специално към приемащата леща **20** със същото внимание, с което се отнасяте към очила или обектив на фотоапарат.

Ако въпреки прецизното производство и внимателно изпитване измервателният уред се повреди, ремонтът трябва да бъде извършен в оторизиран сервиз за електроинструменти на Бош. Не се опитвайте да отваряте измервателния уред.

Моля, при поръчка на резервни части и когато имате въпроси винаги посочвайте 10-цифрения каталожен номер, изписан на табелката на измервателния уред.

При необходимост от ремонт предоставяйте измервателния уред в чантата **25**.

#### **Сервиз и технически съвети**

Отговори на въпросите си относно ремонта и поддръжката на Вашия продукт можете да получите от нашия сервизен отдел. Монтажни чертежи и информация за резервни части можете да намерите също на адрес:

#### **www.bosch-pt.com**

Екипът на Бош за технически съвети и приложения ще отговори с удоволствие на въпросите Ви относно нашите продукти и допълнителните приспособления за тях.

#### **Роберт Бош EООД – България**

Бош Сервиз Център Гаранционни и извънгаранционни ремонти бyл. Черни връx 51-Б FPI Бизнес център 1407 1907 София Тел.: (02) 9601061 Тел.: (02) 9601079 Факс: (02) 9625302 www.bosch.bg

#### **Бракуване**

Измервателния уред, допълнителните приспособления и опаковките трябва да бъдат подложени на екологична преработка за усвояване на съдържащите се в тях суровини.

Не изхвърляйте измервателни уреди и акумулаторни батерии/батерии при битовите отпадъци!

#### **Само за страни от ЕС:**

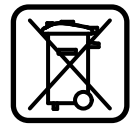

Съгласно Европейска директива 2012/19/EC измервателни уреди и съгласно Европейска директива 2006/66/ЕО акумулаторни или обикновени батерии, които не могат да се използват повече, трябва да се събират отделно и да бъдат подлагани на подходяща преработка за оползотворяване на съдържащите се в тях суровини.

#### **Правата за изменения запазени.**

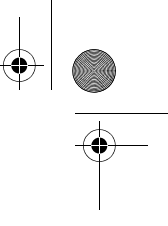

**96** | Македонски

# **Македонски**

### **Безбедносни напомени**

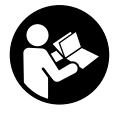

**Сите упатства треба да се прочитаат и да се внимава на нив, за да може безбедно и без опасност да работите со мерниот уред. Не ја оштетувајте ознаката за предупредување на мерниот уред. ДОБРО ЧУВАЈТЕ ГИ ОВИЕ УПАТСТВА И ПРЕДАДЕТЕ ГИ ЗАЕДНО СО МЕРНИОТ УРЕД.**

- **Внимание доколку користите други уреди за подесување и ракување освен овде наведените или поинакви постапки, ова може да доведе до опасна изложеност на зрачење.**
- **Мерниот уред се испорачува со натпис за предупредување (означено на приказот на мерниот уред на графичката страна со број 13).**

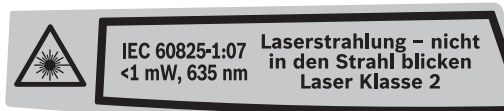

 **Доколку текстот на налепницата за предупредување не е на вашиот јазик, врз него залепете ја налепницата на вашиот јазик пред првата употреба.**

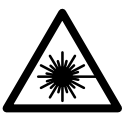

**Не го насочувајте ласерскиот зрак на лица или животни и не погледнувајте директно во него или неговата рефлексија.** Така може да ги заслепите лицата, да предизвикате несреќи или да ги оштетите очите.

- **Доколку ласерскиот зрак доспее до очите, веднаш треба да ги затворите и да ја тргнете главата од ласерскиот зрак.**
- **Не ги користете ласерските очила како заштитни очила.** Ласерските очила служат за подобро препознавање на ласерскиот зрак, но не заштитуваат од ласерското зрачење.
- **Не ги користете ласерските очила како очила за сонце или пак во сообраќајот.** Ласерските очила не даваат целосна UV-заштита и го намалуваат препознавањето на бои.
- **Не вршете никакви промени на ласерскиот уред.**
- **Мерниот уред смее да се поправа само од страна на квалификуван стручен персонал со оригинални резервни делови.** Само на тој начин ќе бидете сигурни во безбедноста на мерниот уред.
- **Не ги оставајте децата да го користат ласерскиот мерен уред без надзор.** Може да ги заслепат другите лица поради невнимание.
- **Не работете со мерниот уред во околина каде постои опасност од експлозија, каде има запаливи течности, гас или прашина.** Мерниот уред создава искри, кои може да ја запалат правта или пареата.

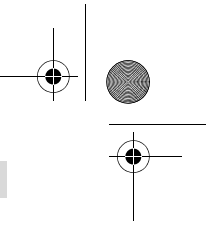

Македонски | **97**

## **Опис на производот и моќноста**

#### **Употреба со соодветна намена**

Мерниот уред е наменет за мерење на оддалеченост, должини, висини, растојанија и за пресметување на површини и волумени. Мерниот уред е наменет за мерење во внатрешен и надворешен простор.

#### **Илустрација на компоненти**

Нумерирањето на сликите со компоненти се однесува на приказот на мерните апарати на графичката страница.

- **1** Копче за мерење на должина
- $2$  Копче за собирање во меморијата "М+"
- **3** Копче за мерење на површини и волумен
- **4** Копче за повикување на меморијата **"M="**
- **5** Копче за индиректно мерење на должини
- **6** Копче за континуирано мерење
- **7** Копче за вклучување-исклучување и копче за бришење на меморијата
- **8** Копче за одземање во меморијата **"M–"**
- **9** Копче Избор на референтно ниво
- **10** Екран
- **11** Помагало при израмнување
- **12** Копче Мерење
- **13** Натпис за предупредување на ласерот
- **14** Чивија-граничник
- **15** Блокирање на чивијата-граничник
- **16** Либела
- **17** Фиксирање на поклопецот на преградата за батерија
- **18** Поклопец на преградата за батеријата
- **19** Излез на ласерскиот зрак
- **20** Приемна леќа
- **21** Сериски број
- **22** Ласерски очила\*
- **23** Врвка за носење
- **24** Целна табла за ласерот\*
- **25** Заштитна ташна

#### **\* Опишаната опрема прикажана на сликите не е дел од стандардниот обем на испорака.**

#### **Елементи на приказот**

- **a** Мерни функции
	- Мерење на должини
	- --- Континуирано мерење
	- Мерење на површини
	- Мерење на волумен
- Индиректно мерење на должини
- **b** Предупредување за батеријата
- **c** Предупредување за температурата
- **d** Мерна вредност/резултат
- **e** Мерна единица
- **f** Рефрентно ниво на мерењето
- **g** Вклучен ласер
- **h** Поединечна измерена вредност (при мерење на должини: резултат)
- **i** Зачувување на измерени вредности

Bosch Power Tools 1 609 92A 0K2 | (4.8.14)

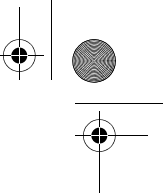

#### **98** | Македонски

#### **Технички податоци**

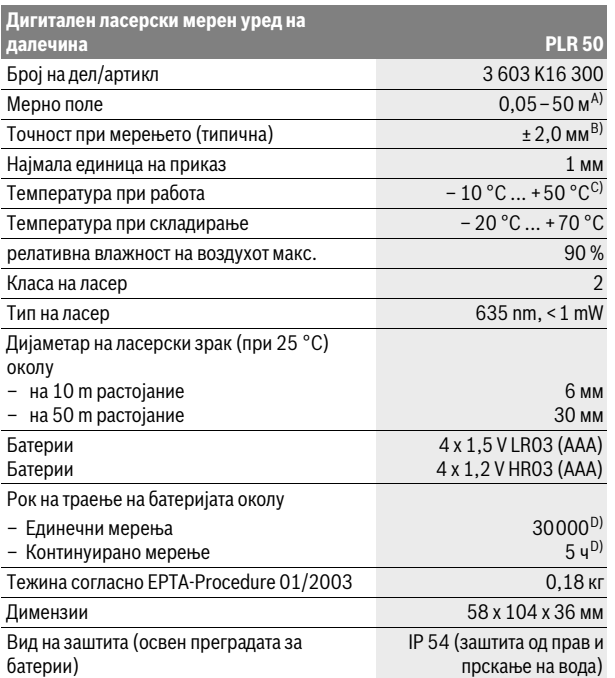

A) Дометот ќе биде поголем, доколку ласерското светло подобро се враќа од површината на целта (контролно, не рефлектирачки) и доколку ласерската точка е посветла во однос на околното осветлување (внатрешни простори, самрак). При неповолни услови (на пр. за мерење во надворешен простор со јако сончево зрачење) можно е да е потребно, да ја употребите целната табла.

B) При неповолни услови како на пр. јако сончево зрачење или површина со лоша рефлексија, максималното отстапување изнесува ±10 мм на 50 м. При неповолни услови се пресметува влијание од ±0,05 мм/м.

C) Во функцијата Континуирано мерење, максималната работна температура изнесува  $+40 °C$ .

D) Со 1,2-волтни батерии се возможни помалку мерења отколку со 1,5-волтни батерии.

Серискиот број **21** на спецификационата плочка служи за јасна идентификација на вашиот мерен уред.

### **Монтажа**

#### **Ставање/менување на батерии**

За работа со мерниот уред се препорачува користење на алкалномангански батерии.

Со 1,2-волтни батерии се возможни помалку мерења отколку со 1,5-волтни батерии.

За да го отворите капакот од преградата за батерии 18 притиснете на механизмот за заклучување 17 во правец на стрелката и извадете го капакот од преградата за батерии. Ставете ги батериите внатре. Притоа внимавајте на половите во согласност со приказот на внатрешната страна од преградата за батерии.

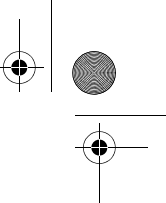

#### Македонски | **99**

Доколку се појави ознаката за батерија = за првпат на екранот, можни се уште најмалку 100 мерења. Доколку ознаката за батерија трепка, мора да ги замените батериите бидејќи не е возможно мерење.

Секогаш заменувајте ги сите батерии одеднаш. Користете само батерии од еден производител и со ист капацитет.

 **Доколку не сте го користеле мерниот уред повеќе време, извадете ги батериите од него.** Доколку се подолго време складирани, батериите може да кородираат и да се испразнат.

## **Употреба**

#### **Ставање во употреба**

- **Не го оставајте вклучениот мерен уред без надзор и исклучете го по употребата.** Другите лица може да се заслепат од ласерскиот зрак.
- **Заштитете го мерниот уред од влага и директно изложување на сончеви зраци.**
- **Не го изложувајте мерниот уред на екстремни температури или осцилации во температурата.** Напр. не го оставајте долго време во автомобилот. При големи осцилации во температурата, оставете го мерниот уред најпрво да се аклиматизира, пред да го ставите во употреба. При екстремни температури или осцилации во температурата, прецизноста на мерниот уред може да се наруши.
- **Избегнувајте ги ударите и превртувањата на мерниот уред.** По силни надворешни влијанија на мерниот уред, пред да го употребите за работа, секогаш извршете контрола на точноста (види "Проверка на точност на мерниот уред", страна 104).

#### **Вклучување/исклучување**

За **вклучување** на мерниот уред притиснете кратко на копчето за вклучување/исклучување **7** или на копчето Мерење **12**. При вклучувањето на мерниот уред, ласерскиот зрак сè уште не е вклучен.

За **Исклучување** на мерниот уред притиснете долго на копчето за вклучување-исклучување **7**.

Доколку околу 5 мин. не се притисне ниедно копче на мерниот уред, тој се исклучува автоматски заради заштита на батериите.

Доколку се зачува измерената вредност, таа останува зачувана и при автоматско исклучување. По повторното вклучување на мерниот уред ќе се прикаже "М" на екранот.

#### **Процес на мерење**

По вклучувањето, мерниот уред се наоѓа во функција на должинско мерење. Другите мерни функции може да ги поставите со притискање на односните копчиња за функции (види "Мерни функции", страна 100).

Како референтно ниво за мерење, по вклучувањето, е избран задниот раб на мерниот уред. За промена на референтното ниво види "Бирање на референтно ниво (види слики A–C)", страна 100.

По изборот на мерната функција и референтното ниво, се вршат сите понатамошни чекори со притискање на копчето Мерење **12**.

Поставете го мерниот уред со избрано референтно ниво на саканата мерна линија (на пр. ѕид).

Потоа притиснете го копчето Мерење **12** за да го вклучите ласерскиот зрак.

#### **Не го насочувајте зракот светлина на лица или животни и не погледнувајте директно во него, дури ни од голема оддалеченост.**

Насочете го ласерскиот зрак кон целната површина. За активирање на мерењето, одново притиснете кратко на копчето Мерење **12**.

#### **100** | Македонски

Со функцијата Континуирано мерење, мерењето започнува веднаш по првото притискање на копчето Мерење **12**.

Вообичаено, измерената вредност се појавува во рок од 0,5 с, а најдоцна по 4 с. Времетраењето на мерењето зависи од растојанието, светлосните услови и рефлективните својства на целната површина. Крајот на мерењето ќе се прикаже со сигнален тон. По завршување на мерењето, ласерскиот зрак автоматски ќе се исклучи.

Доколку по околу 20 с. по визирањето не се изврши мерење, ласерскиот зрак автоматски се исклучува заради заштита на батериите.

#### **Бирање на референтно ниво (види слики A–C)**

За мерењето може да изберете три различни референтни нивоа:

- задниот раб на мерниот уред (на пр. при поставување на ѕидови),
- задниот раб на чивијата-граничник **14** (на пр. за мерење од ќошеви),
- предниот раб на мерниот уред (напр. при мерење, почнувајќи од еден раб на маса).

За промена на референтното ниво, притискајте го копчето **9**, додека не се прикаже саканото референтно ниво на екранот. По секое вклучување на мерниот уред, задниот раб на мерниот уред е претходно поставен како референтно ниво.

#### **Мерни функции**

#### **Мерење на должини**

За мерење на должини притискајте го копчето **1**. На екранот се појавува приказот за мерење на должини  $-$ .

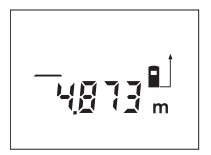

Притиснете еднаш на копчето Мерење **12** за целење и одново за мерење.

Измерената вредност ќе се прикаже долу на екранот.

#### **Мерење на површини**

За мерење на површини притискајте го копчето **3**, додека на екранот не се појави приказот за мерење на површини  $\square$ .

На крај, измерете ја должината и ширината едно по друго како кај мерењето на должини. Помеѓу двете мерења, ласерскиот зрак останува вклучен.

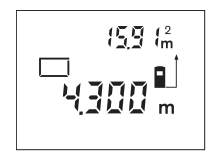

По завршување на второто мерење површината автоматски ќе се пресмета и прикаже. Последната поединечна вредност стои долу на екранот, а крајниот резултат горе.

#### **Мерење на волумен**

За мерење на волумен притискајте го копчето **3**, додека на екранот не се појави приказот за мерење на волумен  $\bigcirc$ .

На крај, измерете ја должината, ширината и висината едно по друго како кај мерењето на должини. Помеѓу трите мерења, ласерскиот зрак останува вклучен.

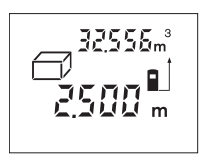

По завршување на третото мерење волуменот автоматски ќе се пресмета и прикаже. Последната поединечна вредност стои долу на екранот, а крајниот резултат горе.

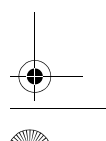

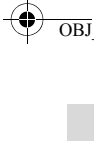

#### Македонски | **101**

#### **Индиректно мерење на должини (види слика D)**

Индиректното мерење на должини служи за одредување на растојанија, кои не треба директно да се измерат, бидејќи има пречки во текот на зракот или нема целна површина како рефлектор на располагање. Точни резултати ќе се постигнат откако ласерскиот зрак и бараното растојание ќе оформат прав агол (Питагорина теорема).

На примерот со слика треба да се одреди должината **B**. Притоа мора да се измерат **A** и **C**. **A** и **B** мора да образуваат прав агол.

За индиректно мерење на должини притискајте го копчето **5**. На екранот се појавува приказот за индиректно мерење на должини  $\angle$ .

Измерете го растојанието како кај мерењето на должини **A**. Внимавајте трасата **A** и бараното растојание **B** да образуваат прав агол. На крај измерете го растојанието **C**. Помеѓу двете мерења, ласерскиот зрак останува вклучен.

Внимавајте референтната точка на мерењето (на пр. задниот раб на мерниот уред) при двете мерења да е точно на истото место.

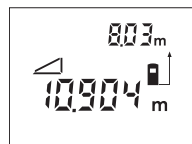

По завршување на второто мерење, растојанието **B** автоматски се пресметува. Последната поединечна вредност стои долу на екранот, а крајниот резултат **B** горе.

#### **Мерење на времетраење (види слика E)**

При континуираното мерење, мерниот уред може релативно да се движи кон целта, при што измерената вредност ќе се ажурира на секои 0,5 с. Напр. може да се оддалечите на некое растојание од ѕидот, а моменталното растојание секогаш ќе биде читливо.

За континуирано мерење притиснете го копчето **6**. На екранот се појавува приказот за континуирано мерење .

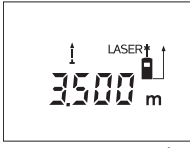

Притиснете на копчето Мерење **12** за да го активирате мерниот процес. Движете го мерниот уред додека не се прикаже бараното растојание долу на екранот.

Со притискање на копчето Мерење **12** се прекинува континуираното мерење. Актуелната

измерена вредност ќе се прикаже на екранот. Со одново притискање на копчето Мерење **12** континуираното мерење започнува од почеток.

Континуираното мерење автоматски се вклучува по 5 мин. Последната измерена вредност ќе се прикаже на екранот. За претходно завршување на континуираното мерење, може да ја промените мерната функција со притискање на копчето **1**, **3** или **5**.

#### **Бришење на измерените вредности**

Со кратко притискање на копчето **7** може да ги избришете последно соопштените поединечни измерени вредности во сите мерни функции. Со повеќекратно притискање на копчето ќе се избришат поединечните измерени вредности по обратен редослед.

#### **Функции на меморијата**

При исклучување на мерниот уред, останува зачуваната вредност во меморијата.

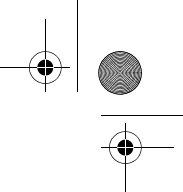

#### **102** | Македонски

#### **Меморирање/собирање на измерените вредности**

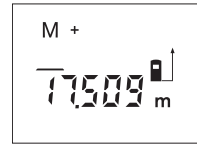

Притиснете го копчето за собирање во меморијата **2**, за да ја зачувате актуелната измерена вредност – во зависност од актуелната функција на мерење одн. вредноста на должините, површините или волуменот. Штом ќе се зачува вредноста, на екранот се појавува "M", а зад него кратко трепка **"+"**.

Доколку во меморијата веќе постои некоја вредност, новата вредност ќе се додаде во содржината на меморијата, само доколку мерните единици се ускладени.

Доколку на пр. во меморијата има вредност на површина, а моменталната измерена вредност е вредност на волумен, соборањето не може да се изврши. На екранот кратко трепнува "Error".

#### **Одземање на измерени вредности**

Притиснете на копчето за одземање во меморијата **8**, за да ја одземете актуелната измерена вредност од меморираната вредност. Штом ќе се одземе некоја вредност, на екранот се појавува "M", а зад него кратко трепка **"–"**.

Доколку во меморијата веќе е зачувана некоја вредност, новата вредност ќе се одземе, само доколку мерните единици се ускладени (види "Зачувување/собирање на измерени вредности").

#### **Прикажување на меморираната вредност**

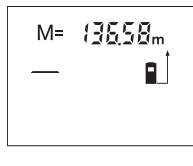

Притиснете на копчето за повикување на меморијата **4**, за да се прикажат вредностите коишто се наоѓаат во меморијата. На екранот се појавува **"M="**. Доколку содржината на меморијата **"M="** се појави на екранот, тогаш со притискање на копчето за собирање во меморијата **2** може да ги удвоите одн. со притискање на копчето за одземање во меморијата **8** да ги сведете на нула.

#### **Бришење на меморијата**

За бришење на содржината на меморијата, најпрво притиснете на копчето за повикување на меморијата 4, така што на екранот ќе се појави "M=". Потоа кратко притиснете на копчето **7**; на екранот нема повеќе да се прикажува **"M"**.

#### **Совети при работењето**

#### **Општи напомени**

Приемната леќа **20** и излезот на ласерскиот зрак **19** не смеат да бидат покриени за време на мерењето.

Мерниот уред не смее да се движи за време на мерењето (со исклучок на функцијата Континуирано мерење). Затоа поставете го мерниот уред што е можно поблиску до или на мерната точка.

Мерењето се врши на средишната точка од ласерскиот зрак, дури и кај косо насочени целни површини.

#### **Влијанија на мерното поле**

Мерното поле зависи од светлосните услови и рефлективните својства на целната површина. За подобра видливост на ласерскиот зрак при работа на надворешен терен и прејаки сончеви зраци на ласерските очила **22** (опрема) и целната табла на ласерот **24** (опрема), или засенете ја целната површина.

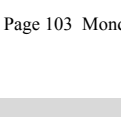

#### **Влијанија на мерниот резултат**

Поради физички ефекти не може да се исклучи фактот, дека при мерењето на различни површини доаѓа до погрешно мерење. Тука спаѓаат:

Македонски | **103**

- транспарентни површини (напр. стакло, вода),
- површини што рефлектираат (напр. исполиран метал, стакло),
- порозни површини (напр. изолациони материјали),
- структурирани површини (напр. груба малтерија, природен камен).

Доколку е возможно, на овие површини користете целна табла за ласерот **24** (опрема).

Исто така на мерната вредност може да влијаат и процепите за вентилација со различни температури или индиректно примените рефлексии.

#### **Мерење со чивија-граничник (види ги сликите B и F)**

Користењето на чивија-граничник **14** е погодно на пр. за мерења од агли (просторни дијагонали) или тешко пристапни места како шини на ролетни.

Поместете го механизмот за заклучување **15** на чивијата-граничник на страна, за да се отвори чивијата.

Соодветно подесете го референтното ниво за мерење со чивијатаграничник со притискање на копчето **9**.

За да ја затворите чивијата-граничник **14** притиснете ја до крај во куќиштето. Чивијата автоматски ќе се заклучи.

#### **Израмнување со либела**

Либелата **16** овозможува едноставно хоризонтално израмнување на мерниот уред. Притоа целните површини може полесно да се нацелат, особено на големи растојанија.

Либелата **16** во комбинација со ласерскиот зрак не е погодна за нивелирање.

#### **Целење со помагалото за израмнување (види слика G)**

Со помагалото за израмнување **11** може да се олесни целењето на големи растојанија. За таа цел погледнете по должина на помагалото за израмнување на горната страна на мерниот уред. Ласерскиот зрак поминува паралелно со оваа линија на видливост.

#### **Дефект – Причини и помош**

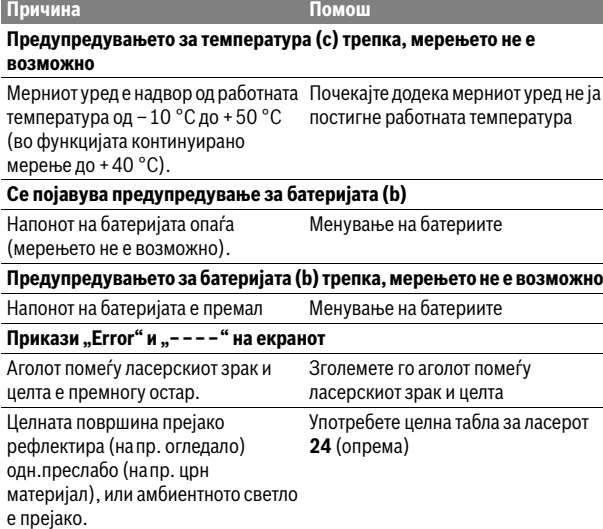

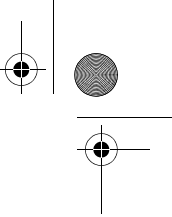

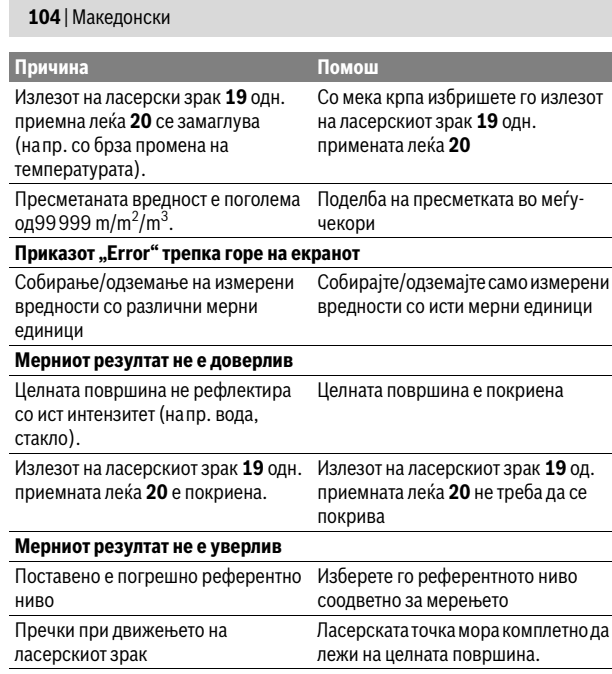

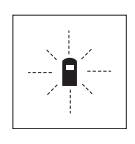

Мерниот уред ја контролира точната функција при секое мерење. Доколку се утврди дефект, на екранот трепка само ознаката покрај него. Во овој случај или доколку со горенаведените мерки за помош не може да се отстрани пречката, предадете го вашиот мерен уред преку вашиот трговец на сервисната служба на Bosch.

#### **Проверка на точност на мерниот уред**

Точноста на мерниот уред може да ја проверите на следниов начин:

- Изберете едно непроменливо мерно подрачје со должина од околу 3 до 10 м, чија должина точно ја знаете (напр. ширината на просторијата, отворот на вратата). Мерната траса мора да биде во внатрешен простор, целната површина на мерењето треба да биде мазна и добро рефлектирачка.
- Измерете го подрачјето 10-пати едно по друго.

Отстапувањата од средната вредност на поединечните мерења смеат да изнесуваат макс. ±3 мм. Запишувајте ги мерењата, за да може подоцна да ја споредите точноста.

### **Одржување и сервис**

#### **Одржување и чистење**

Мерниот уред складирајте го и транспортирајте го само во испорачаната заштитна ташна.

Постојано одржувајте ја чистотата на мерниот уред.

Не го потопувајте мерниот уред во вода или други течности.

Избришете ги нечистотиите со влажна мека крпа. Не користете средства за чистење или раствори.

Особено одржувајте ја приемната леќа **20** со истата грижа, со која треба да се одржуваат очилата или леќата на фотоапарат.

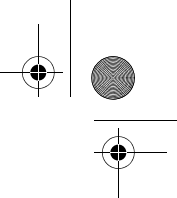

#### Македонски | **105**

Доколку мерниот уред се расипе и покрај грижливото одржување во согласност со напомените на производителот, поправката треба да се изврши само од страна на овластената сервисна служба за Boschелектрични алати. Не го отворајте сами мерниот уред.

За сите прашања и нарачки на резервни делови, Ве молиме наведете го 10 цифрениот број од спецификационата плочка на полначот.

Во случај да треба да се поправи, пратете го мерниот уред во заштитната ташна **25**.

#### **Сервисна служба и совети при користење**

Сервисната служба ќе одговори на Вашите прашања во врска со поправката и одржувањето на Вашиот производ како и резервните делови. Експлозивен цртеж и информации за резервни делови ќе најдете на:

### **www.bosch-pt.com**

Тимот за советување при користење на Bosch ќе ви помогне доколку имате прашања за нашите производи и опрема.

#### **Македонија**

Д.Д.Електрис Сава Ковачевиќ 47Њ, број 3 1000 Скопје Е-пошта: dimce.dimcev@servis-bosch.mk Интернет: www.servis-bosch.mk Тел./факс: 02/ 246 76 10 Моб.: 070 595 888

#### **Отстранување**

Мерните уреди, опремата и амбалажите треба да се отстранат на еколошки прифатлив начин.

Не ги фрлајте мерните уреди и батериите во домашната канта за ѓубре! **Само за земји во рамки на ЕУ**:

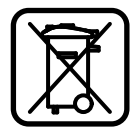

Според европската регулатива 2012/19/EU мерните уреди што се вон употреба и дефектните или искористените батерии според регулативата 2006/66/EC мора одделно да се соберат и да се рециклираат за повторна употреба.

**Се задржува правото на промена.**

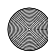

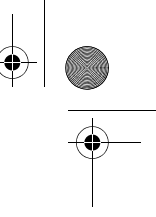

**106** | Srpski

# **Srpski**

# **Uputstva o sigurnosti**

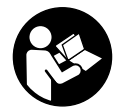

**Morate da pročitate i obratite pažnju na sva uputstva kako biste sa altom radili bez opasnosti i bezbedno. Nemojte da dozvolite da pločice sa upozorenjima budu nerazumljive. DOBRO SAČUVAJTE OVO UPUTSTVO I PREDAJTE GA ZAJEDNO SA ALATOM, AKO GA PROSLEĐUJETE DALJE.**

- **Oprez ako se koriste drugi uredjaji za rad ili podešavanje od onih koji su ovde navedeni, ili izvode drugi postupci, može ovo voditi eksplozijama sa zračenjem.**
- **Merni alat se isporučuje sa jednom upozoravajućom tablicom (u prikazu mernog alata označena na grafičkoj stranici sa brojem 13).**

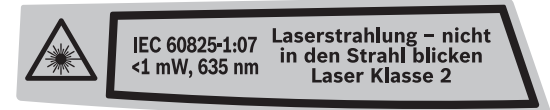

 **Ako tekst tablice sa opomenom nije na Vašem jeziku, onda prelepite ga pre prvog puštanja u rad sa isporučenom nalepnicom na jeziku Vaše zemlje.**

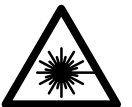

**Ne usmeravajte laserski zrak na osobe ili životinje i sami ne gledajte u direktan ili reflektujući laserski zrak.** Na taj način možete da zaslepite lica, prouzrokujete nezgode ili da oštetite oči.

- **Ako lasersko zračenje dođe u oko, morate svesno da zatvorite oko i da glavu odmah okrenete od zraka.**
- **Ne koristite laserske naočare za posmatranje kao zaštitne naočare.**  Laserske naočare za posmatranje služe za bolje prepoznavanje laserskog zraka, one ne štite od laserskog zračenja.
- **Ne upotrebljavajte laserske naočare za posmatranje kao naočare za sunce ili u putnom saobraćaju.** Laserske naočare za posmatranje ne pružaju punu UV zaštitu i smanjuju opažanje boja.
- **Nemojte da vršite promene na laserskoj opremi.**
- **Neka Vam merni alat popravlja stručno osoblje i samo sa originalnim rezervnim delovima.** Time se obezbedjuje, da sigurnost mernog alata ostaje sačuvana.
- **Ne dopu štaje deci korišćenje mernog alata sa laserom bez nadzora.** Oni bi mogli nenamerno zaslepiti osoblje.
- **Ne radite sa mernim alatom u okolini gde postoji opasnost od eksplozija, u kojoj se nalaze zapaljive tečnosti, gasovi ili prašine.** U mernom alatu se mogu proizvesti varnice, koje bi zapalite prašinu ili isparenja.

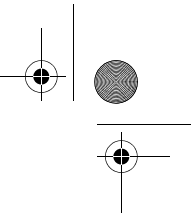

Srpski | **107**

# **Opis proizvoda i rada**

#### **Upotreba koja odgovara svrsi**

Merni alat je zamišljen za merenje udaljenosti, dužina, visina, rastojanja i za izračunavanje površina i zapremina. Merni alat je zamišljen za merenje u unutrašnjem i spoljnom području.

#### **Komponente sa slike**

Označavanje brojevima komponenti sa slike odnosi se na prikaz mernog alata na grafičkoj stranici.

- **1** Taster za merenje dužine
- **2** Memorija-taster za sabiranje "M+"
- **3** Taster za površinsko i zapreminsko merenje
- **4** Taster za pozivanje memorije "M="
- **5** Taster za indirektno merenje dužina
- **6** Taster za trajno merenje
- **7** Taster za uključivanje-isključivanje i taster za brisanje memorije
- **8** Memorija-taster za oduzimanje **"M–"**
- **9** Taster za biranje referentne ravni
- **10** Displej
- **11** Pomoć za centriranje
- **12** Taster za merenje
- **13** Laserska tablica sa opomenom
- **14** Čivijica graničnika
- **15** Blokiranje čivijice graničnika
- **16** Libela
- **17** Blokiranje poklopca prostora za bateriju
- **18** Poklopac prostora za bateriju
- **19** Izlaz laserskog zračenja
- **20** Prijemno sočivo
- **21** Serijski broj
- **22** Laserske naočare za gledanje\*
- **23** Hvataljka za nošenje
- **24** Laserska tablica sa ciljem\*
- **25** Zaštitna torba

#### **\* Pribor sa slike ili koji je opisan ne spada u standardni obim isporuka.**

#### **Elementi za pokazivanje**

- **a** Merne funkcije
	- Merenje dužina
	- Trajno merenje  $\frac{1}{2}$
	- **Merenje površina**
	- $\Box$  Merenje zapremina
	- $\Box$  Indirektno merenje dužina
- **b** Opomena za bateriju
- **c** Opomena za temperaturu
- **d** Merna vrednost/rezultat
- **e** Merna jedinica
- **f** Referentna ravan merenja
- **g** Laser je uključen
- **h** Pojedinačna merna vrednost (pri merenju dužina: rezultat)
- *i* Memorisanie mernih vrednosti

Bosch Power Tools 1 609 92A 0K2 | (4.8.14)

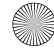

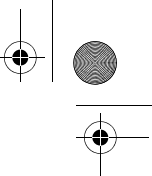

### **108** | Srpski

### **Tehnički podaci**

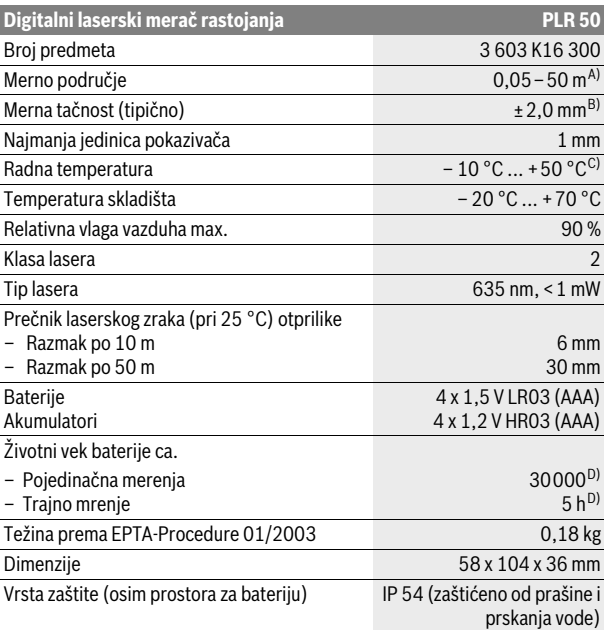

A) Domet je veći ukoliko se lasersko svetlo bolje odbija od površine cilja (rasipajuće, bez odsjaja) i ukoliko je laserska tačka svetlija prema svetlosti okoline (Unutrašnje prostorije, sumrak). Pri nepovoljnim uslovima (na primer merenje u spoljnom području sa jakim sunčevim zračenjem) može biti potrebno, upotrebiti tablicu sa ciljem.

B) Pri nepovoljnim uslovima kao na primer jačeg sunčevog zračenja ili loše reflektujuće površine iznosi maksimalno odstupanje ±10 mm na 50 m. Pri nepovoljnim uslovima mora se računati sa uticajem od ±0,05 mm/m.

C) U funkciji trajnog merenja iznosi maks. radna temperatura +40 °C.

D) Sa 1,2-V-je moguće manje merenja nego sa 1,5-V-baterijom.

Za jasniju identifikaciju Vašeg mernog alata služi serijski broj **21** na tipskoj tablici.

# **Montaža**

#### **Ubacivanje baterije/promena**

Za rad mernog alata se preporučuje upotreba alkalnih mangan-baterija ili akumulatora.

Sa 1,2-V-je moguće manje merenja nego sa 1,5-V-baterijom.

Za otvaranje poklopca prostora za baterije **18** pritisnite utvrdjivač **17** u pravcu kazaljke na satu i izvadite poklopac prostora za baterije. Ubacite baterije odnosno akumulatore. Pazite pritom na pravi pol prema prikazu na unutrašnjoj stranici prostora za baterije.

Pojavljuje se simbol baterije  $\implies$  prvi put na displeju, potom je moguće još najmanje 100 merenja. Kada simbol baterije treperi,morate promeniti baterije odnosno akumulatore, merenja više nisu moguća.

Menjajte uvek sve baterije odnosno akumulatore istovremeno. Upotrebljavajte samo baterije ili akumulatore jednog proizvodjača i sa istim kapacitetom.
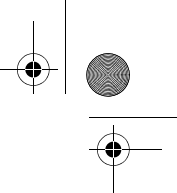

Srpski | **109**

 **Izvadite baterije odnosno akumulatore iz mernog alata, kada duže vremena ne koristite.** Baterije i akumulatori mogu kod dužeg čuvanja korodirati i same se isprazniti.

# **Rad**

# **Puštanje u rad**

- **Ne ostavljajte slučajno uključen merni alat i isključite merni alat posle upotrebe.** Druge osobe bi mogle da budu zaslepljene od laserskog zraka.
- **Čuvajte merni alat od vlage i direktnog sunčevog zračenja.**
- **Ne izlažite merni alat ekstremnim temperaturama ili temperaturnim kolebanjima.** Ne ostavljajte ga na primer u autu duže vreme. Pustite merni alat pri većim temperaturnim kolebanjima da se prvo temperira, pre nego ga pustite u rad. Pri ekstremnim temperaturama ili temperaturnim kolebanjima može se oštetiti preciznost mernog alata.
- **Izbegavajte jake udarce ili padove mernog alata.** Posle jakih spoljnih uticaja na merni alat trebali bi uvek pre daljeg rada izvršiti kontrolu tačnosti (pogledajte "Kontrola tačnosti mernog alata", stranicu 113).

#### **Uključivanje-isključivanje**

Za **uključivanje** mernog alata pritisnite na kratko taster za uključivanjeisključivanje **7** ili na taster za merenje **12**. Pri uključivanju mernog alata se još uvek ne uključuje laserski zrak.

Za **isključivanje** mernog alata pritisnite dugo na taster za uključivanjeisključivanje **7**.

Ako se ca. 5 min dugo ne pritiska nijedna dirka na mernom priboru, onda se merni pribor automatski isključuje radi čuvanja baterije.

Ako je merna vrednost memorisana, ostaje sačuvana pri automatskom isključenju. Posle ponovnog uključivanja mernog alata pokazuje se "M" na displeju.

#### **Radnja merenja**

Posle uključivanja nalazi se merni alat u funkciji merenja po dužini. Druge merne funkcije se mogu podesiti pritiskivanjem tastera odgovarajuće funkcije (pogledajte "Merne funkcije", stranicu 110).

Kao referentna ravan za merenje je izabrana posle uključivanje zadnja ivica mernog alata. Za promenu referentne ravni pogledajte "Biranje osnovne ravni (pogledajte slike A–C)", stranu 110.

Posle biranja merne funkcije i osnovne ravni slede svi dalji koraci pritiskujući taster merenje **12**.

Stavite merni alat sa izabranom osnovnom ravni na željenu liniju merenja (na primer zid).

Pritisnite za uključivanje laserskog zraka taster merenje **12**.

 **Ne usmeravajte laserski zrak na osobe ili životinje i ne gledajte u laserski zrak čak ni sa daljeg odstojanja.**

Vizirajte sa laserskim zrakom površinu cilja. Pritisnite za isključivanje merenja ponovo taster merenje **12**.

U funkciji trajnog merenja počinje merenje već posle prvog pritiskanja tastera merenje **12**.

Merna vrednost se tipično pojavljuje u roku od 0,5 s a najkasnije posle 4 s. Trajanje merenja zavisi od udaljenosti, svetlosnih uslova i osobina refleksije ciljne površine. Kraj merenja se pokazuje jednim signalnim tonom. Po završavanju merenja laserski zrak se automatski isključuje.

Ako se ca. 20 s posle viziranja ne izvrši merenje, automatski se isključuje laserski zrak radi čuvanja baterija.

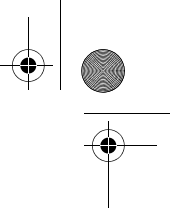

## **110** | Srpski

#### **Biranje osnovne ravni (pogledajte slike A–C)**

Za merenje mogu se birati tri različite referentne ravni:

- zadnja ivica mernog alata (na primer pri postavljanju na zidove),
- zadnja ivica granične čivijice **14** (na primer za merenja iz uglova),
- prednje ivice mernog alata (na primer pri merenju od ivice stola).

Pritisnite za promenu referentne ravni taster **9**, da bude na displeju prikazana željena referentna ravan. Posle svakog uključivanja mernog alata zadnja ivica mernog alata je unapred podešena kao referentna ravan.

# **Merne funkcije**

#### **Merenje dužina**

Pritisnite za merenje dužine taster **1**. Na displeju se pojavljuje pokazivač za merenje dužine -

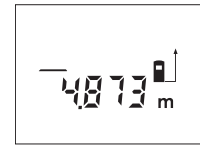

Pritisnite jednom taster merenje **12** za viziranje i ponovo za merenje.

Merna vrednost se pokazuje dole na displaju.

#### **Merenje površina**

Pritisnite za merenje površine taster **3**, da bi se na displeju pojavio pokazivač za merenje površina  $\Box$ .

Merite na kraju dužinu i širinu jedno za drugim kao pri merenju dužina. Izmedju oba merenja ostaje laserski zrak uključen.

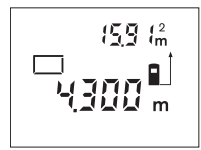

Posle završavanja drugog merenja površina se automatski izračunava i pokazuje. Poslednja pojedinačna vrednost stoji dole na displeju, krajnji rezultat gore.

#### **Merenje zapremine**

Pritisnite za merenje zapremine taster **3**, da bi se na displeju pojavio pokazivač merenja zapremine  $\Box$ .

Merite na kraju jedno za drugim dužinu, širinu i visinu kao kod merenja dužine. Izmedju tri merenja ostaje uključen laserski zrak.

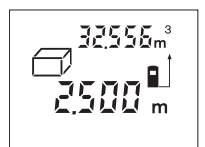

Posle isključenja trećeg merenja automatski se izračunava i pokazuje zapremina. Poslednja pojedinačna merna vrednost stoji dole na displeju, krajnji rezultat gore.

# **Indirektno merenje dužina (pogledajte sliku D)**

Indirektno merenje dužina služi za odredjivanje rastojanja, koja se ne mogu direktno meriti, jer bi smetala neka smetnja pravcu zračenja ili ne postoji nikakva ciljna površina kao reflektor. Rezultati se samo onda postižu, ako laserski zrak i traženo rastojanje prave tačno pravi ugao (Pitagorina teorema).

Na prikazanom primeru treba da se odredi dužina **B**. Za ovo se moraju meriti **A** i **C**. **A** i **B** moraju graditi pravi ugao.

Pritiskajte za indirektno merenje dužina taser **5**. Na displeju se pojavljuje pokazivač za indirektno merenje dužina  $\angle$ .

Merite kao i kod merenja dužine rastojanje **A**. Pazite na to, da linija **A** i traženo rastojanje **B** prave pravi ugao. Merite na kraju rastojanje **C**. Izmedju dva merenja ostaje laserski zrak uključen.

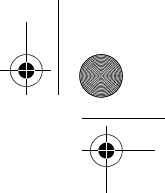

# Srpski | **111**

Pazite na to, da se osnovna tačka merenja (na primer zadnja ivica mernog alata) kod oba merenja nalazi tačno na istom mestu.

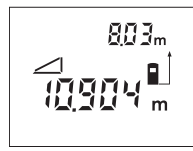

Po završetku drugog merenja se izračunava rastojanje **B** automatski. Poslednja pojedinačna merna vrednost stoji dole na displeju, dok je krajnji rezultat **B** gore.

# **Trajno merenje (pogledajte sliku E)**

Kod trajnog merenja može se merni alat relativno pokretati prema cilju, pričem se aktuelizuje merna vrednost ca. svakih 0,5 s. Možete se udaljiti na primer od nekog zida pa do željenog rastojanja, aktuelno odstojanje je uvek moguće očitati.

Pritisnite taster za trajno merenje **6**. Na displaju se pojavljuje pokazivač trajnog merenja ····

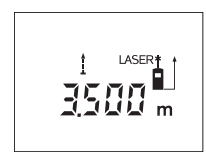

Pritisnite taster merenje **12** za pokretanje merenja. Pokrećite merni alat toliko dugo, sve dok se dole na displeju ne pokaže željena vrednost rastojanja. Pritiskivanjem tastera merenje **12** prekidate trajno merenje. Aktuelna merna vrednost se pokazuje na displeju. Ponovnim pritiskivanjem tastera merenje **12** startuje ponovo trajno merenje.

Trajno merenje se posle 5 min automatski isključuje. Poslednja merna vrednost ostaje na displeju. Za prethodno završavanje trajnog merenja možete menjati merne funkcije pritiskujući tastere **1**, **3** ili **5**.

# **Brisanje mernih vrednosti**

Kratkim pritiskivanjem tastera **7** možete izbrisati u svim mernim funkcijama poslednju iznadjenu vrednost pojedinačnog merenja. Višestrukim kratkim pritiskivanjem tastera brišu se pojedinačne merne vrednosti obrnutim redosledom.

# **Funkcije memorije**

Pri isključivanju mernog alata ostaje sačuvana vrednost koja se nalazi u memoriji.

# **Memorisanje merne vrednosti/sabiranje**

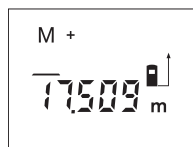

Pritisnite taster za memoriju-sabiranje **2**, da bi memorisali aktuelnu mernu vrednost – zavisno od aktuelne merne funkcije – vrednost dužine-, površine ili zapremine. Čim je memorisana neka vrednost, pojavljuje se na displeju "M", "+" pozadi treperi na kratko.

Ako u memoriji već postoji neka vrednost, onda se nova vrednost sabira u sadržaju memorije, svakako samo ako su merne jedinice usaglašene.

Ako se na primer nalazi vrednost površine u memoriji, i aktuelna merna vrednost je vrednost zapremine, onda se ne može izvršiti sabiranje. Na displeju će na kratko treperiti "Error".

#### **Oduzimanje merne vrednosti**

Pritisnite taster za memoriju-oduzimanje **8**, da bi oduzeli aktuelnu mernu vrednost od vrednosti memorije. Čim je neka vrednost oduzeta, pojavljuje se na displeju "M", "-" pozadi treperi na kratko.

Ako je već memorisana neka vrednsot, onda se nova merna vrednost može samo odbiti, ako su usaglašene merne jedinice (pogledajte "Memorisanje merne vrednosti/sabiranie").

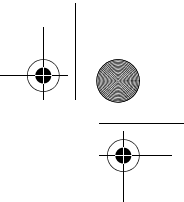

## **112** | Srpski

#### **Pokazivanje vrednosti memorije**

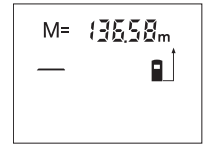

Pritisnite taster za pozivanje memorije **4**, da bi pokazali vrednost koja se nalazi u memoriji. Na displeju se pojavljuje **"M="**. Ako sadržaj memorije pokazuje na displeju "M=", onda ćete ga pritiskivanjem tastera za memoriju-sabiranje **2** udvostručiti odnosno postaviti na nulu pritiskivanjem tastera za memoriju-oduzimanje **8**.

#### **Brisanje memorije**

Za brisanje sadržaja memorije pritisnite najpre taster za pozivanje memorije **4**, tako da **"M="** se pokazuje na displeju. Potom pritisnite na kratko taster **7**; na displeju neće više biti slova "M".

#### **Uputstva za rad**

#### **Opšta uputstva**

Prijemno sočivo **20** i izlaz laserskog zraka **19** ne smeju biti pokriveni pri merenju.

Merni alat nesme za vreme merenja da se pokreće (sa izuzetkom funkcije trajnog merenja). Postavite stoga merni alat što bliže ili na merne tačke.

Merenje se vrši na srednjoj tački laserskog zraka, čak i kod koso viziranih površina cilja.

#### **Uticaji na merno područje**

Merno područje zavisi od svetlosnih uslova i osobina refleksije ciljne površine. Koristite radi bolje vidljivosti laserskog zraka pri radu u spoljnim površinama i pri jakom sunčevom zračenju laserske naočare **22** (pribor) i lasersku tablicu sa ciljem **24** (pribor), ili isključite ciljnu površinu.

#### **Uticaji na merni rezultat**

Na osnovu fizikalnih efekata ne može se isključiti, da pri merenju na različitim površinama dodje do pogrešnih merenja. U njih se ubrajaju:

- transparentne površine (na primer staklo, voda),
- površine sa odsjajem (na primer polirani metal, staklo),
- porozne površine (na primer materijali za prigušivanje),
- strukturne površine (na primer hrapavi malter, prirodni kamen).

Koristite u datom slučaju na ovim površinama lasersku tablicu sa ciljem **24** (pribor).

Isto tako mogu slojevi vazduha sa raznim temperaturama ili indirektno prihvaćene refleksije da utiču na mernu vrednost.

#### **Merenje sa čivijicom graničnika (pogledajte slike B i F)**

Upotreba čivijice graničnika **14** je na primer pogodna za merenje uglova (prostorne dijagonale) ili teško dostupnih mesta kao što su šine kapaka.

Gurnite blokadu **15** čivijice graničnika u stranu, da bi se čivijica podigla.

Podesite prema tome osnovnu ravan za merenje sa čivijicom graničnika pritiskivanjem tastera **9**.

Za spuštanje čivijice graničnika **14** pritisnite je do graničnika u kućište. Čivijica se automatski blokira.

#### **Ravnanje sa libelom**

Libela **16** omogućava jednostavno horizontalno centriranje mernog alata. Tako se mogu ciljne površine lakše vizirati, posebno na veća rastojanja.

Libela **16** nije pogodna u kombinaciji sa laserskim zrakom za nivelisanje.

### **Viziranje pomoću centriranja (pogledajte sliku G)**

Pomoću centriranja **11** može se viziranje olakšati preko većih rastojanja. Posmatrajte za ovo duž potpore za centriranje na gornjoj strani mernog alata. Laserski zrak ide paralelno sa ovom vizuelnom linijom.

Greške - uzroci i

 $U$ **zrok** 

suviše oštar.

 $\frac{1}{16}$ 

(na primer crni mate

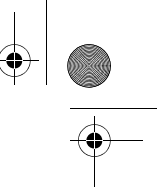

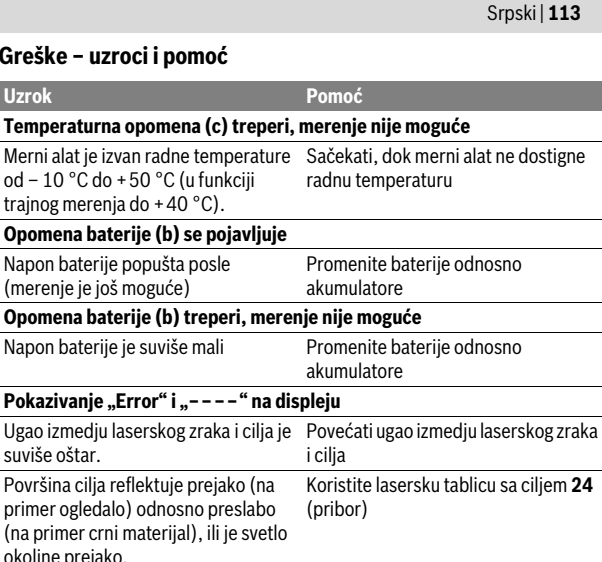

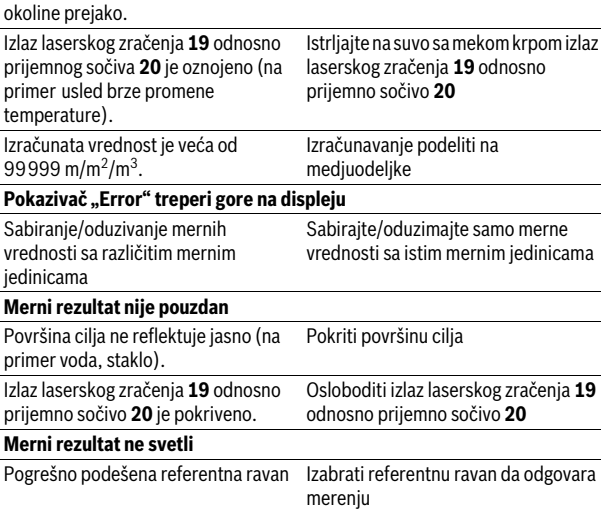

Smetnje u toku laserskog zraka Laserska tačka mora da leži kompletno na ciljnoj površini.

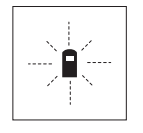

Merni alat kontroliše ispravno funkcionisanje pri svakom merenju. Ako se utvrdi kvar, treperi na displeju samo simbol koji stoji pored. U ovom slučaju ili ako gore navedene mere pomoći ne mogu da uklone nedostatak, odnesite merni alat preko Vašeg trgovca Bosch-servisu.

## **Kontrola tačnosti mernog alata**

Možete na sledeći način prekontrolisati tačnost mernog alata:

- Izaberite jednu trajno ne promenljivu mernu liniju od oko 3 do 10 m dužine, čija dužina Vam je tačno poznata (na primer širina prostorije, otvora vrata). Merna linija se mora nalaziti unutra, i dobro mora reflektovati ciljnu površinu merenja.
- Merite liniju 10-x jedno za drugim.

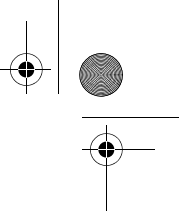

# **114** | Srpski

Odstupanje pojedinačnih merenja od srednje vrednosti sme iznositi maksimalno ±3 mm. Zapišite merenja, da bi mogli porediti nekada kasnije tačnost.

# **Održavanje i servis**

# **Održavanje i čišćenje**

Čuvajte i transportujte merni pribor samo u isporučenoj zaštitnoj futroli. Držite merni alat uvek čist.

Ne uranjajte merni alat u vodu ili druge tečnosti.

Brišite zaprljanja sa vlažnom, mekom krpom. Ne upotrebljavajte nikakva sredstva za čišćenje ili rastvarače.

Održavajte posebno prijemno sočivo **20** sa istom pažnjom, kao što morate da se ophodite sa naočarima ili sočivom foto aparata.

Ako bi merni alat i pored brižljivog postupka proizvodnje i kontrole nekada otkazao, popravku mora vršiti neki stručni servis za Bosch-električne alate. Ne otvarajte merni alat sami.

Kod svih pitanja i naručivanja rezervnih delova navedite neizostavno broj predmeta prema tipskoj tablici mernog alata koja ima 10 brojčanih mesta. U slučaju popravke šaljite merni alat u zaštitnoj torbi **25**.

# **Servisna služba i savetovanje o upotrebi**

Servisna služba odgovoriće na vaša pitanja o popravcima i održavanju vašeg proizvoda i o rezervnim delovima. Uvećane crteže i informacije o rezervnim delovima možete naći na našoj adresi:

#### **www.bosch-pt.com**

Bosch tim za savetovanje o upotrebi će vam rado pomoći ako imate pitanja o našim proizvodima i priboru.

# **Srpski**

Bosch-Service Dimitrija Tucovića 59 11000 Beograd Tel.: (011) 6448546 Fax: (011) 2416293 E-Mail: asboschz@EUnet.yu

# **Uklanjanje djubreta**

Merni alati, pribor i pakovanja treba da se dovoze na regeneraciju koja odgovara zaštiti čovekove okoline.

Ne bacajte merne alate i akumulatore (baterije u kućno djubre).

# **Samo za EU-zemlje:**

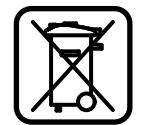

Prema evropskoj smernici 2012/19/EU ne moraju više neupotrebljivi merni alati a prema evropskoj smernici 2006/66/EC ne moraju više akumulatori/baterije u kvaru i istrošeni da se odvojeno sakupljaju i odvoze reciklaži koja odgovara zaštiti čovekove sredine.

**Zadržavamo pravo na promene.**

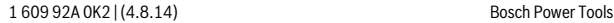

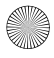

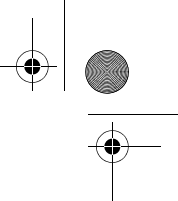

Slovensko | **115**

# **Slovensko**

# **Varnostna navodila**

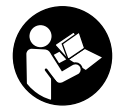

**Preberite in upoštevajte navodila v celoti, da zagotovite varno in zanesljivo uporabo merilne naprave. Opozorilnih ploščic na merilni napravi nikoli ne zakrivajte. HRANITE TA NA-VODILA V DOBREM STANJU IN JIH PRILOŽITE MERILNI NA-PRAVI V PRIMERU PREDAJE.**

- **Bodite previdni v primeru izvajanja opravil ali nastavitev, ki niso opisana v teh navodilih, lahko pride do nevarnega izpostavljanja laserskemu sevanju.**
- **Merilno orodje se dobavi z opozorilno tablo (na prikazu merilnega orodja na grafični strani označeno s številko 13).**

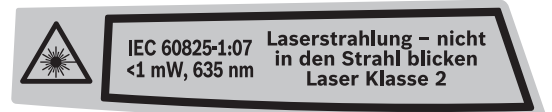

 **Če tekst opozorilne tablice ni v vašem jeziku, ga pred prvim zagonom prelepite z ustrezno nalepko v vašem nacionalnem jeziku.**

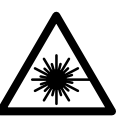

**Laserskega žarka ne usmerjajte v osebe ali živali in tudi sami ne glejte neposredno v laserski žarek ali njegov odsev.** S tem lahko zaslepite ljudi, povzročite nesrečo ali poškodbe oči.

- **Če laserski žarek usmerite v oči, le-te zaprite in glavo takoj obrnite stran od žarka.**
- **Očal za vidnost laserskega žarka ne uporabljajte namesto zaščitnih očal.**  Očala za vidnost laserskega žarka so namenjena boljšemu razpoznavanju laserskega žarka, vendar oči ne varujejo pred laserskim sevanjem.
- **Očal za vidnost laserskega žarka ne uporabljajte namesto sončnih očal oziroma med vožnjo v cestnem prometu.** Očala za vidnost laserskega žarka ne zagotavljajo popolne UV-zaščite in zmanjšujejo sposobnost zaznavanja barv.
- **Ne spreminjajte laserske naprave.**
- **Merilno orodje lahko popravlja samo kvalificirano strokovno osebje z origialnimi nadomestnimi deli.** Na ta način bo ohranjena varnost merilnega orodja.
- **Otrokom ne dovolite, da bi brez nadzora uporabljali lasersko merilno orodje.** Saj bi lahko nenamerno zaslepili druge osebe.
- **Z merilnim orodjem ne smete delati v okolju, kjer je nevarnost eksplozije in kjer se nahajajo gorljive tekočine, plini ali prah.** Merilno orodje lahko povzroči iskrenje, ki lahko vname prah ali hlape.

# **Opis in zmogljivost izdelka**

# **Uporaba v skladu z namenom**

Ta naprava je določena za merjenje razdalj, dolžin, višin, razmakov ter za izračun površin in prostornin. Merilno orodje je primerno je za merjenje v notranjih prostorih in na prostem.

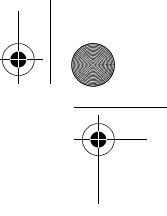

#### **116** | Slovensko

#### **Komponente na sliki**

Oštevilčenje naslikanih komponent se nanaša na prikaz merilnega orodja na strani z grafiko.

- **1** Tipka za dolžinsko meritev
- 2 Tipka za shranjevanje in prištevanje "M+"
- **3** Tipka za merjenje površine in prostornine
- **4** Tipka za odčitavanje pomnilnika **"M="**
- **5** Tipka za indirektno merjenje dolžine
- **6** Tipka za stalno meritev
- **7** Vklopno/izklopna tipka in tipka za izbris spomina
- **8** Tipka za shranjevanje in odštevanje **"M–"**
- **9** Tipka za izbiro referenčne ravnine
- **10** Zaslon
- **11** Pomagalo za naravnavanje
- **12** Tipka za meritev
- **13** Opozorilna ploščica laserja
- **14** Nastavitveni zatič
- **15** Aretiranje nastavitvenega zatiča
- **16** Libela
- **17** Aretiranje pokrova predalčka za baterije
- **18** Pokrov predalčka za baterije
- **19** Izhod laserskega žarka
- **20** Sprejemna leča
- **21** Serijska številka
- **22** Očala za vidnost laserskega žarka\*
- **23** Zanka za nošenje
- **24** Laserska ciljna tabla\*
- **25** Zaščitna torba

#### **\* Prikazan ali opisan pribor ne spada v standardni obseg dobave.**

## **Prikazovalni elementi**

- **a** Merske funkcije
	- Meritev dolžine
	- ← Stalna meritev
	- $\Box$  Ploskovna meritev
	- **Prostorninska meritev**
	- $\Box$  Indirektna meritev dolžine
- **b** Opozorilo o bateriji
- **c** Opozorilo o temperaturi
- **d** Merska vrednost/rezultat
- **e** Merska enota
- **f** Referenčna ravnina meritve
- **g** Laser vklopljen
- **h** Posamezna merska vrednost (pri meritvi dolžine: rezultat)
- **i** Shranjevanje merskih vrednosti

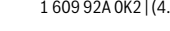

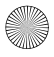

**Tehnični podatki**

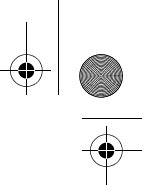

# Slovensko | **117**

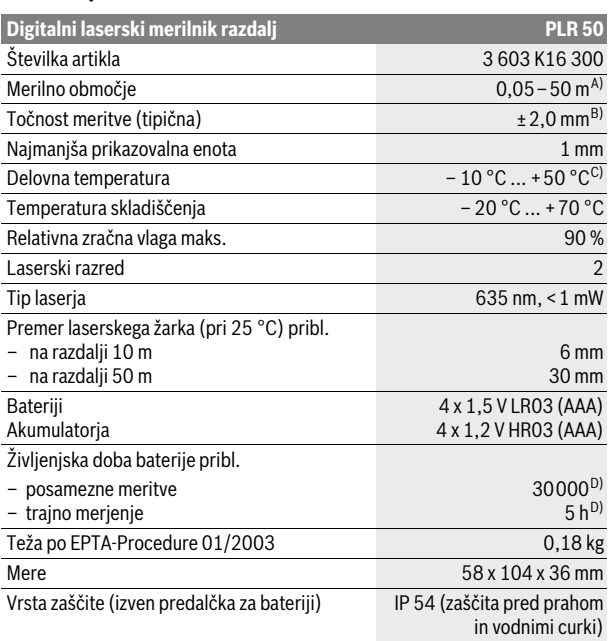

A) Čimbolj se laserska svetloba odbija od zgornje površine cilja (razpršeno, ne zrcalno) in čimbolj svetla je laserska pika v primerjavi z svetlobo okolice (notranji prostor, mrak), večji je doseg. V neugodnih pogojih (na primer pri meritvi na prostem v močni sončni svetlobi) bo verjetno treba uporabiti ciljno tablo.

B) Pri neugodnih razmerah, kot na primer pri močnem vpadu sonca ali površini s slabimi odbojnimi lastnostmi, znaša maksimalno odstopanje ±10 mm na 50 m. Pri ugodnih razmerah je potrebno računati z odstopanjem ±0,05 mm/m.

C) V funkciji trajnega merjenja znaša maks. delovna temperatura +40 °C.

D) Pri akumulatorskih baterijah z 1,2 V je možnih manj merjenj kot z baterijami z 1,5 V.

Jasno identifikacijo Vašega merilnega orodja omogoča serijska številka **21** na tipski ploščici.

# **Montaža**

# **Vstavljanje/zamenjava baterij**

Pri uporabi merilnega orodja priporočamo uporabo alkalnih manganskih baterij ali akumulatorskih baterij.

Pri akumulatorskih baterijah z 1,2 V je možnih manj merjenj kot z baterijami z 1,5 V.

Če želite odpreti pokrov predalčka za baterijo **18**, pritisnite aretiranje **17** v smeri puščice in snemite pokrov predalčka za baterijo. Vstavite baterije oz. akumulatorske baterije. Pri tem pazite na pravilnost polov, kot je prikazano na notranji strani predalčka za baterije.

Ko se pojavi simbol za baterijo  $\Rightarrow$  prvič na displeju, je možno nato opraviti še najmanj 100 merjenj. Če utripa simbol o bateriji, morate menjati baterije oz. akumulatorske baterije, merjenja niso več mogoča.

Zamenjati morate vedno vse baterije oz. akumulatorske baterije. Uporabite samo baterije ali akumulatorske baterije enega proizvajalca in z enako kapaciteto.

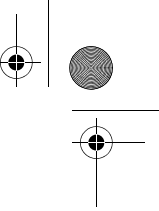

## **118** | Slovensko

 **Če merilnega orodja dalj časa ne uporabljate, vzemite baterije iz merilnega orodja.** Baterije in akumulatorske baterije lahko pri daljšem skladiščenju korodirajo in se samostojno izpraznejo.

# **Delovanje**

# **Zagon**

- **Vklopljenega merilnega orodja nikoli ne puščajte brez nadzorstva in ga po uporabi izklopite.** Laserski žarek lahko zaslepi druge osebe.
- **Zavarujte merilno orodje pred vlago in direktnim sončnim sevanjem.**
- **Ne izpostavljajte merilnega orodja ekstremnim temperaturam ali ekstremnemu nihanju temperature.** Poskrbite za to, da npr. ne bo ležalo dalj časa v avtomobilu. Če je merilno orodje bilo izpostavljeno večjim temperaturnim nihanjem, najprej pustite, da se temperatura pred uporabo uravna. Pri ekstremnih temperaturah ali temperaturnih nihanjih se lahko poškoduje natančnost delovanja merilnega orodja.
- **Preprečite močne sunke v merilno orodje ali padce na tla.** Po močnih zunanjih vplivih na merilno orodje morate pred nadaljevanjem dela vedno izvesti pregled natančnosti (glejte "Preverjanje točnosti merilnega orodja", stran 122).

#### **Vklop/izklop**

Za **vklop** merilnega orodja pritisnite za kratek čas na vklopno/izklopno tipko **7** ali na tipko merjenje **12**. Pri vklopu merilnega orodja se laserski žarek še ne vklopi.

Za **izklop** merilnega orodja pritisnite za dalj časa na vklopno/izklopno tipko **7**.

Če približno 5 minut ne pritisnete nobene tipke na merilnem orodju, se merilno orodje zaradi ohranitve baterije samodejno izklopi.

Če je bila neka merska vrednost shranjena, ostane samodejnem izklopu naprave v spominu. Po ponovnem vklopu merilnega orodja se na zaslonu pojavi prikaz **"M"**.

#### **Postopek meritve**

Po vklopu se nahaja merilno orodje v funkciji merjenja dolžine. Druge merilne funkcije lahko nastavite s pritiskom ustrezne funkcijske tipke (glejte "Merilne funkcije", stran 119).

Zadnji rob merilnega orodja je po vklopu izbrana referenčna ravnina za merjenje. Za menjavo referenčne ravnine glejte "Izbira referenčne ravnine (glejte slike A–C)", stran 119.

Po izbiri merilne funkcije in referenčne ravnine pritisnite tipko za meritev **12** in sledili bodo vsi naslednji koraki.

Merilno orodje z izbrano referenčno ravnino položite na želeno merilno črto (na primer na steno).

Za vklop laserskega žarka pritisnite tipko za meritev **12**.

### **Laserskega žarka ne usmerjajte na osebe ali živali in ne glejte vanj, tudi ne iz večje razdalje.**

Z laserskim žarkom vizirajte ciljno ploskev. Za sprožitev meritve ponovno pritisnite tipko za meritev **12**.

V funkciji stalna meritev se meritev prične že po prvem pritisku na tipko za meritev **12**.

Merska vrednost se pojavi običajno v roku 0,5 s in najkasneje po 4 s. Trajanje merjenja je odvisno od razdalje, svetlobnih razmer in odbojnih lastnosti ciljne površine. Signalni zvok je znak za konec merjenja. Po končanju merjenja se laserski žarek avtomatsko izklopi.

Če po približno 20 s po viziranju ni opravljena nobena meritev, se laserski žarek zaradi ohranitve baterij samodejno izklopi.

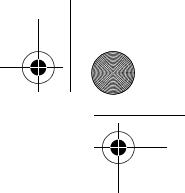

# Slovensko | **119**

#### **Izbira referenčne ravnine (glejte slike A–C)**

Za merjenje lahko izbirate med tremi različnimi referenčnimi ravninami:

- zadnji rob merilnega orodja (npr. pri prislonitvi na stene),
- zadnji rob nastavitvenega zatiča **14** (npr. za merjenja iz kotov),
- sprednji rob merilnega orodja (npr. pri merjenju z roba mize).

Za menjavo referenčne ravnine pritisnite tipko **9** tako, da se prikaže željena referenčna ravnina na displeju. Pri vsakem vklopu merilnega orodja je zadnji rob merilnega orodja prednastavljen kot referenčna ravnina.

# **Merilne funkcije**

#### **Meritev dolžine**

Za meritve dolžin pritisnite tipko **1**. Na zaslonu se prikaže prikaz za meritev dol- $\zeta$ ine  $-$ 

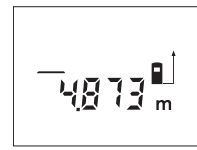

Tipko za meritev **12** pritisnite enkrat za viziranje in nato še enkrat za meritev.

Merska vrednost se prikaže spodaj na zaslonu.

#### **Ploskovna meritev**

Za merjenje površine pritisnite tipko **3** tako dolgo, dokler se na displeju ne pojavi prikaz za merjenje površine  $\Box$ .

Zdaj zaporedoma merite dolžino in širino, katero merite na enak način kot dolžino. Med obema meritvama ostane laserski žarek vklopljen.

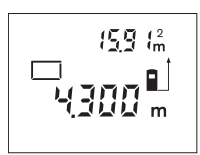

Po zaključeni drugi meritvi merilno orodje samodejno izračuna in prikaže izmero površine. Zadnja posamezna merska vrednost je prikazana na zaslonu spodaj, končni rezultat pa zgoraj.

#### **Prostorska meritev**

Za merjenje prostornine pritisnite tipko **3** tako dolgo, dokler se na displeju ne pojavi prikaz za merjenje prostornine  $\Box$ .

Zaporedoma merite dolžino, širino in višino, na enak način kot pri meritvi dolžine. Med meritvami ostane laserski žarek vklopljen.

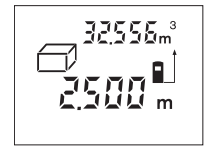

Po zaključeni tretji meritvi orodje samodejno izračuna in prikaže prostornino. Zadnja posamezna vrednost je prikazana na zaslonu spodaj, končni rezultat pa zgoraj.

#### **Indirektna meritev dolžine (glejte sliko D)**

Z indirektnim merjenjem dolžine izračunate razdalje, ki jih ni moč direktno izmeriti, npr. zaradi ovire, ki je napoti žarku ali ker ni na razpolago ciljne površine za reflekcijo. Pravilni rezultati se dosežejo le tedaj, ko laserski žarek in iskana razdalja tvorijo natančni pravi kot (Pitagorov izrek).

V prikazanem primeru je potrebno določiti dolžino **B**. Izmeriti morate **A** in **C**. **A** in **B** morata tvoriti pravi kot.

Za indirektna merjenja dolžine pritisnite tipko **5**. Na displeju se pojavi prikaz za indirekno merjenje dolžine  $\angle$ .

Kot pri merjenju dolžine sedaj izmerite razdaljo **A**. Pri tem pazite na to, da pot **A** in željena razdalja **B** tvorita pravi kot. Nato izmerite razdaljo **C**. Med obema meritvama ostane laserski žarek vklopljen.

## **120** | Slovensko

Pazite, da bo referenčna točka meritve (na primer zadnji rob merilnega orodja) pri obeh meritvah točno na istem mestu.

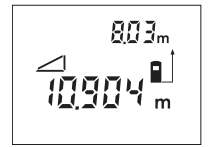

Po zaključeni drugi meritvi se avtomatsko izračuna razdalja **B**. Zadnja posamezna merska vrednost je navedena spodaj na displeju, končni rezultat **B** pa zgoraj.

#### **Stalna meritev (glejte sliko E)**

Pri stalni meritvi lahko merilno orodje pomaknete relativno k cilju, pri čemer se merilna vrednost aktualizira pribl. vseh 0,5 s. Lahko se npr. oddaljite od stene do željenega razmaka, aktualno razdaljo je vedno moč odčitati.

Za stalno meritev pritisnite tipko 6. Na zaslonu je prikaz za stalno meritev  $\cdots$ .

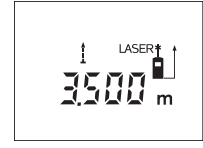

Pritisnite tipko za meritev **12** in sprožite postopek meritve. Merilno orodje premikajte tako dolgo, da se želena vrednost razdalje prikaže spodaj na zaslonu. S pritiskanjem tipke za meritev **12** prekinite stalno meritev. Aktualna merska vrednost se prikaže na zaslonu. Ponovno pritiskanje tipke za meritev **12** znova zažene stalno meritev.

Stalno merjenje se po 5 min avtomatsko izklopi. Prikaz zadnje merske vrednost ostane na displeju. Za predčasno končanje trajnega merjenja lahko menjate merilno funkcijo s pritiskom tipk **1**, **3** ali **5**.

#### **Brisanje merskih vrednosti**

S kratkim pritiskom na tipko **7** lahko v vseh funkcijah merjenja izbrišete zadnje izračunane posamezne merske vrednosti. Z večkratnim kratkim pritiskom na tipko izbrišete vse posamezne merske vrednosti v obratnem vrstnem redu.

# **Funkcije shranjevanja**

Pri izklopu merilnega orodja ostane v pomnilniku vrednost, ki ste jo shranili v spomin.

#### **Shranjevanje/prištevanje merskih vrednosti**

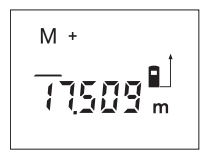

Pritisnite tipko za shranjevanje in prištevanje **2** in odvisno od aktualne merilne funkcije shranite v spomin dolžinsko, ploskovno ali prostorninsko vrednost. Ko je neka vrednost shranjena, se na zaslonu prikaže "M", znak "+" za njim pa kratko utripne.

Če je v pomnilniku že shranjena neka vrednost, se nova vrednost prišteje k vsebini pomnilnika, vendar samo takrat, če se merske enote ujemajo.

Če se npr. nahaja vrednost površine v pomnilniku in je aktualno izmerjena vrednost prostornina, seštevanje ni mogoče. Na displeju se za kratek čas pojavi prikaz "Error".

#### **Odštevanje merskih vrednosti**

Pritisnite tipko za shranjevanje in odštevanje **8**, in od vrednosti v pomnilniku odštejte aktualno mersko vrednost. Koje neka vrednost odšteta, se na zaslonu prikaže "M", znak "–" za njim pa kratko utripne.

Če je v pomnilniku že shranjena neka vrednost, je odštevanje nove merske vrednosti možno le, če se merske enote ujemajo (glejte "Shranjevanje/priševanje merskih vrednosti").

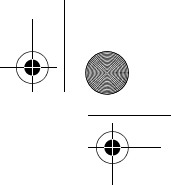

#### **Prikaz shranjene vrednosti**

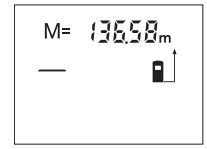

Pritisnite tipko za odčitavanje pomnilnika **4** in odčitajte vrednost, ki je shranjena v njem. Na zaslonu se prikaže **"M="**. Ko je na zaslonu prikazana vsebina pomnilnika "M=", jo lahko s pritiskanjem tipke za shranjevanje in prištevanje **2** podvojite oziroma s pritiskanjem tipke za shranjevanje in odštevanje **8** spravite na ničlo.

Slovensko | **121**

#### **Brisanje pomnilnika**

Za izbris vsebine pomnilnika pritisnite najprej na tipko za odčitavanje pomnilnika 4 tako, da se na displeju pojavi "M=". Nato pritisnite za kratek čas na tipko **7**; "M" na displeju izgine.

#### **Navodila za delo**

#### **Splošna navodila**

Sprejemna leča **20** in izhod laserskega žarka **19** med meritvijo ne smeta biti zakrita.

Merilnega orodja med meritvijo ne smete premikati (izjema je funkcija stalne meritve). Merilno orodje zato po možnosti postavljajte na – ali ob merilne točke.

Meritev se opravi na sredini laserkega žarka, tudi pri prečno viziranih ciljnih ploskvah.

#### **Vplivi na merilno območje**

Merilno območje je odvisno od svetlobnih razmer in odbojnih lastnosti ciljne površine. Za boljšo vidljivost laserskega žarka pri opravilih na prostem in pri močnem vpadu sonca uporabite očala za vidnost laserskega žarka **22** (pribor) in lasersko ciljno tablo **24** (pribor) ali pa osenčite ciljno površino.

#### **Vplivi na rezultat meritve**

Zaradi fizikalnih učinkov ne moremo izključiti napak pri merjenju na več vrstah površin. To so naslednje površine:

- prozorne površine (npr. steklo, voda),
- zrcalne površine (npr. polirana kovina, steklo),
- porozne površine (npr. izolirni materiali),
- strukturirane površine (npr. grob omet, naravni kamen).

Na teh površinah po potrebi uporabite lasersko cilijno tablo **24** (pribor).

Prav tako lahko na mersko vrednost vplivajo zračni sloji različnih temperatur ali pa indirektne reflekcije.

#### **Meritev z nastavitvenim zatičem (glejte sliki B in F)**

Uporaba nastavitvenega zatiča **14** je primerna na primer za meritve iz kotov (diagonala prostora) ali iz težko dostopnh mest, kakršno je na primer vodilo rolete.

Aretiranje **15** nastavitvenega zatiča potisnite vstran in odprite zatič.

Ustrezno referenčno ravnino za meritev z nastavitvenim zatičem nastavite s pritiskanjem tipke **9**.

Nastavitveni zatič **14** zaprete tako, da ga do konca potisnete v ohišje. Zatič samodejno blokira.

### **Naravnavanje z libelo**

Libela **16** omogoča enostavno vodoravno naravnavanje merilnega orodja. S tem lahko lažje ciljate na ciljne površine, še posebej na daljše razdalje.

Libela **16** v kombinaciji z laserskim žarkom ni primerna za niveliranje.

#### **Viziranje s pomagalom za naravnavanje (glejte sliko G)**

S pomagalom za naravnavanje **11** si lahko olajšate viziranje prek večjih razdalj. Pri tem glejte vzdolž pomagala na zgornjem delu merilnega orodja. Laserski žarek teče vzporedno s to linijo.

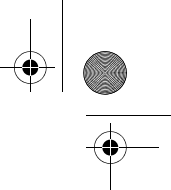

#### **122** | Slovensko

# **Napake – Vzroki in pomoč**

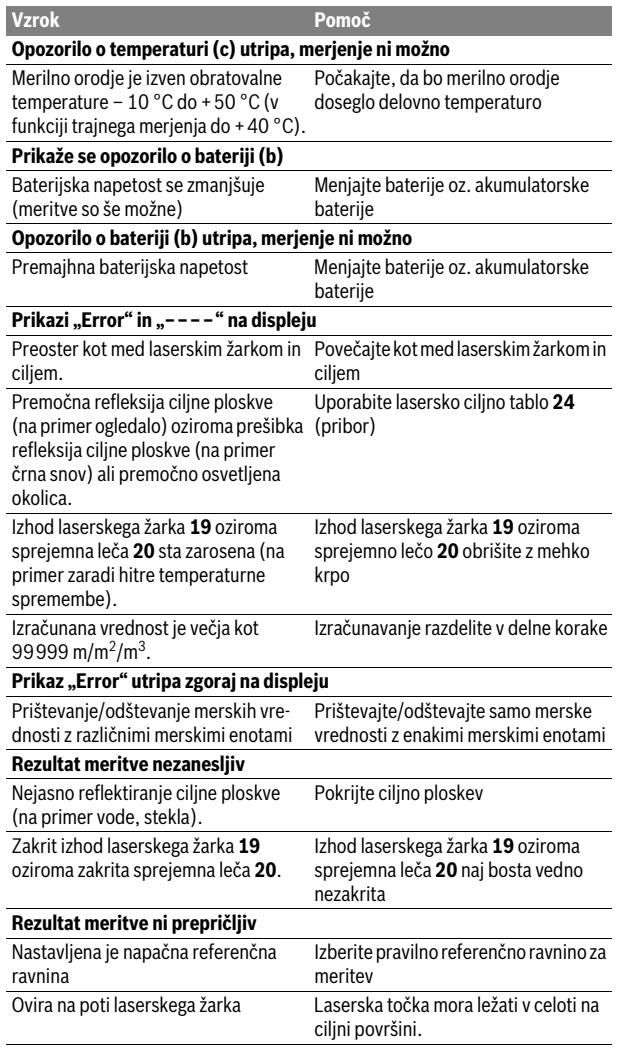

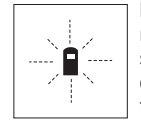

Merilno orodje pri vsaki meritvi samo nadzira pravilno delovanje. Če ugotovi, da je prišlo do okvare, je na zaslonu vidno samo še utripanje simbola. V takem primeru, oziroma če zgoraj navedeni ukrepi pri odstranitvi napake ne pomagajo, prek Vašega trgovca dostavite merilno orodje v servisno delavnico Bosch.

# **Preverjanje točnosti merilnega orodja**

Natančnost merilnega orodja lahko preverite, kot sledi:

- Izberite merilno območje dolžine pribl. 3 do 10 m, ki se ne spreminja in katerega dolžino zanesljivo poznate (npr. širina prostora, odprtina vrat). Merilno območje se mora nahajati v notranjem prostoru, ciljna površina merjenja mora biti gladka in se mora dobro odbijati.
- Območje izmerite 10-krat zaporedoma.

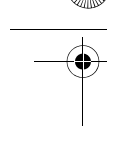

# Slovensko | **123**

Odkloni posameznih meritev od srednje vrednosti smejo znašati maksimalno ±3 mm. Zabeležite si merjenja, da boste lahko kasneje primerjali natančnost.

# **Vzdrževanje in servisiranje**

# **Vzdrževanje in čiščenje**

Merilno orodje lahko hranite in transportirate samo v priloženi zaščitni torbi. Merilno orodje naj bo vedno čisto.

Merilnega orodja nikoli ne potapljajte v vodo ali v druge tekočine.

Umazanijo obrišite z vlažno, mehko krpo. Uporaba čistil in topil ni dovoljena.

Še posebno sprejemno lečo **20** morate negovati z enako skrbnostjo, kot negujete očala ali lečo fotoaparata.

Če merilna naprava kljub skrbnim postopkom proizvodnje in preizkusov ne deluje, morate poskrbeti za to, da se popravilo izvede s strani pooblaščenega servisa za električna orodja Bosch. Merilnega orodja sami ne smete odpirati.

V primeru kakršnihkoli vprašanj in pri naročanju nadomestnih delov obvezno navedite 10-mestno številko artikla, ki se nahaja na tipski ploščici merilnega orodja.

Merilno orodje pošljite na popravilo v zaščitni torbi **25**.

# **Servis in svetovanje o uporabi**

Servis Vam bo dal odgovore na Vaša vprašanja glede popravila in vzdrževanja izdelka ter nadomestnih delov. Risbe razstavljenega stanja in informacije o nadomestnih delih se nahajajo tudi na spletu pod:

#### **www.bosch-pt.com**

Skupina svetovalcev o uporabi podjetja Bosch Vam bo z veseljem v pomoč pri vprašanjih o naših izdelkih in njihovega pribora.

#### **Slovensko**

Top Service d.o.o. Celovška 172 1000 Ljubljana Tel.: (01) 519 4225 Tel.: (01) 519 4205 Fax: (01) 519 3407

# **Odlaganje**

Merilna orodja, pribor in embalažo oddajte v okolju prijazno ponovno predelavo. Merilna orodja in akumulatorskih baterij/baterij ne smete odvreči med hišne odpadke!

#### **Samo za države EU:**

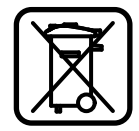

V skladu z Direktivo 2012/19/EU se morajo merilna orodja, ki niso več v uporabi ter v skladu z Direktivo 2006/66/ES morate okvarjene ali obrabljene akumulatorske baterije/baterije zbirati ločeno in jih okolju prijazno reciklirati.

**Pridržujemo si pravico do sprememb.**

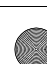

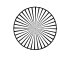

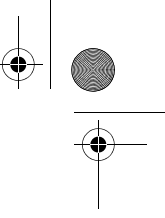

**124** | Hrvatski

# **Hrvatski**

# **Upute za sigurnost**

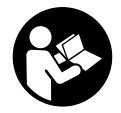

**Sve upute treba pročitati i pridržavati ih se kako biste s mjernim alatom radili sigurno i bez opasnosti. Znakovi i natpisi upozorenja na mjernom alatu moraju ostati raspoznatljivi. OVE UPUTE BRIŽLJIVO SAČUVAJTE I DRUGOM KORISNIKU IH PREDAJTE ZAJEDNO S MJERNIM ALATOM.**

- **Oprez ako se koriste uređaji za posluživanje ili podešavanje različiti od onih ovdje navedenih ili se izvode drugačiji postupci, to može dovesti do opasnih izlaganja zračenju.**
- **Mjerni alat se isporučuje sa natpisom upozorenja (na slici mjernog alata na stranici sa slikama označen je brojem 13).**

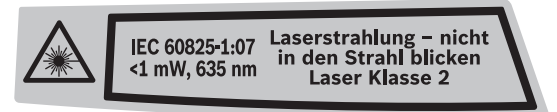

 **Ako tekst natpisa upozorenja nije na vašem materinjem jeziku, u tom slučaju prije prvog puštanja u rad, preko ovog natpisa upozorenja nalijepite isporučenu naljepnicu na vašem materinjem jeziku.**

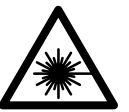

**Ne usmjeravajte lasersku zraku na ljude ili životinje i ne gledajte u izravnu ili reflektiranu lasersku zraku.** Time možete zaslijepiti ljude, izazvati nesreće ili oštetiti oko.

- **Ako laserska zraka pogodi oko, svjesno zatvorite oči i glavu smjesta odmaknite od zrake.**
- **Naočale za gledanje lasera ne koristite kao zaštitne naočale.** Naočale za gledanje lasera služe za bolje prepoznavanje laserske zrake, međutim one ne mogu zaštititi od laserskog zračenja.
- **Naočale za gledanje lasera ne koristite kao sunčane naočale ili u cestovnom prometu.** Naočale za gledanje lasera ne služe za potpunu zaštitu od ultraljubičastih zraka i smanjuju sposobnost za razlikovanje boja.
- **Na laserskom uređaju ništa ne mijenjate.**
- **Popravak mjernog alata prepustite samo kvalificiranom stručnom osoblju i samo sa originalnim rezervnim dijelovima.** Na taj će se način postići da ostane zadržana sigurnost mjernog alata.
- **Ne dopustite djeci da bez nadzora koriste laserski mjerni alat.** Djeca bi mogla nehotično zaslijepiti druge ljude.
- **Sa mjernim alatom ne radite u okolini ugroženoj eksplozijom, u kojoj se nalaze zapaljive tekućine, plinovi ili prašina.** U mjernom alatu mogu nastati iskre koje mogu zapaliti prašinu ili pare.

# **Opis proizvoda i radova**

# **Uporaba za određenu namjenu**

Mjerni alat je predviđen za mjerenje udaljenosti, dužina, visina, razmaka i za izračunavanje površina i volumena. Mjerni alat je prikladan za mjerenje u zatvorenim prostorima i na otvorenom.

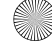

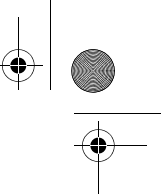

# **Prikazani dijelovi uređaja**

Numeriranje prikazanih komponenti odnosi se na prikaz mjernog alata na stranici sa slikama.

- **1** Tipka za mjerenje dužina
- **2** Tipka memorije za zbrajanje "M+"
- **3** Tipka za mjerenje površina i volumena
- **4** Tipka za pozivanje memorije "M="
- **5** Tipka za neizravno mjerenje dužina
- **6** Tipka za stalno mjerenje
- **7** Tipka za uključivanje/isključivanje i tipka za brisanje memorije
- **8** Tipka memorije za oduzimanje "M-"
- **9** Tipka za biranje referentne ravnine
- **10** Displej
- **11** Pomoć u izravnavanju
- **12** Tipka za mjerenje
- **13** Znak upozorenja za laser
- **14** Granični zatik
- **15** Aretiranje graničnog zatika
- **16** Libela
- **17** Aretiranje poklopca pretinca za baterije
- **18** Poklopac pretinca za baterije
- **19** Izlaz laserskog zračenja
- **20** Prijemna leća
- **21** Serijski broj
- **22** Naočale za gledanje lasera\*
- **23** Omča za nošenje
- **24** Ciljna ploča lasera\*
- **25** Zaštitna torbica
- **\* Prikazan ili opisan pribor ne pripada standardnom opsegu isporuke.**

#### **Pokazni elementi**

- **a** Funkcije mjerenja
	- Mjerenje dužina
	- Stalno mjerenje
	- Mjerenje površina
	- Mjerenje volumena
	- $\triangle$  Neizravno mjerenje dužina
- **b** Upozorenje za bateriju
- **c** Upozorenje za temperaturu
- **d** Izmjerena vrijednost/rezultat
- **e** Mjerna jedinica
- **f** Referentna ravnina mjerenja
- **g** Uključen laser
- **h** Pojedinačna izmjerena vrijednost (kod mjerenja dužina: rezultat)
- **i** Memoriranje izmjerenih vrijednost

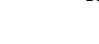

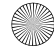

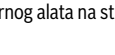

Hrvatski | **125**

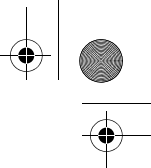

# **126** | Hrvatski

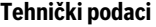

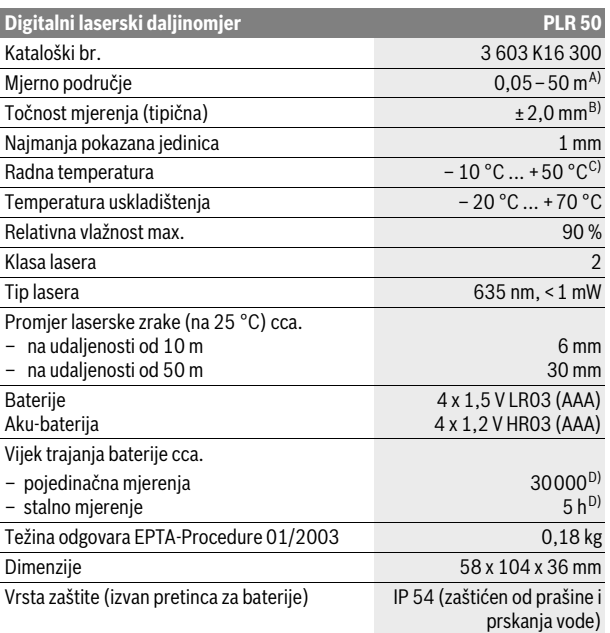

A) Doseg će biti veći što se bolje lasersko svjetlo odbija od površine cilja (raspršivanjem, ne zrcalno) i što je svjetlija laserska točka u odnosu na svjetlo okoline (unutarnji prostori, polumrak). Kod nepovoljnih uvjeta (npr. mjerenje na otvorenom prostoru s jakim sunčevim zračenjem) može se ukazati potrebnim korištenje ciljne ploče.

B) Kod nepovoljnih uvjeta, kao npr. jako sunčevo zračenje ili slabo reflektirajuće površine, maksimalno odstupanje iznosi ±10 mm na 50 m. Kod povoljnih uvjeta treba računati sa utjecajem od  $\pm 0,05$  mm/m.

C) U funkciji stalnog mjerenja, maksimalna radna temperatura iznosi +40 °C.

D) Sa 1,2 V aku-baterijom moguć je manji broj mjerenja nego sa 1,5 V baterijama.

Za jednoznačno identificiranje vašeg mjernog alata služi serijski broj **21** na tipskoj pločici.

# **Montaža**

#### **Stavljanje/zamjena baterije**

Za rad mjernog alata preporučuje se primjena alkalno-manganskih baterija ili aku-baterije.

Sa 1,2 V aku-baterijom moguć je manji broj mjerenja nego sa 1,5 V baterijama. Za otvaranje poklopca pretinca za baterije **18** pritisnite aretiranje **17** u smjeru strelice i skinite poklopac pretinca za baterije. Umetnite baterije, odnosno akubateriju. Kod toga pazite na ispravan polaritet prema shemi na unutarnjoj strani pretinca za baterije.

Ako se na displeju prvi puta pojavi simbol baterije  $\Rightarrow$ , tada se još može provesti najmanje 100 mjerenja. Ako bi simbol baterije treperio, morate zamijeniti baterije odnosno aku-bateriju, a mjerenja više nisu moguća.

Uvijek istodobno zamijenite sve baterije, odnosno aku-bateriju. Koristite samo baterije ili aku-bateriju istog proizvođača i istog kapaciteta.

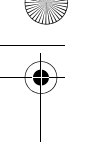

- Hrvatski | **127**
- **Baterije, odnosno aku-bateriju izvadite iz mjernog alata ako se dulje vrijeme neće koristiti.** Baterije i aku-baterija kod duljeg uskladištenja mogu korodirati i sami se isprazniti.

# **Rad**

# **Puštanje u rad**

- **Uključeni mjerni alat ne ostavljajte bez nadzora i isključite mjerni alat nakon uporabe.** Laserska zraka bi mogla zaslijepiti ostale osobe.
- **Zaštitite mjerni alat od vlage i izravnog djelovanja sunčevih zraka.**
- **Mjerni alat ne izlažite ekstremnim temperaturama ili oscilacijama temperature.** Ne ostavljajte ga npr. dulje vrijeme u automobilu. Kod većih temperaturnih oscilacija, prije nego što ćete ga pustiti u rad, ostavite mjerni alat da se prvo temperira. Kod ekstremnih temperatura ili oscilacija temperature može se smanjiti preciznost mjernog alata.
- **Izbjegavajte snažne udarce ili padove mjernog alata.** Nakon jačih vanjskih djelovanja na mjerni alat, prije daljnjeg rada morate uvijek provesti provjeru točnosti (vidjeti "Provjera točnosti mjernog alata", stranica 131).

#### **Uključivanje/isključivanje**

Za **uključivanje** mjernog alata pritisnite na kratko tipku za uključivanje/isključivanje **7** ili na tipku za mjerenje **12**. Kod uključivanja mjernog alata laserska zraka se još ne uključuje.

Za **isključivanje** mjernog alata, dulje vrijeme pritisnite na tipku za uključivanje/ isključivanje **7**.

Ako se 5 min ne bi pritisnula niti jedna tipka na mjernom alatu, tada će se mjerni alat automatski isključiti za očuvanje baterije.

Ako se neka izmjerena vrijednost memorira, ona ostaje sačuvana kod automatskog isključivanja. Nakon ponovnog uključivanja mjernog alata, na displeju će se pokazati **"M"**.

#### **Postupak mjerenja**

Nakon uključivanja mjerni alat se nalazi u funkciji uzdužnog mjerenja. Ostale funkcije mjerenja možete podesiti pritiskom na pripadajuću funkcijsku tipku (vidjeti "Funkcije mjerenja", stranica 128).

Kao referentna razina za mjerenje, nakon uključivanja se odabire stražnji rub mjernog alata. Za promjenu referentne razine vidjeti "Biranje referentne razine (vidjeti slike A–C)", stranica 128.

Nakon izbora funkcije mjerenja i referentne ravnine, provode se svi daljnji koraci pritiskom na tipku za mjerenje **12**.

Položite mjerni alat sa odabranom referentnom razinom na željenu mjernu liniju (npr. zid).

Za uključivanje laserskih zraka pritisnite tipku za mjerenje **12**.

 **Ne usmjeravajte lasersku zraku na ljude ili životinje i ne gledajte u lasersku zraku, niti sa veće udaljenosti.**

Vizirajte sa laserskom zrakom ciljnu površinu. Za aktiviranje mjerenja ponovno pritisnite tipku mjerenja **12**.

U funkciji stalnog mjerenja, mjerenje počinje već nakon prvog pritiska na tipku za mjerenje **12**.

Izmjerena vrijednost se pojavljuje obično u toku 0,5 s i kasnije nakon 4 s. Trajanje mjerenja ovisi od udaljenosti, uvjeta svjetla i svojstava refleksije ciljne površine. Završetak mjerenja se pokazuje signalnim tonom. Nakon završenog mjerenja laserska zraka će se automatski isključiti.

Ako se 20 s nakon postavljanja cilja ne provodi nikakvo mjerenje, laserska zraka će se automatski isključiti za očuvanje baterija.

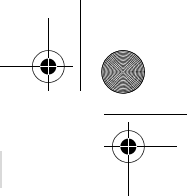

## **128** | Hrvatski

#### **Biranje referentne razine (vidjeti slike A–C)**

Za mjerenje možete birati među tri različite referentne ravnine:

- stražnji rub mjernog alata (npr. kod polaganja na zidove),
- stražnji rub graničnog zatika **14** (npr. za mjerenja iz uglova),
- prednji rub mjernog alata (npr. kod mjerenja počevši od jednog ruba stola).

Za promjenu referentne ravnine pritišćite tipku **9** sve dok se na displeju ne pokaže tražena referentna ravnina. Nakon svakog uključivanja mjernog alata, stražnji rub mjernog alata je prethodno podešen kao referentna razina.

# **Funkcije mjerenja**

#### **Mjerenje dužina**

Za mjerenje dužina pritisnite tipku **1**. Na displeju će se pojaviti pokazivanje za mjerenje dužina -

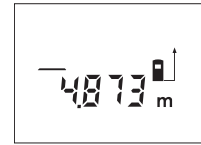

Jedan puta pritisnite tipku mjerenja **12** za postavljanje cilja i ponovno za mjerenje.

Izmjerena vrijednost će se pokazati dolje na displeju.

#### **Mjerenje površina**

Za mjerenje površina pritisnite tipku **3**, dok se na displeju ne pojavi pokazivač za mjerenje površina  $\Box$ .

Nakon toga mjerite dužinu i širinu jednu iza druge, kao kod mjerenja dužina. Između oba mjerenja laserska zraka ostaje uključena.

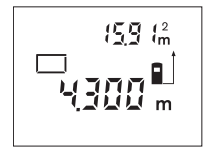

Nakon završenog drugog mjerenja, automatski će se izračunati i pokazati površina. Zadnja pojedinačna izmjerena vrijednost nalazi se dolje na displeju, a krajnji rezultat gore.

#### **Mjerenje volumena**

Za mjerenje volumena pritisnite tipku **3**, dok se na displeju ne pojavi pokazivač za mjerenje volumena  $\Box$ .

Nakon toga mjerite dužinu, širinu i visinu jednu iza druge, kao kod mjerenja dužina. Između tri mjerenja laserska zraka ostaje uključena.

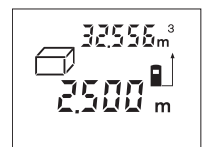

Nakon isključivanja trećeg mjerenja, automatski će se izračunati i pokazati volumen. Zadnja pojedinačna izmjerena vrijednost nalazi se dolje na displeju, a krajnji rezultat gore.

## **Neizravno mjerenje dužina (vidjeti sliku D)**

Neizravno mjerenje dužina služi za određivanje udaljenosti koje se ne mjere izravno, jer bi zapreka poremetila putanju laserske zrake ili ne bi bila na raspolaganju niti jedna ciljna površina kao reflektor. Točni rezultati se postižu samo kada laserska zraka i tražena udaljenost tvore točan pravi kut (prema Pitagorinom poučku).

Na prikazanom primjeru treba se odrediti dužina **B**. U tu se svrhu mora izmjeriti **A** i **C**. **A** i **B** moraju tvoriti pravi kut.

Za neizravno mjerenje dužina pritisnite tipku **5**. Na displeju će se pojaviti pokazivač za neizravno mjerenje dužina  $\angle$ .

Kao kod mjerenja dužina izmjerite udaljenost **A**. Kod toga pazite da dionica **A** i tražena udaljenost **B** tvore pravi kut. Nakon toga izmjerite udaljenost **C**. Između oba mjerenja laserska zraka ostaje uključena.

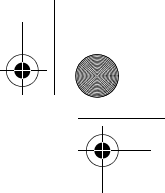

# Hrvatski | **129**

Kod toga pazite da referentna točka mjerenja (npr. stražnji rub mjernog alata) kod oba mjerenja bude točno na istom mjestu.

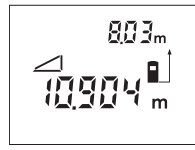

Nakon završenog drugog mjerenja automatski će se izračunati udaljenost **B**. Zadnja pojedinačna izmjerena vrijednost nalazi se dolje na displeju, a krajnji rezultat **B** gore.

# **Stalno mjerenje (vidjeti sliku E)**

Kod stalnog mjerenja mjerni alat se može relativno pomicati prema cilju, kod čega se izmjerena vrijednost aktualizira nakon cca. svakih 0,5 s. Možete se npr. udaljiti od zida do željene udaljenosti, a trenutačna udaljenost se može uvijek očitati.

Za stalno mjerenje pritisnite tipku **6**. Na displeju će se pojaviti pokazivanje za stalno mjerenje ····

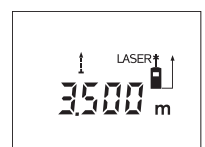

Pritisnite tipku mjerenja **12** za aktiviranje postupka mjerenja. Mjerni alat pomičite toliko dugo dok se dolje na displeju ne pokaže željena vrijednost udaljenosti.

Pritiskom na tipku za mjerenje **12** prekida se stalno mjerenje. Trenutačna izmjerena vrijednost će se pokazati na displeju. Ponovnim pritiskom na tipku za mjerenje **12** ponovno započinje stalno mjerenje.

Stalno mjerenje se automatski isključuje nakon 5 min. Na displeju ostaje pokazana zadnja izmjerena vrijednost. Za prethodno završavanje stalnog mjerenja, funkcije mjerenja se mogu promijeniti pritiskom na tipke **1**, **3** ili **5**.

#### **Brisanje izmjerenih vrijednosti**

Kratkim pritiskom na tipku **7**, u svim funkcijama mjerenja može se izbrisati zadnje određena pojedinačna vrijednost. Višekratnim kratkim pritiscima na tipku, pojedinačne izmjerene vrijednosti će se izbrisati obrnutim redoslijedom.

# **Funkcije memorije**

Kod isključivanja mjernog alata ostaje sačuvana vrijednost koja se nalazi u memoriji.

#### **Memoriranje/zbrajanje izmjerenih vrijednosti**

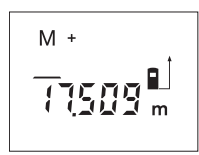

Pritisnite tipku zbrajanja memorije **2**, kako bi se pohranila trenutačna izmjerena vrijednost – ovisno od trenutačne funkcije mjerenja, tj. vrijednost dužine, površine ili volumena. Čim se neka vrijednost memorira, na displeju se pojavljuje **"M"**, a iza njega na kratko treperi "+".

Ako već postoji neka vrijednost u memoriji, tada će se nova vrijednost pribrojiti sadržaju memorije, samo ako su mjerne jedinice usklađene.

Ako se npr. u memoriji nalazi vrijednost površine, a trenutačna izmjerena vrijednost je vrijednost volumena, tada se zbrajanje ne može provesti. Na displeju će kratko zatreperiti "Error".

#### **Oduzimanje izmjerenih vrijednosti**

Pritisnite tipku memorije za oduzimanje **8**, za oduzimanje trenutačne izmjerene vrijednosti od memorirane vrijednosti. Čim se neka vrijednost oduzme, na displeju se pojavljuje "M", a iza njega na kratko treperi "-".

Ako je već neka vrijednost memorirana, tada se nova izmjerena vrijednost može oduzeti samo ako su mjerne jedinice usklađene (vidjeti "Memoriranje/zbrajanje izmjerenih vrijednosti").

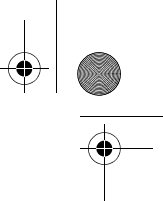

#### **130** | Hrvatski

#### **Pokazivanje memorirane vrijednosti**

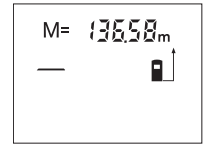

Pritisnite tipku za pozivanje memorije **4**, za pokazivanje vrijednosti koja se nalazi u memoriji. Na displeju se pojavljuje "M=". Ako se na displeju pokaže sadržaj memorije "M=", tada ga pritiskom na tipku memorije za zbrajanje **2** možete podvostručiti, odnosno pritiskom na tipku memorije za oduzimanje **8** svesti na nulu.

#### **Brisanje memorije**

Za brisanje sadržaja memorije pritisnite najprije tipku **4** za pozivanje memorije, tako da se na displeju pojavi "M=". Nakon toga kratko pritisnite tipku 7; na displeju se više neće pokazati "M".

#### **Upute za rad**

#### **Opće napomene**

Prijemna leća **20** i izlaz laserskog zračenja **19** ne smiju biti pokriveni tijekom mjerenja.

Mjerni alat se tijekom mjerenja ne smije pomicati (sa izuzetkom funkcije stalnog mjerenja). Zbog toga mjerni alat položite po mogućnosti na mjernu točku.

Mjerenje se provodi na središnjoj točci laserske zrake i kod koso postavljenih ciljnih površina.

# **Utjecaji na mjerno područje**

Mjerno područje ovisi od uvjeta osvjetljenja i od svojstava refleksije ciljne površine. Za bolju vidljivost laserske zrake kod rada na otvorenom i kod jačeg sunčevog zračenja, treba nositi naočale za gledanje lasera **22** (pribor) i ciljnu ploču lasera **24** (pribor), ili zasjenite ciljnu ploču.

# **Utjecaji na rezultat mjerenja**

Zbog fizikalnih efekata ne može se isključiti da kod mjerenja na različitim površinama dođe do pogrešnih mjerenja. Tu se ubrajaju:

- prozirne površine (npr. staklo, voda),
- zrcalne površine (npr. polirani metal, staklo),
- porozne površine (npr. izolacijski materijali),
- strukturirane površine (npr. hrapava žbuka, prirodni kamen).

Na ovim površinama u danom slučaju koristite ciljnu ploču lasera **24** (pribor).

Na izmjerenu vrijednost mogu isto tako utjecati zračni slojevi različitih temperatura ili neizravno primane refleksije.

## **Mjerenje sa graničnim zatikom (vidjeti slike B i F)**

Primjena graničnog zatika **14** je npr. prikladna za mjerenje iz uglova (prostorna dijagonala) ili teško dostupnih mjesta kao što su nosači roleta.

Za rasklapanje zatika pomaknite aretiranje **15** graničnog zatika na stranu. Namjestite referentnu ravninu za mjerenja sa graničnim zatikom pritiskom na tipku **9**.

Za sklapanje graničnog zatika **14** pritisnite ga do graničnika u kućište. Zatik će se automatski zabraviti.

# **Usmjeravanje sa libelom**

Libela **16** omogućava jednostavno vodoravno izravnavanje mjernog alata. Na taj se način ciljne površine mogu lakše naciljati, posebno na velikim udaljenostima. Libela **16** u kombinaciji sa laserskom zrakom nije prikladna za niveliranje.

#### **Postavljanje cilja sa pomoćnim sredstvom za izravnavanje (vidjeti sliku G)**

Uz pomoć sredstva za izravnavanje **11** može se olakšati postavljanje cilja na većim udaljenostima. Kod toga gledajte uzduž linije izravnavanja na gornju stranu mjernog alata. Laserska zraka teče paralelno sa ovom linijom vidljivosti.

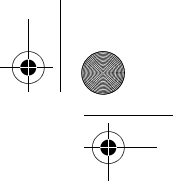

Hrvatski | **131**

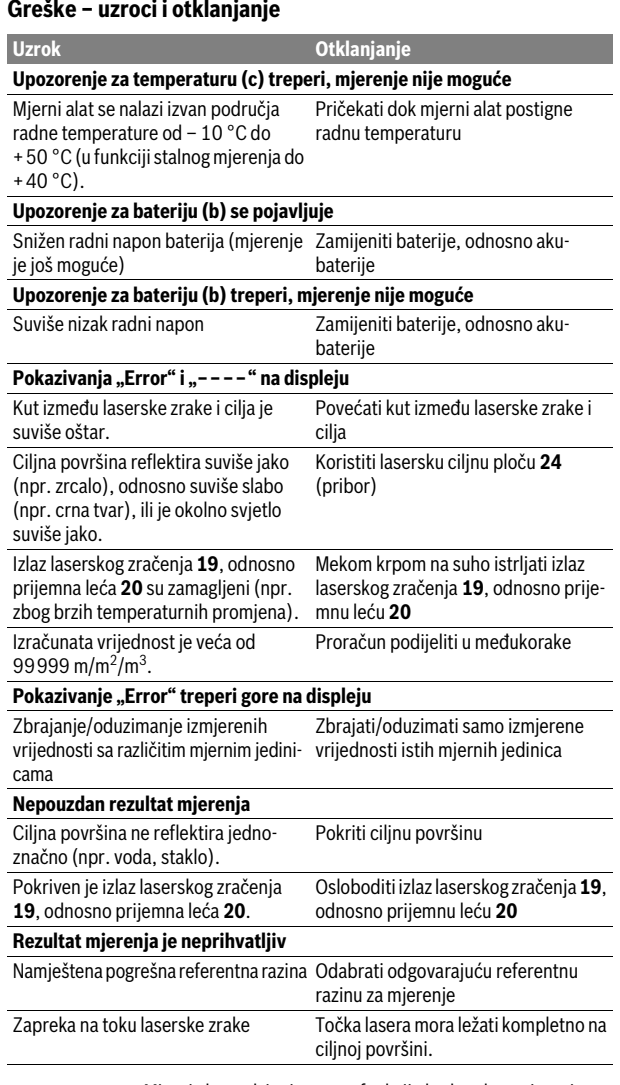

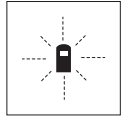

Mjerni alat nadzire ispravnu funkciju kod svakog mjerenja. Ako bi se ustanovila greška, tada na displeju treperi još samo simbol pored. U ovom slučaju ili ako se gore spomenutim mjerama pomoći ne može otkloniti neka greška, pošaljite mjerni alat preko vašeg trgovca u Bosch servis.

# **Provjera točnosti mjernog alata**

Točnost mjernog alata možete provjeriti kako slijedi:

- Odaberite mjernu dionicu nepromijenjenu po trajanju, dužine 3 do 10 m, čija vam je dužina točno poznata (npr. širina prostorije, otvor vrata). Mjerna dionica mora se nalaziti u unutarnjem prostoru, a ciljna površina mjerenja mora biti glatka i dobro reflektirajuća.
- Ovu dionicu mjerite 10 puta uzastopno.

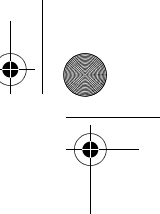

# **132** | Hrvatski

Odstupanje pojedinih mjerenja od srednje vrijednosti smije iznositi maksimalno ±3 mm. Unesite u zapisnik rezultate mjerenja, kako bi kasnije mogli usporediti točnost.

# **Održavanje i servisiranje**

# **Održavanje i čišćenje**

Mjerni alat spremite i transportirajte samo u za to isporučenoj zaštitnoj torbici. Mjerni alat održavajte uvijek čistim.

Ne uranjajte mjerni alat u vodu ili u druge tekućine.

Prljavštinu obrišite vlažnom, mekom krpom. U tu svrhu ne koristite nikakva sredstva za čišćenje i otapala.

Njegujte osobito prijemnu leću **20** sa posebnom pažnjom, sa kojom morate postupati kao kod brisanja leća naočala ili objektiva fotoaparata.

Ako bi mjerni alat unatoč brižljivih postupaka izrade i ispitivanja ipak prestao raditi, popravak treba prepustiti ovlaštenom servisu za Bosch električne alate. Ne otvarajte sami mjerni alat.

Kod svih povratnih upita i naručivanja rezervnih dijelova, molimo neizostavno navedite 10-znamenkasti kataloški broj sa tipske pločice mjernog alata. U slučaju popravka pošaljite mjerni alat u zaštitnoj torbici **25**.

# **Servisiranje i savjetovanje o primjeni**

Ovlašteni servis će odgovoriti na vaša pitanja o popravcima i održavanju vašeg proizvoda te o rezervnim dijelovima. Povećane crteže i informacije o rezervnim dijelovima možete naći na adresi:

#### **www.bosch-pt.com**

Bosch tim za savjetovanje o primjeni rado će vam pomoći odgovorom na pitanja o našim proizvodima i priboru.

# **Hrvatski**

Robert Bosch d.o.o Kneza Branimira 22 10040 Zagreb Tel.: (01) 2958051 Fax: (01) 2958050

### **Zbrinjavanje**

Mjerne alate, pribor i ambalažu treba dostaviti na ekološki prihvatljivo recikliranje.

Mjerni alat, aku-bateriju/baterije ne bacajte u kućni otpad!

# **Samo za zemlje EU:**

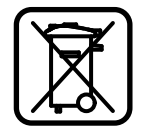

Prema Europskim smjernicama 2012/19/EU, neuporabivi mjerni alati i prema Smjernicama 2006/66/EC neispravne ili istrošene aku-baterije/baterije moraju se odvojeno sakupljati i dovesti na ekološki prihvatljivo recikliranje.

**Zadržavamo pravo na promjene.**

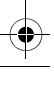

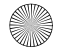

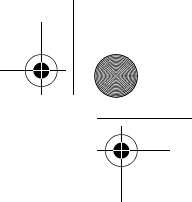

Eesti | **133**

# **Eesti**

# **Ohutusnõuded**

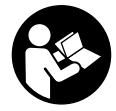

**Mõõtmeseadmega ohutu ja täpse töö tagamiseks lugege kõik juhised hoolikalt läbi ja järgige neid. Ärge katke kinni mõõteseadmel olevaid hoiatussilte. HOIDKE KÄESOLEVAD JUHISED HOOLIKALT ALLES JA MÕÕTESEADME EDASI-ANDMISEL PANGE KAASA KA JUHISED.**

- **Ettevaatust siin nimetatud käsitsus- või justeerimisseadmetest erinevate seadmete kasutamine või teiste meetodite rakendamine võib põhjustada ohtliku kiirguse tekke.**
- **Mõõteseade väljastatakse hoiatussildiga (seadme jooniste leheküljel tähistatud 13).**

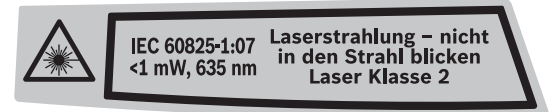

 **Kui hoiatussildi tekst on võõrkeelne, katke hoiatussilt enne seadme esmakordset kasutuselevõttu seadme tarnekomplektis sisalduva eestikeelse kleebisega.**

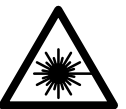

**Ärge juhtige laserkiirt inimeste ega loomade suunas ja ärge viige ka ise pilku otsese või peegelduva laserkiire suunas.** Vastasel korral võite inimesi pimestada, põhjustada õnnetusi või kahjustada silmi.

- **Kui laserkiir tabab silma, tuleb silmad teadlikult sulgeda ja pea laserkiire tasandilt viivitamatult välja viia.**
- **Ärge kasutage laserkiire nähtavust parandavaid prille kaitseprillidena.**  Prillid muudavad laserkiire paremini nähtavaks, kuid ei kaitse laserkiirguse eest.
- **Ärge kasutage laserkiire nähtavust parandavaid prille päikseprillide ega kaitseprillidena mootorsõidukit juhtides.** Laserkiire nähtavust parandavad prillid ei anna täielikku kaitset UV-kiirguse eest ja vähendavad värvide eristamise võimet.
- **Ärge tehke laserseadmes mingeid muudatusi.**
- **Laske mõõteseadet parandada üksnes vastava ala asjatundjatel, kes kasutavad originaalvaruosi.** Nii tagate mõõteseadme ohutu töö.
- **Ärge lubage lastel lasermõõteseadet kasutada järelevalveta.** Lapsed võivad teisi inimesi tahtmatult pimestada.
- **Ärge kasutage mõõteseadet plahvatusohtlikus keskkonnas, kus leidub süttivaid vedelikke, gaase või tolmu.** Mõõteseadmes võivad tekkida sädemed, mille toimel võib tolm või aur süttida.

# **Seadme ja selle funktsioonide kirjeldus**

# **Nõuetekohane kasutus**

Mõõteseade on ette nähtud kauguste, pikkuste, kõrguste ja vahemaade mõõtmiseks ning pindalade ja ruumalade arvutamiseks. Mõõteseadet võib kasutada mõõtmisteks sise- ja välistingimustes.

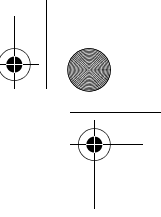

# **134** | Eesti

## **Seadme osad**

Seadme osade numeratsiooni aluseks on jooniste leheküljel toodud numbrid.

- **1** Pikkuse mõõtmise nupp
- **2** Mälusse lisamise nupp "M+"
- **3** Pindala ja ruumala mõõtmise nupp
- **4** Mälu kuvamise nupp "M="
- **5** Pikkuse kaudse mõõtmise nupp
- **6** Pideva mõõtmise nupp
- **7** Nupp (sisse/välja) ja mälu kustutusnupp
- **8** Mälust mahaarvamise nupp **"M–"**
- **9** Lähtetasandi valiku nupp
- **10** Ekraan
- **11** Joondamisabi
- **12** Mõõtmise nupp
- **13** Laseri hoiatussilt
- **14** Piirdetihvt
- **15** Piirdetihvti lukustus
- **16** Libell
- **17** Patareikorpuse kaane lukustus
- **18** Patareikorpuse kaas
- **19** Laserkiire väljundava
- **20** Vastuvõtulääts
- **21** Seerianumber
- **22** Laserkiire nähtavust parandavad prillid\*
- **23** Kanderihm
- **24** Laserkiire sihttahvel\*
- **25** Kaitsekott

**\* Tarnekomplekt ei sisalda kõiki kasutusjuhendis olevatel joonistel kujutatud või kasutusjuhendis nimetatud lisatarvikuid.**

#### **Ekraani näidud**

- **a** Mõõterežiimid
	- pikkuse mõõtmine
	- pidev mõõtmine
	- pindala mõõtmine
	- $\Box$  ruumala mõõtmine
- $\angle$ kaudne pikkuse mõõtmine
- **b** Patarei madala pinge indikaatortuli
- **c** Temperatuuri hoiatustuli
- **d** Mõõteväärtus/-tulemus
- **e** Mõõtühik
- **f** Mõõtmise lähtetasand
- **g** Laser sisse lülitatud
- **h** Üksiku mõõtmise väärtus (pikkuse mõõtmisel: tulemus)
- **i** Mõõteväärtuste salvestamine

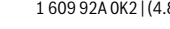

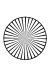

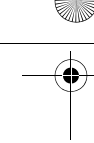

Eesti | **135**

# **Tehnilised andmed**

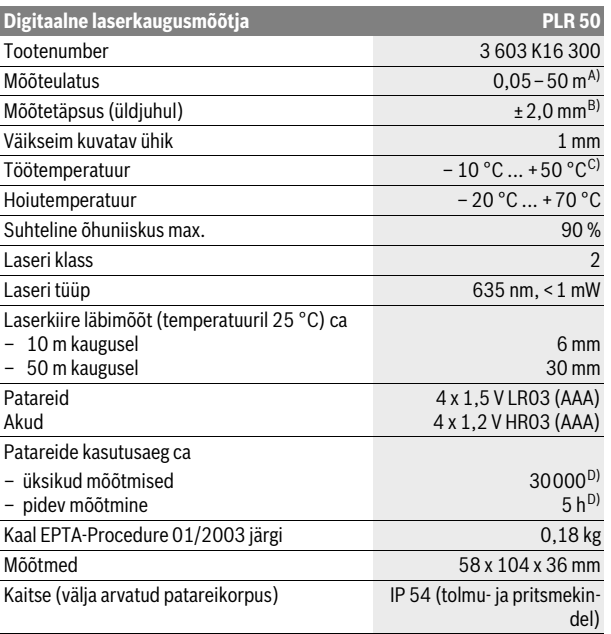

A) Mõõteulatus muutub seda suuremaks, mida paremini laserkiir sihtobjekti pinnalt tagasi peegeldub ja mida heledam on laserpunkt ümbritseva keskkonna valguse suhtes (siseruumid, hämarus). Ebasoodsates tingimustes (nt mõõtmise teostamisel välistingimustes tugeva päikesekiirguse korral) võib osutuda vajalikuks sihttahvli kasutamine.

B) Ebasoodsates tingimustes, nt tugeva päikesepaiste või halvasti peegelduva pinna puhul on maksimaalne hälve ±10 mm 50 m kohta. Soodsate tingimuste puhul tuleb arvestada hälbega ±0,05 mm/m.

C) Pideva mõõtmise režiimis on maksimaalne töötemperatuur +40 °C.

D) 1,2-V-akudega on mõõtmiskordade arv väiksem kui 1,5-V-patareidega.

Oma mõõteseadet saate identifitseerida andmesildil oleva seerianumbri **21** järgi.

# **Montaaž**

## **Patareide paigaldamine/vahetamine**

Mõõteseadmes on soovitav kasutada leelis-mangaan-patareisid või akusid.

1,2-V-akudega on mõõtmiskordade arv väiksem kui 1,5-V-patareidega.

Patareikorpuse kaane **18** avamiseks vajutage lukustus **17** noole suunas ja võtke patareikorpuse kaas maha. Asetage patareid või akud kohale. Jälgige seejuures patareide õiget polaarsust vastavalt patareikorpuse siseküljel toodud sümbolitele.

Kui patarei madala pinge indikaatortuli  $\implies$  süttib ekraanil esimest korda, saab teha veel vähemalt 100 mõõtmist. Kui patarei madala pinge indikaatortuli vilgub, tuleb patareid või akud välja vahetada, mõõtmiste tegemine ei ole enam võimalik.

Vahetage alati välja kõik patareid või akud ühekorraga. Kasutage üksnes ühe tootja ja ühesuguse mahtuvusega patareisid või akusid.

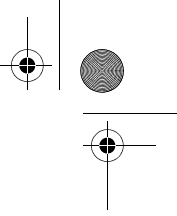

# **136** | Eesti

 **Kui Te mõõteseadet pikemat aega ei kasuta, võtke patareid või akud seadmest välja.** Patareid ja akud võivad pikemal seismisel korrodeeruda või iseeneslikult tühjeneda.

# **Kasutamine**

#### **Kasutuselevõtt**

- **Ärge jätke sisselülitatud seadet järelevalveta ja lülitage seade pärast kasutamist välja.** Laserkiir võib teisi inimesi pimestada.
- **Kaitske mõõteseadet niiskuse ja otsese päikesekiirguse eest.**
- **Ärge hoidke mõõteseadet väga kõrgetel ja väga madalatel temperatuuridel, samuti vältige temperatuurikõikumisi.** Ärge jätke seadet näiteks pikemaks ajaks autosse. Suuremate temperatuurikõikumiste korral laske mõõteseadmel enne kasutuselevõttu keskkonna temperatuuriga kohaneda. Äärmuslikel temperatuuridel ja temperatuurikõikumiste korral võib seadme mõõtetäpsus väheneda.
- **Kaitske mõõteseadet tugevate löökide ja kukkumiste eest.** Kui mõõteseadmele on avaldunud tugev väline mehaaniline toime, tuleb enne töö jätkamist alati kontrollida seadme täpsust (vt "Seadme täpsuse kontrollimine", lk 140).

#### **Sisse-/väljalülitus**

Seadme **sisselülitamiseks** vajutage korraks nupule (sisse/välja) **7** või mõõtmise nupule **12**. Mõõteseadme sisselülitamisel ei lülitu laserkiir veel sisse.

Seadme **väljalülitamiseks** vajutage pikalt nupule (sisse/välja) **7**.

Kui umbes 5 min jooksul ei vajutata seadme ühelegi nupule, lülitub seade patarei säästmiseks automaatselt välja.

Kui mõõteväärtus oli salvestatud, jääb see automaatsel väljalülitumisel alles. Pärast mõõteseadme sisselülitamist ilmub ekraanile "M".

#### **Mõõtmine**

Pärast sisselülitamist on mõõteseade pikkuse mõõtmise režiimis. Mõne muu mõõtefunktsiooni sisselülitamiseks tuleb vajutada vastavale nupule (vt "Mõõterežiimid", lk 137).

Mõõtmise lähtetasandiks on pärast sisselülitamist valitud mõõteseadme tagaserv. Lähtetasandi vahetamiseks vt "Lähtetasandi valik (vt jooniseid A–C)", lk 137.

Pärast mõõterežiimi ja lähtetasandi väljavalimist peate kõikide järgmiste sammude teostamiseks vajutama mõõtmise nupule **12**.

Asetage mõõteseade valitud lähtetasandiga soovitud mõõtejoonele (nt vastu seina).

Laserkiire sisselülitamiseks vajutage mõõtmise nupule **12**.

 **Ärge suunake laserkiirt inimeste ega loomade peale ning ärge vaadake laserkiire poole ka mitte suurema vahemaa tagant.**

Viseerige laserkiirega välja sihtpind. Mõõtmisprotsessi käivitamiseks vajutage uuesti mõõtmise nupule **12**.

Pideva mõõtmise režiimis algab mõõtmine juba pärast esimest vajutamist nupule **12**.

Mõõtetulemus ilmub umbes 0,5 kuni 4 s pärast. Mõõtmise kestus sõltub vahemaast, valgusoludest ja sihtpinna peegeldusomadustest. Mõõtmise lõppu signaliseerib helisignaal. Pärast mõõtmise lõpetamist lülitub laserkiir automaatselt välja.

Kui umbes 20 s pärast väljaviseerimist mõõtmist ei teostata, lülitub laserkiir patareide säästmiseks automaatselt välja.

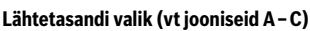

Mõõtmiseks võite välja valida ühe kolmest erinevast lähtetasandist:

- mõõteseadme tagaserv (nt vastu seina asetamisel),
- piirdetihvti tagaserv **14** (nt nurkadest mõõtmisel),
- mõõteseadme esiserv (nt mõõtmisel alates lauaservast).

Lähtetasandi vahetamiseks vajutage nupule **9** seni, kuni ekraanile ilmub soovitud lähtetasand. Pärast mõõteseadme sisselülitamist on lähtetasandiks automaatselt mõõteseadme tagaserv.

## **Mõõterežiimid**

#### **Pikkuse mõõtmine**

Pikkuse mõõtmiseks vajutage nupule **1**. Ekraanile ilmub pikkuse mõõtmise  $n$ äit  $-$ 

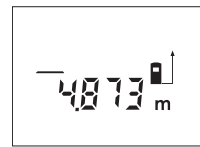

Vajutage mõõtmise nupule **12** üks kord väljaviseerimiseks ja teine kord mõõtmise teostamiseks.

Eesti | **137**

Mõõteväärtus ilmub ekraani alumisse ossa.

#### **Pindala mõõtmine**

Pindala mõõtmiseks vajutage nupule **3** seni, kuni ekraanile ilmub pindala mõõtmise sümbol  $\Box$ .

Seejärel mõõtke üksteise järel pikkus ja laius nagu pikkuse mõõtmiselgi. Kahe mõõtmise vaheajal jääb laserkiir sisselülitatuks.

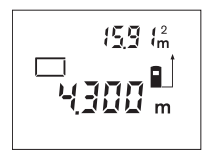

Pärast teise mõõtmise teostamist arvutatakse pindala automaatselt välja ja kuvatakse ekraanile. Viimase üksiku mõõtmise väärtust näidatakse ekraani alumises osas, lõpptulemust ülemises osas.

#### **Ruumala mõõtmine**

Ruumala mõõtmiseks vajutage nupule **3** seni, kuni ekraanile ilmub ruumala mõõtmise sümbol  $\bigoplus$ .

Seejärel mõõtke üksteise järel pikkus, laius ja kõrgus nagu pikkuse mõõtmiselgi. Kolme mõõtmise vaheajal jääb laserkiir sisselülitatuks.

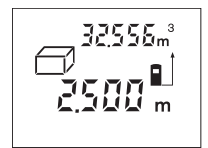

Pärast kolmanda mõõtmise teostamist arvutatakse ruumala automaatselt välja ja kuvatakse ekraanile. Viimase üksiku mõõtmise väärtust näidatakse ekraani alumises osas, lõpptulemust ülemises osas.

#### **Kaudne pikkuse mõõtmine (vt joonist D)**

Kaudset pikkuse mõõtmist kasutatakse vahemaade mõõtmiseks, mis ei ole vahetult mõõdetavad, kuna laserkiire teel on mingi takistus või puudub peegeldav sihtpind. Õiged tulemused saavutatakse ainult siis, kui laserkiir ja otsitav vahemaa moodustavad täpse täisnurga (Pythagorase teoreem).

Toodud näites mõõdetakse pikkust **B**. Selleks tuleb mõõta **A** ja **C**. **A** ja **B** peavad moodustama täisnurga.

Vajutage pikkuse kaudse mõõtmise nupule **5**. Ekraanile ilmub pikkuse kaudse mõõtmise näit ∠.

Mõõtke vahemaa **A** samamoodi nagu pikkuse mõõtmisel. Veenduge, et vahemaa **A** ja otsitud vahekaugus **B** moodustavad täisnurga. Seejärel mõõtke ära vahemaa **C**. Kahe mõõtmise vaheajal jääb laserkiir sisselülitatuks.

# **138** | Eesti

Veenduge, et mõõtmise lähtepunkt (nt mõõteseadme tagaserv) oleks mõlema mõõtmise ajal täpselt samas kohas.

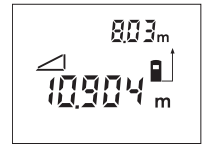

Pärast teise mõõtmise lõppu arvutatakse automaatelt välja vahekaugus **B**. Viimase üksiku mõõtmise tulemus on ekraani alumises osas, lõpptulemus **B** ülemises osas.

# **Pidev mõõtmine (vt joonist E)**

Pideval mõõtmisel võib mõõteseadet sihtobjekti suhtes liigutada, kusjuures mõõteväärtust ajakohastatakse u. iga 0,5 s järel. Võite näiteks seinast kuni soovitud kauguseni eemalduda, aktuaalne vahemaa ilmub pidevalt ekraanile.

Pidevaks mõõtmiseks vajutage nupule **6**. Ekraanile ilmub pideva mõõtmise näit ····

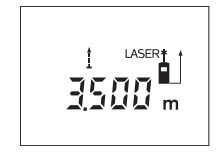

Mõõtmise käivitamiseks vajutage mõõtmise nupule **12**. Liigutage mõõteseadet seni, kuni soovitud kaugus ilmub ekraani alumisse ossa.

Vajutamisega mõõtmise nupule **12** katkestate pideva mõõtmise. Aktuaalne mõõteväärtus ilmub ekraanile. Uus vajutamine mõõtmise nupule **12** käivitab pideva mõõtmise uuesti.

Pidev mõõtmine lülitub 5 minuti pärast automaatselt välja. Viimane mõõtetulemus jääb ekraanile. Pideva mõõtmise eelnevaks lõpetamiseks võite mõõterežiimi nupule **1**, **3** või **5** vajutamisega vahetada.

#### **Mõõtmisväärtuste kustutamine**

Vajutades korraks nupule **7**, saate kõikides mõõterežiimides viimati väljaarvutatud üksiku mõõtmise tulemuse kustutada. Kui vajutate nupule lühidalt mitu korda, kustutatakse üksikute mõõtmiste tulemused vastupidises järjekorras.

# **Salvestusfunktsioonid**

Mõõteseadme väljalülitamisel jääb mälus olev väärtus salvestatuks.

#### **Mõõteväärtuste salvestamine/juurdelisamine**

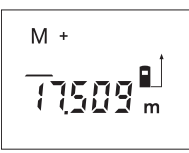

Vajutage mälusse lisamise nupule **2**, et aktuaalset mõõteväärtust – sõltuvalt aktuaalsest mõõterežiimist pikkust, pindala või ruumala – salvestada. Kohe pärast väärtuse salvestamist ilmub ekraanile **"M"**, selle järel olev "+" vilgub korraks.

Kui mälus sisaldub juba väärtus, siis liidetakse uus väärtus mällu juurde, kuid seda vaid juhul, kui mõõtühikud ühtivad.

Kui mällu on salvestatud näiteks pindala ja aktuaalne mõõtetulemus on ruumala, ei ole võimalik juurdeliitmist teostada. Ekraanil vilgub korraks "Error".

#### **Mõõteväärtuste mahaarvamine**

Vajutage mälust mahaarvamise nupule **8**, et aktuaalset mõõteväärtust mälust lahutada. Kohe pärast väärtuse mahalahutamist ilmub ekraanile **"M"**, selle järel olev ..- " vilgub korraks.

Kui mällu on väärtus juba salvestatud, saab uut mõõteväärtust maha arvata ainult siis, kui mõõtühikud ühtivad (vt "Mõõteväärtuste salvestamine/juurdelisamine").

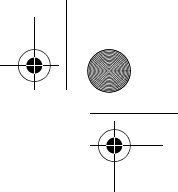

#### **Mälus oleva väärtuse kuvamine**

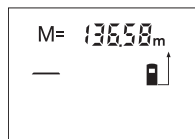

Mälus oleva väärtuse kuvamiseks ekraanile vajutage mälu kuvamise nupule 4. Ekraanile ilmub "M=". Kui mällu salvestatud väärtus **.M=**" ilmub ekraanile, saab seda vajutamisega mälusse juurdelisamise nupule **2** kahekordistada või vajutamisega mälust mahaarvamise nupule **8** nulli viia.

Eesti | **139**

#### **Mälu kustutamine**

Mälu kustutamiseks vajutage kõigepealt mälu kuvamise nupule **4**, kuni ekraanile ilmub "M=". Seejärel vajutage korraks nupule 7; "M" kaob ekraanilt.

#### **Tööjuhised**

#### **Üldised märkused**

Vastuvõtulääts **20** ja laserkiire väljundava **19** ei tohi mõõtmisel olla kinni kaetud.

Mõõteseadet ei tohi mõõtmise ajal liigutada (välja arvatud pideva mõõtmise režiimis). Seetõttu asetage mõõteseade võimalikult mõõtepunktide vastu või peale. Mõõtmine toimub laserkiire keskpunktis, seda ka diagonaalselt väljaviseeritud sihtpindade puhul.

#### **Mõõteulatust mõjutavad tegurid**

Mõõteulatus sõltub valgusoludest ja sihtpinna peegeldusomadustest. Välistingimustes ja tugeva päikesekiirguse käes töötades kasutage laserkiire nähtavust parandavaid prille **22** (lisatarvik) ja laseri sihttahvlit **24** (lisatarvik) või varjutage sihtpind.

#### **Mõõtetulemust mõjutavad tegurid**

Füüsikaliste tegurite tõttu ei saa välistada, et erinevate pindade puhul ei esine mõõtmisel vigu. Selliste pindade hulka kuuluvad:

- läbipaistavad pinnad (nt klaas, vesi),
- peegelpinnad (nt poleeritud metall, klaas),
- poorsed pinnad (nt isolatsioonimaterjalid),
- struktureeritud pinnad (nt kare krohv, looduskivi).

Vajaduse korral kasutage sellistel pindadel laserkiire sihttahvlit **24** (lisatarvik).

Samuti võivad mõõtetulemust mõjutada erineva temperatuuriga õhukihid või kaudselt vastu võetud peegeldused.

### **Mõõtmine piirdetihvtidega (vt jooniseid B ja F)**

Piirdetihvti **14** kasutamine on kohane mõõtmisel nt nurkadest (ruumi diagonaalid) või raskesti ligipääsetavatest kohtadest nagu kardinapuude siinid.

Tihvi väljatoomiseks lükake piirdetihvti **15** lukustus kõrvale.

Nupule **9** vajutamisega reguleerige välja lähtetasand piirdetihvtiga teostatava mõõtmise jaoks.

Piirdetihvti sisseviimiseks **14** vajutage see lõpuni korpusse. Tihvt lukustub automaatselt.

## **Väljarihtimine libelli abil**

Libell **16** võimaldab mõõteseadet horisontaalasendis lihtsalt välja loodida. Sellega saab sihtpinda kergemini välja viseerida, seda eeskätt suuremate vahekauguste korral.

Libell **16** ei sobi kombinatsioonis laserkiirega loodimiseks.

#### **Väljaviseerimine joondamisabi kasutades (vt joonist G)**

Joondamisabi **11** kergendab väljaviseerimist suuremate vahemaade tagant. Selleks suunake pilk piki mõõteseadme ülemisel poolel olevat joondamisabi. Laserkiir kulgeb paralleelselt selle joonega.

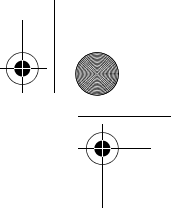

# **140** | Eesti

# **Vead – põhjused ja kõrvaldamine**

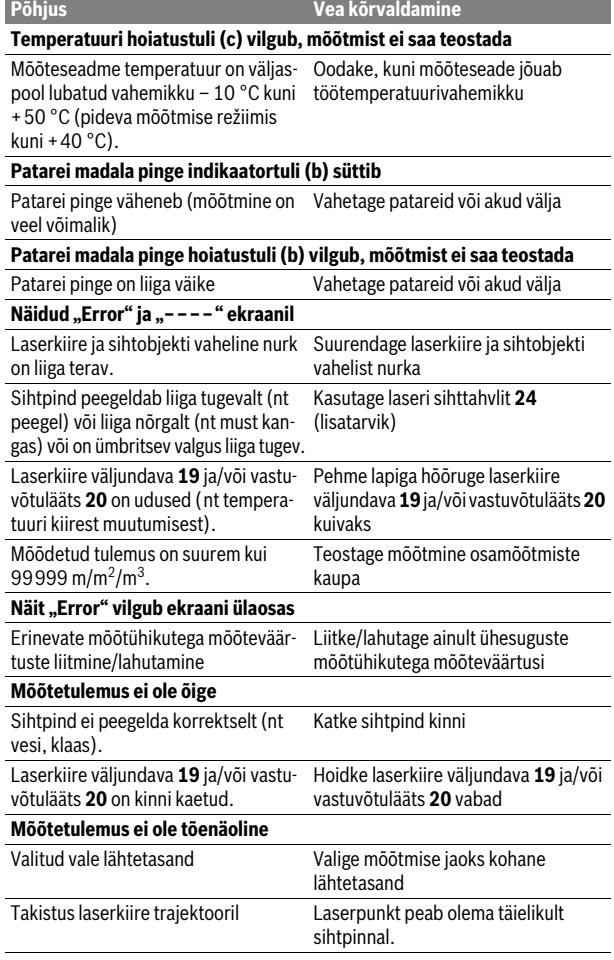

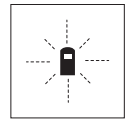

Mõõteseade teostab järelevalvet iga mõõtmise korrektse toimimise üle. Häire tuvastamisel vilgub ekraanil vaid kõrvaltoodud sümbol. Sellisel juhul, samuti siis, kui ülaltoodud abinõudega ei õnnestu viga kõrvaldada, toimetage seade Boschi tööriistade volitatud remonditöökotta.

#### **Seadme täpsuse kontrollimine**

Mõõteseadme täpsust võite kontrollida järgmiselt:

– Valige Teile teadaolev vahemaa pikkusega umbes 3 kuni 10 m (nt toa pikkus, ukseava laius), mille mõõt ei muutu. Vahemaa peab olema siseruumis, mõõtmise sihtpind peab olema sile ja hästi peegelduv.

– Mõõtke vahemaa 10 korda järjest.

Üksikute mõõtmiste kõrvalekalle keskmisest väärtusest tohib olla kuni ±3 mm. Pange mõõtetulemused kirja, et täpsust vajaduse korral hiljem võrrelda.

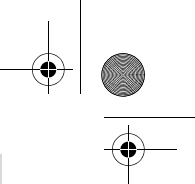

Eesti | **141**

# **Hooldus ja teenindus**

# **Hooldus ja puhastus**

Hoidke ja transportige seadet üksnes komplekti kuuluvas kaitsekotis. Hoidke mõõteseade alati puhas.

Ärge kastke mõõteseadet vette ega teistesse vedelikesse.

Pühkige seade puhtaks niiske, pehme lapiga. Ärge kasutage puhastusvahendeid ega lahusteid.

Hooldage eelkõige vastuvõtuläätse **20** sama hoolikalt nagu prille või fotoaparaadi läätse.

Mõõteseade on hoolikalt valmistatud ja testitud. Kui seade sellest hoolimata rikki läheb, tuleb see lasta parandada Boschi elektriliste tööriistade volitatud remonditöökojas. Ärge avage mõõteseadet ise.

Järelepärimiste esitamisel ja tagavaraosade tellimisel näidake kindlasti ära seadme andmesildil olev 10-kohaline tootenumber.

Parandustöökotta toimetamisel asetage seade kaitsekotti **25**.

# **Klienditeenindus ja müügijärgne nõustamine**

Klienditeeninduses vastatakse toote paranduse ja hoolduse ning varuosade kohta esitatud küsimustele. Joonised ja teabe varuosade kohta leiate ka veebisaidilt:

# **www.bosch-pt.com**

Boschi nõustajad osutavad Teile toodete ja tarvikute küsimustes meeleldi abi.

## **Eesti Vabariik**

Mercantile Group AS Boschi elektriliste käsitööriistade remont ja hooldus Pärnu mnt. 549 76401 Saue vald, Laagri Tel.: 6549 568 Faks: 679 1129

# **Kasutuskõlbmatuks muutunud seadmete käitlus**

Mõõteseadmed, lisatarvikud ja pakendid tuleks keskkonnasäästlikult ringlusse võtta.

Ärge käidelge mõõteseadmeid ja akusid/patareisid koos olmejäätmetega!

# **Üksnes EL liikmesriikidele:**

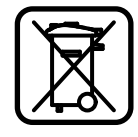

Vastavalt Euroopa Liidu direktiivile 2012/19/EL elektri- ja elektroonikaseadmete jäätmete kohta ja vastavalt direktiivile 2006/66/EÜ tuleb kasutusressursi ammendanud mõõteseadmed ja defektsed või kasutusressursi ammendanud akud/patareid eraldi kokku koguda ja keskkonnasäästlikult korduskasutada.

**Tootja jätab endale õiguse muudatuste tegemiseks.**

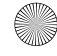

**142** | Latviešu

# **Latviešu**

# **Drošības noteikumi**

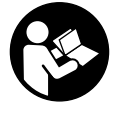

**Lai varētu droši un netraucēti strādāt ar mērinstrumentu, rūpīgi izlasiet un ievērojiet visus šeit sniegtos norādījumus. Parūpējieties, lai brīdinošās uzlīmes uz mērinstrumenta vienmēr būtu labi salasāmas. PĒC IZLASĪŠANAS SAGLABĀ-JIET ŠOS NORĀDĪJUMUS UN MĒRINSTRUMENTA TĀLĀKNO-DOŠANAS GADĪJUMĀ NODODIET TOS JAUNAJAM LIETOTĀ-JAM KOPĀ AR MĒRINSTRUMENTU.**

- **Ievērībai! Veicot citas, nekā lietošanas pamācībā aprakstītās apkalpošanas vai regulēšanas operācijas vai rīkojoties ar mērinstrumentu lietošanas pamācībā neparedzētā veidā, lietotājs var saņemt veselībai kaitīgu starojuma devu.**
- **Mērinstruments tiek piegādāts kopā ar brīdinošu uzlīmi (grafiskajā lappusē parādītajā mērinstrumenta attēlā tā ir apzīmēta ar numuru 13).**

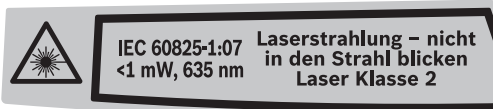

 **Ja brīdinošās uzlīmes teksts nav jūsu valsts valodā, tad pirms pirmās lietošanas pārlīmējiet tai pāri kopā ar mērinstrumentu piegādāto uzlīmi jūsu valsts valodā.**

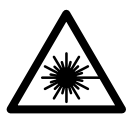

**Nevērsiet lāzera staru citu personu vai mājdzīvnieku virzienā un neskatieties tiešajā vai atstarotajā lāzera starā.**  Šāda rīcība var apžilbināt tuvumā esošās personas, izraisīt nelaimes gadījumus vai pat bojāt redzi.

- **Ja lāzera starojums nokļūst acīs, nekavējoties aizveriet tās un pārvietojiet galvu tā, lai tā atrastos ārpus lāzera stara.**
- **Nelietojiet lāzera skatbrilles kā aizsargbrilles.** Lāzera skatbrilles kalpo, lai uzlabotu lāzera stara redzamību, taču tās nespēj pasargāt no lāzera starojuma.
- **Nelietojiet lāzera skatbrilles kā saulesbrilles un kā aizsargbrilles, vadot satiksmes līdzekļus.** Lāzera skatbrilles nenodrošina pilnvērtīgu redzes aizsardzību no ultravioletā starojuma, taču pasliktina krāsu izšķirtspēju.
- **Neveiciet nekādas izmaiņas ar lāzera ierīci.**
- **Nodrošiniet, lai mērinstrumentu remontētu tikai kvalificēts speciālists, nomaiņai izmantojot vienīgi oriģinālās rezerves daļas.** Tas ļaus saglabāt vajadzīgo darba drošības līmeni, strādājot ar mērinstrumentu.
- **Neļaujiet bērniem lietot lāzera mērinstrumentu bez uzraudzības.** Viņi var nejauši apžilbināt citas personas.
- **Nestrādājiet ar mērinstrumentu sprādzienbīstamās vietās, kur atrodas viegli degoši šķidrumi, gāzes vai putekļi.** Mērinstrumentā var rasties dzirksteles, kas var izraisīt putekļu vai tvaiku aizdegšanos.

# **Izstrādājuma un tā darbības apraksts**

# **Pielietojums**

Mērinstruments ir paredzēts attāluma (garuma) un augstuma mērīšanai, kā arī laukuma un tilpuma aprēķināšanai. Tas ir piemērots darbam telpās un ārpus telpām.

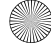

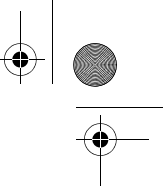

Latviešu | **143**

# **Attēlotās sastāvdaļas**

Attēloto sastāvdaļu numerācija sakrīt ar numuriem mērinstrumenta attēlā, kas sniegts grafiskajā lappusē.

- **1** Taustiņš attāluma (garuma) mērīšanai
- $2$  Taustiņš pieskaitīšanai pie atmiņas satura "M+"
- **3** Taustiņš laukuma un tilpuma mērīšanai
- **4** Taustiņš atmiņas satura nolasīšanai "M="
- **5** Taustiņš attāluma (garuma) netiešai mērīšanai
- **6** Taustiņš mērīšanai nepārtrauktā režīmā
- **7** Taustiņš ieslēgšanai/izslēgšanai un atmiņas satura dzēšanai
- 8 Taustiņš atņemšanai no atmiņas satura "M-"
- **9** Taustinš nulles līmena izvēlei
- **10** Displejs
- **11** Izlīdzināšanas marķieris
- **12** Mērīšanas taustiņš
- **13** Brīdinošā uzlīme
- **14** Atdures stienis
- 15 Atdures stiena fiksators
- **16** Līmeņrādis
- 17 Baterijas nodalījuma vācina fiksators
- **18** Bateriju nodalījuma vāciņš
- **19** Lāzera starojuma izvadlūka
- **20** Starojuma uztvērēja lēca
- **21** Sērijas numurs
- **22** Lāzera skatbrilles\*
- **23** Siksniņa pārnešanai
- **24** Lāzera mērķa plāksne\*
- **25** Aizsargsoma

#### **\* Attēlotie vai aprakstītie piederumi neietilpst standarta piegādes komplektā.**

#### **Indikācijas elementi**

- **a** Mērīšanas funkciju indikators
	- attāluma mērīšanai
	- mērīšanai nepārtrauktā režīmā
	- laukuma mērīšanai
	- f<sup>7</sup>tilpuma mērīšanai
- attāluma netiešai mērīšanai
- **b** Baterijas nolietošanās indikators
- **c** Temperatūras brīdinājuma indikators
- **d** Mērījumu vērtības/rezultāta indikators
- **e** Mērvienības indikators
- **f** Nulles līmeņa indikators
- **g** Lāzera ieslēgšanas indikators
- **h** Atsevišķa mērījuma rezultāta indikators (izmērītās vērtības indikators attāluma mērījumiem)
- **i** Atmiņas satura indikators

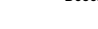

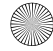

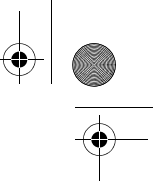

# **144** | Latviešu

### **Tehniskie parametri**

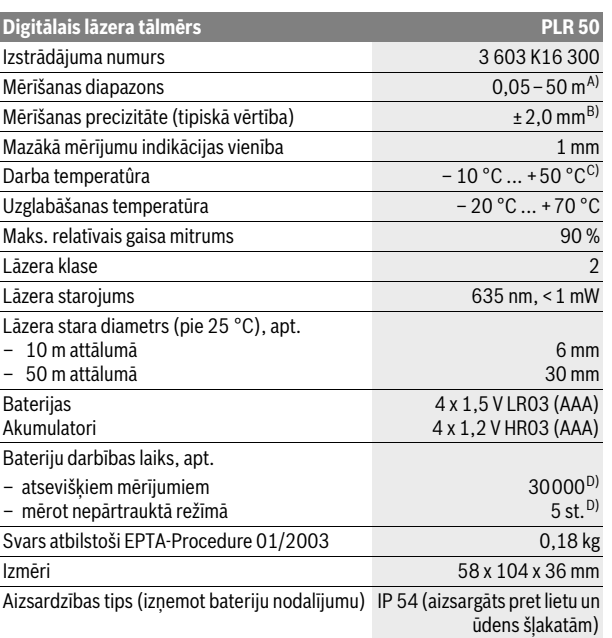

A) Mērinstrumenta darbības tālums ir jo lielāks, jo lāzera starojums tiek labāk atstarots no mērķa virsmas (izkliedētā veidā, bez tiešas atspoguļošanās) un jo spožāks ir lāzera stara projekcijas punkts attiecībā pret apkārtējo fona apgaismojumu (strādājot telpās vai mijkrēslī). Nelabvēlīgos darba apstākļos (piemēram, veicot mērījumus ārpus telpām spožā saules gaismā) var būt nepieciešams izmantot mērķplāksni.

B) Nelabvēlīgos darba apstākļos, piemēram, spožā saules gaismā vai slikti atstarojošu virsmu gadījumā maksimālā kļūda ir ±10 mm 50 m attālumā. Labvēlīgos darba apstākļos var rēķināties ar iespējamo kļūdu ±0,05 mm/m.

C) Nepārtrauktās mērīšanas režīmā maksimālā darba temperatūra ir +40 °C.

D) Izmantojot 1,2 V akumulatorus, iespējamo mērījumu skaits ir mazāks, nekā ar 1,5 V baterijām.

Mērinstrumenta viennozīmīgai identifikācijai kalpo sērijas numurs **21**, kas atrodams uz marķējuma plāksnītes.

# **Montāža**

# **Bateriju ievietošana/nomaiņa**

Mērinstrumenta darbināšanai ieteicams izmantot sārma-mangāna baterijas vai akumulatorus.

Izmantojot 1,2 V akumulatorus, iespējamo mērījumu skaits ir mazāks, nekā ar 1,5 V baterijām.

Lai atvērtu bateriju nodalījuma vāciņu **18**, pabīdiet fiksatoru **17** bultas virzienā un nonemiet vācinu. Ievietojiet bateriju nodalījumā baterijas vai akumulatorus. Ievērojiet pareizu pievienošanas polaritāti, kas attēlota bateriju nodalījuma iekšpusē.

Ja uz displeja pirmo reizi parādās baterijas simbols  $\Rightarrow$ , tas norāda, ka baterijas spēj nodrošināt vēl vismaz 100 mērījumus. Ja baterijas simbols mirgo, tas norāda, ka mērījumi vairs nav iespējami un baterijas vai akumulatorus nepieciešams nomainīt.
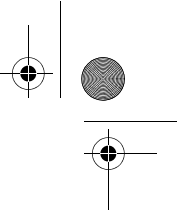

Vienmēr vienlaicīgi nomainiet visas baterijas vai akumulatorus. Izmantojiet tikai vienādas ietilpības baterijas vai akumulatorus, kas pagatavoti vienā ražotājfirmā.

 **Ja mērinstruments ilgāku laiku netiek lietots, izņemiet no tā baterijas vai akumulatorus.** Ilgstoši uzglabājot mērinstrumentu, tajā ievietotās baterijas vai akumulatori var korodēt un izlādēties.

### **Lietošana**

### **Uzsākot lietošanu**

- **Neatstājiet ieslēgtu mērinstrumentu bez uzraudzības un pēc lietošanas to izslēdziet.** Lāzera stars var apžilbināt citas tuvumā esošās personas.
- **Sargājiet mērinstrumentu no mitruma un saules staru tiešas iedarbības.**
- **Nepakļaujiet instrumentu ļoti augstas vai ļoti zemas temperatūras iedarbībai un straujām temperatūras izmaiņām.** Piemēram, neatstājiet mērinstrumentu uz ilgāku laiku automašīnā. Pie straujām temperatūras izmaiņām vispirms nogaidiet, līdz izlīdzinās temperatūras starpība, un tikai pēc tam uzsāciet mērinstrumenta lietošanu. Ekstremālu temperatūras vērtību vai strauju temperatūras izmaiņu iedarbība uz mērinstrumentu var nelabvēlīgi ietekmēt tā precizitāti.
- **Sargājiet mērinstrumentu no spēcīgiem triecieniem, neļaujiet tam krist.**  Ja mērinstruments ir saņēmis stipru triecienu, pirms darba turpināšanas vienmēr jāpārbauda tā precizitāte (skatīt sadaļu "Mērinstrumenta precizitātes pārbaude" lappusē 150).

#### **Ieslēgšana un izslēgšana**

Lai **ieslēgtu** mērinstrumentu, īslaicīgi nospiediet ieslēgšanas/izslēgšanas taustiņu **7** vai mērīšanas taustiņu **12**. Lāzera stars neieslēdzas līdz ar mērinstrumenta ieslēgšanu.

Lai **izslēgtu** mērinstrumentu, ilgstoši nospiediet ieslēgšanas/izslēgšanas taustiņu **7**.

Ja aptuveni 5 minūtes netiek nospiests neviens no mērinstrumenta taustiņiem, tad mērinstruments automātiski izslēdzas, šādi nodrošinot baterijas taupīšanu.

Ja atmiņā ir uzkrāti mērījumu rezultāti, tie saglabājas arī pēc mērinstrumenta automātiskās izslēgšanās. No jauna ieslēdzot mērinstrumentu, uz tā displeja parādās indikators "M".

### **Mērīšana**

Pēc ieslēgšanas mērinstruments atrodas attāluma (garuma) mērīšanas režīmā. Pāreja citos mērīšanas režīmos notiek, nospiežot attiecīgā režīma izvēles taustinu (skatīt sadaļu "Mērīšanas veidi" lappusē 146).

Pēc ieslēgšanas kā mērījumu nulles līmenis tiek izvēlēta mērinstrumenta aizmugurējā mala. Lai izmainītu mērinstrumenta nulles līmeni, rīkojieties, kā aprakstīts sadaļā "Nulles līmeņa izvēle (attēli A-C)" lappusē 146.

Pēc mērīšanas režīma un nulles līmeņa izvēles tālākais mērīšanas process tiek iniciēts, nospiežot mērīšanas taustiņu **12**.

Novietojiet mērinstrumentu tā, lai izvēlētais nulles līmenis sakristu ar vēlamo mērījumu atskaites līniju (piemēram, ar sienu).

Lai ieslēgtu lāzera staru, nospiediet mērīšanas taustiņu **12**.

### **Nevērsiet lāzera staru citu personu vai mājdzīvnieku virzienā un neskatieties lāzera starā pat no liela attāluma.**

Vērsiet lāzera staru uz mērķa virsmu un to izgaismojiet. Tad veiciet mērījumu, vēlreiz nospiežot mērīšanas taustiņu **12**.

Mērinstrumentam darbojoties nepārtrauktās mērīšanas režīmā, mērīšana sākas jau pēc mērīšanas taustiņa **12** nospiešanas pirmo reizi.

Mērījuma rezultāts parasti tiek parādīts uz displeja pēc 0,5 sekundēm, taču ne vēlāk, kā pēc 4 sekundēm. Mērījuma ilgums ir atkarīgs no attāluma, apgaismo-

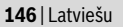

juma apstākļiem un mērķa virsmas atstarojošajām īpašībām. Mērījuma beigās instruments izstrādā akustisku signālu. Pēc mērījuma pabeigšanas lāzera stars automātiski izslēdzas.

Ja pēc mērķa virsmas izgaismošanas mērījums netiek veikts, lāzera stars automātiski izslēdzas aptuveni pēc 20 sekundēm, šādi taupot baterijas.

### **Nulles līmeņa izvēle (attēli A–C)**

Mērījumiem var izvēlēties vienu no trim nulles līmeņiem:

- mērinstrumenta aizmugurējo malu (piemēram, piespiežot mērinstrumentu pie sienas),
- atdures stieņa **14** galu (piemēram, veicot mērījumus no stūra),
- mērinstrumenta priekšējo malu (piemēram, piespiežot mērinstrumentu pie galda malas).

Lai izvēlētos nulles līmeni, atkārtoti nospiediet taustiņu **9**, līdz uz displeja parādās vajadzīgā nulles līmena apzīmējums. Ik reizi pēc mērinstrumenta ieslēgšanas kā nulles līmenis tiek automātiski izvēlēta mērinstrumenta aizmugurējā mala.

### **Mērīšanas veidi**

### **Attāluma mērīšana**

Lai izmērītu attālumu (garumu), nospiediet taustiņu **1**. Uz displeja parādās attāluma (garuma) mērīšanas apzīmējums -.

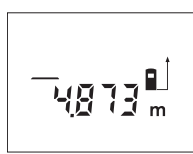

Lai izgaismotu mērķa virsmu, vienreiz nospiediet mērīšanas taustiņu **12** un tad to nospiediet vēlreiz, lai veiktu mērījumu.

Izmērītā attāluma vērtība parādās uz displeja apakšējā indikatora.

### **Laukuma mērīšana**

Lai izmērītu laukumu, nospiediet taustiņu **3**, līdz uz displeja parādās laukuma mērīšanas indikators .

Secīgi veiciet mērāmā laukuma garuma un platuma mērījumus, rīkojoties līdzīgi, kā attāluma mērīšanas gadījumā. Laikā starp šiem mērījumiem lāzera stars paliek ieslēgts.

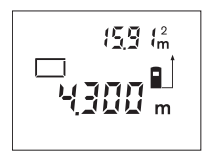

Pēc otrā mērījuma beigām laukuma mērījuma rezultāts tiek automātiski aprēķināts un parādīts uz displeja. Pēdējā atsevišķā mērījuma rezultāts parādās uz displeja apakšējā indikatora, bet aprēķinātā laukuma vērtība ir nolasāma uz displeja augšējā indikatora.

### **Tilpuma mērīšana**

Lai izmērītu tilpumu, nospiediet taustiņu **3**, līdz uz displeja parādās tilpuma mērīšanas indikators  $\bigcap$ .

Secīgi veiciet mērāmā tilpuma garuma, platuma un augstuma mērījumus, rīkojoties līdzīgi, kā attāluma mērīšanas gadījumā. Laikā starp šiem mērījumiem lāzera stars paliek ieslēgts.

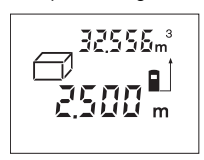

Pēc trešā mērījuma beigām tilpuma mērījuma rezultāts tiek automātiski aprēķināts un parādīts uz displeja. Pēdējā atsevišķā mērījuma rezultāts parādās uz displeja apakšējā indikatora, bet aprēķinātā tilpuma vērtība ir nolasāma uz displeja augšējā indikatora.

#### **Attāluma netiešā mērīšana (attēls D)**

Pielietojot attāluma netiešo mērīšanu, var noteikt attālumu līdz objektiem, kas nav pieejami tiešajiem mērījumiem, piemēram, ja mērķa virsmu nosedz šķēršļi vai arī nav tādas virsmas, kas varētu atstarot lāzera staru. Šādi mērījumi ir pre-

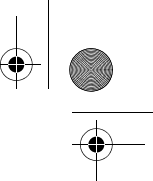

cīzi vienīgi tad, ja lāzera stars ar vēlamo mērījumu virzienu veido precīzi taisnu leņķi, jo metodes pamatā ir Pitagora teorēma.

Attēlā parādītajā piemērā jānosaka attālums **B**. Šim nolūkam nepieciešams izmērīt attālumus **A** un **C**. Attālumu **A** un **B** virzieniem jāveido savstarpēji taisns lenkis.

Lai pārietu uz attāluma netiešo mērīšanu, nospiediet taustiņu **5**. Uz displeja parādās attāluma netiešās mērīšanas indikators  $\angle$ .

Izmēriet attālumu **A**, rīkojoties līdzīgi, kā attāluma tiešās mērīšanas gadījumā. Pie tam nodrošiniet, lai lāzera stara virziens **A** veidotu taisnu leņķi ar mērāmā attāluma **B** virzienu. Tad izmēriet attālumu **C**. Laikā starp abiem mērījumiem lāzera stars paliek ieslēgts.

Nodrošiniet, lai mērījumu nulles punkts (piemēram, mērinstrumenta aizmugurējā mala) abu mērījumu laikā atrastos precīzi vienā un tai pašā vietā.

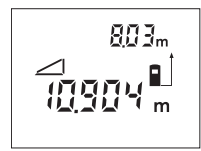

Pēc otrā mērījuma beigām tiek automātiski aprēķināts attālums **B**. Pēdējā atsevišķā mērījuma vērtība parādās uz displeja apakšējā indikatora, bet aprēķinātā attāluma **B** vērtība ir nolasāma uz displeja augšējā indikatora.

### **Ilgstoša mērīšana (attēls E)**

Veicot mērīšanu nepārtrauktā režīmā, mērinstrumentu var pārvietot attiecībā pret mērķi, pie tam izmērītā vērtība tiek atjaunota aptuveni ik pēc 0,5 sekundēm. Piemēram, lietotājs var attālināties no sienas, nepārtraukti nolasot savu attālumu līdz tai, līdz tiek sasniegts vēlamais attālums.

Lai veiktu mērījumus nepārtrauktā režīmā, nospiediet taustiņu **6**. Uz displeja parādās tilpuma mērīšanas apzīmējums .

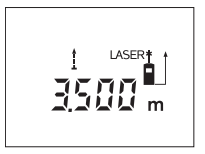

Lai uzsāktu mērīšanu, nospiediet mērīšanas taustiņu **12**. Pārvietojiet mērinstrumentu, līdz displeja apakšējā daļā parādās vēlamā attāluma vērtība. Lai pārtrauktu mērīšanu nepārtrauktā režīmā, nospiediet mērīšanas taustiņu **12**. Uz displeja saglabājas pēdējā izmērītā attāluma vērtība. Vēlreiz nospiežot mērīšanas taustiņu **12**, mērinstruments atsāk

mērīšanu nepārtrauktā režīmā.

Mērīšana nepārtrauktā režīmā automātiski izbeidzas pēc 5 minūtēm. Uz displeja saglabājas pēdējā izmērītā attāluma vērtība. Lai izbeigtu mērīšanu nepārtrauktā režīmā, izmainiet mērīšanas režīmu, nospiežot taustiņu **1**, **3** vai **5**.

### **Izmērīto vērtību dzēšana**

Īslaicīgi nospiežot taustiņu **7**, var izdzēst pēdējo izmērīto vērtību, kas noteikta jebkurā mērīšanas režīmā. Vairākkārt īslaicīgi nospiežot šo taustiņu, atsevišķās izmērītās vērtības pēc kārtas tiek dzēsti secībā, kas pretēja mērījumu izdarīšanas secībai.

### **Atmiņas funkcijas**

Pēc mērinstrumenta izslēgšanas tā atmiņā uzkrātie mērījumu rezultāti saglabājas.

### **Mērījumu rezultātu uzkrāšana atmiņā/pieskaitīšana**

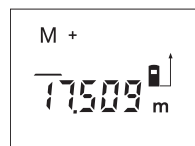

Lai ierakstītu mērinstrumenta atmiņā pašreizējo mērījuma rezultātu, kas iegūts garuma, laukuma vai tilpuma mērīšanas režīmā, nospiediet pieskaitīšanas taustiņu **2**. Ierakstot mērījuma rezultātu atmiņā, uz displeja parādās atmiņas satura indikators **"M"** un īslaicīgi kļūst redzams apzīmējums **"+"**.

### **148** | Latviešu

Ja mērinstrumenta atmiņā jau ir ierakstīts kāda mērījuma rezultāts, tam var pieskaitīt cita, pašreizējā mērījuma rezultātu, taču pie nosacījuma, ka abu mērījumu mērvienības ir vienādas.

Piemēram, ja atmiņā ir ierakstīta laukuma vērtība, bet pašreizējā mērījuma vērtība ir tilpuma vērtība, tad tās pieskaitīšana atmiņas saturam nav iespējama. Uz displeja īslaicīgi parādās ziņojums "**Error**".

### **Izmērīto vērtību atņemšana**

Lai no mērinstrumenta atmiņas satura atņemtu pašreizējo mērījuma rezultātu, nospiediet atņemšanas taustiņu **8**. Atņemot mērījuma rezultātu no atmiņas satura, uz displeja parādās atmiņas satura indikators "M", un īslaicīgi kļūst redzams apzīmējums **"–"**.

Ja mērinstrumenta atmiņā jau ir ierakstīts kāda mērījuma rezultāts, no tā var atņemt cita, pašreizējā mērījuma rezultātu, taču pie nosacījuma, ka abu mērījumu mērvienības sakrīt (skatīt sadaļu "Mērījumu rezultātu uzkrāšana atmiņā/pieskaitīšana").

### **Atmiņas satura nolasīšana**

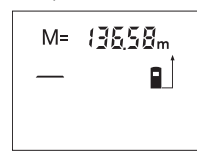

Lai uz displeja nolasītu mērinstrumenta atmiņā ierakstīto vērtību, nospiediet atmiņas satura nolasīšanas taustiņu **4**. Uz displeja parādās atmiņas satura nolasīšanas indikators "M=". Ja uz displeja ir redzams atmiņas satura nolasīšanas indikators "M=", tad, nospiežot pieskaitīšanas taustiņu **2**, atmiņas saturs divkāršojas, bet, nospiežot atņemšanas taustiņu **8**, atmiņas saturs kļūst vienāds ar nulli.

### **Atmiņas satura dzēšana**

Lai dzēstu atmiņas saturu, vispirms nospiediet atmiņas satura nolasīšanas taustiņu **4**, kā rezultātā uz displeja parādās atmiņas satura nolasīšanas indikators **"M="**. Tad īslaicīgi nospiediet taustiņu **7**, kas izsauc atmiņas satura indikatora "M" izzušanu no mērinstrumenta displeja.

### **Norādījumi darbam**

#### **Vispārēji norādījumi**

Starojuma uztvērēja lēca **20** un lāzera stara izvadlūka **19** mērīšanas laikā nedrīkst būt aizsegta.

Mērīšanas laikā mērinstrumentu nedrīkst pārvietot (izņemot gadījumus, kad mērījumi tiek veikti nepārtrauktās mērīšanas režīmā). Tāpēc centieties novietot mērinstrumentu uz atskaites punkta vai iespējami tuvu tam.

Par mērījumu mērķa punktu uzskatāms lāzera stara izgaismotā projekcijas laukuma ģeometriskais centrs uz mērķa virsmas arī tad, ja lāzera stars nav perpendikulārs mērķa virsmai.

### **Ārējo faktoru ietekme uz mērīšanas tālumu**

Mērīšanas tālums ir atkarīgs no apgaismojuma apstākļiem un mērķa virsmas atstarošanas īpašībām. Lai uzlabotu lāzera stara redzamību ārpus telpām un jo īpaši spožā saules gaismā, lietojiet lāzera skatbrilles **22** (papildpiederums) un lāzera mērķplāksni **24** (papildpiederums) vai arī nosedziet (aizēnojiet) mērķa virsmu.

#### **Ārējo faktoru ietekme uz mērījumu rezultātiem**

Noteiktu fizikālu efektu dēļ attālumu noteikšanas laikā līdz dažu veidu virsmām var rasties ievērojamas mērījumu kļūdas. Pie šādām virsmām pieder:

- caurspīdīgas virsmas (piemēram, stikls vai ūdens virsma),
- atstarojošas virsmas (piemēram, pulēts metāls vai stikls),
- porainas virsmas (piemēram, matēti materiāli) un
- strukturētas virsmas (piemēram, raupjš apmetums vai dabiskais akmens).

Ja nepieciešams, novietojiet uz šādām virsmām lāzera mērķplāksni **24** (papildpiederums).

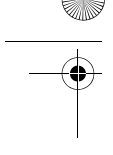

Līdzīgā veidā mērījumu rezultātus var ietekmēt gaisa slāņi ar atšķirīgu temperatūru vai arī netiešo atstarojumu nonākšana starojuma uztvērējā.

### **Mērīšana ar atdures stieni (skatīt attēlus B un F)**

Atdures stienis **14** ir izmantojams, piemēram, mērījumiem no stūra (nosakot telpas diagonāles garumu) vai mērījumiem grūti pieejamās vietās, piemēram, mērot attālumu no žalūziju vadotnes dibensienas.

Lai atbrīvotu atdures stieni, pabīdiet fiksatoru **15** sānu virzienā.

Nospiežot taustiņu **9**, izvēlieties atskaites līmeni mērīšanai ar atdures stieni. Lai noliektu atdures stieni **14**, līdz galam iespiediet to mērinstrumenta korpusā. Atdures stienis fiksējas automātiski.

### **Izlīdzināšana ar līmeņrāža palīdzību**

Līmeņrādis **16** ļauj izlīdzināt mērinstrumenta stāvokli tā, lai tas atrastos horizontālā plaknē. Tas atvieglo mērķa iezīmēšanu, īpaši tad, ja mērīšana notiek lielā attālumā.

Līmeņrādis **16** nav paredzēts objektu izlīdzināšanai, to izmantojot kopā ar lāzera staru.

### **Mērķa iezīmēšana ar izlīdzināšanas marķiera palīdzību (attēls G)**

Izlīdzināšanas marķieris **11**, kas izvietots mērinstrumenta virspusē, atvieglo mērķa virsmas izgaismošanu lielā attālumā. Lai to panāktu, raugieties uz mērķa virsmu pāri izlīdzināšanas marķiera ierobei. Šādā gadījumā lāzera stars ir paralēls skata līnijai.

### **Kļūmes un to novēršana**

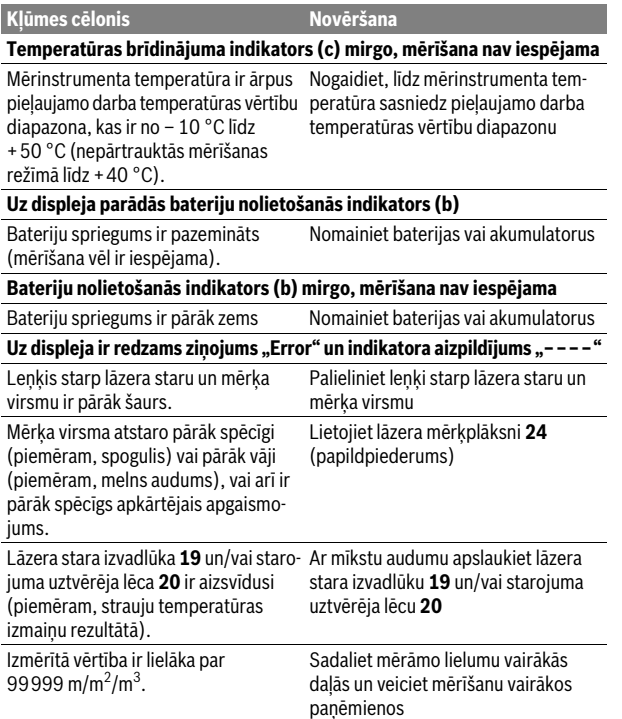

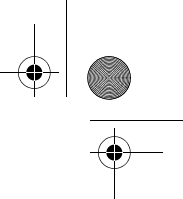

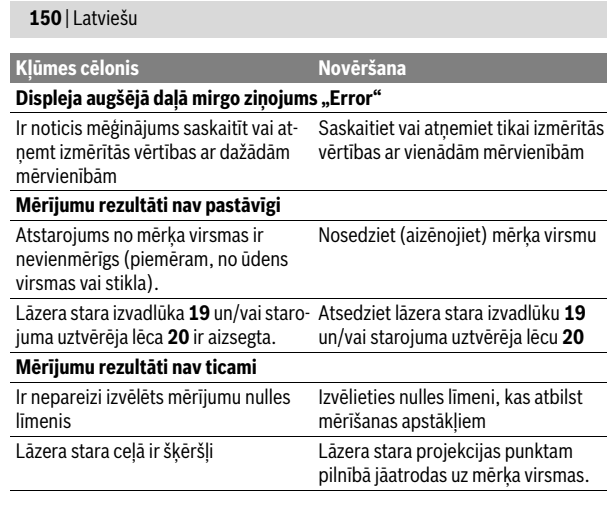

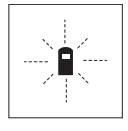

Ikviena mērījuma laikā tiek kontrolēta mērinstrumenta pareiza funkcionēšana. Ja mērinstrumenta paškontroles sistēma atklāj defektu, uz displeja sāk mirgot šeit parādītais simbols. Šādā gadījumā, kā arī tad, ja iepriekš aplūkotie pasākumi nesniedz vēlamo rezultātu, griezieties tuvākajā specializētajā tirdzniecības vietā, lai nosūtītu mērinstrumentu uz Bosch pilnvarotu klientu apkalpošanas iestādi.

### **Mērinstrumenta precizitātes pārbaude**

Mērinstrumenta precizitāti var pārbaudīt šādi.

- Izvēlieties attālumu robežās aptuveni no 3 līdz 10 m, kura vērtība ir pastāvīga un labi zināma (piemēram, istabas vai durvju ailes platums). Mērāmajam attālumam jāatrodas telpās, mērķa virsmai jābūt gludai un labi atstarojošai.
- Izmēriet šo attālumu 10 reizes pēc kārtas.

Atsevišķo mērījumu vērtību atšķirība no to vidējās vērtības nedrīkst pārsniegt ±3 mm. Pierakstiet un uzglabājiet šo mērījumu rezultātus, lai vēlāk varētu salīdzināt mērinstrumenta precizitāti.

### **Apkalpošana un apkope**

### **Apkalpošana un tīrīšana**

Uzglabāšanas un transportēšanas laikā ievietojiet mērinstrumentu kopā ar to piegādātajā aizsargsomā.

Uzturiet mērinstrumentu tīru.

Neiegremdējiet mērinstrumentu ūdenī vai citos šķidrumos.

Apslaukiet izstrādājumu ar mitru, mīkstu lupatiņu. Nelietojiet apkopei ķīmiski aktīvus tīrīšanas līdzekļus vai organiskos šķīdinātājus.

Saudzīgi apejieties ar starojuma uztvērēja lēcu **20** un apkopiet to tikpat rūpīgi, kā briļļu lēcas vai fotoaparāta objektīvu.

Ja, neraugoties uz augsto izgatavošanas kvalitāti un rūpīgo pēcražošanas pārbaudi, mērinstruments tomēr sabojājas, tas jāremontē Bosch pilnvarotā elektroinstrumentu remonta darbnīcā. Neatveriet mērinstrumentu saviem spēkiem.

Pieprasot konsultācijas un nomainot rezerves daļas, lūdzam noteikti norādīt 10 zīmju izstrādājuma numuru, kas atrodams uz mērinstrumenta marķējuma plāksnītes.

Nosūtot mērinstrumentu remontam, ievietojiet to aizsargsomā **25**.

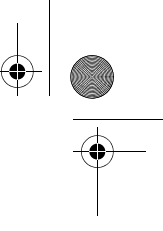

### **Klientu konsultāciju dienests un konsultācijas par lietošanu**

Klientu konsultāciju dienesta darbinieki atbildēs uz Jūsu jautājumiem par izstrādājuma remontu un apkalpošanu, kā arī par rezerves daļu iegādi. Izklājuma zīmējumus un informāciju par rezerves daļām var atrast arī interneta vietnē: **www.bosch-pt.com**

Bosch klientu konsultāciju grupa centīsies Jums palīdzēt vislabākajā veidā, sniedzot atbildes uz jautājumiem par mūsu izstrādājumiem un to piederumiem.

### **Latvijas Republika**

Robert Bosch SIA Bosch elektroinstrumentu servisa centrs Dzelzavas ielā 120 S LV-1021 Rīga Tālr.: 67146262 Telefakss: 67146263 E-pasts: service-pt@lv.bosch.com

### **Atbrīvošanās no nolietotajiem izstrādājumiem**

Nolietotie mērinstrumenti, to piederumi un iesaiņojuma materiāli jāpārstrādā apkārtējai videi nekaitīgā veidā.

Neizmetiet nolietotos mērinstrumentus un akumulatorus vai baterijas sadzīves atkritumu tvertnē!

### **Tikai ES valstīm**:

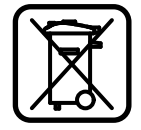

Atbilstoši Eiropas Savienības direktīvai 2012/19/ES, lietošanai nederīgie mērinstrumenti, kā arī, atbilstoši direktīvai 2006/66/EK, bojātie vai nolietotie akumulatori un baterijas jāsavāc atsevišķi un jānogādā otrreizējai pārstrādei apkārtējai videi nekaitīgā veidā.

**Tiesības uz izmaiņām tiek saglabātas.**

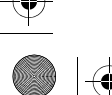

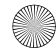

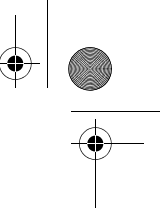

# **Lietuviškai**

### **Saugos nuorodos**

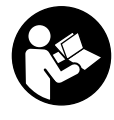

**Kad su matavimo prietaisu dirbtumėte nepavojingai ir saugiai, perskaitykite visas nuorodas ir jų laikykitės. Pasirūpinkite, kad įspėjamieji ženklai ant matavimo prietaiso visada būtų įskaitomi. IŠSAUGOKITE ŠIĄ INSTRUKCIJĄ IR ATIDUO-KITE JĄ KARTU SU MATAVIMO PRIETAISU, JEI PERDUODA-TE JĮ KITAM SAVININKUI.**

- **Atsargiai jei naudojami kitokie nei čia aprašyti valdymo ar justavimo įrenginiai arba taikomi kitokie metodai, spinduliavimas gali būti pavojingas.**
- **Matavimo prietaisas tiekiamas su įspėjamuoju ženklu (matavimo prietaiso schemoje pažymėta numeriu 13).**

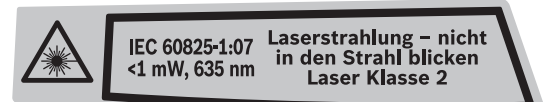

 **Jei įspėjamojo ženklo tekstas atspausdintas ne jūsų šalies kalba, prieš pradėdami prietaisą naudoti pirmą kartą, ant jo užklijuokite kartu su prietaisu pateiktą lipduką jūsų šalies kalba.**

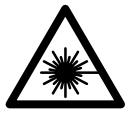

**Nenukreipkite lazerio spindulio į žmones ar gyvūnus ir patys nežiūrėkite į tiesioginį ar atspindėtą lazerio spindulį.**  Lazeriniais spinduliais galite apakinti kitus žmones, sukelti nelaimingus atsitikimus arba pakenkti akims.

- **Jei į akis buvo nukreipta lazerio spinduliuotė, akis reikia sąmoningai užmerkti ir nedelsiant patraukti galvą iš spindulio kelio.**
- **Nenaudokite lazerio matymo akinių kaip apsauginių akinių.** Specialūs lazerio matymo akiniai padeda geriau matyti lazerio spindulį, tačiau jokiu būdu nėra skirti apsaugai nuo lazerio spindulių poveikio.
- **Nenaudokite lazerio matymo akinių vietoje apsauginių akinių nuo saulės ir nedėvėkite vairuodami.** Lazerio matymo akiniai tinkamai neapsaugo nuo ultravioletinių spindulių ir apsunkina spalvų matymą.
- **Nedarykite jokių lazerinio įtaiso pakeitimų.**
- **Matavimo prietaisą taisyti turi tik kvalifikuoti meistrai ir naudoti tik originalias atsargines dalis.** Taip bus garantuota, kad matavimo prietaisas išliks saugus naudoti.
- **Saugokite, kad vaikai be suaugusiųjų priežiūros nenaudotų lazerinio matavimo prietaiso.** Jie gali netyčia apakinti žmones.
- **Nedirbkite su matavimo prietaisu sprogioje aplinkoje, kurioje yra degių skysčių, dujų ar dulkių.** Matavimo prietaisui kibirkščiuojant, nuo kibirkščių gali užsidegti dulkės arba susikaupę garai.

## **Gaminio ir techninių duomenų aprašas**

### **Prietaiso paskirtis**

Matavimo prietaisas skirtas nuotoliui, ilgiui, aukščiui, atstumui matuoti ir plotui bei tūriui apskaičiuoti. Matavimo prietaisas skirtas matuoti viduje ir lauke.

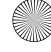

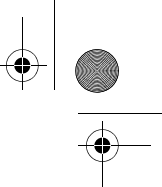

Lietuviškai | **153**

### **Pavaizduoti prietaiso elementai**

Pavaizduotų sudedamųjų dalių numeriai atitinka matavimo prietaiso schemos numerius.

- **1** Ilgio matavimo mygtukas
- **2** Atminties sudėties mygtukas "M+"
- **3** Ploto ir tūrio matavimo mygtukas
- **4** Atminties iškvietimo mygtukas "M="
- **5** Ilgio netiesioginio matavimo mygtukas
- **6** Nuolatinio matavimo mygtukas
- **7** Įjungimo-išjungimo mygtukas, atminties ir trynimo mygtukas
- **8** Atminties atimties mygtukas "M-"
- **9** Bazinės plokštumos pasirinkimo mygtukas
- **10** Ekranas
- **11** Pagalbiniai nusitaikymo grioveliai
- **12** Matavimo mygtukas
- **13** Įspėjamasis lazerio spindulio ženklas
- **14** Atraminis kaištis
- **15** Atraminio kaiščio fiksatorius
- **16** Gulsčiukas
- **17** Baterijų skyriaus dangtelio fiksatorius
- **18** Baterijų skyriaus dangtelis
- **19** Lazerio spindulio išėjimo anga
- **20** Priėmimo lęšis
- **21** Serijos numeris
- **22** Lazerio matymo akiniai\*
- **23** Rankena prietaisui nešti
- **24** Lazerio nusitaikymo lentelė\*
- **25** Apsauginis krepšys

### **\* Pavaizduota ar aprašyta papildoma įranga į standartinį komplektą neįeina.**

### **Ekrano simboliai**

- **a** Matavimo funkcijos
	- Ilgio matavimas
	- $\leftarrow$  Nuolatinis matavimas
	- $\Box$  Ploto matavimas
	- $\Box$  Tūrio matavimas
	- $\triangle$  Netiesioginis ilgio matavimas
- **b** Įspėjamasis baterijos simbolis
- **c** Įspėjamasis temperatūros simbolis
- **d** Matavimo vertė/rezultatas
- **e** Matavimo vienetas
- **f** Bazinė matavimo plokštuma
- **g** Lazeris įjungtas
- **h** Atskira matavimo vertė (matuojant ilgį: rezultatas)
- **i** Matavimo verčių išsaugojimas

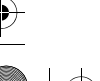

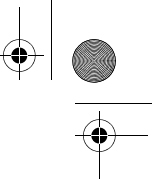

### **Techniniai duomenys**

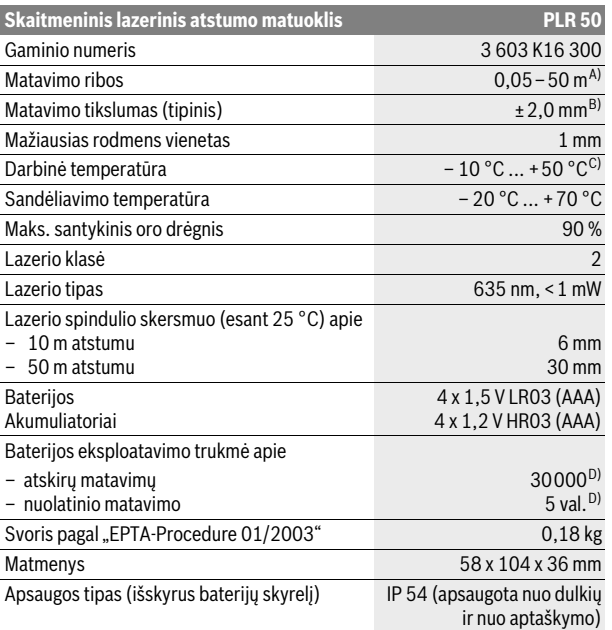

A) Veikimo nuotolis tuo didesnis, kuo geriau lazerio šviesa atspindima nuo nusitaikymo objekto paviršiaus (sklaidant, o ne atspindint veidrodiniu principu) ir kuo šviesesnis yra lazerio taškas palyginti su aplinkos šviesumu (vidaus patalpose, prieblandoje). Esant nepalankioms sąlygoms (pvz., matuojant lauke, kai tiesiogiai šviečia saulė) gali reikti naudoti nusitaikymo lentelę.

B) Esant nepalankioms sąlygoms, pvz., intensyviai šviečiant saulei arba turint blogai atspindintį paviršių, didžiausias nuokrypis ±10 mm, 50 m atstumu. Esant palankioms sąlygoms, nuokrypis ±0,05 mm/m.

C) Veikiant nuolatinio matavimo režimu aukščiausia darbinė temperatūra +40 °C.

D) Su 1,2-V akumuliatoriais galima atlikti mažiau matavimų nei su 1,5-V baterijomis.

Prietaiso firminėje lentelėje yra nurodytas jūsų prietaiso serijos numeris **21**, kad jį galima būtų vienareikšmiškai identifikuoti.

### **Montavimas**

### **Baterijų įdėjimas ir keitimas**

Matavimo prietaisą patariama naudoti su šarminėmis mangano baterijomis arba akumuliatoriais.

Su 1,2-V akumuliatoriais galima atlikti mažiau matavimų nei su 1,5-V baterijomis.

Norėdami atidaryti baterijų skyriaus dangtelį **18**, paspauskite fiksatorių **17** rodyklės kryptimi ir nuimkite baterijų skyriaus dangtelį. Įdėkite baterijas ar akumuliatorius. Įdėdami baterijas atkreipkite dėmesį į baterijų skyriaus viduje nurodytus baterijų polius.

Ekrane pasirodžius baterijos simboliui  $\Rightarrow$ , dar galima atlikti mažiausia 100 matavimų. Kai baterijos simbolis mirksi, baterijas ar akumuliatorius turite pakeisti, nes toliau matuoti nebegalima.

Visada kartu pakeiskite visas baterijas ar akumuliatorius. Naudokite tik vieno gamintojo ir vienodos talpos baterijas ar akumuliatorius.

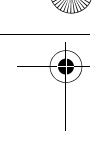

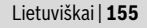

 **Jei matavimo prietaiso ilgesnį laiką nenaudosite, išimkite iš jo baterijas ar akumuliatorius.** Ilgiau sandėliuojamos baterijos ir akumuliatoriai dėl korozijos gali pradėti irti ir savaime išsikrauti.

### **Naudojimas**

### **Parengimas naudoti**

- **Nepalikite įjungto matavimo prietaiso be priežiūros, o baigę su prietaisu dirbti, jį išjunkite.** Lazerio spindulys gali apakinti kitus žmones.
- **Saugokite matavimo prietaisą nuo drėgmės ir tiesioginio saulės spindulių poveikio.**
- **Saugokite matavimo prietaisą nuo ypač aukštos ir žemos temperatūros bei temperatūros svyravimų.** Pvz., nepalikite jo ilgesnį laiką automobilyje. Esant didesniems temperatūros svyravimams, prieš pradėdami prietaisą naudoti, palaukite, kol matavimo prietaiso temperatūra stabilizuosis. Esant ypač aukštai ir žemai temperatūrai arba temperatūros svyravimams, gali būti pakenkiama matavimo prietaiso tikslumui.
- **Saugokite, kad matavimo prietaisas nenukristų ir nebūtų sutrenkiamas.**  Po stipraus išorinio poveikio matavimo prietaisui, prieš tęsdami darbą, visada turėtumėte atlikti tikslumo patikrinimą (žr. "Prietaiso tikslumo tikrinimas", 159 psl.).

### **Įjungimas ir išjungimas**

Norėdami matavimo prietaisą **įjungti**, trumpai paspauskite įjungimo-išjungimo mygtuką **7** arba matavimo mygtuką **12**. Įjungus matavimo prietaisą, lazerio spindulys dar nėra įjungtas.

Norėdami prietaisą **išjungti**, ilgai spauskite įjungimo-išjungimo mygtuką **7**.

Jei maždaug 5 min nebuvo nuspaustas joks matavimo prietaiso mygtukas, prietaisas savaime išsijungia – taip yra tausojama baterija.

Jei matavimo vertė buvo išsaugota, tai prietaisui automatiškai išsijungus, ji išlieka. Matavimo prietaisą vėl jjungus, ekrane rodoma "M".

#### **Matavimas**

Įjungus matavimo prietaisą, automatiškai įsijungia ilgio matavimo funkcija. Kitas matavimo funkcijas galite nustatyti spausdami atitinkamos funkcijos mygtuką (žr. "Matavimo funkcijos", 156 psl.).

Kiekvieną kartą įjungus matavimo prietaisą, kaip bazinė plokštuma iš karto būna nustatytas matavimo prietaiso užpakalinis kraštas. Kaip pakeisti bazinę plokštumą, skaitykite "Bazinės plokštumos pasirinkimas (žr. pav. A–C)", 156 psl.

Pasirinkus matavimo funkciją ir bazinę plokštumą, spaudžiant matavimo mygtuką **12** atliekami kiti matavimo žingsniai.

Matavimo prietaisą pasirinkta bazine matavimo plokštuma padėkite ant norimos matavimo linijos (pvz., sienos).

Kad įjungtumėte lazerio spindulį, paspauskite matavimo mygtuką **12**.

### **Nenukreipkite lazerio spindulio į kitus asmenis ar gyvūnus ir nežiūrėkite į lazerio spindulį patys, net ir būdami atokiau nuo prietaiso.**

Nusitaikykite lazerio spinduliu į nusitaikymo paviršių. Kad pradėtumėte matavimą, dar kartą paspauskite matavimo mygtuką **12**.

Pasirinkus nuolatinio matavimo funkciją, matuoti pradedama jau po pirmo matavimo mygtuko **12** paspaudimo.

Matavimo vertė paprastai parodoma maždaug po 0,5 s, vėliausiai po 4 s. Matavimo trukmė priklauso nuo atstumo, šviesos sąlygų ir nusitaikymo paviršiaus atspindžio. Apie matavimo pabaigą praneša garsinis signalas. Matavimui pasibaigus, lazerio spindulys išjungiamas automatiškai.

Jei nusitaikius, maždaug per 20 s neatliekamas joks matavimas, kad būtų taupomos baterijos, prietaisas išsijungia automatiškai.

Bosch Power Tools 1 609 92A 0K2 | (4.8.14)

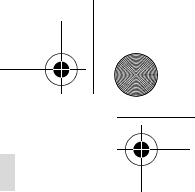

### **Bazinės plokštumos pasirinkimas (žr. pav. A–C)**

Norėdami matuoti, galite pasirinkti vieną iš trijų skirtingų bazinių plokštumų:

- matavimo prietaiso užpakalinis kraštas (pvz., dedant prie sienos),
- atraminio kaiščio užpakalinis kraštas **14** (pvz., matuojant iš kampo),
- matavimo prietaiso priekinis kraštas (pvz., matuojant nuo salo krašto).

Norėdami pakeisti bazinę plokštumą, spauskite mygtuką **9**, kol ekrane pasirodys norima bazinė plokštuma. Kiekvieną kartą įjungus matavimo prietaisą, iš karto būna nustatyta matavimo prietaiso užpakalinio krašto bazinė plokštuma.

### **Matavimo funkcijos**

### **Ilgio matavimas**

Norėdami matuoti ilgį, paspauskite mygtuką **1**. Ekrane rodomas ilgio matavimo simbolis -

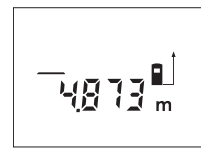

Kad nusitaikytumėte, vieną kartą paspauskite matavimo mygtuką **12**, kad išmatuotumėte, paspauskite dar kartą.

Ekrano apačioje parodoma matavimo vertė.

### **Ploto matavimas**

Norėdami matuoti plotą, spauskite mygtuką **3**, kol ekrane pasirodys ploto matavimo simbolis  $\Box$ .

Tada vieną po kito išmatuokite ilgį ir plotį, kaip aprašyta ilgio matavimo skyrelyje. Tarp dviejų matavimų lazerio spindulys lieka įjungtas.

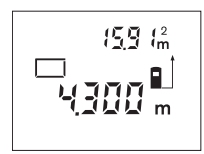

Pasibaigus antrajam matavimui, plotas apskaičiuojamas automatiškai ir parodomas ekrane. Paskutinė atskiro matavimo vertė rodoma ekrano apačioje, o galutinis rezultatas viršuje.

### **Tūrio matavimas**

Norėdami matuoti tūrį, spauskite mygtuką **3**, kol ekrane pasirodys tūrio matavimo simbolis  $\bigoplus$ .

Tada vieną po kito išmatuokite ilgį, plotį ir aukštį, kaip aprašyta ilgio matavimo skyrelyje. Tarp trijų matavimų lazerio spindulys lieka įjungtas.

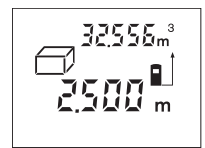

Pasibaigus trečiajam matavimui, tūris apskaičiuojamas automatiškai ir parodomas ekrane. Paskutinė atskiro matavimo vertė rodoma ekrano apačioje, o galutinis rezultatas viršuje.

#### **Netiesioginis ilgio matavimas (žr. pav. D)**

Netiesioginio ilgio matavimo funkcija skirta nustatyti atstumams, kurių negalima išmatuoti tiesiogiai, nes spindulio kelyje yra kliūtis, arba nėra galinčio atspindėti nusitaikymo paviršiaus. Teisingi rezultatai gaunami tik tada, jei lazerio spindulys ir ieškomas atstumas sudaro tikslų statų kampą (Pitagoro teorema).

Pateiktame pavyzdyje reikia nustatyti atstumą **B**. Tuo tikslu reikia išmatuoti **A** ir **C**. **A** ir **B** turi sudaryti statų kampą.

Norėdami netiesiogiai matuoti ilgį, paspauskite mygtuką **5**. Ekrane rodomas ilgio netiesioginio matavimo simbolis  $\angle$ .

Išmatuokite atstumą **A**, kaip aprašyta ilgio matavimo skyrelyje. Atkreipkite dėmesį, kad atkarpa **A** ir ieškomas atstumas **B** turi sudaryti statų kampą. Tada išmatuokite atstumą **C**. Tarp dviejų matavimų lazerio spindulys lieka įjungtas.

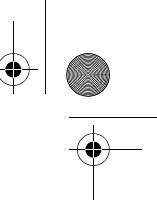

### Lietuviškai | **157**

Užtikrinkite, kad matavimo bazinis taškas (pvz., matavimo prietaiso užpakalinis kraštas) per abu matavimus būtų tiksliai toje pačioje vietoje.

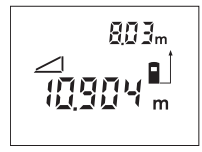

Pasibaigus antrajam matavimui, atstumas **B** apskaičiuojamas automatiškai. Paskutinė atskiro matavimo vertė rodoma ekrano apačioje, o galutinis rezultatas **B** viršuje.

### **Nuolatinis matavimas (žr. pav. E)**

Atliekant nuolatinį matavimą, matavimo prietaisą galima artinti link nusitaikymo taško, artinant matavimo vertė atnaujinama maždaug kas 0,5 s. Pvz., jūs galite tolti nuo sienos iki tam tikro norimo atstumo – ekrane visada bus rodoma esamas nuotolis.

Norėdami įjungti nuolatinio matavimo režimą, paspauskite mygtuką **6**. Ekrane rodomas nuolatinio matavimo simbolis .

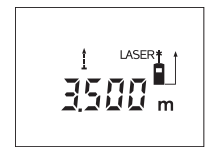

Kad prasidėtų matavimas, paspauskite matavimo mygtuką **12**. Judėkite su matavimo prietaisu tol, kol ekrano apačioje atsiras norima nuotolio vertė. Matavimo mygtuko **12** paspaudimu nutraukite nuolatinį matavimą. Ekrane rodoma aktuali matavimo vertė. Dar kartą paspaudus matavimo mygtuką **12** vėl įsijungia nuolatinio matavimo režimas.

Po 5 min nuolatinis matavimas automatiškai išsijungia. Ekrane rodoma paskutinė matavimo vertė. Jei nuolatinį matavimą norite nutraukti anksčiau, tai matavimo funkciją galite pakeisti paspaudę mygtuką **1**, **3** arba **5**.

### **Matavimo verčių trynimas**

Trumpai paspaudę mygtuką **7** galite ištrinti visose matavimų funkcijose nustatytas paskutines atskiras matavimų vertes. Kelis kartus trumpai paspaudus mygtuką, atskiros matavimų vertės ištrinamos atbuline tvarka.

### **Atminties funkcijos**

Matavimo prietaisą išjungus, atmintyje esanti vertė išlieka.

### **Matavimo verčių išsaugojimas/sudėtis**

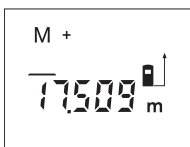

Kad atitinkamai pagal vykdomą matavimo funkciją išsaugotumėte aktualią ilgio, ploto ar tūrio matavimo vertę, paspauskite atminties sudėties mygtuką **2**. Kai tik vertė išsaugoma, ekrane atsiranda raidė "M", o už jos trumpai sumirksi ženklas **"+"**.

Jei atmintyje jau yra išsaugota vertė, tai naujoji vertė pridedama prie atminties turinio, bet tik tuomet, jei sutampa verčių matavimo vienetai.

Pvz., jei atmintyje yra ploto vertė, o esamoji matavimo vertė yra tūrio vertė, tai pridėti nebus galima. Ekrane trumpai mirksi "Error".

### **Matavimo verčių atimtis**

Kad iš atmintyje esančios vertės atimtumėte aktualią matavimo vertę, paspauskite atminties atimties mygtuką **8**. Kai tik vertė atimama, ekrane atsiranda raidė **"M"**, o už jos trumpai sumirksi ženklas **"–"**.

Jei atmintyje jau yra išsaugota kokia nors vertė, tai naują vertę galima atimti tik tuomet, jei sutampa verčių matavimo vienetai (žr. "Matavimo verčių išsaugojimas/sudėtis").

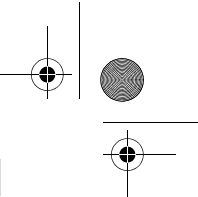

### **Išsaugotos vertės parodymas**

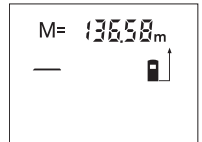

Kad ekrane būtų parodyta atmintyje esanti vertė, paspauskite atminties iškvietimo mygtuką **4**. Ekrane atsiranda **"M="**. Jei ekrane parodoma atmintyje esanti vertė "M=", tai paspaudę atminties sudėties mygtuką **2**, ją galite padvigubinti arba, paspaudę atminties atimties mygtuką **8** nustatyti nulį.

### **Atminties trynimas**

Norėdami ištrinti atmintį, pirmiausiai paspauskite atminties iškvietimo mygtuką **4**, kad ekrane atsirastų "M=". Tada trumpai paspauskite mygtuką 7; ekrane **"M"** neberodomas.

### **Darbo patarimai**

#### **Bendrosios nuorodos**

Priėmimo lęšio **20** ir lazerio spindulio išėjimo angos **19** matuojant negalima uždengti.

Matavimo prietaiso matuojant judinti negalima (išskyrus nuolatinio matavimo funkciją). Todėl, jei galima, matavimo prietaisą padėkite prie arba ant matavimo taško.

Matuojama lazerio spindulio vidurio taške, net ir į nusitaikymo paviršių nusitaikius įstrižai.

### **Įtaka matavimo diapazonui**

Matavimo diapazonas priklauso nuo šviesos sąlygų ir nusitaikymo paviršiaus atspindžio. Dirbdami lauke arba šviečiant saulei, kad geriau matytumėte lazerio spindulį, naudokite akinius lazeriui matyti **22** (papildoma įranga) ir lazerio nusitaikymo lentelę **24** (papildoma įranga), arba nusitaikymo plote padarykite šešėlį.

### **Įtaka matavimo rezultatams**

Dėl fizikinių veiksnių, matuojant įvairių paviršių plotus, matavimai gali būti klaidingi. Tai gali pasitaikyti, matuojant:

- permatomus paviršius (pvz., stiklą, vandenį),
- veidrodinius paviršius (pvz., poliruotą metalą, stiklą),
- akytus paviršius (pvz., izoliacines medžiagas),
- struktūrinius paviršius (pvz., struktūrinį tinką, natūralų akmenį).

Jei reikia, matuodami šiuos paviršius naudokite lazerio nusitaikymo lentelę **24** (papildoma įranga).

Matavimo vertei įtakos taip pat gali padaryti skirtingų temperatūrų oro sluoksniai arba netiesiogiai sugauti atspindžiai.

#### **Matavimas su atraminiu kaiščiu (žr. pav. B ir F)**

Atraminis kaištis **14** skirtas matuoti, pvz., iš kampo (patalpos įstrižainė) arba sunkiai prieinamų vietų, pvz., žaliuzių bėgelių.

Pastumkite atraminio kaiščio fiksatorių **15** į šoną, kad galėtumėte atlenkti kaištį.

Spausdami mygtuką **9** atitinkamai nustatykite bazinę matavimo plokštumą, kai matuojama su atraminiu kaiščiu.

Norėdami atraminį kaištį **14** prilenkti, spauskite jį į korpusą, kol įsirems. Kaištis užfiksuojamas automatiškai.

### **Gulsčiuko indikatoriaus išlyginimas**

Gulsčiuku **16** galima nesudėtingai horizontaliai išlyginti matavimo prietaisą. Tada galima lengviau nusitaikyti į nusitaikymo paviršius, o ypač didesniu atstumu. Gulsčiuko **16** ir lazerio spindulio kombinacija nėra skirta niveliuoti.

#### **Nusitaikymas pagalbiniais nusitaikymo grioveliais (žr. pav. G)**

Naudojantis pagalbiniais nusitaikymo grioveliais **11** palengvinamas nusitaikymas dideliu atstumu. Tuo tikslu žiūrėkite išilgai pagalbinių nusitaikymo griovelių,

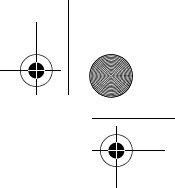

### Lietuviškai | **159**

esančių matavimo prietaiso viršutinėje pusėje. Lazerio spindulys eina lygiagrečiai šiai žiūrėjimo linijai.

### **Gedimai – priežastys ir pašalinimas**

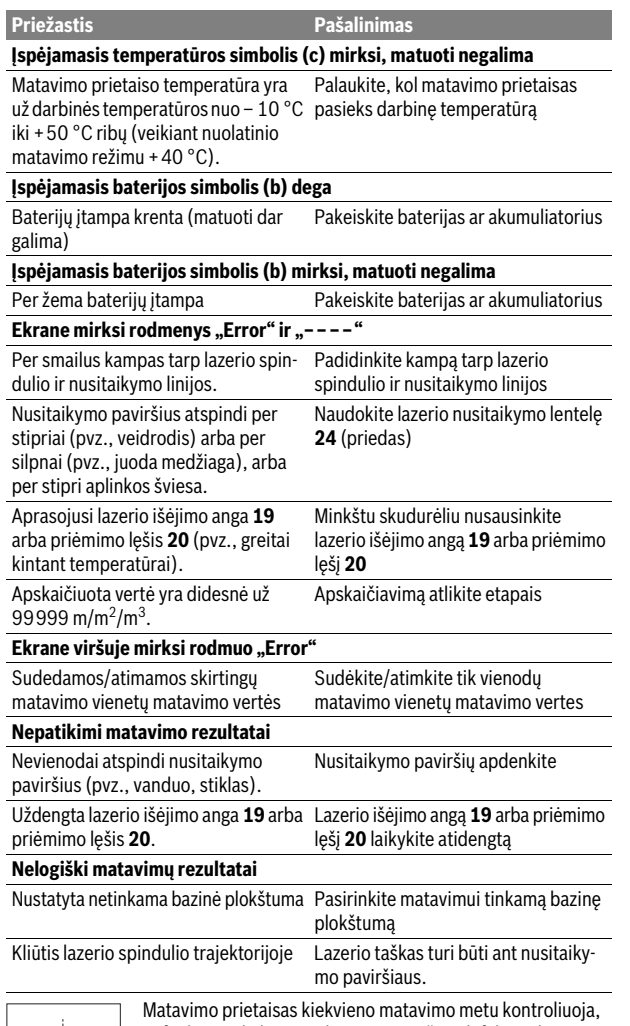

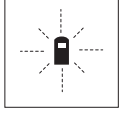

ar funkcija atliekama tinkamai. Nustačius defektą, ekrane mirksi tik šalia pavaizduotas simbolis. Tokiu atveju arba nepašalinus gedimo aukščiau aprašytomis priemonėmis, reikia kreiptis į prekybos atstovą, kad matavimo prietaisas būtų pristatytas į Bosch klientų aptarnavimo skyrių.

### **Prietaiso tikslumo tikrinimas**

Norėdami patikrinti matavimo prietaiso tikslumą, atlikite šiuos veiksmus:

- Pasirinkite nekintamą, maždaug nuo 3 iki 10 m ilgio matavimo atstumą, kurio ilgis jums tiksliai žinomas (pvz., patalpos plotis, durų anga). Matavimo atstumas turi būti patalpos viduje, matavimo nusitaikymo paviršius lygus ir gerai atspindintis.
- Išmatuokite šį atstumą 10 kartų iš eilės.

Bosch Power Tools 1 609 92A 0K2 | (4.8.14)

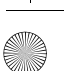

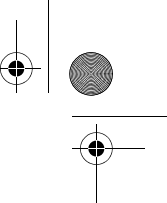

Atskirų matavimų nuokrypis nuo vidutinės vertės turi būti ne didesnis kaip ±3 mm. Užregistruokite matavimo rezultatus protokole, kad vėliau galėtumėte palyginti tikslumą.

### **Priežiūra ir servisas**

### **Priežiūra ir valymas**

Sandėliuokite ir transportuokite matavimo prietaisą tik įdėję jį į komplekte esantį apsauginį krepšį.

Matavimo prietaisas visuomet turi būti švarus.

Nepanardinkite matavimo prietaiso į vandenį ir kitokius skysčius.

Visus nešvarumus nuvalykite drėgnu minkštu skudurėliu. Negalima naudoti jokių aštrių plovimo priemonių ir tirpiklių.

Ypatingai prižiūrėkite priėmimo lęšį **20** – taip pat rūpestingai, kaip prižiūrimi akiniai arba fotoaparato lęšis.

Jei, nepaisant kruopščios gamybos ir patikrinimo, matavimo prietaisas sugestų, jo remontas turi būti atliekamas įgaliotose Bosch elektrinių įrankių remonto dirbtuvėse. Patys neatidarykite matavimo prietaiso.

Teiraudamiesi informacijos ir užsakydami atsargines dalis, būtinai nurodykite dešimtženklį gaminio numerį, nurodytą prietaiso firminėje lentelėje.

Remonto atveju matavimo prietaisą atsiųskite apsauginiame krepšyje **25**.

### **Klientų aptarnavimo skyrius ir naudotojų konsultavimo tarnyba**

Klientų aptarnavimo skyriuje gausite atsakymus į klausimus, susijusius su jūsų gaminio remontu, technine priežiūra bei atsarginėmis dalimis. Detalius brėžinius ir informaciją apie atsargines dalis rasite čia:

### **www.bosch-pt.com**

Bosch naudotojų konsultavimo tarnybos specialistai mielai atsakys į klausimus apie mūsų gaminius ir papildomą įrangą.

### **Lietuva**

Bosch įrankių servisas Informacijos tarnyba: (037) 713350 ļrankių remontas: (037) 713352 Faksas: (037) 713354 El. paštas: service-pt@lv.bosch.com

### **Šalinimas**

Matavimo prietaisai, papildoma įranga ir pakuotė turi būti surenkami ir perdirbami aplinkai nekenksmingu būdu.

Matavimo prietaisų, akumuliatorių bei baterijų nemeskite į buitinių atliekų konteinerius!

**Tik ES šalims:**

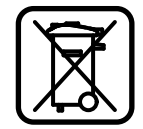

Pagal Europos direktyvą 2012/19/ES, naudoti nebetinkami matavimo įrankiai ir, pagal Europos direktyvą 2006/66/EB, pažeisti ir išeikvoti akumuliatoriai bei baterijos turi būti surenkami atskirai ir perdirbami aplinkai nekenksmingu būdu.

**Galimi pakeitimai.**

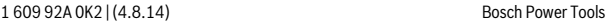

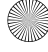